#### DESARROLLO DE SOFTWARE Y HARDWARE PARA ALMACENAMIENTO, MEDICION Y COMUNICACIÓN DE DATOS DE TEMPERATURA Y CAUDAL

### JUAN CAMILO SILVA PRADO HAROLD ANDRES VASQUEZ VIZCAINO

UNIVERSIDAD AUTONOMA DE OCCIDENTE FACULTAD DE INGENIERÍA DEPARTAMENTO DE AUTOMATICA Y ELECTRONICA PROGRAMA DE INGENIERIA ELECTRÓNICA SANTIAGO DE CALI 2007

### DESARROLLO DE SOFTWARE Y HARDWARE PARA ALMACENAMIENTO, MEDICION Y COMUNICACIÓN DE DATOS DE TEMPERATURA Y CAUDAL

### JUAN CAMILO SILVA PRADO HAROLD ANDRES VASQUEZ VIZCAINO

Pasantía para optar al titulo de Ingeniero Electrónico.

**Director** DIEGO MARTINEZ CASTRO M.Sc. Profesor del Departamento de Automática y Electrónica

UNIVERSIDAD AUTONOMA DE OCCIDENTE FACULTAD DE INGENIERÍA DEPARTAMENTO DE AUTOMATICA Y ELECTRONICA PROGRAMA DE INGENIERIA ELECTRÓNICA SANTIAGO DE CALI 2007

Nota de aceptación:

Aprobado por el Comité de Grado en cumplimiento de los requisitos exigidos por la Universidad Autónoma de Occidente para optar al titulo de Ingeniero Electrónico.

Ing. JIMMY TOMBE **Jurado** 

Santiago de Cali, 5 Septiembre de 2007

### AGRADECIMIENTOS

A nuestros compañeros y amigos por la compañía durante este largo camino, a nuestros profesores y mentores por compartir su conocimiento pacientemente, a Fumindustrial por la oportunidad y principalmente a nuestros padres y hermanos por el apoyo incondicional, sin el cual esta meta nunca podría haber sido alcanzada.

# CONTENIDO

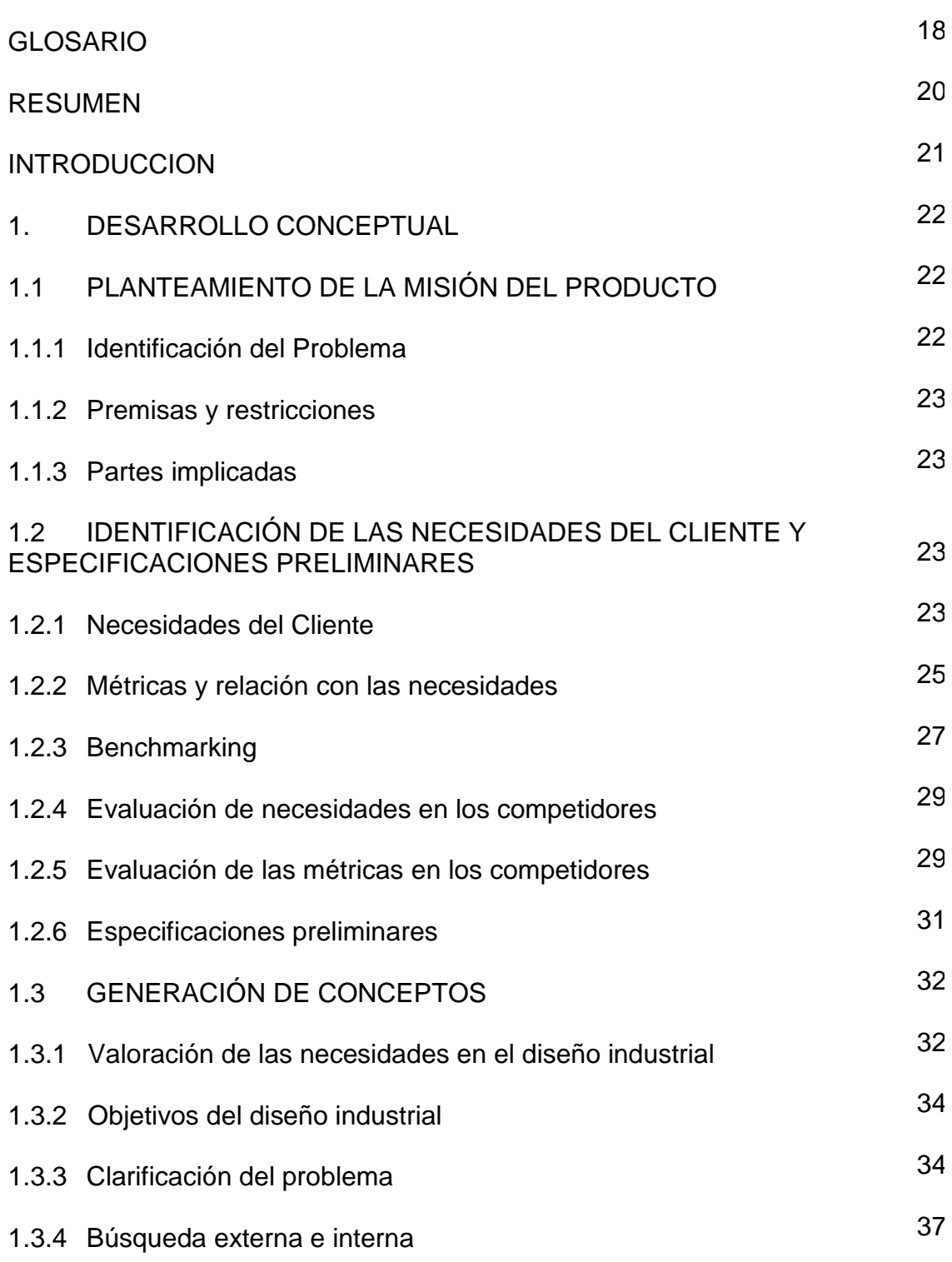

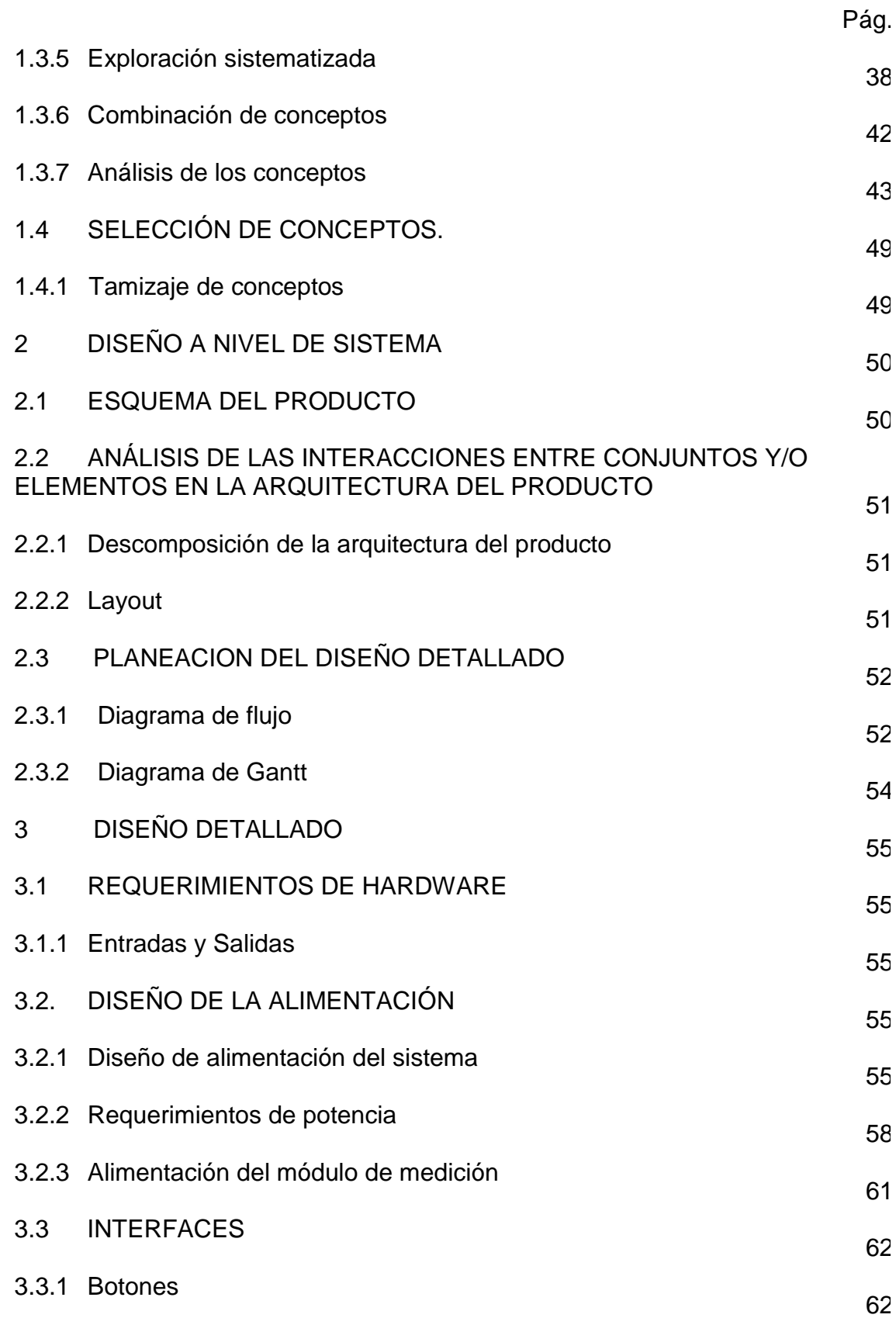

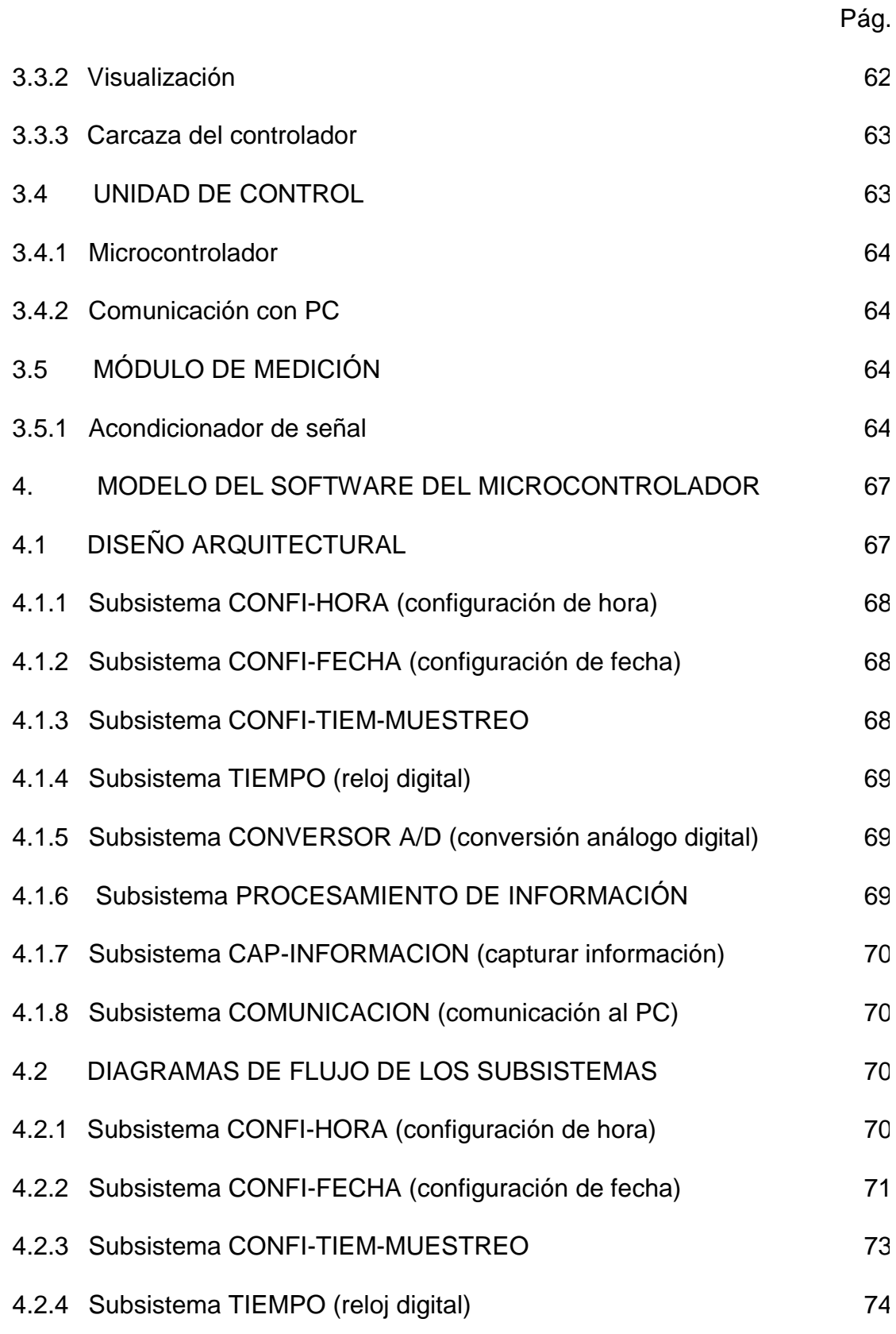

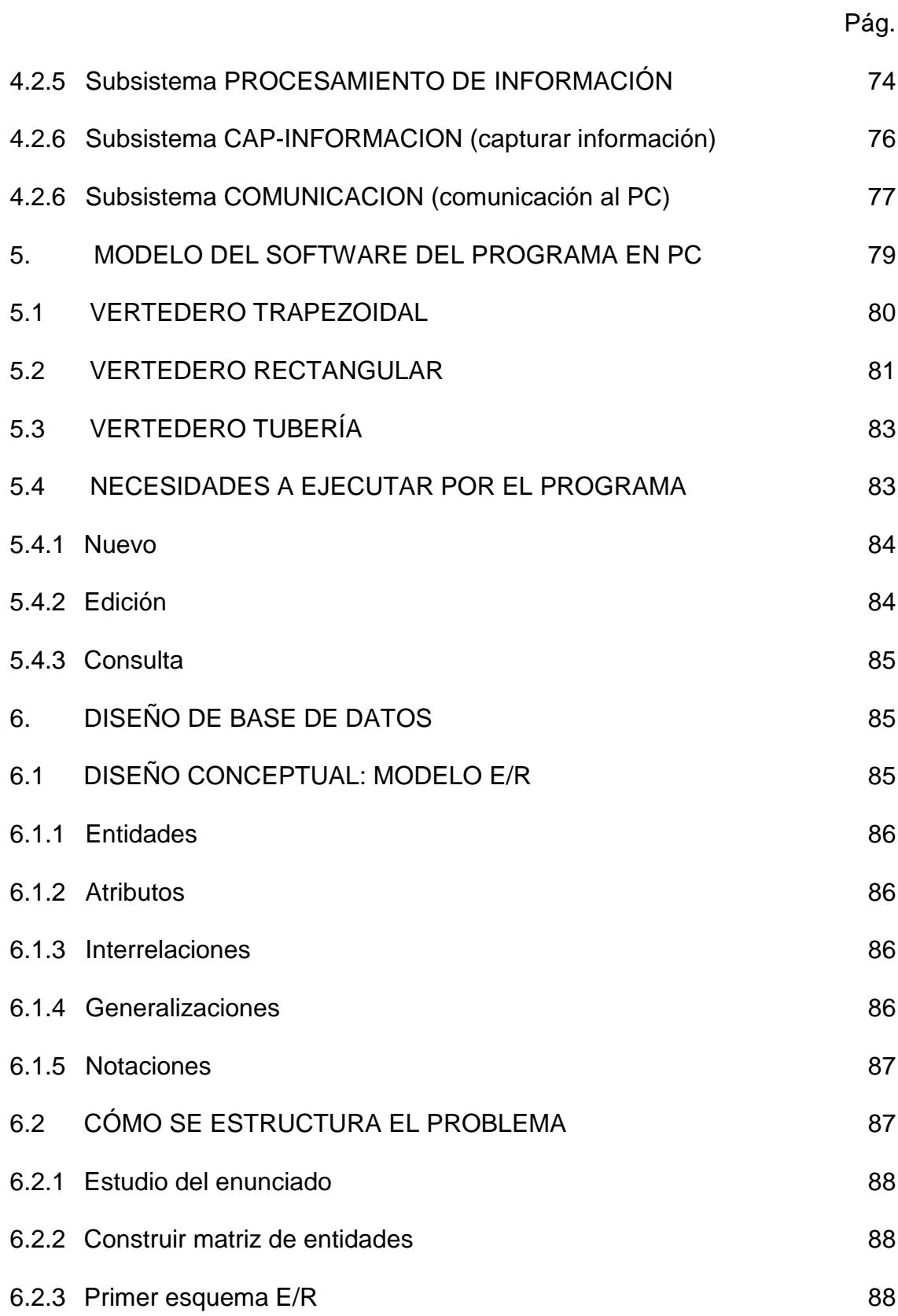

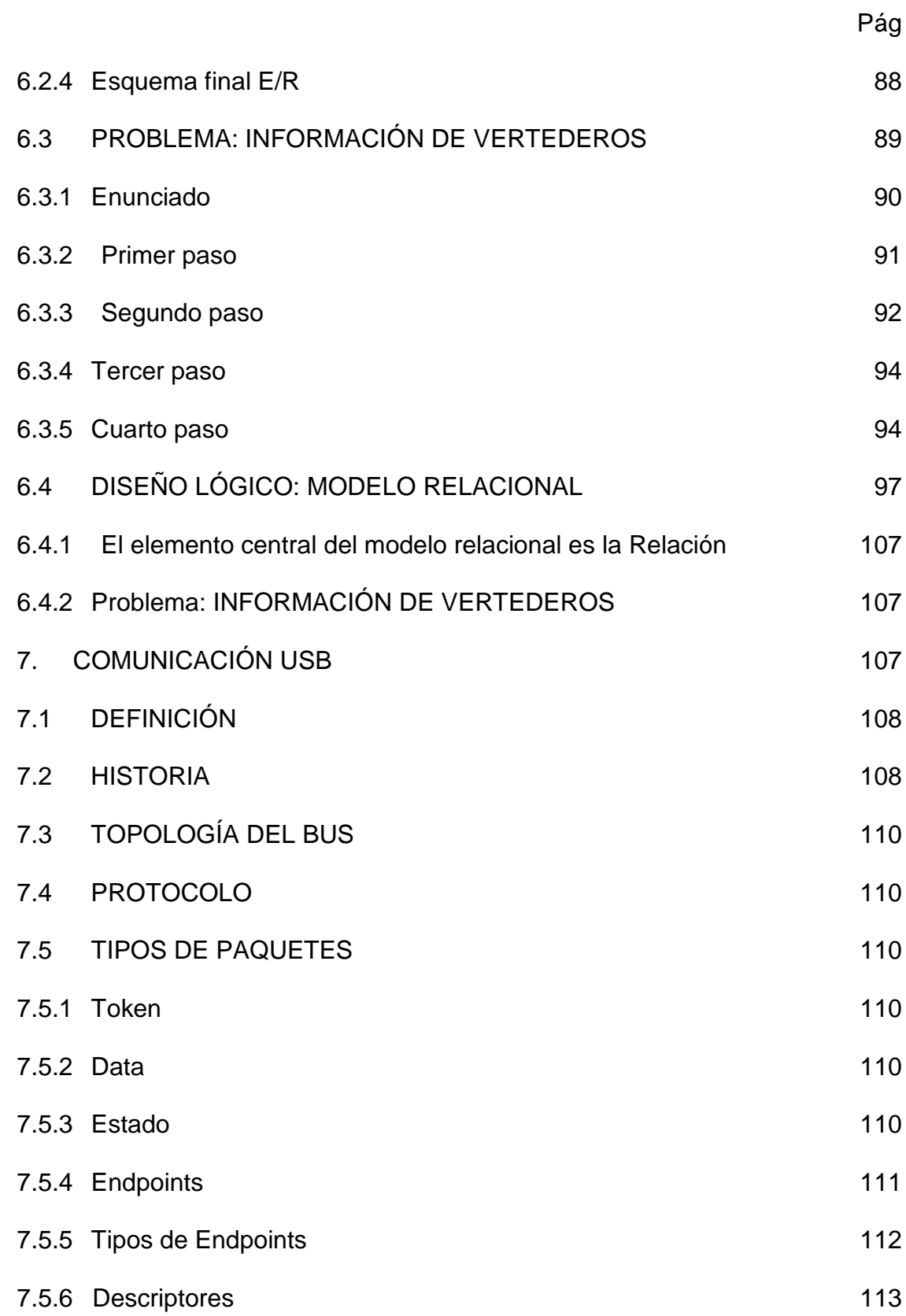

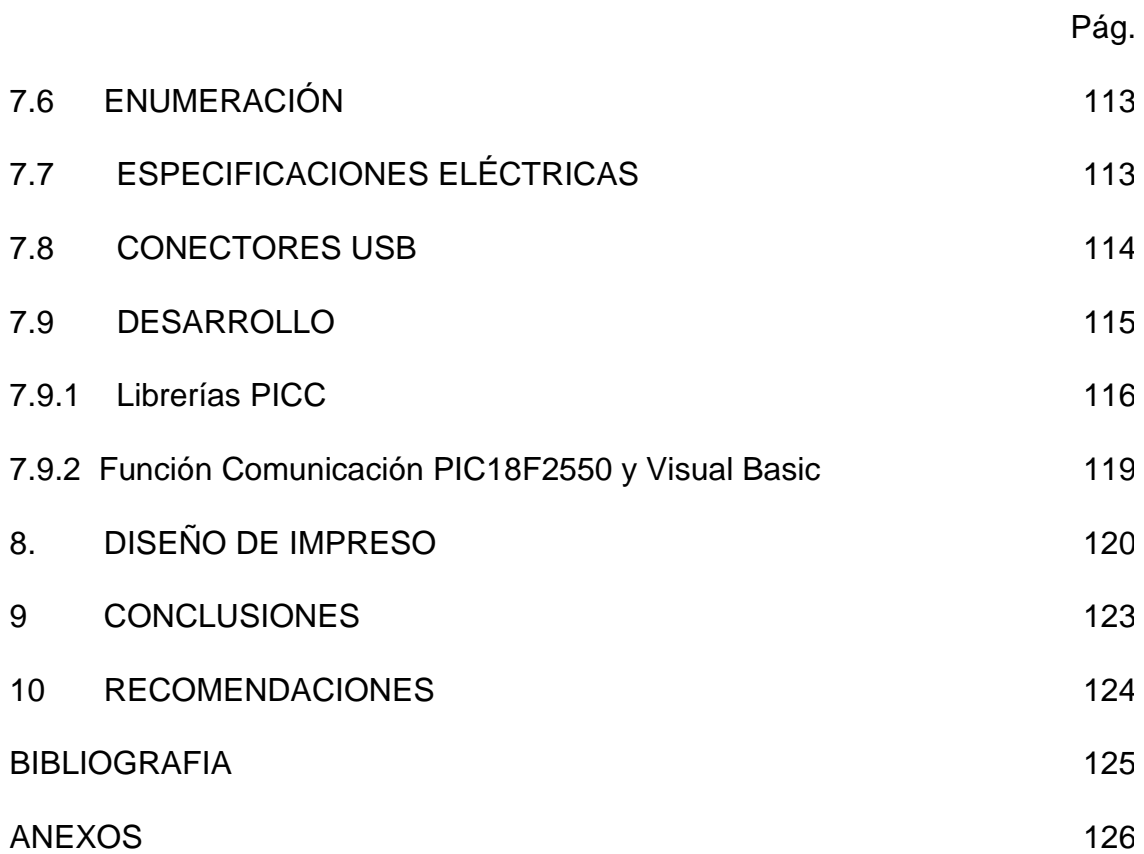

# LISTA DE TABLAS

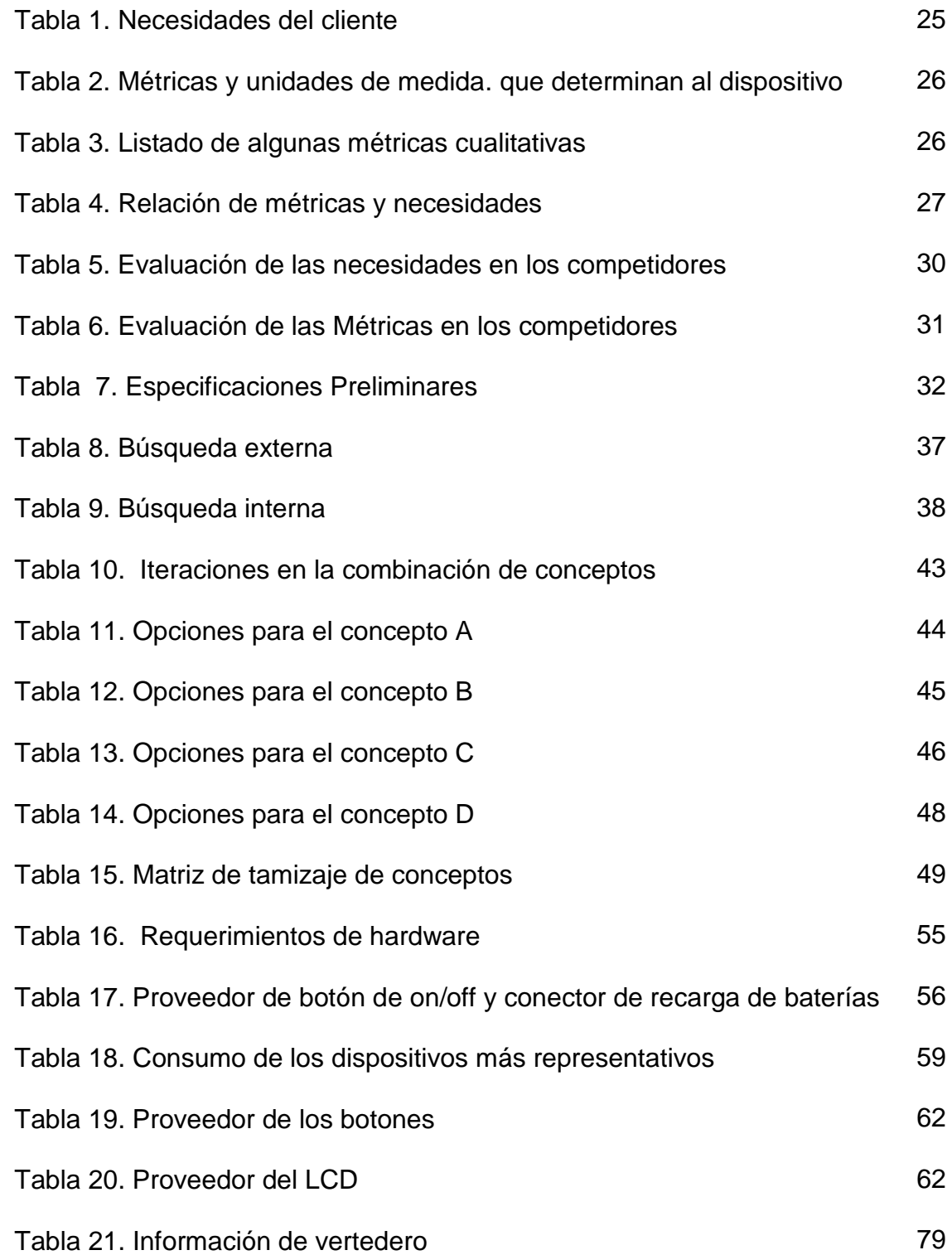

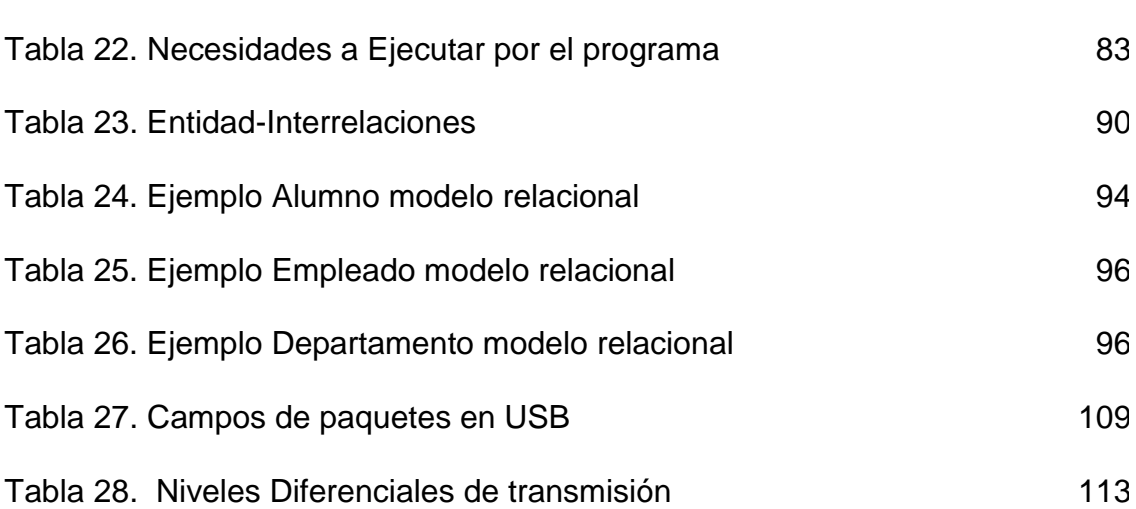

# LISTA DE FIGURAS

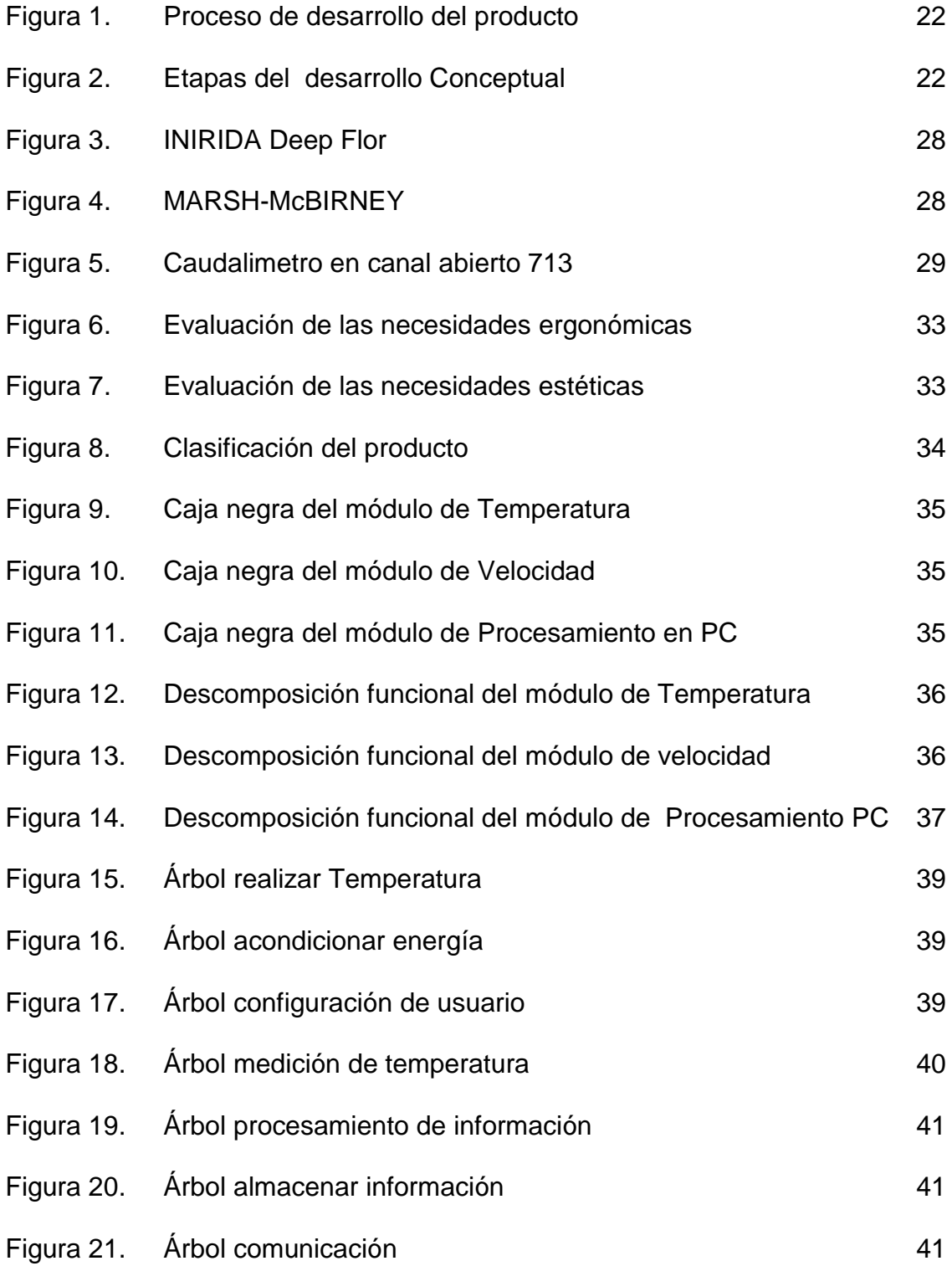

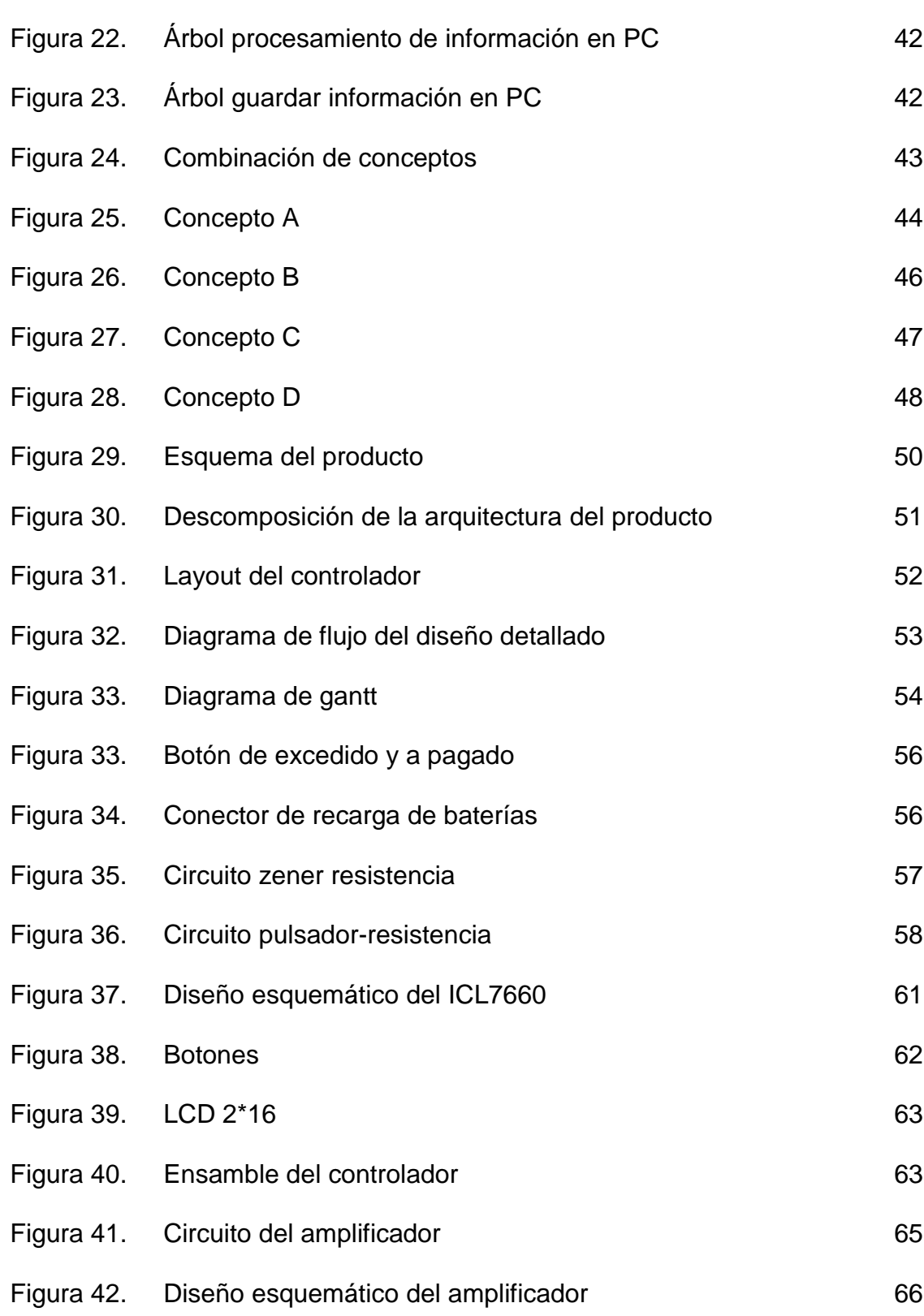

#### Figura 43. Diseño arquitectural del modulo de temperaturaFigura Figura 44. Diagrama de flujo CONFI-HORA Figura 45. Diagrama de flujo CONFI-FECHA Figura 46. Diagrama de flujo CONFI-TIEM-MUESTREO Figura 47. Diagrama de flujo TIEMPO Figura 48. Diagrama de flujo PROCESAMIENTO DE INFORMACIÓN Figura 49. Diagrama de flujo CAP-INFORMACION Figura 50. Diagrama de flujo COMUNICACIÓN-1 Figura 51. Diagrama de flujo COMUNICACIÓN-2 Figura 52. Canal Trapezoidal. Figura 53. Canal Rectangular Figura 54. Canal Tubería Figura 55. Matriz de entidades Figura 56. Matriz de entidades/entidades Figura 57. Esquema preliminar Entidad/Relación Figura 58. Esquema E/R con restricciones de Carnalidad Figura 59. Entidad Empresa Figura 60. Empresa Figura 61. Entidad Vertedero Trapezoidal Figura 62. Vertedero trapezoidal Figura 63. Entidad Vertedero Rectangular Figura 64. Vertedero Rectangular 71 72 73 74 75 76 77 78 80 81 82 87 91 82 83 89 89 99 99 100 101 101

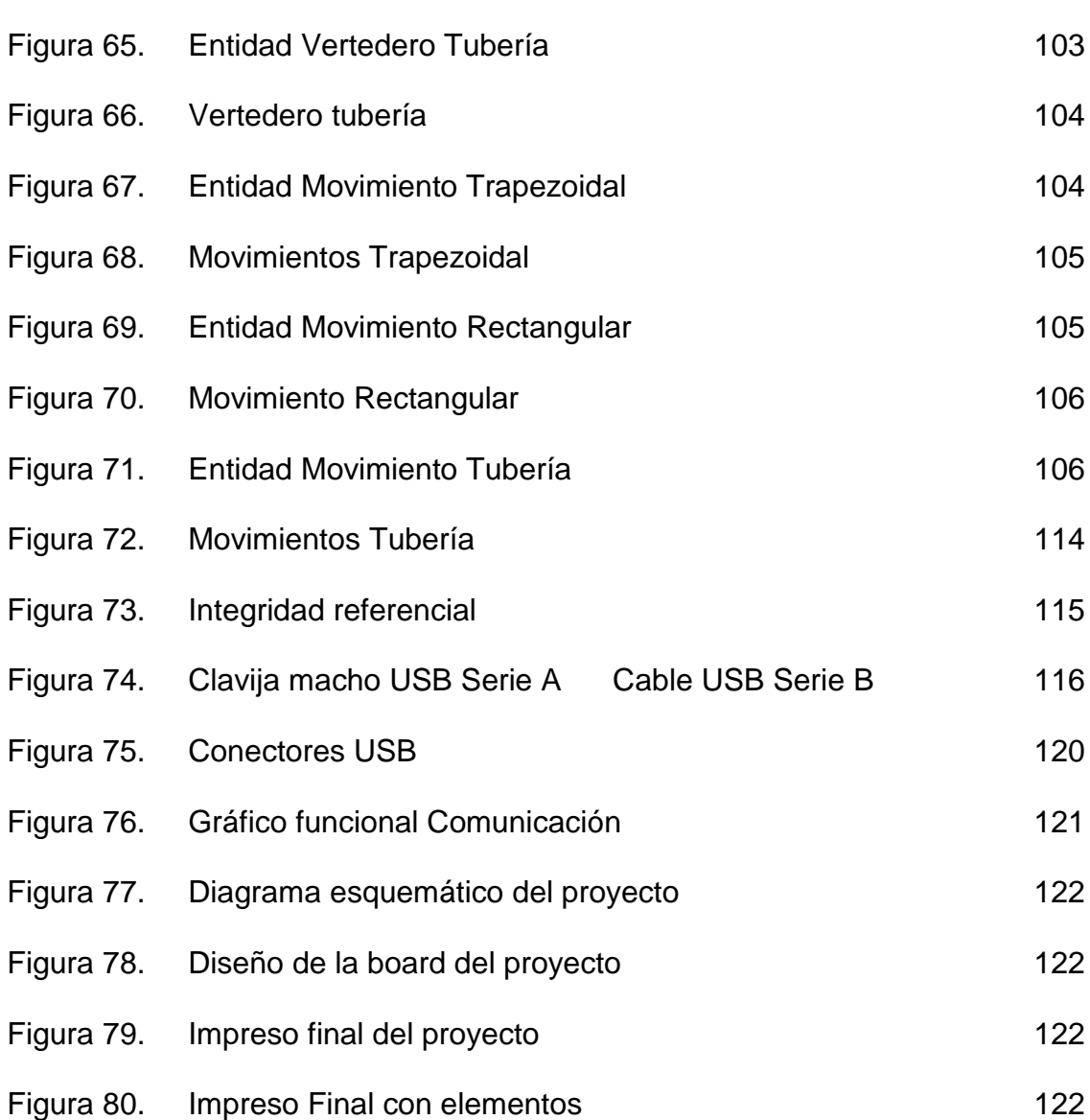

## LISTA DE ANEXOS

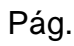

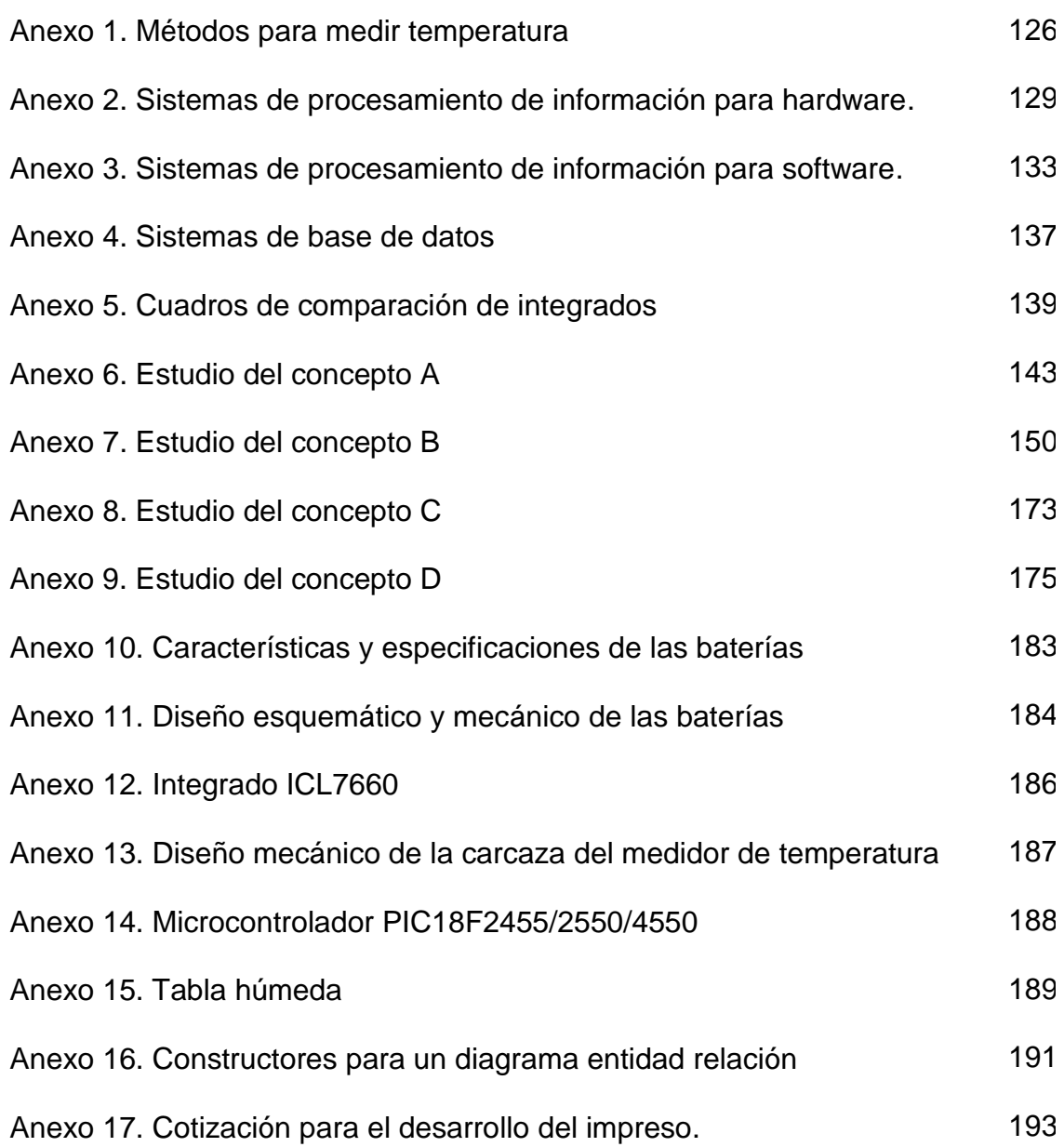

### GLOSARIO

BASE DATOS: es un conjunto de datos que pertenecen al mismo contexto almacenados sistemáticamente para su posterior uso. En este sentido, una biblioteca puede considerarse una base de datos compuesta en su mayoría por documentos y textos impresos en papel e indexados para su consulta. En la actualidad, y debido al desarrollo tecnológico de campos como la informática y la electrónica, la mayoría de las bases de datos tienen formato electrónico, que ofrece un amplio rango de soluciones al problema de almacenar datos.

DESCRIPTOR: desde el punto de vista del sistema USB, un dispositivo puede tener varias posibles Configuraciones, en cada una de las cuales el dispositivo puede funcionar de una manera distinta. Los dispositivos proporcionan toda la información descriptiva al sistema a través de unas estructuras de datos denominados Descriptores. Existen distintos descriptores que proporcionan información a nivel de dispositivo, de configuración, de interfaz y de Endpoint.

DLL: dynamic linking Library (Bibliotecas de Enlace Dinámico), término con el que se refiere a los archivos con código ejecutable que se cargan bajo demanda del programa por parte del sistema operativo. Esta denominación se refiere a los sistemas operativos Windows siendo la extensión con la que se identifican los ficheros, aunque el concepto existe en prácticamente todos los sistemas operativos modernos.

DRIVER: controlador de dispositivo, es un programa informático que permite al sistema operativo interactuar con un periférico, haciendo una abstracción del hardware y proporcionando una interfaz para usarlo. Se puede esquematizar como un manual de instrucciones que le indica cómo debe controlar y comunicarse con un dispositivo en particular. Por tanto, es una pieza esencial, sin la cual no se podría usar el hardware.

ENDPOINT: en cada una de las posibles Configuraciones, el dispositivo queda organizado como un conjunto de Interfaces, donde cada Interfaz especifica qué partes del hardware del dispositivo interactúa con el sistema USB. Cada una de esas partes de hardware se denomina Endpoint.

Representa una parte de un dispositivo que lleva a cabo una función específica para ese dispositivo, tal como recibir comandos o transmitir datos.

HID: human Interface Device (Dispositivo Interfaz Humana), es un tipo de dispositivo de un PC que interactúa directamente con entradas generadas por seres humanos y puede entregar salidas para seres humanos, comúnmente se refiere a la especificación USB-HID.

PICC: compilador para microcontroladores PIC basado en el lenguaje ANSI C.

PIPE: canal de comunicación entre el software en el HOST y el ENDPOINT en el dispositivo.

PLUG AND PLAY: tecnología que permite a un dispositivo informático ser conectada a un ordenador sin tener que configurar ni proporcionar parámetros a sus controladores. Para que eso sea posible, el sistema operativo con el que funciona el ordenador debe tener soporte para dicho dispositivo.

PROTOCOLO COMUNICACIÓN: protocolo de red o también Protocolo de Comunicación es el conjunto de reglas que especifican el intercambio de datos u órdenes durante la comunicación entre las entidades que forman parte de una red.

USB: Universal Serial Bus (Bus Serie Universal), es una interfaz que provee un estándar de bus serie para conectar dispositivos a un computador.

VERTEDERO: estructura hidráulica destinada a permitir el pase, libre o controlado, del agua en los escurrimientos superficiales.

VISUAL BASIC: lenguaje de programación desarrollado por Alan Cooper para Microsoft. El lenguaje de programación es un dialecto de BASIC, con importantes añadidos. Su primera versión fue presentada en 1991 con la intención de simplificar la programación utilizando un ambiente de desarrollo completamente gráfico que facilitara la creación de interfaces gráficas y en cierta medida también la programación misma.

### RESUMEN

Para el desarrollo del SOFTWARE Y HARDWARE PARA ALMACENAMIENTO, MEDICION Y COMUNICACIÓN DE DATOS DE TEMPERATURA Y CAUDAL fue necesario realizar un debido estudio acerca de las necesidades y requerimientos de la empresa Fumindustrial sobre las lineaturas de la metodología para el desarrollo de productos, una vez identificadas se procede a realizar un debido proceso de documentación y estudio de todos los temas relacionados con el fin de tener unos buenos cimientos teóricos para así, analizar los posibles elementos y soluciones para solventar de la mejor manera el problema.

Teniendo un marco de desarrollo es posible entonces, comenzar a generar soluciones que empiezan a ser tangibles, esto según diagramas de bloques que fueron resultado del proceso anteriormente descrito, a medida que se empieza el desarrollo se comienza también un proceso de depuración constante hasta que se encuentra una solución mucho mas acertada que la generada al principio.

Para finalizar se presentan los resultados y las conclusiones con el fin de aterrizar y difundir todo el desarrollo en el medio.

#### **INTRODUCCION**

El creciente interés por el medio ambiente su preservación y buen manejo hacen importante que la gran cantidad de contaminantes generados por algunas empresas, sean monitoreados para así, medir el daño que estos agentes derivan y poder generar soluciones que verdaderamente disminuyan su impacto nocivo hacia el medio ambiente.

Uno de los agentes de mayor interés son los desechos líquidos generados por las industrias transformadoras de recursos. Es en este punto es donde surge la necesidad de desarrollar sistemas que permitan realizar una medición y manipulación de variables de este tipo. Partiendo de las necesidades actuales de solucionar este problema y teniendo en cuenta nuestro contexto regional, la solución debe ser económica y portátil.

En conclusión, en este proyecto se pretende complementar el desarrollo, de un sistema de medición portátil de velocidad que almacena datos de velocidad, adicionando un sistema de medición de temperatura que almacene la temperatura para luego ser transferidos a un PC, en el cual debe ser procesados y almacenados en forma adecuada en una base de datos, la cual debe presentar informes de acuerdo a las necesidades del usuario.

### 1. DESARROLLO CONCEPTUAL

El proceso de desarrollo conceptual son los cimientos del producto. Todas las fases siguientes del desarrollo del dispositivo se dedicaron a llevar a cabo el concepto obtenido en esta etapa. En la Figura 1, se puede observar el marco en el que se encuentra sumergido el proceso de desarrollo conceptual dentro de todo el proceso de diseño. En la Figura 2, se encuentran explícitas las etapas del desarrollo conceptual.

### Figura 1. Proceso de desarrollo del producto

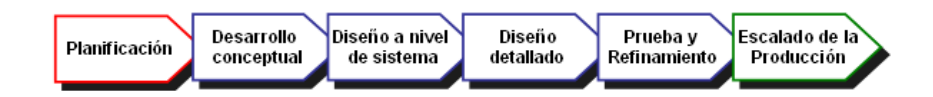

Figura 2. Etapas del desarrollo Conceptual

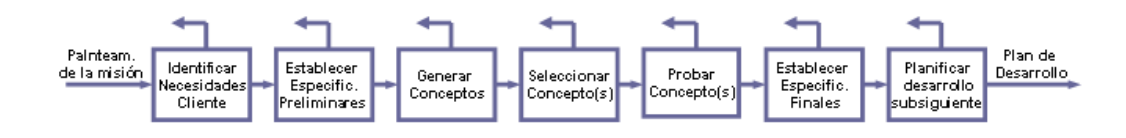

### 1.1 PLANTEAMIENTO DE LA MISIÓN DEL PRODUCTO.

1.1.1 Identificación del Problema. Debido al creciente interés mundial por el cuidado del medio ambiente hay empresas dedicadas a la acesoria ambiental que prestan sus servicios a otras industrias que generan sustancias que contaminan el medio ambiente. Entre los servicios ofertados se encuentra la medición del caudal y temperatura de los vertimientos líquidos generados por dichas industrias.

Para ello se hace necesario que los dispositivos utilizados para la medición de estas variables sean portátiles y que además permitan el procesamiento de los datos capturados.

Actualmente en el mercado se encuentra gran variedad de dispositivos para la medición de caudal, temperatura, pH, pero de manera individual y muchos de ellos no tienen las características de almacenamiento y procesamiento de la información, puesto que entregan solamente una medida puntual, lo que hace mas complejo el análisis final de la información. Se busca en este proyecto desarrollar un equipo que permita medir y procesar dos variables al mismo tiempo, caudal y temperatura, de acuerdo con las exigencias establecidas en la normatividad ambiental colombiana**,** con esto las industrias harán un mejor control de sus procesos para el mejoramiento del medio ambiente.

1.1.2 Premisas y restricciones.

 El dispositivo debe realizar una medición directa de la velocidad y temperatura en el lugar de la toma de datos (Aforo o punto de medición).

 Almacena la medición de velocidad y temperatura del punto de aforo en registros.

 El dispositivo debe tener un puerto de comunicaciones que permita descargar los registros a un PC.

El manejo del dispositivo debe ser muy fácil e intuitivo.

- $\triangleright$  El dispositivo debe ser de bajo costo.
- $\triangleright$  El dispositivo debe ser de bajo consumo de potencia.
- 1.1.3 Partes implicadas.
- $>$  UAO.
- FUMINDUSTRIAL.

### 1.2 IDENTIFICACIÓN DE LAS NECESIDADES DEL CLIENTE Y ESPECIFICACIONES PRELIMINARES

El proceso de identificación de los requerimientos del cliente es la base del desarrollo conceptual, en el cual se utilizó toda la información obtenida de las demandas de FUMIINDUSTRIAL, teniendo como propósito llevar los requerimientos del cliente a las necesidades de este, en las cuales se establecieron unos valores marginales e ideales para cada una de ellas. Estas medidas son de gran utilidad a la hora de tener criterios en el desarrollo de un concepto para el producto.

1.2.1 Necesidades del Cliente. Los requerimientos del cliente se exponen a continuación, estos expresan las demandas planteadas por FUMIINDUSTRIAL en torno a la aplicación.

Que el modulo de velocidad sea manual

 El módulo de velocidad debe tomar mediciones cuando el usuario lo necesite.

Este módulo debe visualizar la medida obtenida del medio.

 El módulo debe poder almacenar la información recolectada para después ser procesada.

 El módulo de velocidad debe permitir la comunicación con el programa en un PC cuando el usuario lo desee, a través de un puerto USB.

Que el modulo de temperatura sea automático

 El módulo de temperatura debe tomar mediciones de acuerdo a la programación realizada por el usurario.

Este módulo debe visualizar la medida obtenida del medio.

 El dispositivo debe poder almacenar la información recolectada para después ser procesada.

 El módulo de temperatura debe permitir la comunicación con el programa en un PC cuando el usuario lo desee, a través de un puerto USB.

**El dispositivo debe ser portátil** 

 Los módulos deben tener una alimentación a través de baterías (máximo 4 baterías recargables cada una de 1.2voltios).

- $\triangleright$  El dispositivo debe tener contar con las siguientes características físicas:
- o Que este hecho de un material resistente.
- o No debe ocupar mucho espacio.
- El diseño debe realizarse de tal forma que el consumo de potencia sea bajo.
- Tanto el dispositivo como el programa sean muy confiables

 $\triangleright$  Los dispositivos deben ser muy eficaces a la hora de tomar las mediciones de velocidad y temperatura.

 El programa debe ser muy eficaz cuando procese la información, para obtener los resultados exactos.

- El software debe ser agradable para el operador del sistema
- $\triangleright$  El software debe manejar un lenguaje claro.

 $\triangleright$  Debe ser un software específico, que visualice lo que el usuario necesite ver.

 Debe ser un sistema al que personas ajenas a esta operación no se le puedan modificar los datos.

Que el producto tenga un bajo costo de producción.

 Que el valor del producto sea asequible a todos los clientes interesados en el producto.

 Utilización de dispositivos y elementos comerciales y de bajo costo, pero que cumplan con los requerimientos establecidos.

Las necesidades del cliente se organizaron y agruparon en la Tabla 1. Cada necesidad posee un nivel de importancia de 1 a 5, donde 1 es el menor nivel de importancia y 5 el mayor. El nivel de importancia es tomado como la intensidad con la que se debe enfocar el desarrollo en cada necesidad.

### Tabla 1. Necesidades del cliente

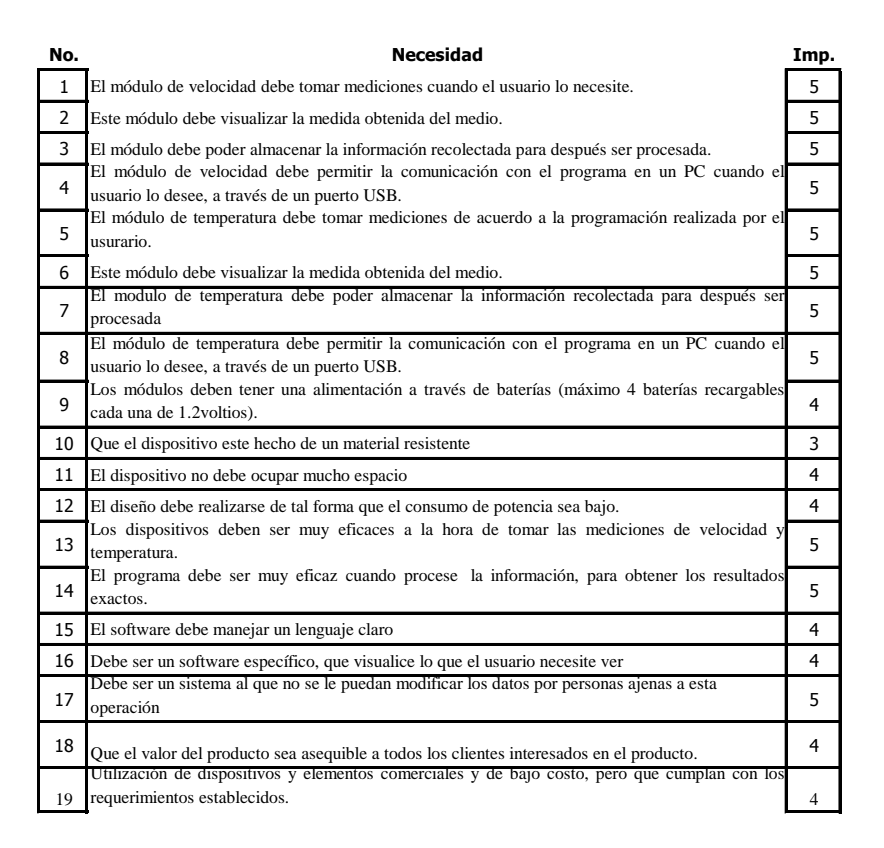

1.2.2 Métricas y relación con las necesidades. Para cada necesidad se generó una o varias unidades, lo cual permitió cuantificar y expresar las necesidades en un lenguaje de ingeniería con miras a establecer las especificaciones preliminares del producto. El la columna 2 de la Tabla 2 se puede establecer la relación que cada métrica tiene con las diferentes necesidades. Algunas métricas están especificadas según una lista o agrupación cualitativa, según se muestra en la Tabla 2.

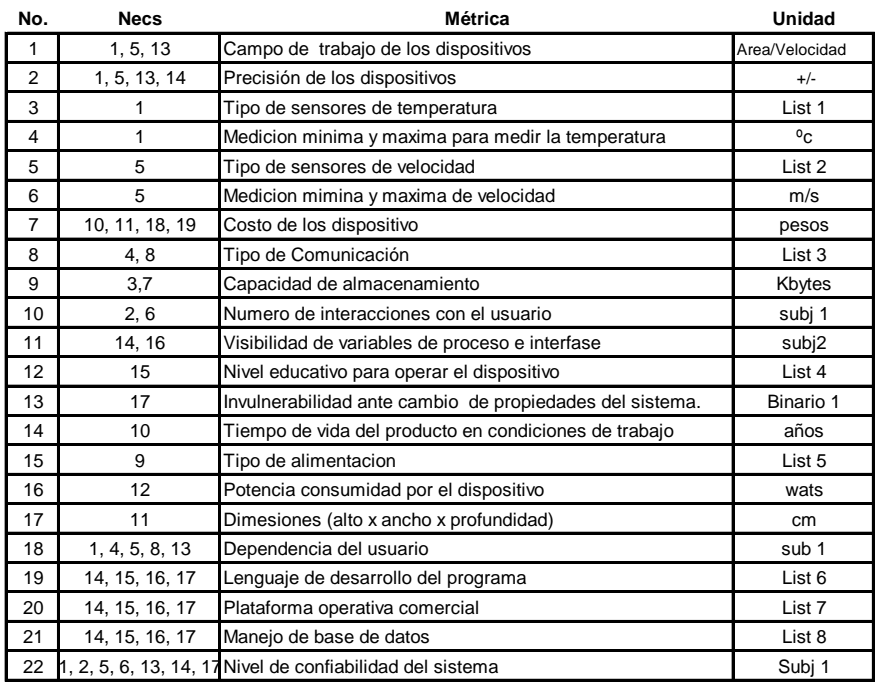

#### Tabla 2. Métricas y unidades de medida que determinan al dispositivo

En el anterior cuadro se mostró las unidades de medida con las cuales se evaluaran el dispositivo. En la tabla 3 se especifican las agrupaciones cualitativas que se establecieron para algunas métricas, por ejemplo, para la métrica "Tipo de sensor de temperatura", la agrupación cualitativa es List1, la cual esta explicada en la tabla 3 como List1:TCN75, TMP35, LM35, DS18S20.

Tabla 3. Listado de algunas métricas cualitativas

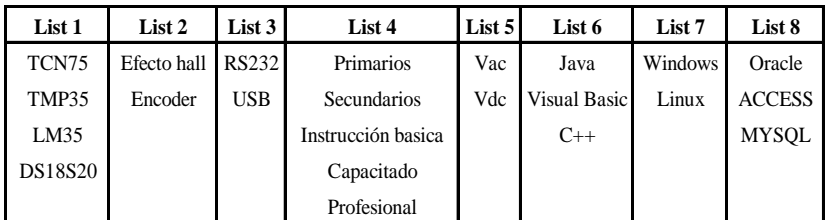

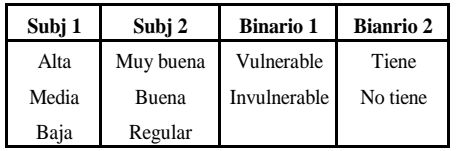

Para complementar la relación necesidad-métricas se realizo una matriz que permitió establecer una asignación de nivel o intensidad de relación la cual se multiplica por la importancia de la necesidad, con el propósito de identificar y clasificar las métricas según su relevancia. Tabla 4.

#### Tabla 4. Relación de métricas y necesidades

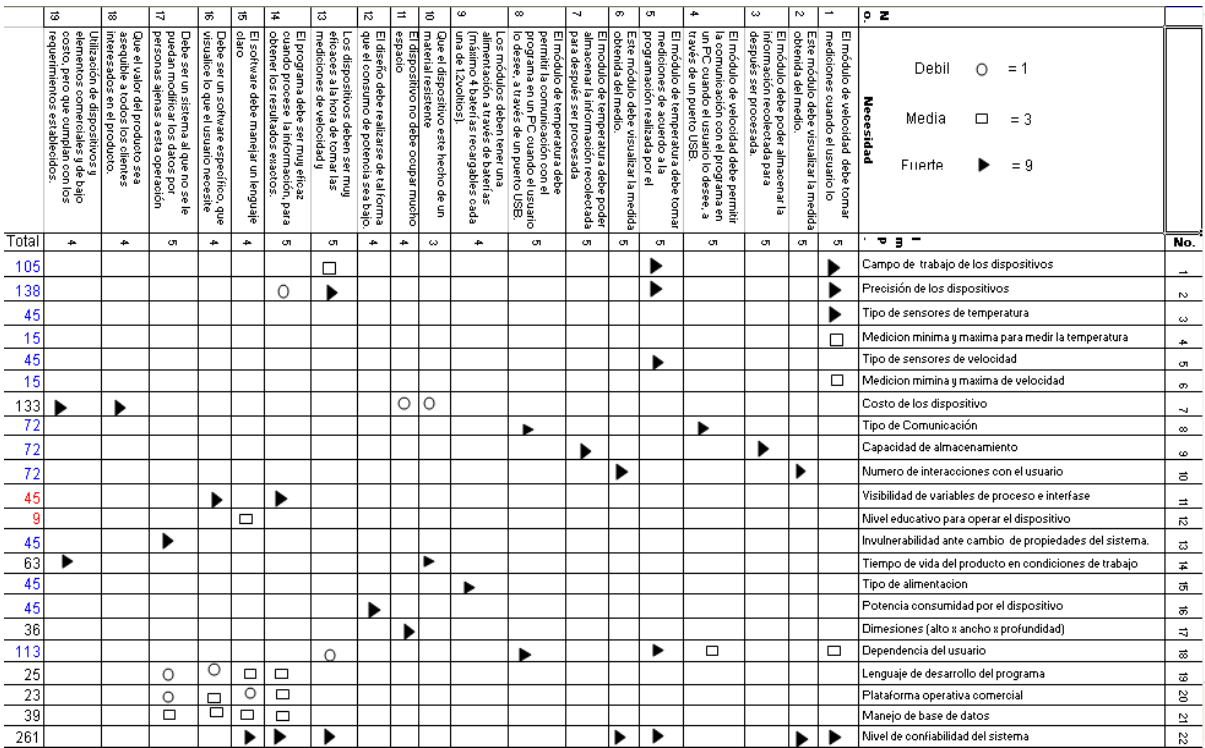

Fue de gran importancia realizar el análisis de los totales presentes en la Tabla 4, ya que permitieron orientar el proceso de diseño hacia algunas disciplinas con su respectiva jerarquía o importancia. Como se puede observar a continuación se realizo una clasificación de las ramas del conocimiento de las métricas, las cuales se clasificaron de la siguiente manera:

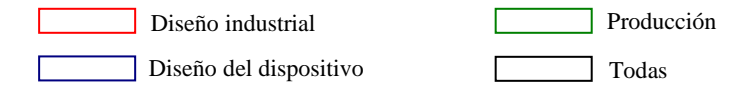

1.2.3 Benchmarking. Por medio del benchmarking se realizo una evaluación de cómo tres dispositivos presentes en el mercado satisfacían las necesidades del cliente, Tabla 1.1 de igual manera se procedió con las métricas. Cada uno de estos productos poseen características particulares las cuales se pueden observar a continuación.

 INIRIDA Deep Flor. El sistema INIRIDA Deep Flor Figura 3 es la forma moderna de hacer estudios de trazadores, descubriendo las condiciones actuales del agua en un punto geográfico determinado.

Es la solución ideal para la medición y modelamiento de cauces, dando información oportuna, detallada, precisa y en tiempo real, sobre parámetros físicos, hidráulicos y de transporte.

### Figura 3. INIRIDA Deep Flor

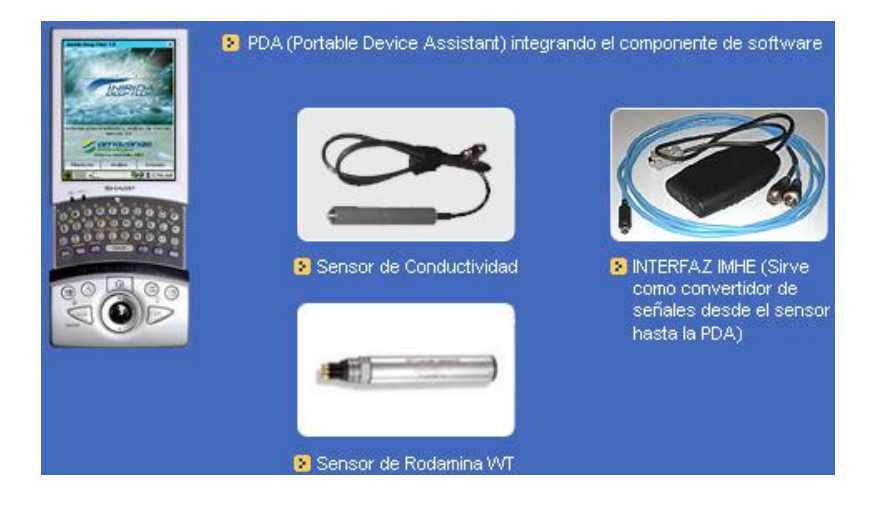

 MARSH-McBIRNEY. Medidor de Caudal para canal abierto o canalización de A.S Figura 4. Las características generales de este sistemas son la incorporación del sensor dentro del tubo de conducción, mediante una sencilla operación y guías del sensor donde hay gran cantidad de arenas en suspensión, diseño especial para agua residuaria, insensible a los residuos depositados en la tubería. Calibración automática "AUTO-Cal", elimina la calibración en sitio, compensación en temperatura incorporada ATC. Mide flujo inverso, imposible en equipos basados en la ecuación de Manning o de nivel y los estimados de rugosidad y pendiente de la conducción no son parámetros requeridos por este medidor.

Figura 4. MARSH-McBIRNEY

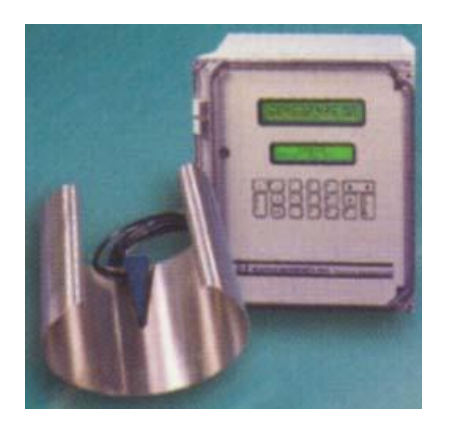

 Caudalimetro en canal abierto 713 Figura 5. Este sistema se puede utilizar en canal abierto para medir caudal en canales abiertos y vertederos. El convertidor 713 es un equipo completo para calcular la medida de caudal de forma continua y el volumen total. Se puede utilizar el caudalímetro en canal abierto para la medición en cualquier tipo de canal o vertederos.

Figura 5. Caudalimetro en canal abierto 713

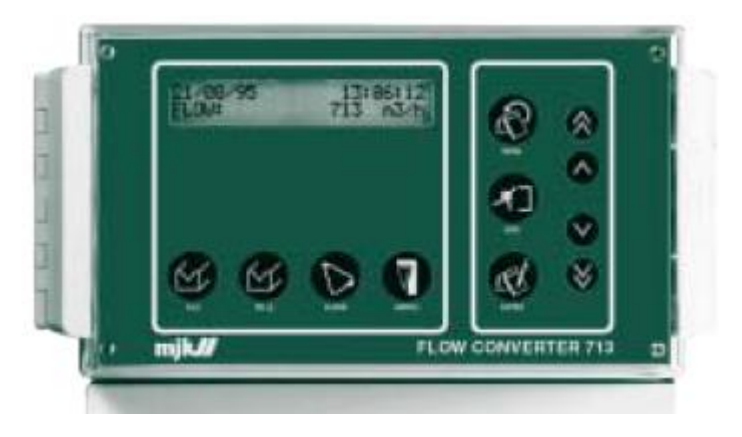

1.2.4 Evaluación de necesidades en los competidores. Una vez obtenida la descripción general de los productos competidores se precedió a evaluar como los competidores satisfacen las necesidades del cliente calificando de 1 a 5, Tabla 5. Es necesario aclarar que esta es una evaluación cualitativa, por lo tanto la calificación es un criterio establecido por el diseñador.

1.2.5 Evaluación de las métricas en los competidores. Durante el proceso de la generación y selección de conceptos es importante conocer como el concepto que se está desarrollando puede competir con los diferentes productos, por lo tanto es necesario conocer cuantitativa y cualitativamente las especificaciones de los competidores, adicionalmente estos requerimientos fueron útiles como referencia para tomar algunas decisiones con respecto al concepto desarrollado.

En la Tabla 6 se pueden observar las especificaciones de los productos competidores. Donde (N/A) corresponde a que el fabricante no da a conocer esta especificación, y (-) indica que el producto no posee esa métrica o especificación.

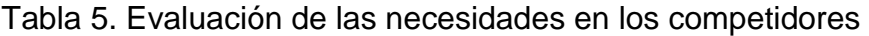

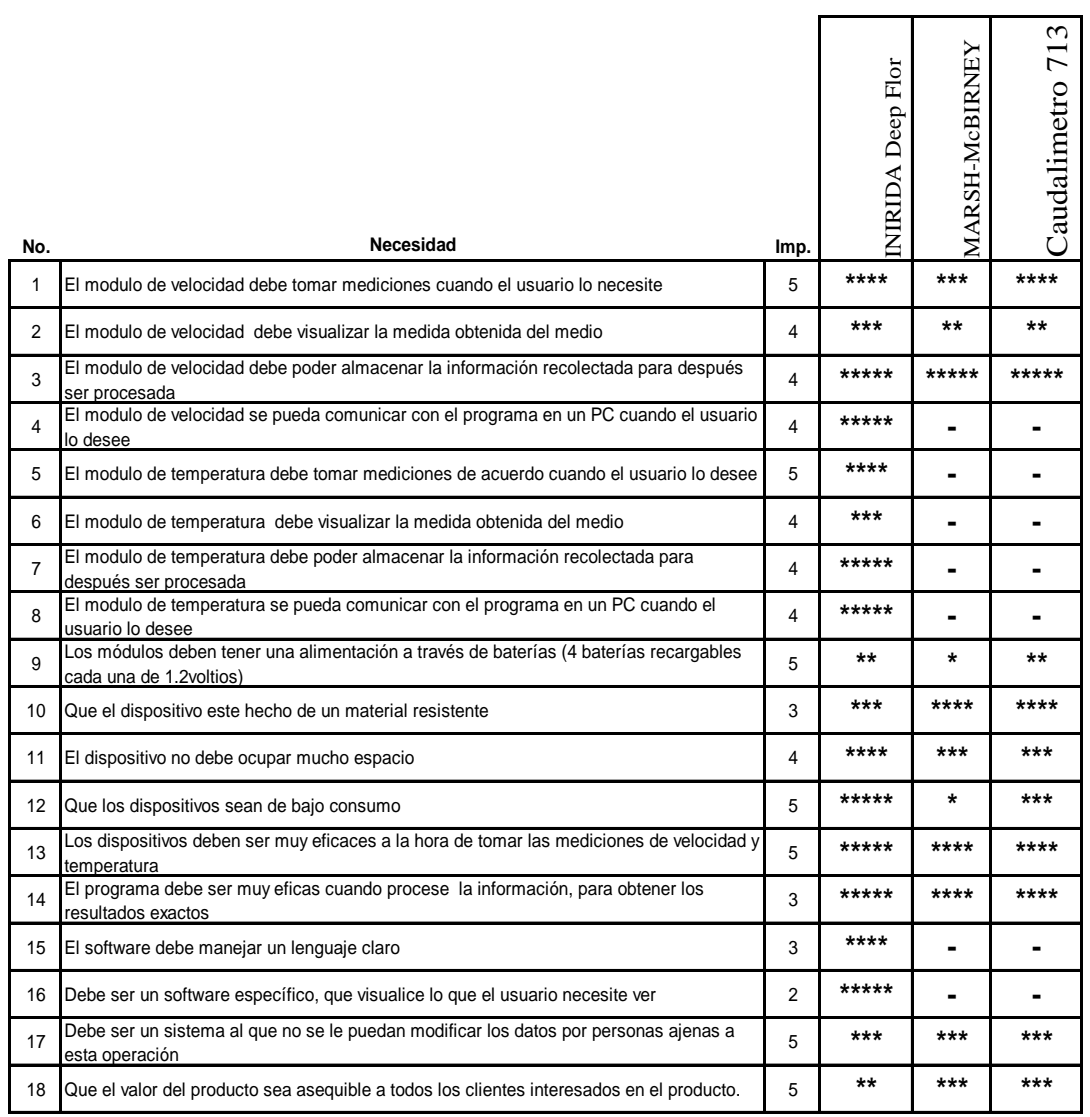

### Tabla 6. Evaluación de las Métricas en los competidores

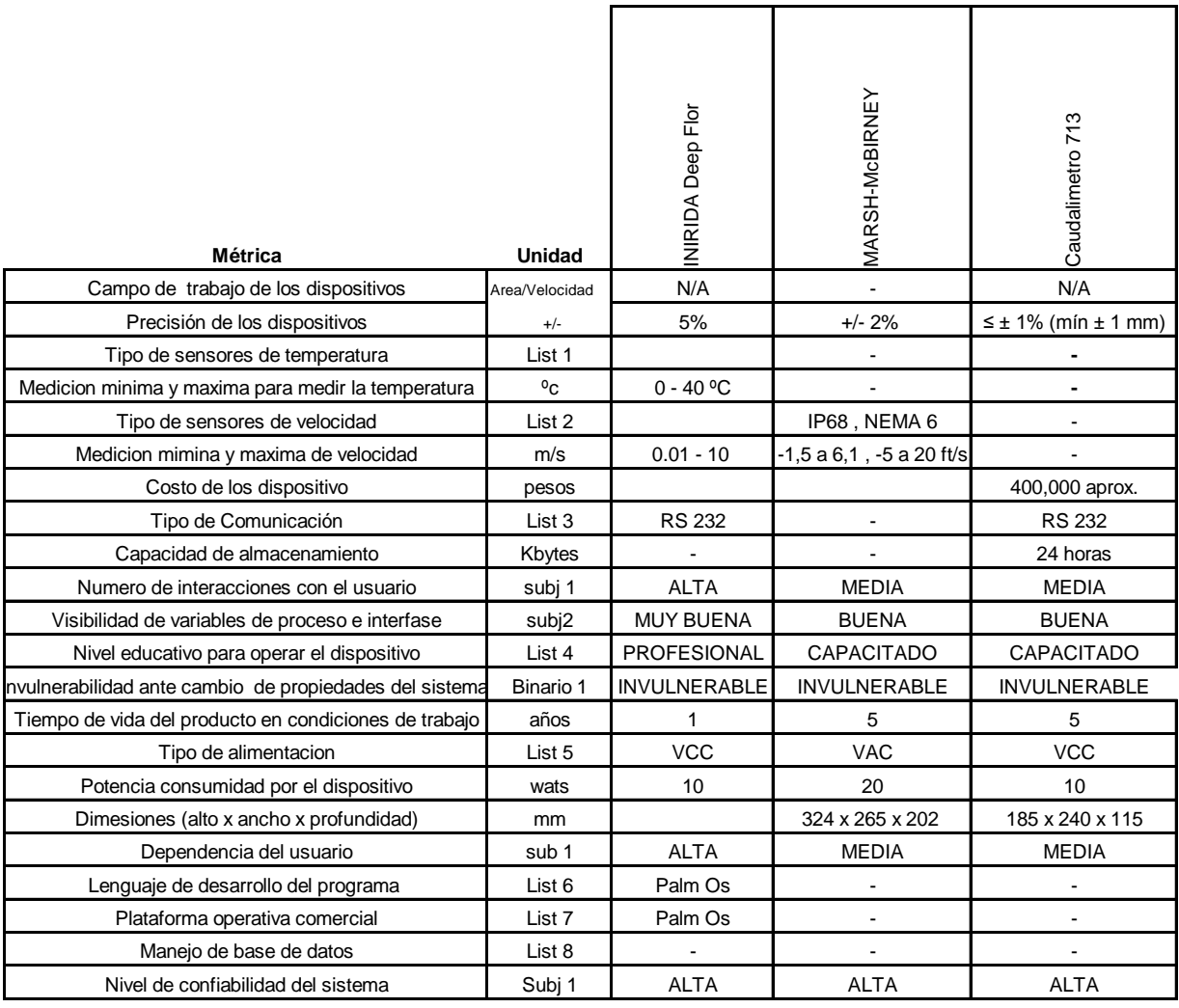

Desarrollando el anterior estudio, concluimos que los tres productos poseen características particulares que lo identifican en el mercado. Cada una de estas características se evaluó y se determino cuales eran importantes para tenerlas en cuenta en el desarrollo de nuestro dispositivo.

1.2.6 Especificaciones preliminares. Una vez identificadas las métricas, revisados los requerimientos del cliente y analizados los competidores, se establecieron las especificaciones preliminares del producto. Dichas especificaciones serán la guía y realimentación en las siguientes etapas de diseño detallado y prototipado.

### Tabla 7. Especificaciones Preliminares

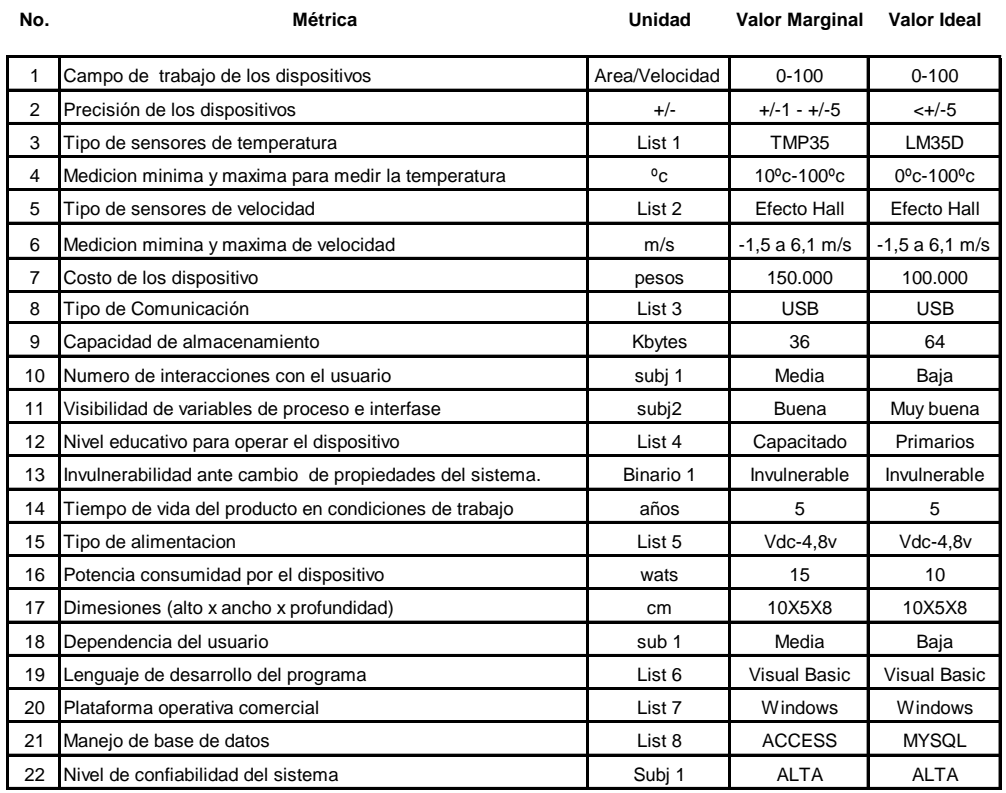

### 1.3 GENERACIÓN DE CONCEPTOS

En el proceso de generación de conceptos se produjeron diferentes ideas concretas que permitieron caracterizar el producto con particularidades funcionales y o estéticas, partiendo de una descomposición del producto y de unos objetivos de diseño industrial.

1.3.1 Valoración de las necesidades en el diseño industrial. Antes de comenzar con el proceso de la generación de un concepto que pueda ser llevado a la realidad, fue necesario determinar ciertas pautas subjetivas, las cuales permitieron que el diseño también estuviera orientado a satisfacer las necesidades generadas de interacción entre el usuario y el producto. Por tanto se plantearon los objetivos de diseño industrial, los cuales proporcionaron una orientación en decisiones de diseño y generación de ideas presentes en esta etapa y las que le siguen en el proceso de desarrollo del producto.

 Necesidades ergonómicas. Relacionan todos los aspectos de las interfaces con los seres humanos.

Figura 6. Evaluación de las necesidades ergonómicas

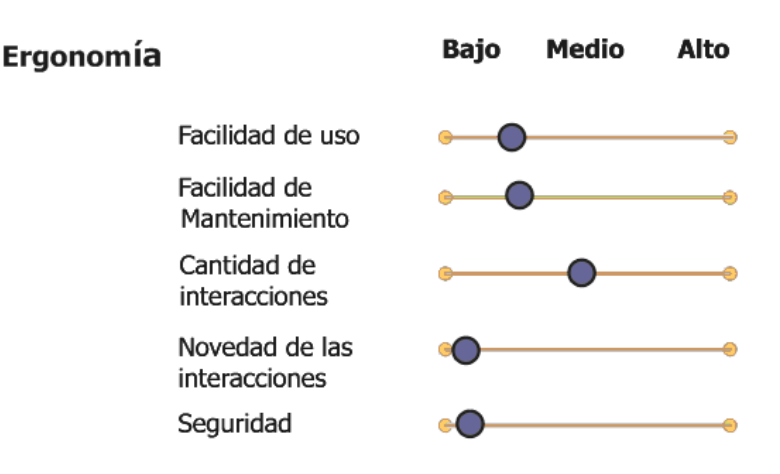

Donde la facilidad de uso para el dispositivo se planteo que fuera media-baja ya que no se pretende hacer complicado el uso del dispositivo. La facilidad del mantenimiento fue propuesta media-baja debido a que se necesitara algún tipo de preparación para realizar el mantenimiento. La cantidad de interacciones es media baja puesto que se requería que el usuario no interactué mucho con el producto. La novedad de las interacciones es baja debido a que no se quiere mostrar las últimas tendencias tecnológicas y por último se planteó un nivel de baja seguridad dado que en la interacción producto y usuario no existe algún tipo de peligro o riesgo.

 Necesidades estéticas. Son aquellas que están relacionadas con el impacto visual del producto.

Figura 7. Evaluación de las necesidades estéticas.

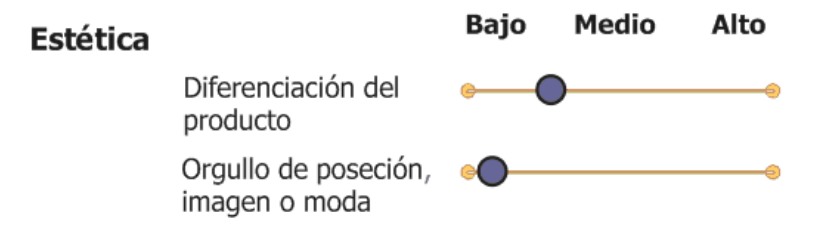

En esta evaluación se evaluaron la diferenciación del producto, la cual se planteo que fuera media-baja ya que no se pretende que el producto sea conocido en el mercado por ser la mejor opción, sino por su versatilidad y su sencillez.

El orgullo de posesión o moda se estableció que fuera bajo ya que no se pretende que el dispositivo llame la atención ni sea conocido por estos aspectos.

1.3.3 Objetivos del diseño industrial. De forma resumida se puede decir que se requiere desarrollar un concepto que permita que el dispositivo sea fácil de utilizar, con una interfase amigable, sin mucha complejidad, ni que llame la atención puesto que el producto no es inspirador de orgullo personal o exclusividad. Para expresarlo de manera gráfica se clasificó el producto en desarrollo como un dispositivo en gran parte dominado por la tecnología con una baja tendencia a ser dominado por el usuario, sin menospreciar que hay necesidades de usuario que hay que satisfacer.

Figura 8. Clasificación del producto

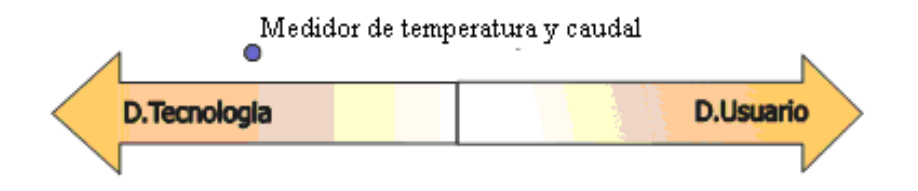

1.3.3 Clarificación del problema. El proceso de clarificar el problema es la introducción o el primer paso para generar un concepto, proporcionando una visualización general de cómo funcionaría o se desempeñaría el producto mediante una descomposición del problema en subproblemas más simples, existen diferentes formas realizar esta descomposición: descomposición por secuencia de acciones del usuario, descomposición por necesidades claves del cliente o descomposición funcional.

 Descomposición funcional. Para realizar la descomposición funcional se empleó una representación de la transformación que realiza el dispositivo de unas entradas a unas salidas, conformadas por: energía, material y señales. Para representar gráficamente el modelo del producto conformado por entradas y salidas se planteó una caja negra para los tres módulos correspondientes en este proyecto, Figura 9, 10, 11. Al desglosar las cajas negras para los distintos módulos, Figura 12, 13, 14, se puede observar que los módulos se dividen en diferentes subfunciones que describen más específicamente que tiene que hacer cada elemento del dispositivo para llevar a cabo la función principal. Las subfunciones resaltadas son aquellas que son más críticas bajo las cuales se concretó la generación del concepto.

Figura 9. Caja negra del módulo de Temperatura

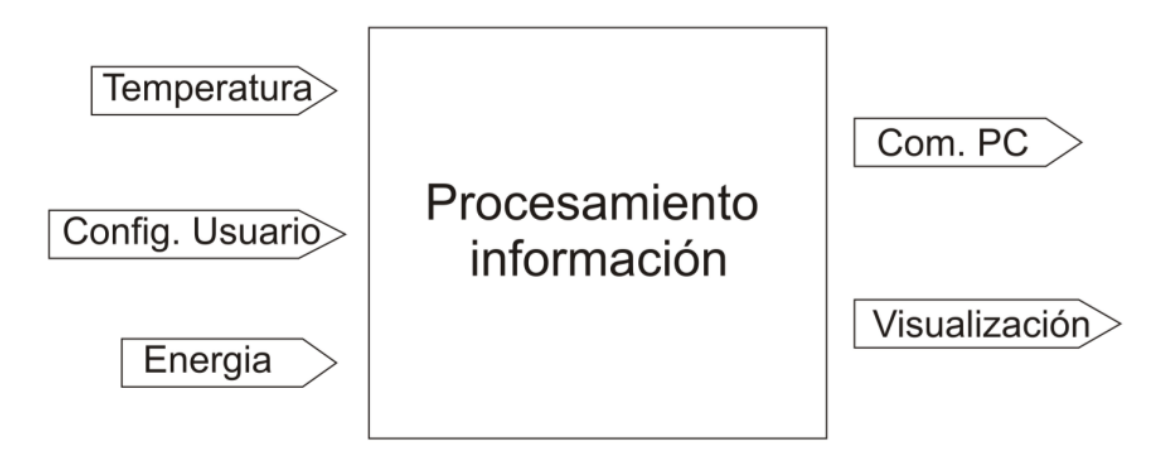

Figura 10. Caja negra del módulo de Velocidad

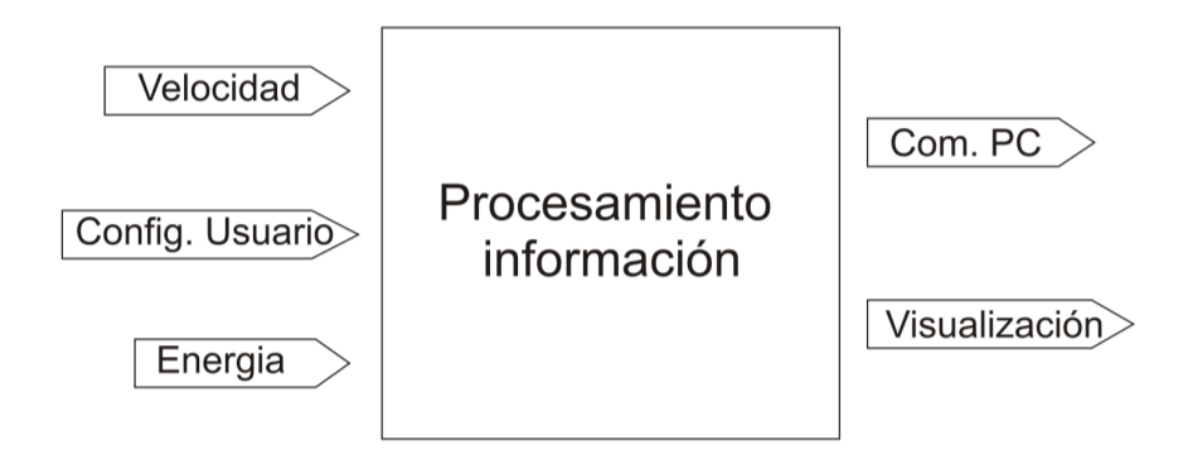

Figura 11. Caja negra del módulo de Procesamiento en PC

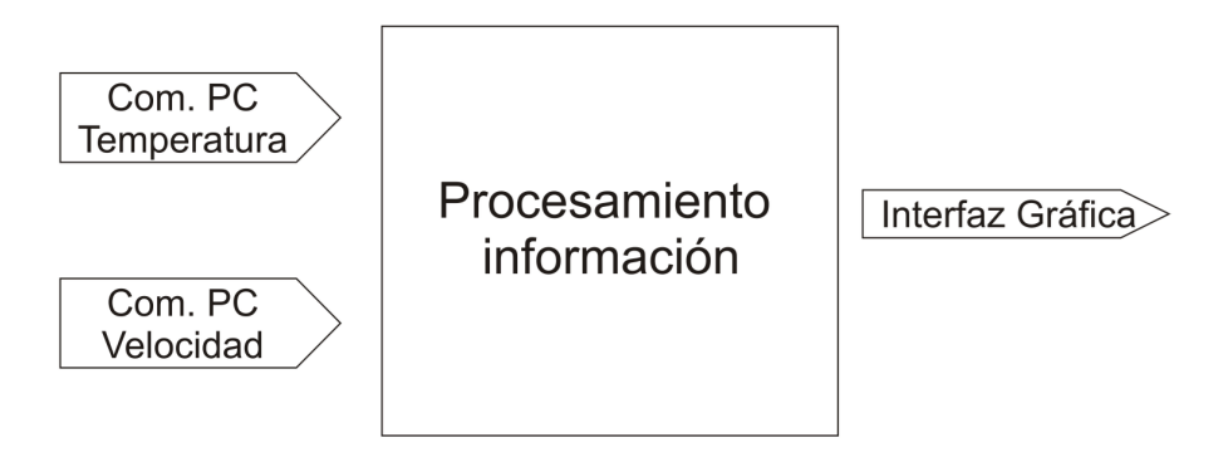

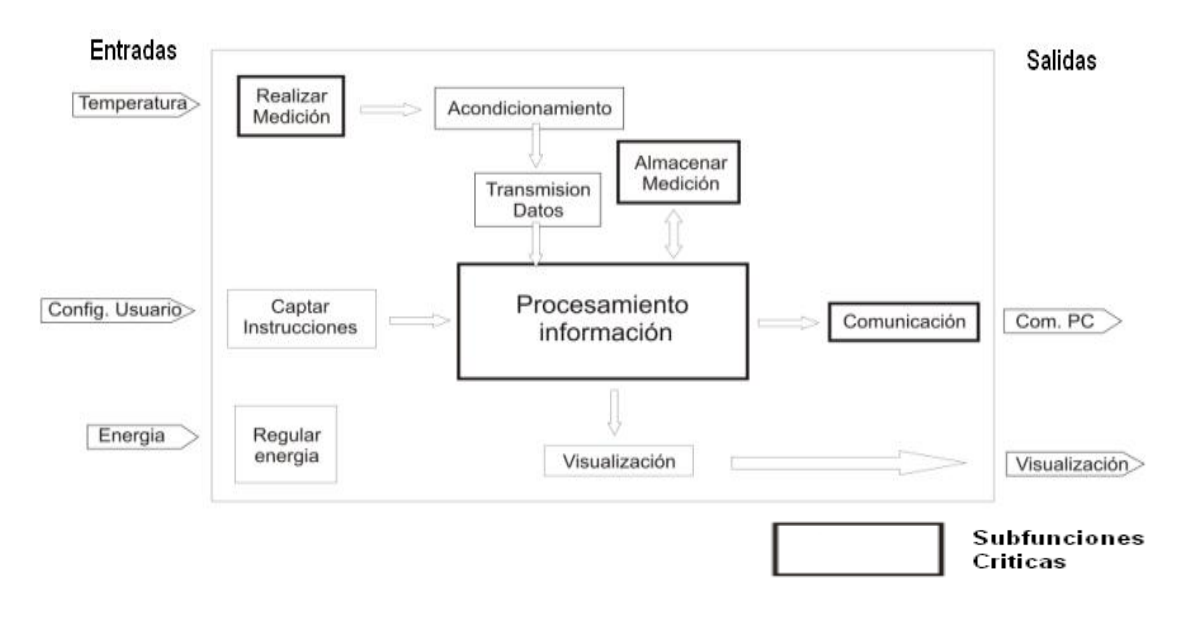

Figura 12. Descomposición funcional del módulo de Temperatura

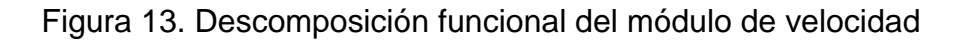

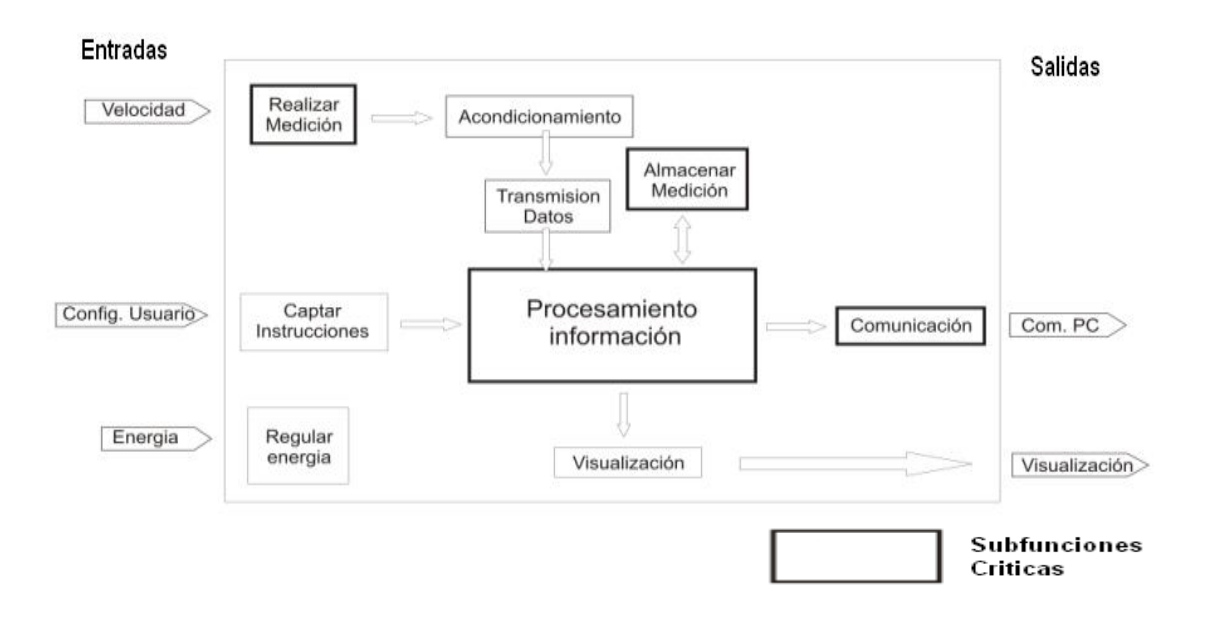
Figura 14. Descomposición funcional del módulo de Procesamiento en PC

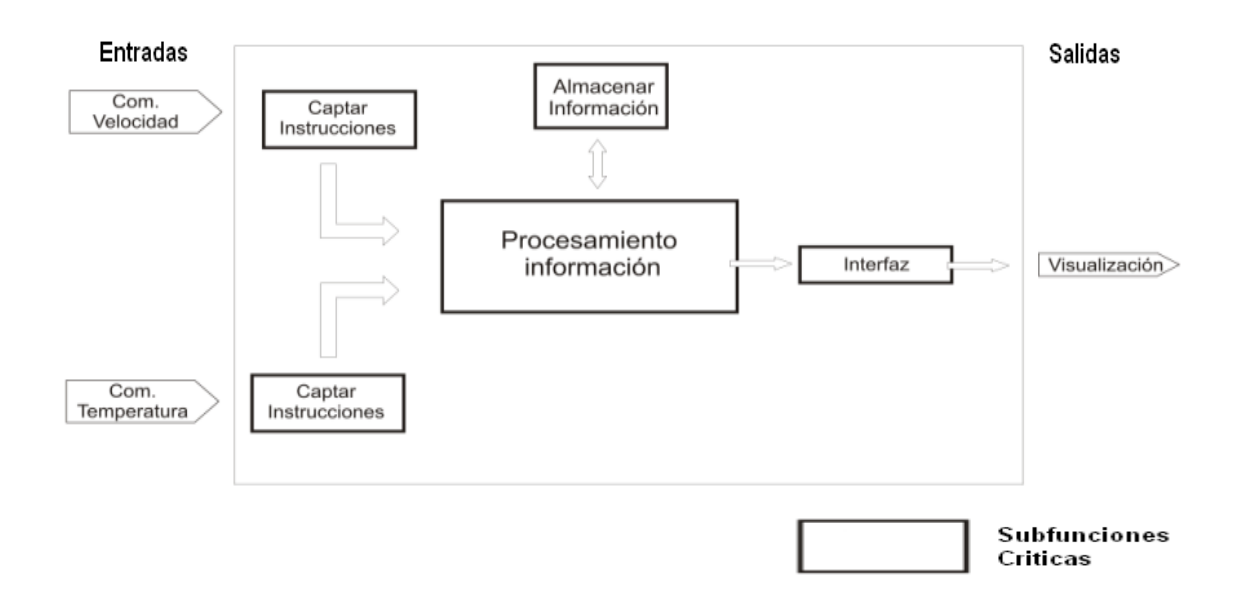

1.3.4 Búsqueda externa e interna. A raíz de la descomposición funcional y la caracterización de las subfunciones críticas, se realizó una búsqueda externa e interna de las posibles soluciones que existen para cada una de ellas, donde la búsqueda externa, Tabla 8, esta relacionada con lo que ya ha sido planteado con anterioridad por las demás personas, y las internas, Tabla 9, son aquellas generadas por el equipo de trabajo recurriendo a experiencias anteriores o nuevas ideas.

Tabla 8. Búsqueda externa

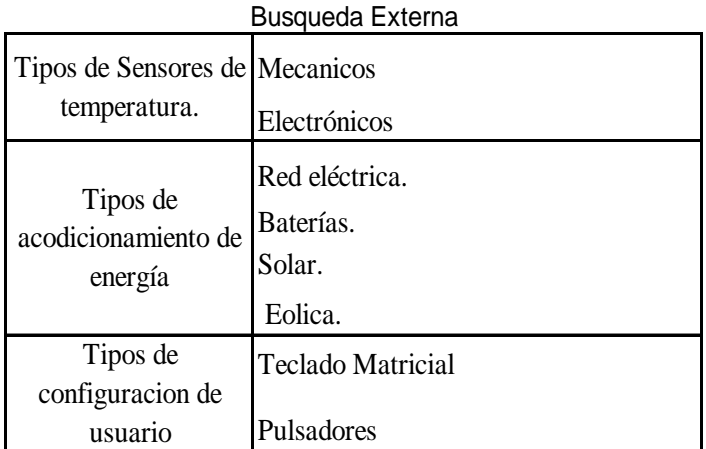

#### Tabla 9. Búsqueda interna

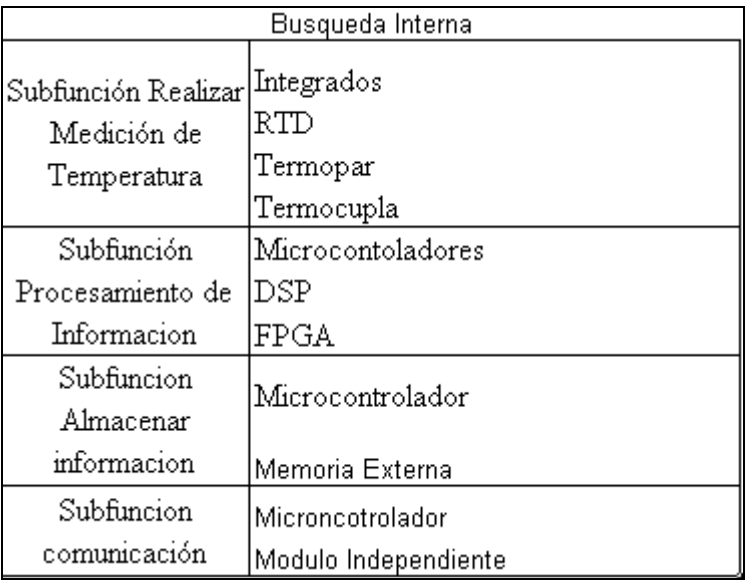

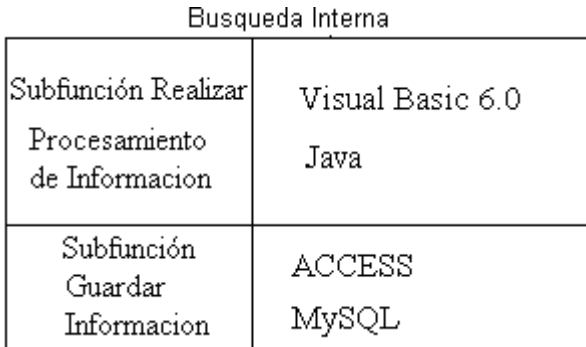

1.3.5 Exploración sistematizada – árbol de clasificación de conceptos. Después de haber encontrado diferentes alternativas para cada una de las subfunciones, fue necesario analizar cada una de estas soluciones, para ello, se llevo a cabo una exploración sistematizada proponiendo árboles de clasificación de conceptos, donde se expresan en forma gráfica de las soluciones a las subfunciones. En el análisis de los árboles de conceptos se logró encontrar los fundamentos para determinar si continuaba con esa subfunción o no. Donde:

**:** Son subfunciones y soluciones descartadas por métodos no  $L - 2$  estructurados.

 Subfunción Temperatura. En este modulo analizamos los diferentes métodos como se puede medir la temperatura, los cuales son mecánicos y electrónicos. Los métodos mecánicos se pueden realizar a través de cambio en el volumen de un líquido, cambio de presión o gas y por último cambio en las dimensiones de un sólido. Descartamos los métodos mecánicos ya que el dispositivo va ser netamente electrónico y además de esto debe ser portátil.

Figura 15. Árbol realizar Temperatura

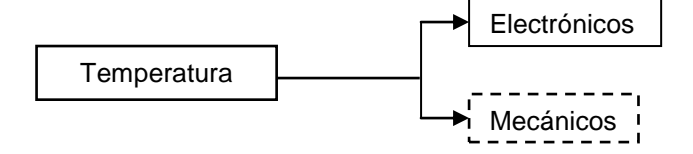

 Subfunción acondicionar energía. Para Acondicionar y entregar energía al dispositivo solamente se tomo en cuenta las baterías porque es un requerimiento del cliente que el dispositivo sea portátil y posea máximo 4 baterías de 1.2voltios cada una, por esta razón no se tomaron en cuenta las otras soluciones

Figura 16. Árbol acondicionar energía

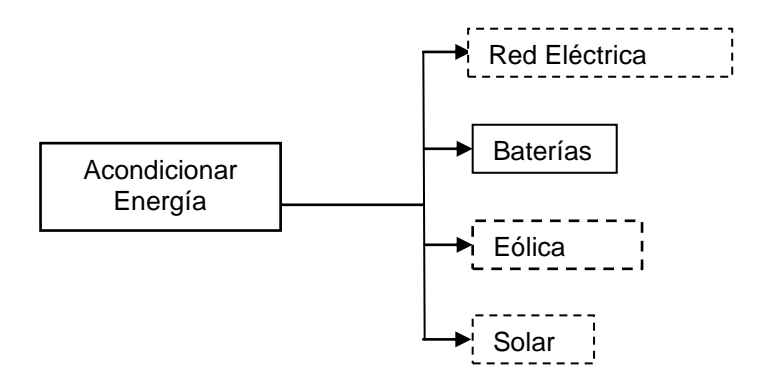

 Subfunción configuración de usuario. Se realizó una búsqueda de las posibles soluciones de configuración de usuario las cuales fueron a través de un teclado matricial y pulsadores. La solución del teclado matricial fue descartada ya que engrandece el diseño, aumenta los costos y el usuario no necesita de tantas teclas para configurar el dispositivo.

Figura 17. Árbol configuración de usuario

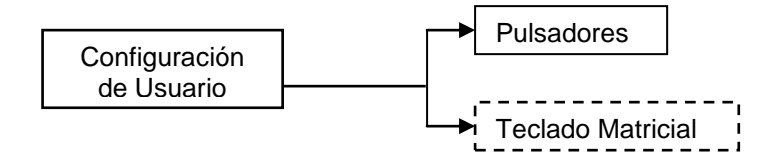

 Subfunción realizar medición de temperatura. Se realizo una búsqueda de las posibles soluciones para realizar la medición de temperatura las cuales fueron a través de integrados, RTD, termocuplas o termopares, se descarto la solución termocuplas o termopares, ya que esta solución es necesario un acondicionamiento especial. La señal de salida de este sensor es a 50 µV por cada grado (1 °C) de cambio en temperatura haciendo a las señales muy susceptibles a los efectos de ruido eléctrico. Es por esto que el acondicionamiento de termopares incluyen filtros de ruido paso bajo para suprimir el ruido de 50 y 60 Hz. Además incluyen amplificadores de instrumentación de alta ganancia para aumentar el nivel de la señal. También se descarto el uso de la RTD ya que las RTD requieren de acondicionamiento de señal con fuentes de excitación de corriente altamente precisas, amplificadores de alta ganancia y conectores para mediciones de 4 y 3 hilos. Todos estos detalles en el acondicionamiento de las soluciones anteriores incrementan el consumo de potencia y el costo del dispositivo por esta razón se descartaron. Sin embargo se realizo una breve descripción de cada uno.

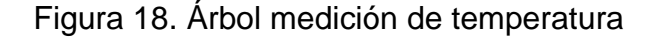

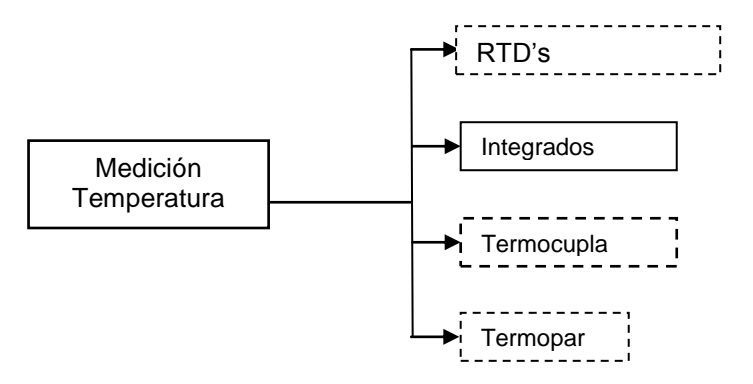

 Subfuncion Procesamiento de información. En esta etapa se evaluaron las diferentes alternativas para implementar el módulo de procesamiento de información. En esta subfunción se consideraron los DSP, microcontroladores y FPGA. Estudiando las diferentes soluciones, se descarto las FPGA por que no poseen módulos de conversión análoga digital, comunicación USB entre otros. En el ANEXO 2 se presenta una pequeña descripción de cada una de las soluciones

#### Figura 19. Árbol procesamiento de información

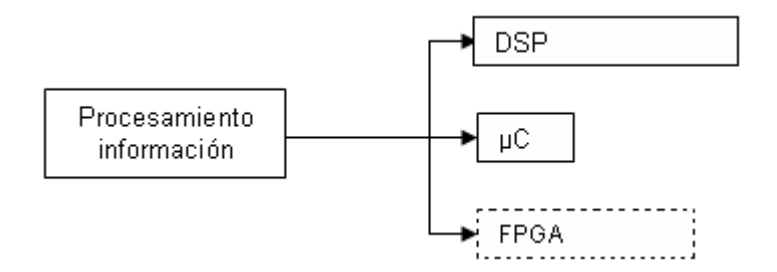

 Subfuncion Almacenar información. En esta etapa evaluamos dos soluciones que son el almacenamiento internamente en el microcontrolador y a partir de una memoria externa. Las dos soluciones son viables por esta razón no descartamos ninguna

Figura 20. Árbol almacenar información

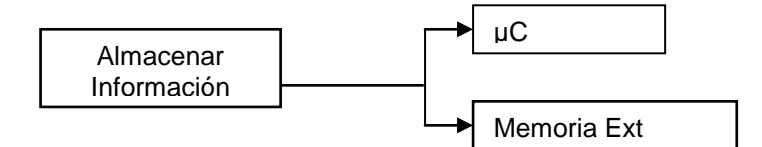

 Subfuncion Comunicación. En esta etapa evaluamos dos soluciones que es realizar la comunicación a partir del microcontrolador y la otra forma que es a partir de un modulo externo. Las dos soluciones son viables por esta razón no descartamos ninguna

Figura 21. Árbol comunicación

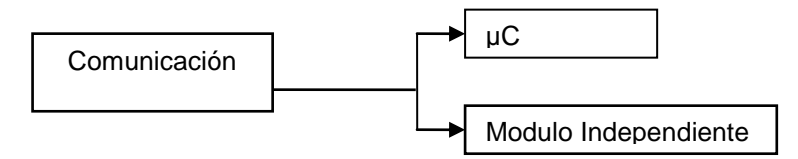

 Subfuncion procesamiento de información en PC. En esta etapa evaluamos dos soluciones que es realizar el procesamiento de información a través de dos lenguajes de programación Java y Visual Basic, estos dos lenguajes se explican mejor en el A0NEXO 3. Analizando las dos opciones se observo que la opción más viable es desarrollar el software en Visual Basic 6.0 ya que este otorga más facilidades para diseñar el entorno gráfico del programa y el manejo de la base de datos.

### Figura 22. Árbol procesamiento de información en PC

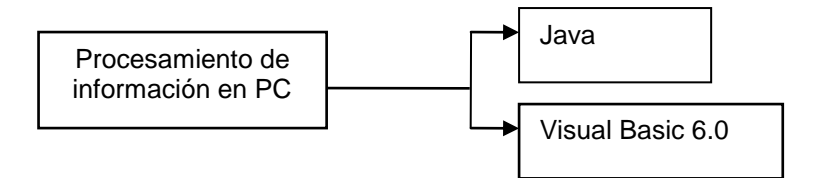

 Subfuncion guardar información en PC. En esta etapa evaluamos dos soluciones que es guardar la información en bases de datos relacionales, estas bases de datos fueron MySQL y ACCESS, estas dos bases de datos se explican mejor en el ANEXO 4. Analizando las dos opciones se observo que la opción más viable es desarrollar la base de datos en ACCESS ya que esta no necesita de ninguna licencia en cambio de MySQL que necesita un sistema operativo SERVER para desarrollar base de datos en esta.

Figura 23. Árbol guardar información en PC

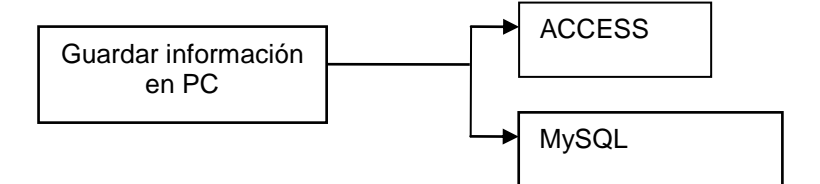

1.3.6 Combinación de conceptos. Con el análisis obtenido en el árbol de clasificación de conceptos se realizó una iteración entre cada una de las soluciones planteadas para cada subfunción, Figura 24. Con cada combinación se realizo un concepto, y para facilitar este proceso se etiquetó cada una con una secuencia de números que le corresponde a cada combinación de las subfunciones, y posteriormente se llevó a cabo una selección no estructurada de conceptos, Tabla 10, esta selección cuenta con tres grados.

**+:** Completamente viable (viable)

**-:** Definitivamente inviable (no viable)

0: Poco viable. (Esta calificación es no viable, pero se podría tener en cuenta para mejorar o complementar el concepto).

Los conceptos que se determinaron como viables se etiquetaron con una letra con el propósito de identificarlos para seguir desarrollando un concepto final.

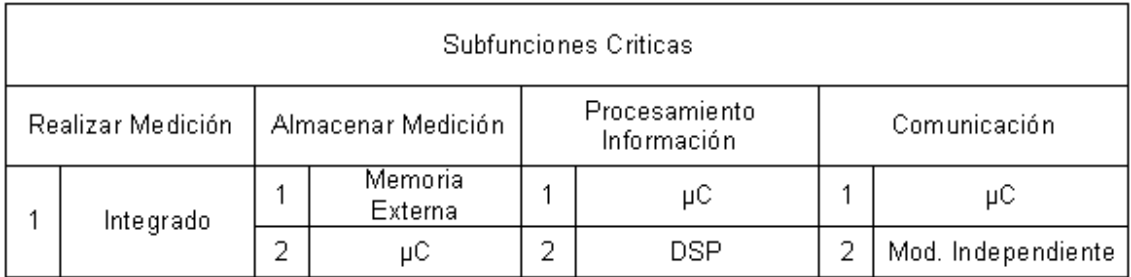

## Figura 24. Combinación de conceptos.

Tabla 10. Iteraciones en la combinación de conceptos.

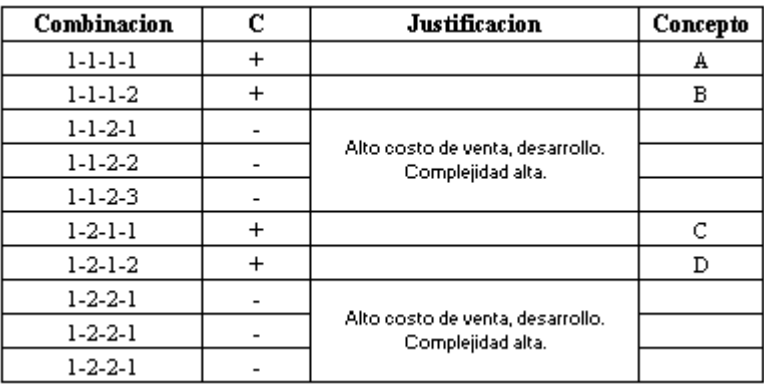

En el ANEXOS 5 se tabularon las diferentes soluciones que se dieron para los integrados, microcontroladores, memorias externas y el módulo independiente para la comunicación. Estas tablas nos darán a conocer características detalladas de los elementos como el consumo de voltaje y de corriente, su costo, entre otros. Esta información es de gran ayuda para definir cuales son los elementos que se utilizarán en el desarrollo del proyecto y por que razón.

1.3.7 Análisis de los conceptos. Los conceptos obtenidos en la combinación presente en la Tabla 10, fueron sometidos a una serie de análisis de funcionalidad, estética, costos y viabilidad. A continuación se muestran los diferentes conceptos generados con sus respectivas características.

 Concepto A. En este concepto se evaluaran las diferentes opciones que se pueden utilizar en integrados, memoria externa y microcontroladores para desarrollar el concepto A. Se tuvieron en cuenta las ventajas y las desventajas de utilizar cada componente y el costo que implica utilizar estos elementos, Tabla 11.

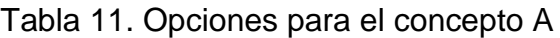

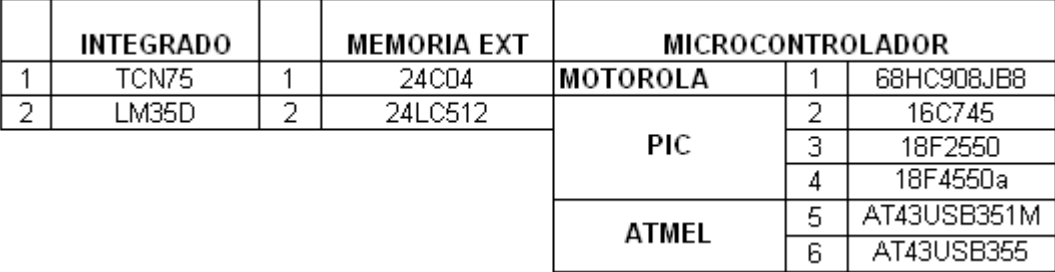

En este estudio se descartaron los microcontroladores que no tienen un modulo de comunicación ya que para desarrollar este concepto se exige que este se haga a partir del microcontrolador. Este estudio se muestra en el ANEXO 6.

Después de haber realizado todo el estudio de las diferentes combinaciones decidimos que la mejor opción para el desarrollar el concepto A era la opción 15 ya que en esta solución utilizamos un sensor de bajo costo que correspondía a los requerimientos del cliente acerca del rango que debería medir el dispositivo, utiliza una memoria externa de bajo costo en la cual podremos almacenar datos suficientes y por último un microcontrolador que tiene un modulo ADC de 10bits el cual nos reduce la utilización de un ADC externo y además tiene el modulo de comunicación USB requerido por el cliente

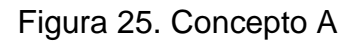

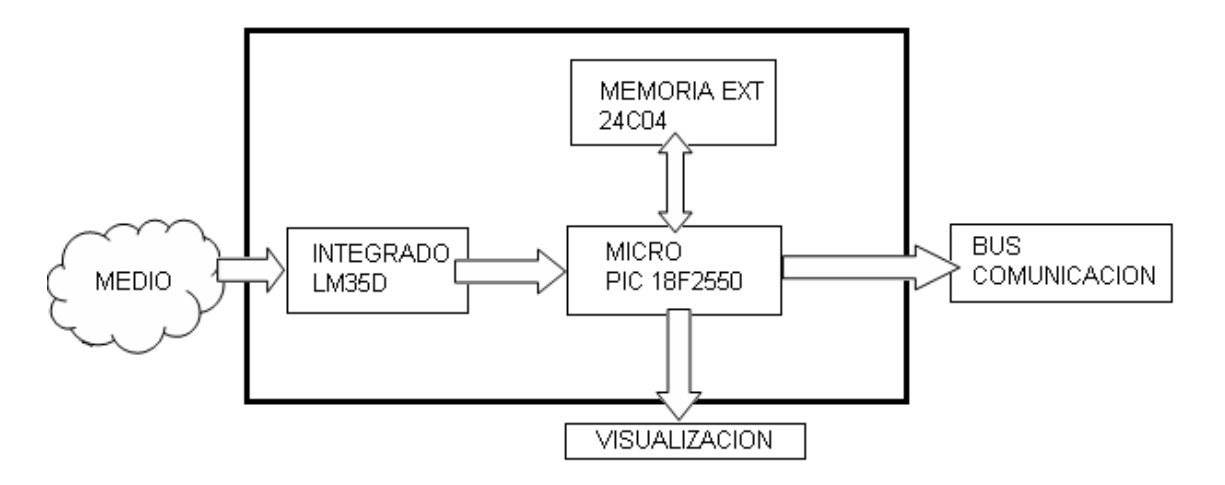

#### Ventajas

- **Sencillo.**
- No requiere de una alimentación a la red eléctrica.
- Visualiza de manera directa la temperatura.
- **Son de muy bajo costo los elementos electrónicos.**
- **Los elementos son de bajo consumo de potencia.**
- Es fácil de usar.

**Desventajas** 

 La implementación de una memoria externa podría engrandecer el tamaño del circuito impreso.

 Concepto B. En este concepto se evaluaron las diferentes opciones que se pueden utilizar en integrados, memoria externa, microcontroladores y módulo externo de comunicación. Para desarrollar el concepto B se tuvo en cuenta las ventajas y desventajas de utilizar cada componente y el costo que implica utilizar estos elementos. Esto se presenta en la siguiente tabla.

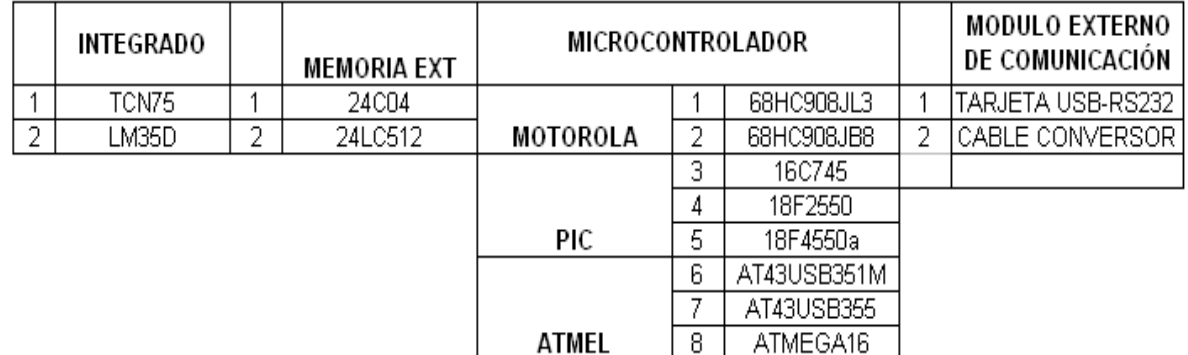

#### Tabla 12. Opciones para el concepto B

En este estudio se evaluaron todos los microcontroladores ya que no se necesita de un micro que tenga un modulo de comunicación, este estudio se muestra en el ANEXO 7.

Después de haber realizado todo el estudio de las diferentes combinaciones se decidió que la mejor opción para el desarrollar el concepto B era la opción 33; ya que en esta solución utilizamos un sensor de bajo costo que correspondía a los requerimientos del cliente acerca del rango que debería medir el dispositivo, utiliza una memoria externa de bajo costo en la cual podremos almacenar datos suficientes y por último un microcontrolador que tiene un modulo ADC de 8bits, el cual nos reduce la utilización de un ADC externo, y además tiene un modulo externo de comunicación que nos puede servir para la comunicación de cualquier dispositivo

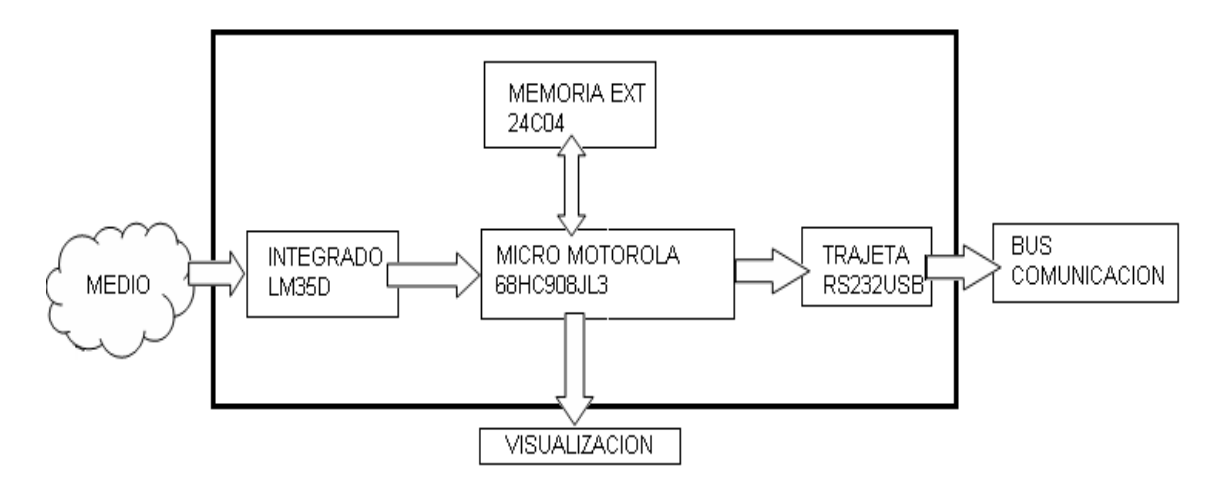

Figura 26. Concepto B

## Ventajas

- Sencillo.
- No requiere de una alimentación a la red eléctrica.
- Visualiza de manera directa la temperatura.
- Son de muy bajo costo los elementos electrónicos.
- Los elementos son de bajo consumo de potencia.
- Es fácil de usar.

# Desventajas

 La implementación de una memoria externa podría engrandecer el circuito impreso.

Al utilizar el modulo externo de comunicación se encarece el dispositivo .

 Concepto C. En este concepto se evaluaran las diferentes opciones que podemos utilizar en integrados, memoria externa y microcontroladores. Para desarrollar el concepto C se tendrá en cuenta las ventajas y las desventajas de utilizar cada componente y el costo que implicara utilizar estos elementos. Esto se presenta en la siguiente tabla 13

#### Tabla 13. Opciones para el concepto C

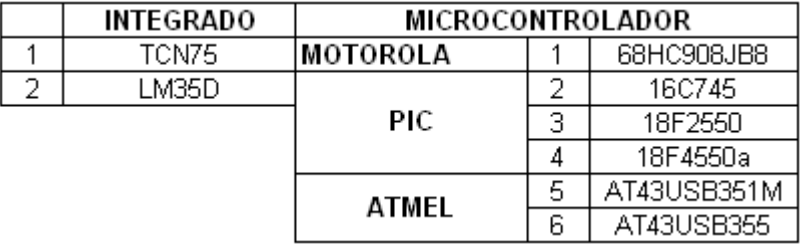

En este estudio se descartaron los microcontroladores que no tienen un módulo de comunicación ya que para desarrollar este concepto se exige que éste se haga a partir del microcontrolador. Este estudio se muestra en el ANEXO 8.

Después de haber realizado todo el estudio de las diferentes combinaciones decidimos que la mejor opción para el desarrollar el concepto C era la opción 9, ya que en esta solución utilizamos un sensor de bajo costo que correspondía a los requerimientos del cliente acerca del rango que debería medir el dispositivo y por último un microcontrolador que tiene un modulo ADC de 10bits, el cual nos reduce la utilización de un ADC externo y además tiene el modulo de comunicación requerido por el cliente.

Figura 27. Concepto C.

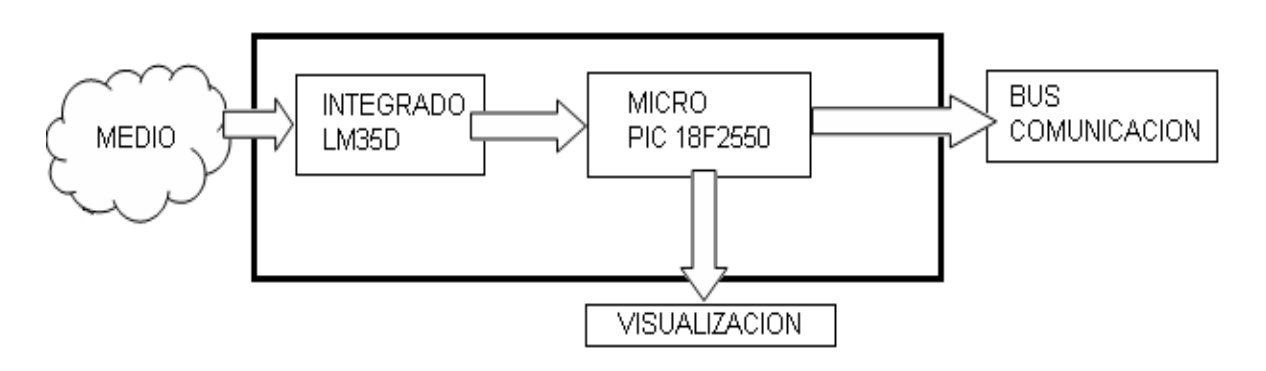

Ventajas

- Sencillo.
- No requiere de una alimentación a la red eléctrica.
- Visualiza de manera directa la temperatura.
- Son de muy bajo costo los elementos electrónicos.
- Los elementos son de bajo consumo de potencia.
- Es fácil de usar.

#### Desventajas

Esta solución no tiene desventajas para resaltar

 Concepto D. En este concepto se evaluaran las diferentes opciones que podemos utilizar en integrados, microcontroladores y módulo externo de comunicación. Para desarrollar el concepto D se tendrá en cuenta las ventajas y las desventajas de utilizar cada componente y el costo que implicara utilizar estos elementos. Esto se demostrara en la siguiente tabla 14

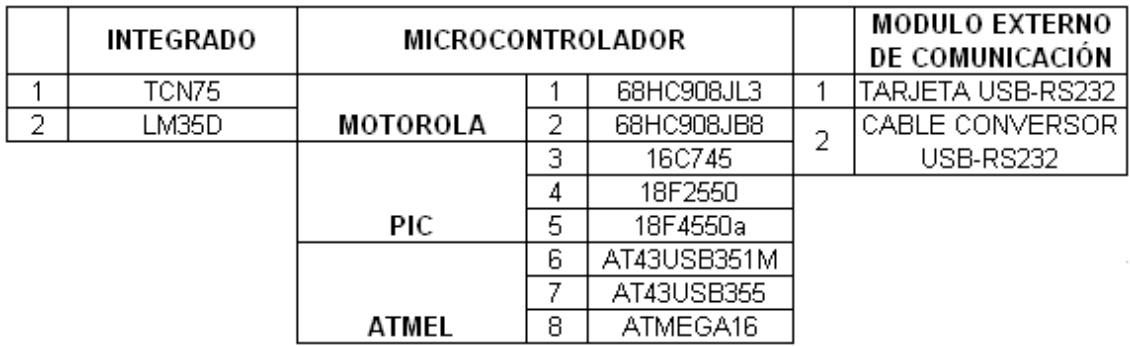

Tabla 14. Opciones para el concepto D

En este estudio evaluaron todos los microcontroladores ya que no se necesita de un micro que tenga un modulo de comunicación, este estudio se muestra en el ANEXO 9.

Después de haber realizado todo el estudio de las diferentes combinaciones decidimos que la mejor opción para el desarrollar el concepto D era la opción 17, ya que en esta solución utilizamos un sensor de bajo costo que correspondía a los requerimientos del cliente acerca del rango que debería medir el dispositivo, por último un microcontrolador que tiene un modulo ADC de 8bits el cual nos reduce la utilización de un ADC externo y además tiene un modulo externo de comunicación que nos puede servir para la comunicación de cualquier dispositivo

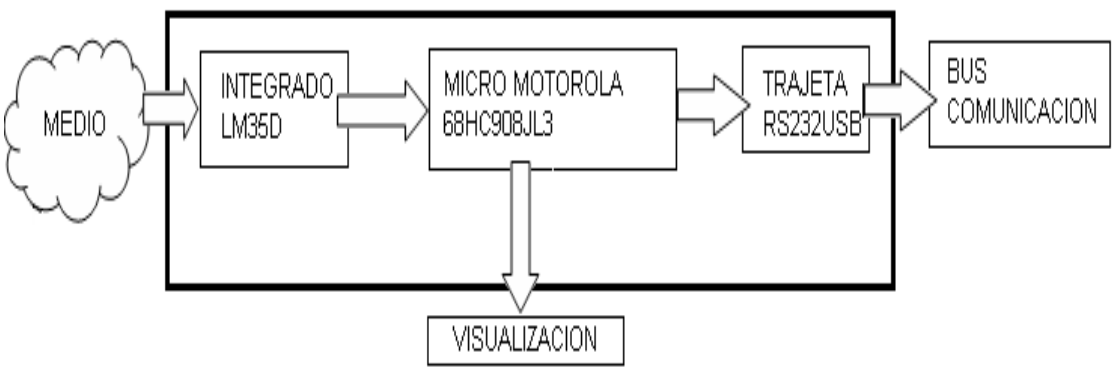

Ventajas

- Sencillo.
- No requiere de una alimentación a la red eléctrica.
- Visualiza de manera directa la temperatura.
- Son de muy bajo costo los elementos electrónicos.
- Los elementos son de bajo consumo de potencia.
- Es fácil de usar.

#### **Desventajas**

Al utilizar el modulo externo de comunicación se encarece el dispositivo

1.4 Selección De Conceptos. Durante la selección de conceptos se realizó un proceso análisis, filtrado y mejoramiento de los conceptos planteados anteriormente. Dicho proceso fue llevado a cabo mediante estrategias estructuradas como la matriz de tamizaje y evaluación de conceptos.

1.4.1 Tamizaje de conceptos Teniendo en cuenta las diferentes características, se analizaron todos los conceptos por medio de una matriz de tamizaje, que permitió establecer una viabilidad mas concreta, conocer falencias y virtudes de cada uno de los conceptos generados. Este análisis ayudó a visualizar nuevas ideas así como generar nuevos conceptos a partir de la combinación de ellos.

## Tabla 15. Matriz de tamizaje de conceptos

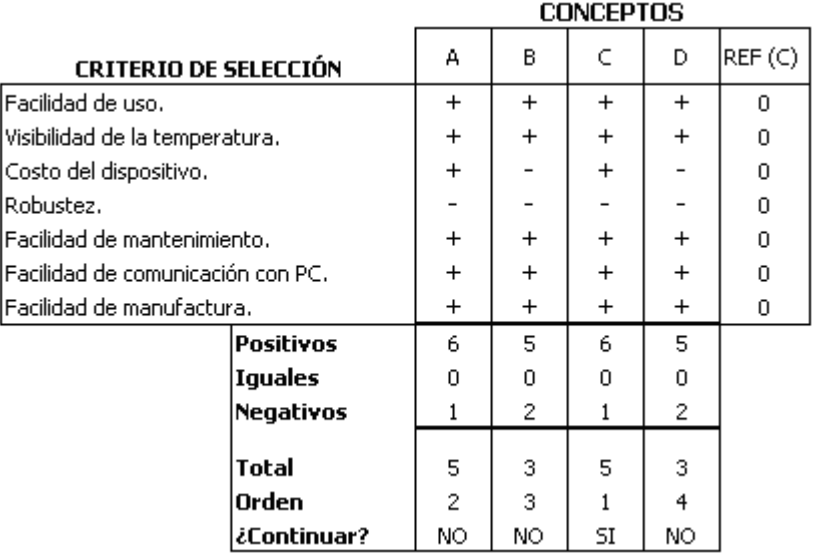

Como se puede observar en la Tabla 15. Se estableció que el mejor concepto para desarrollar nuestro producto era el concepto C

# 2. DISEÑO A NIVEL DE SISTEMA

Antes de comenzar con el diseño detallado del dispositivo se realizó un diseño a nivel de sistema, basándose en el análisis de la arquitectura del producto, buscando una integridad. El análisis de la arquitectura se llevó a cabo realizando un esquema del producto, identificando conjuntos y elementos que lo componen, analizando las interacciones entre cada uno de ellos y determinado como debía de ejecutarse el diseño detallado.

## 2.1 ESQUEMA DEL PRODUCTO

En el esquema del producto se planteó claramente cada uno de los conjuntos que conforman el dispositivo, así mismo con cada uno de sus elementos, Figura 29. Se puede observar claramente los diferentes flujos de señales que interactúan con el dispositivo, ya sean energía, fuerzas, señales o el material que se maneja "Temperatura".

Figura 29. Esquema del producto

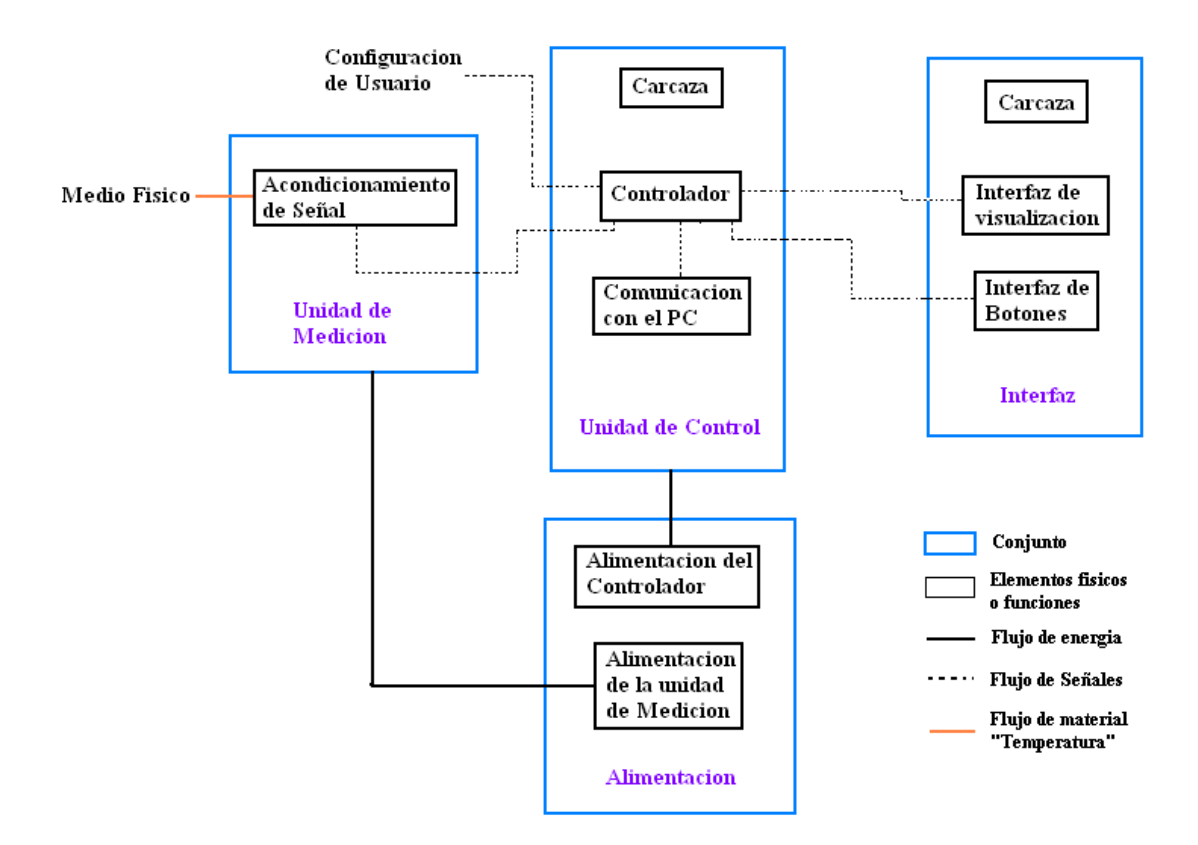

2.2 ANÁLISIS DE LAS INTERACCIONES ENTRE CONJUNTOS Y/O ELEMENTOS EN LA ARQUITECTURA DEL PRODUCTO.

Cada elemento diseñado posee una interacción con otros elementos o conjuntos, esclarecer dichas interacciones permitió parametrizar el diseño de cada elemento (tiempo de diseño, cuando comenzar, cuando terminar, variables que influyen). Dichas interacciones se representaron mediante 2 maneras: Descomposición de la arquitectura del producto, y un layout del producto.

2.2.1 Descomposición de la arquitectura del producto. Esta descomposición consiste en mostrar el producto a partir de la derivación del sistema en diferentes subsistemas y componentes.

Figura 30. Descomposición de la arquitectura del producto

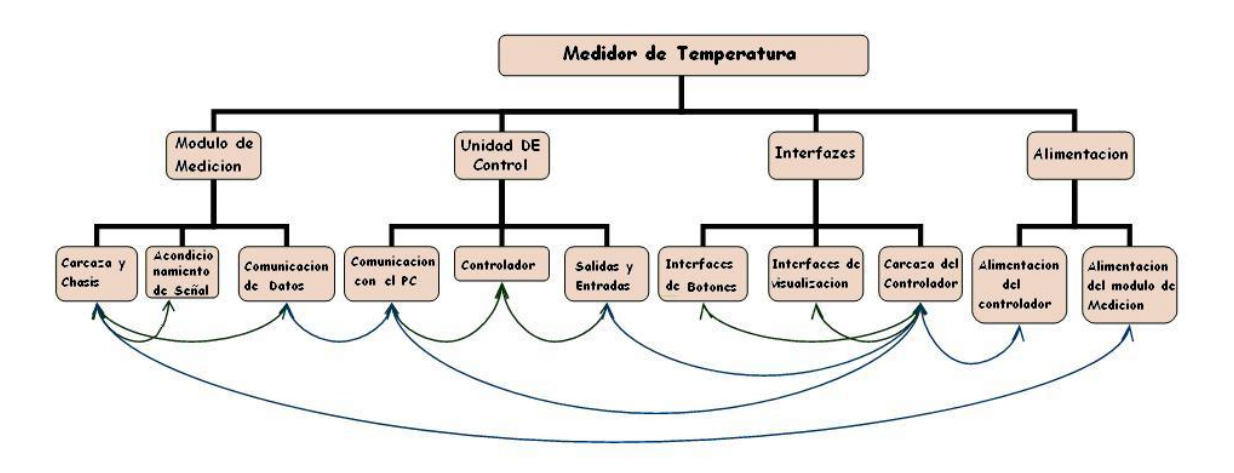

2.2.2 Layout. Por medio de un layout del producto se determino la distribución geométrica y espacial del producto. Dicha distribución de realizo tanto para el módulo de medición como para el controlador.

Figura 31. Layout del controlador

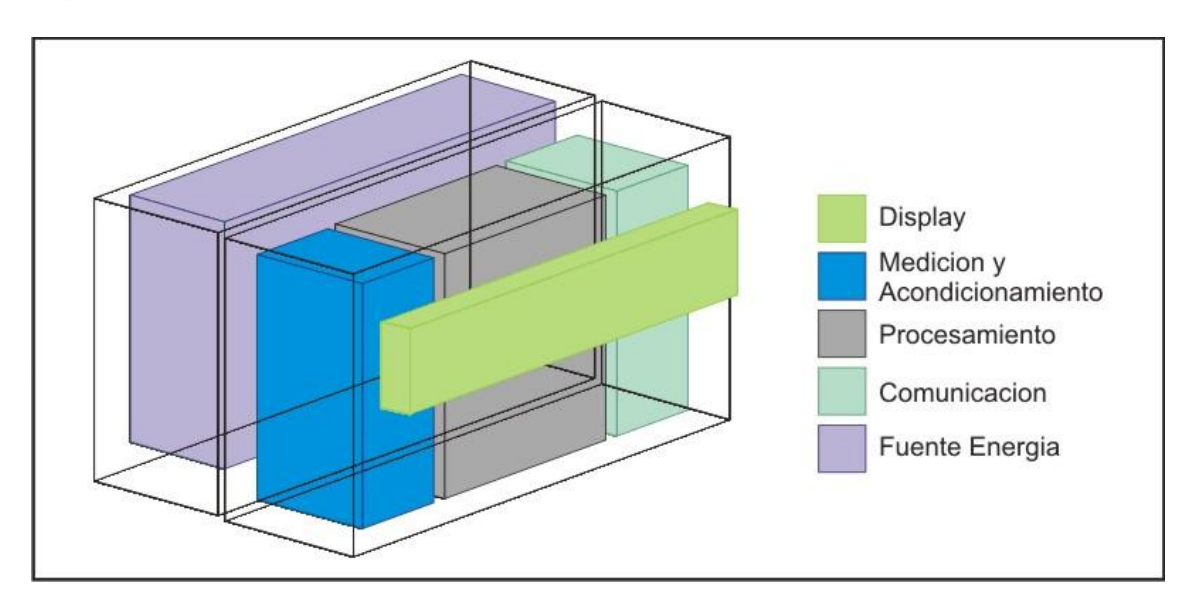

# 2.3 PLANEACION DEL DISEÑO DETALLADO

Una vez identificadas las interacciones entre cada uno de los elementos y conjuntos del sistema, se consiguió elaborar un algoritmo para el diseño en detalle, este algoritmo se represento mediante un diagrama de flujo y un diagrama de Gantt.

2.3.1 Diagrama de flujo. En el diagrama de flujo, Figura 32, se plantearon diferentes tareas las cuales se ejecutaron de manera secuencial, puesto que el equipo de trabajo fue pequeño. Al final del diseño detallado se termina en los detalles de las carcazas, esto no quiere decir que las carcazas tanto del módulo de medición como del controlador se diseñaron por aparte, todo el diseño proviene de un proceso concurrente que comenzó desde el desarrollo conceptual.

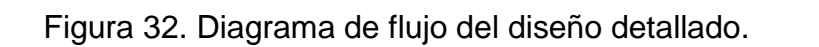

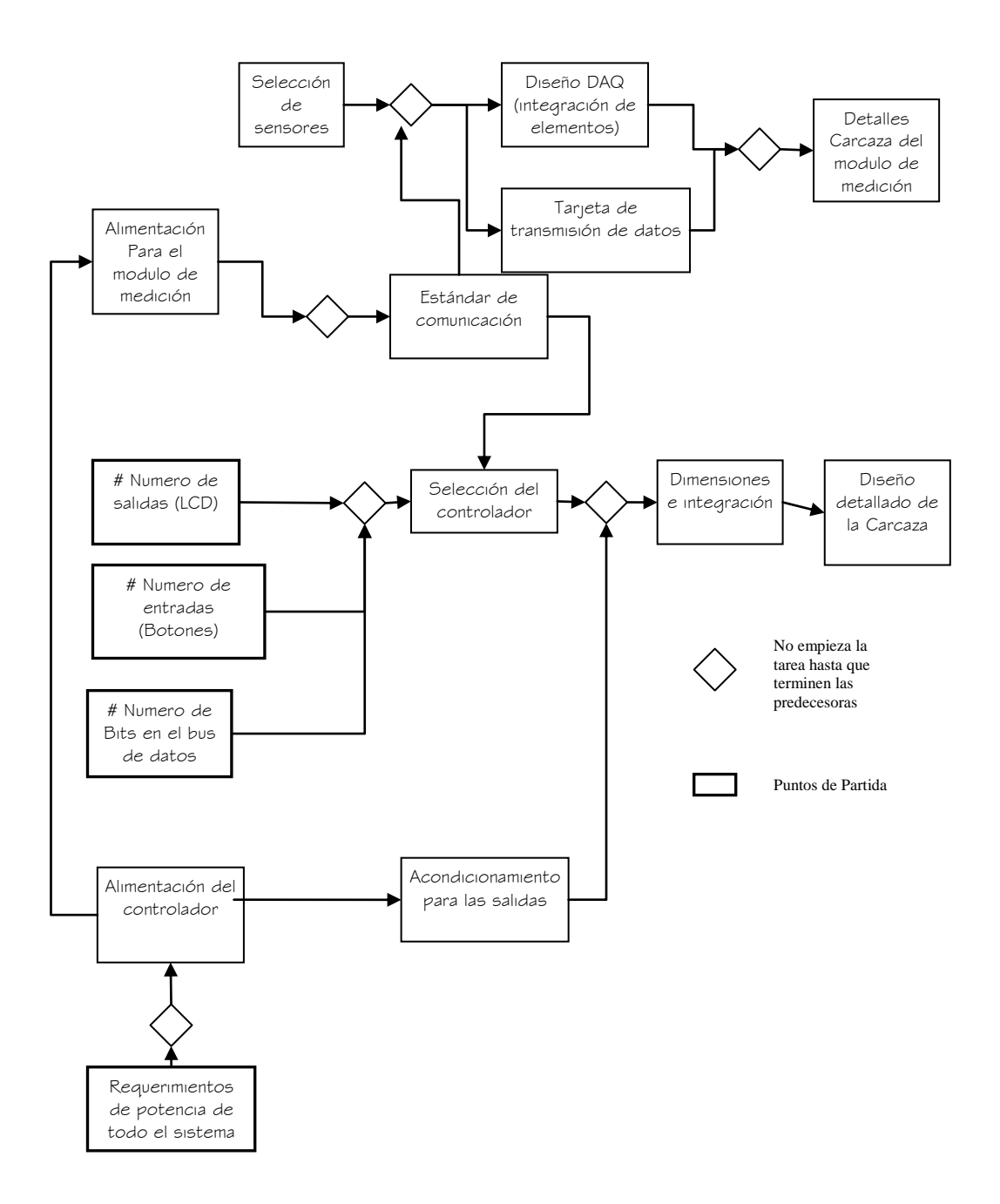

2.3.2 Diagrama de Gantt. Mediante el diagrama de Gantt se establecieron las diferentes tareas de diseño como se plantearon en el diagrama de flujo con la adición de la componente cronológica.

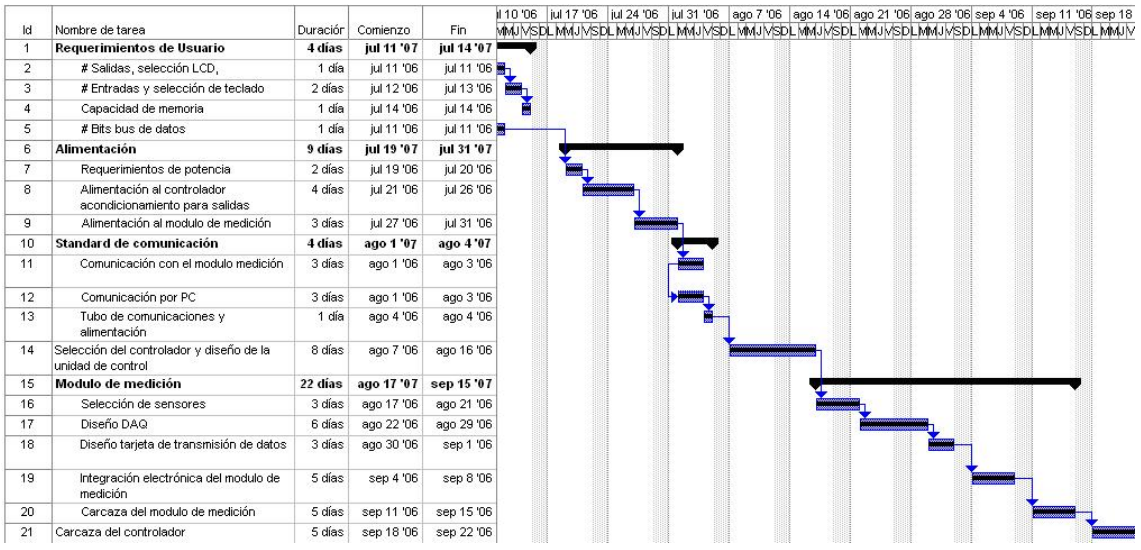

## Figura 33. Diagrama de gantt

# 3. DISEÑO DETALLADO

## 3.1 REQUERIMIENTOS DE HARDWARE

Como se presento en el diseño a nivel de sistema, el diseño detallado comenzó determinando los requerimientos de hardware para el controlador, ya sean determinados por la interacción con el usuario o por las especificaciones planteadas en la etapa de desarrollo conceptual.

3.1.1 Entradas y Salidas. El microcontrolador presente en la unidad de control requiere de unas entradas y salidas para procesar sus datos. En la tabla 16 se puede observar que necesitan 20 I/0 digitales, esto implica que para la implementación del diseño se necesita 3 puertos con un bus de datos de 8 bits.

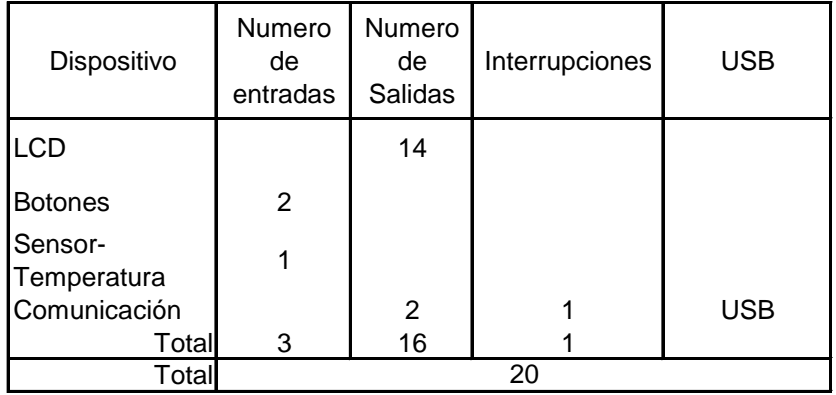

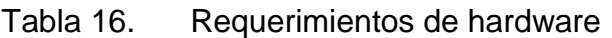

LCD: Este elemento necesita 8 bits para datos y 6 bits de control

 BOTONES: Como se van a utilizar dos botones para control y selección se necesitara 2 bits para estos elementos

 SENSOR-TEMPERATURA: El sensor necesita un BIT solamente, ya que la entrada del sensor va directamente al ADC del microcontrolador

 COMUNICACIÓN: Para realizar la comunicación USB se necesita dos bits los cuales van hacer D+ y D-

# 3.2. DISEÑO DE LA ALIMENTACIÓN

3.2.1 Diseño de alimentación del sistema. El diseño de la alimentación como se expresó en el diagrama de flujo del diseño a nivel de sistema se subdividió en dos partes la del módulo de medición y la del controlador.

La alimentación general del sistema se realizara por especificaciones del cliente con 4 baterías recargables de 1.2v clasificadas AA de 2000mA Ni-MH (Níquel-Metal) cada una. En el ANEXO 10 se muestra las especificaciones de las baterías.

Para encapsular las baterías y que estas fueran portátiles; se diseño una caja que tiene un botón de encendido-pagado y tiene también una entrada para recargar las baterías. Todo el diseño de la caja se puede observar en el ANEXO 11.

En la siguiente tabla se muestra el proveedor de los elementos necesarios para diseñar lo mencionado anteriormente.

Tabla 17. Proveedor de botón de encendido y apagado y conector de recarga de baterías

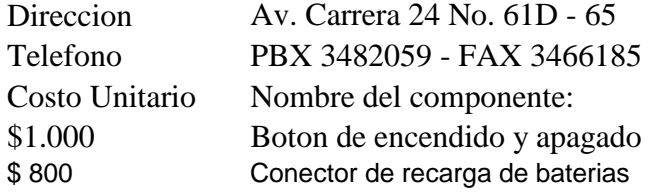

Figura 34. Botón de excedido y a pagado

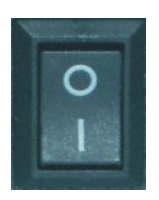

Figura 35. Conector de recarga de baterías

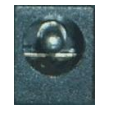

Además de esto se le tiene que hacer un acondicionamiento de seguridad de la alimentación de las baterías. El cargador de las baterías proporciona un voltaje de 6v; por esta razón se le hace una adaptación a la alimentación del sistema.

Esta adaptación se realizo a través de un regulador de voltaje zener usando un diodo Zener de 5.1v y una resistencia. El valor de la resistencia se hallo a partir de los requerimientos de potencia:

Figura 36. Circuito zener resistencia:

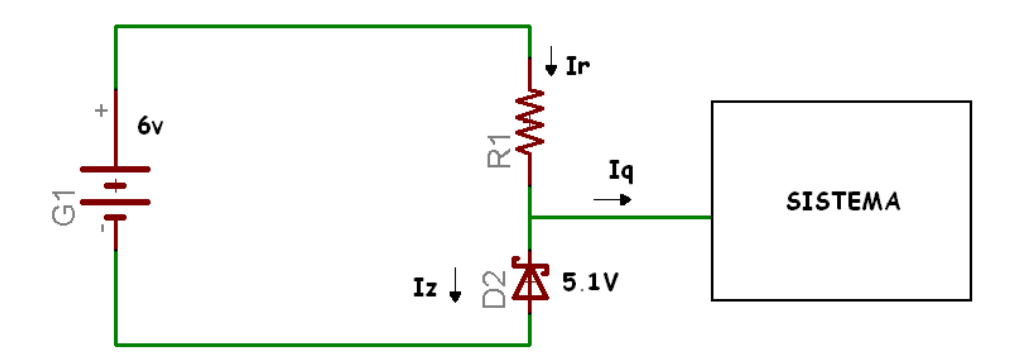

- Ir: Corriente que pasa a través de la resistencia
- Iq: Corriente consumida por el sistema
- Iz: Corriente que pasa a través del diodo zener

Como ya mencionamos antes el diodo zener es de 5.1v a ½ vatio. Para encontrar la corriente que pasa a través de este, es necesario saber que el diodo trabaja en la mitad de su zona de trabajo por lo cual tenemos lo siguiente:

Zona de trabajo  $=\frac{0.5}{2}=0.25$ 2 0.5

Por lo tanto: 0.049 *A* 5.1  $I_z = \frac{0.25}{5.1}$ 

La corriente consumida por el sistema es $^{-{\bf I}_\mathrm{q}}$  =12.6*mA* EL valor de esta corriente se explica en el siguiente capitulo. Obtenidas las anteriores corriente tenemos que

$$
I_r = I_q + I_z
$$
  
\n
$$
I_r = 0.049A + 12.6mA
$$
  
\n
$$
I_r = 0.061mA
$$

Conociendo la corriente que pasa por la resistencia solo necesitamos saber el voltaje que pasa por esta para aplicar la ley de Ohm:

Haciendo una malla en el circuito tenemos la siguiente igualdad:

$$
V_t = V_r + V_z
$$

- Vt: Voltaje entregado por la batería
- Vr: Voltaje consumido por la resistencia
- Vz: voltaje consumido por el diodo zener

$$
V_r = 6 - 5.1
$$
  

$$
V_r = 0.9
$$

Ya obteniendo la corriente y el voltaje que pasa por la resistencia aplicamos ley de Ohm para hallar el valor de la resistencia.

$$
R = \frac{V_r}{I_r}
$$

$$
R = \frac{0.9V}{0.061A}
$$

$$
R = 14.75\Omega
$$

3.2.2 Requerimientos de potencia. Los requerimientos de potencia de todo el sistema están muy ligados a los elementos más representativos que consumen corriente. Por lo tanto los requerimientos de potencia del sistema solamente se basaran en los integrados ya que el resto de los componentes como las resistencias y los condesandores empleados en el sistema no poseen un consumo significativo de potencia. Estos se debe a que el valor de las resistencias es relativamente alto y esto produce que la corriente que pasa por ellas sea muy baja, con respecto a los condensadores, al inicio del sistema estos consumirán una corriente para cargar el condensador pero esta así misma es despreciable, después de esto el condensador no esta en proceso de carga ni descarga entonces el consumo de corriente también es relativamente bajo.

La siguiente demostración explica por que las resistencias no consumen corriente

Figura 37. Circuito pulsador-resistencia

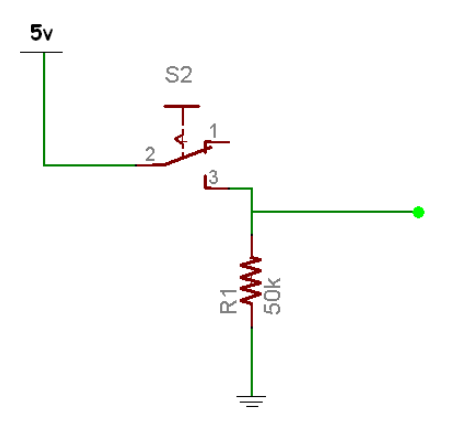

Este es el circuito que utiliza los botones por ley de Ohm podemos saber el consumo de corriente que pasa a través de ella:

$$
I_r = \frac{V_r}{R} = \frac{5}{50k\Omega} = 0.1mA
$$

Como podemos observar el valor de la corriente que pasa por la resistencia es muy pequeño por esta razón no se incluyo en el estudio de potencia del dispositivo.

Tabla 18. Consumo de los dispositivos más representativos

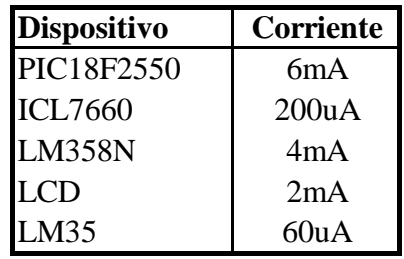

 Consumo total de corriente. Para estimar el consumo total de corriente en el sistema se toma la corriente consumida por cada elemento y se realizo una sumatoria de todas ellas dando como resultado lo siguiente:

 $\text{Ctotal} = \text{Ckd} + \text{Cpic} + \text{Cicl} + \text{Caop} + \text{Clm}$  (4.2)

Ctotal: Consumo total de Corriente del sistema. Cpic: Consumo del PIC18F2550. Cicl: Consumo del ICL7660. Clm: Consumo del LM35.

Caop: Consumo del LM358N. Clcd: Consumo del LCD.

> $C_{total} = 2mA + 6mA + 200uA + 4mA + 60uA$  $C_{total} = 12.6mA$

El valor obtenido experimentalmente fue de:

Comparando estas dos medidas, podemos observar que la teórica se acerca mucho al valor experimental.

Obtenido ya la corriente total del sistema podemos averiguar cual es la potencia total consumida por el sistema:

$$
Ptotal = Isis \times Vsis
$$

Ptotal: Potencia total del sistema Isis: Corriente total del sistema Vsis: Voltaje total del sistema

Ptotal  $= 12.6$ mA $\times$ 5v

 $Ptotal = 63$ mwats

 Consumo de procesamiento. El consumo de procesamiento se calculo dentro del tiempo máximo en el cual el dispositivo debe estar haciendo un muestreo en un punto. Este tiempo por especificaciones del usuario fue 24 horas.

Ya sabiendo el consumo total de la corriente del sistema, la corriente suministrada por las baterías y el tiempo mínimo que debe funcionar el dispositivo podemos averiguar cuanto tiempo nos duran las baterías:

 $Isis = 12.6$ mA/hora<br>**I**bat = 2000 mA/hora

Para encontrar el tiempo máximo que nos dura las baterías con un consumo de corriente de 12.6ma/hora, se toma la corriente que suministra las baterías sobre la corriente del sistema:

Cexperimental = 14.3mA  
\ndos medidas, podemos observar qu  
\nirimental.  
\nrriente total del sistema  
\n<sup>3</sup>total = *Isis* × *Vsis*  
\n<sup>8</sup>U del sistema  
\n<sup>9</sup>total = *Isis* × *Vsis*  
\n<sup>1</sup>U deal sistema  
\n<sup>9</sup>l sistema  
\n<sup>9</sup>total = 12.6mA × 5v  
\n<sup>9</sup>total = 63mwats  
\nesamiento. El consumo de procesam  
\nen el cual el dispositivo debe estar  
\nempo por especificaciones del usuario  
\nolus baterías y el tiempo mínimo q  
\nis averiguar cuanto tiempo nos duran l  
\n<sup>1</sup>Isis = 12.6mA/hora  
\nIbat = 2000 mA/hora  
\n<sup>1</sup>Uat = 2000 mA/hora  
\n<sup>1</sup>Uat = 
$$
\frac{Ibat}{Isis} = \frac{2000 mA}{12.6 mA} = 158.7 \text{horas}
$$
  
\n<sup>1</sup>Total =  $\frac{Ibat}{Isis} = \frac{200 mA}{12.6 mA} = 6.6 \text{dias}$   
\n<sup>1</sup>Total =  $\frac{158.7 \text{horas}}{24 \text{horas}} = 6.6 \text{dias}$ 

El tiempo total que van a durar las baterías con un consumo de corriente de 12.6 mA/hora es 158.7 horas, esto equivale aproximadamente 6 días.

 Consumo de la transmisión. Gracias al data sheet del microcontrolador PIC18F2550 pudimos indagar que la corriente que consume el microcontrolador cuando trasmite o recibe información por USB son 8mA. Esta corriente sumada a la del sistema nos da lo siguiente:

> $C_{total} = 8mA + 12.6mA$  $C_{total} = 20.6$ mA

Esta corriente es consumida en la transmisión. Como la transmisión se hará solo y únicamente cuando el usuario lleve el equipo al PC y descargue toda la información capturada en el campo, este proceso dura unos cuantos milisegundos y por esta razón no es necesario incluirla en el estudio de consumo de procesamiento, además de esto en el manual de usuario se incluirá un consejo en cual le dirá al usuario que después de haber transferidos los datos satisfactoriamente se recargue las baterías del dispositivo aunque no sea necesario.

3.2.3 Alimentación del módulo de medición. La alimentación del módulo de medición se planteó utilizar el integrado ICL7660, ANEXO 12. Cuya característica principal es que esta diseñado para convertir el voltaje de alimentación a un voltaje negativo. Por ejemplo si lo alimentamos con 5v el nos dará a la salida un voltaje de -5v, teniendo de esta forma una fuente simétrica de 10v con la cual podemos alimentar el modulo de medición.

El diseño esquemático se muestra a continuación:

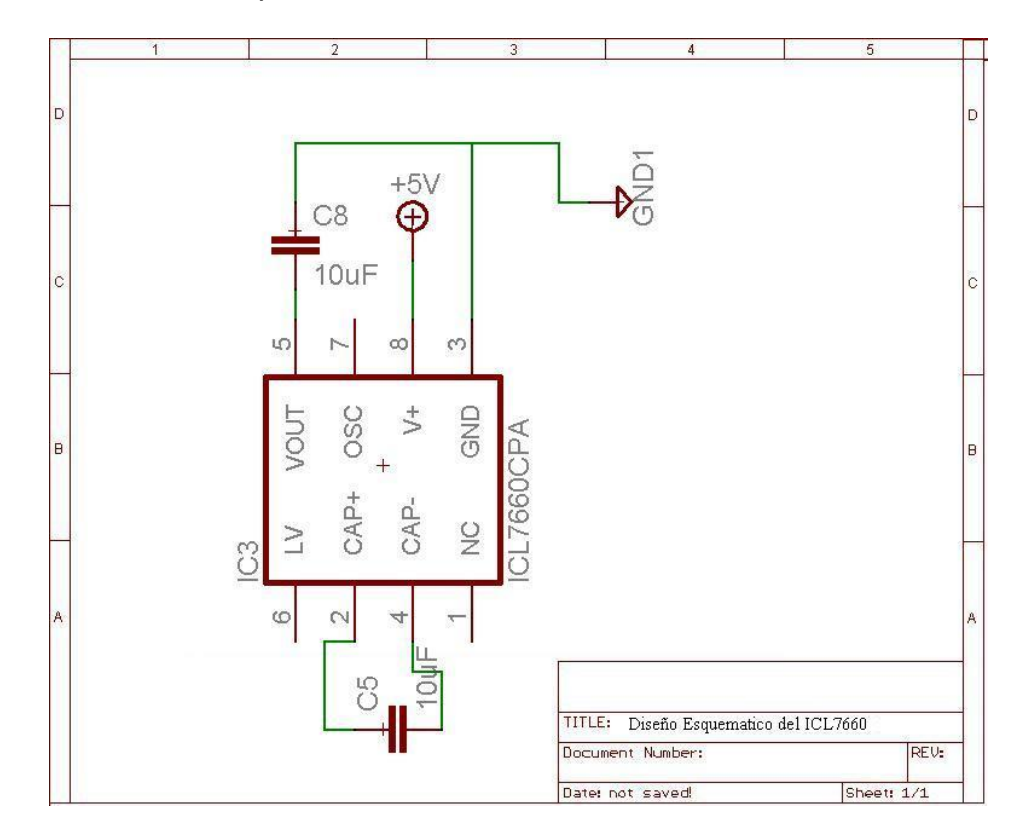

Figura 38. Diseño esquemático del ICL7660

# 3.3 INTERFACES

Como se estableció en el capitulo 2 las interfaces se componen de tres partes: visualización, botones y carcaza.

3.3.1 Botones. Por requerimientos del cliente se decidió que la interfaz de configuración de usuario se basara a través de 2 botones, figura 39. Uno que fuera el ENTER y un segundo que fuera la SELECCIÓN, y se cotizo su compra en una empresa local

Tabla 19. Proveedor de los botones

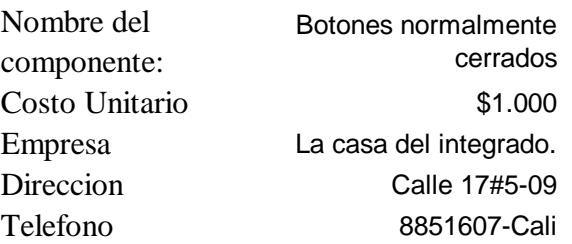

Figura 39. Botones

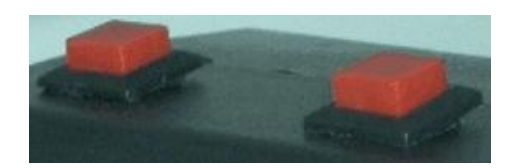

3.3.2 Visualización. Para conservar los bajos costos para el dispositivo y cumplir con los requerimientos del usuario se seleccionó un LCD de 2x16 caracteres de consecución nacional, Tabla 20. Su programación es genérica por lo tanto se podría cambiar sin realizar otros cambios al resto del diseño.

Tabla 20. Proveedor del LCD

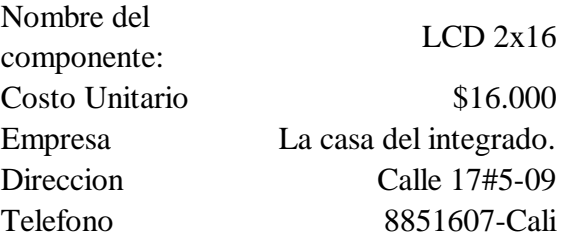

Figura 40. LCD 2\*16

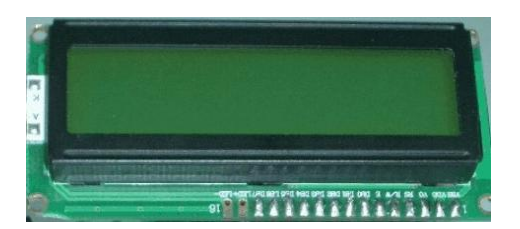

3.3.3 Carcaza del controlador. El diseño de la carcaza se hizo en base a unas cajas preestablecidas por el cliente ANEXO 13. Estas cajas son modificadas manualmente para integrar todos los periféricos del dispositivo. En la Figura 41 se puede observar la vista explosionada del controlador donde se indica las operaciones necesarias para realizar el ensamble.

Figura 41. Ensamble del controlador.

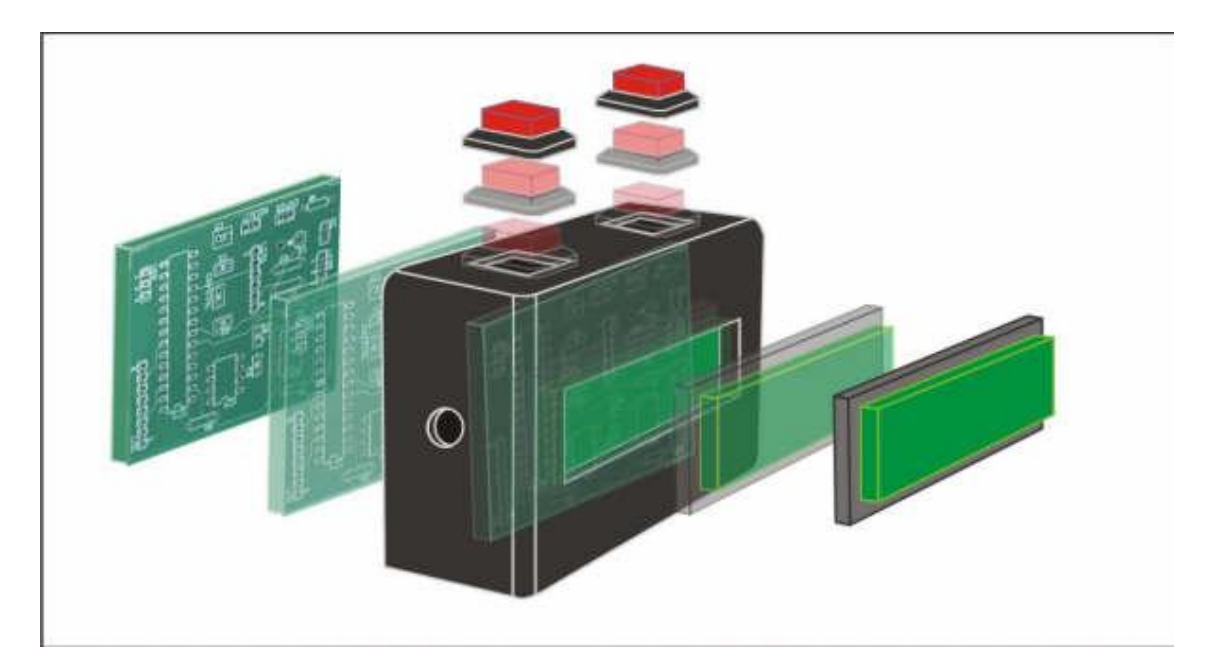

## 3.4 UNIDAD DE CONTROL

Siguiendo con la estructura de diseño planteada en el capitulo de diseño a nivel de sistema, se diseñó el conjunto denominado unidad de control, el cual está compuesto por las interfaces de entrada-salida, la comunicación y el microcontrolador.

3.4.1 Microcontrolador. La selección del controlador en este caso dependió directamente del tipo de comunicación que se decidió emplear, gracias al estudio realizado en el capitulo 2 se decidió usar el microcontrolador PIC18F2550 como la mejor opción para realizar tareas de comunicación USB en cuanto a costo, tendiendo en cuenta que cumple con las especificaciones planteadas en el capitulo 2 como capacidad de almacenamiento, comunicación y tiempo entre mantenimientos (Duración de batería en el módulo de medición).

En este caso la capacidad de procesamiento no fue un criterio de selección de peso puesto que no se requería un alto poder de procesamiento para realizar las tareas de estrategia de control y la interacción con el ambiente u otros componentes. El ANEXO 14 contiene un resumen de las características principales del controlador.

3.4.2 Comunicación con PC. La comunicación con el computador se estableció mediante Universal Serial Bus - USB donde el usuario puede enviar la información recolectada al PC.

# 3.5 MÓDULO DE MEDICIÓN

El módulo de medición, de acuerdo con lo planteado en el capitulo 2, se decide trabajar con un sensor de temperatura LM35D

3.5.1 Acondicionador de señal. La etapa de acondicionamiento de señal esta conformada por un amplificador operacional. El amplificador operacional se encarga de amplificar la señal para tener un mayor rango de operación del sistema y también funciona como calibrador, lo anterior mencionado se explicara a continuación:

Principalmente se explica cual es la sensibilidad de conversor análogo digital y su rango de trabajo. El ADC del microcontrolador es de 10 bits (1024 datos), si dividimos el voltaje máximo que puede convertir el ADC (5v) sobre los 1024 datos nos dará que la sensibilidad que tiene el conversor es de 4.8mV.

Pero como el sensor de temperatura da una salida de 10mV/ºC, entonces en un rango de temperatura 0ºC a 100ºC nos dará un voltaje máximo de salida del sensor de 1v.

Si convertimos el voltaje máximo que da el sensor, el rango de trabajo del ADC quedara limitado de 0 a 204 datos y habrá un desperdicio de 820datos. Para que esto no suceda y que el voltaje máximo del sensor abarque todo el rango de trabajo del ADC se decidió amplificar el voltaje máximo del sensor a 5 voltios.

Ya que el sensor de temperatura, el amplificador operacional y los resistores pueden tener desviaciones en sus medidas, se decidió trabajar la amplificación con un resistor variable. El fin de trabajarlo con un resistor variable y no con resistencias fijas es por que el sistema necesita de una calibración por lo antes mencionado y también porque los entes certificadores necesitan calibrar el sistema con un patrón ya establecido.

A continuación se hace un análisis de la ganancia que necesita el sistema:

Figura 42. Circuito del amplificador

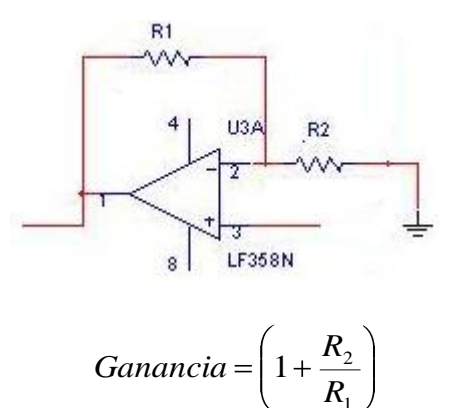

R1 la establecimos como una resistencia fija de  $R_{\rm l}$  =1.2 $k$ 

$$
5 = \left(1 + \frac{R_2}{1.2k\Omega}\right)
$$

$$
5 - 1 = \frac{R_2}{1.2k\Omega}
$$

$$
R_2 = 4 \times 1.2k\Omega
$$

$$
R_2 = 4.8k\Omega
$$

1

Para conseguir una ganancia de 5 necesitamos una resistencia de  $R_{2} = 4.8k$ 

Por lo anteriormente explicado se decidió utilizar un trimmer  $10k\Omega$  en vez de la resistencia fija de 4.8kΩ.

A continuación se muestra el diseño esquemático del amplificador operacional:

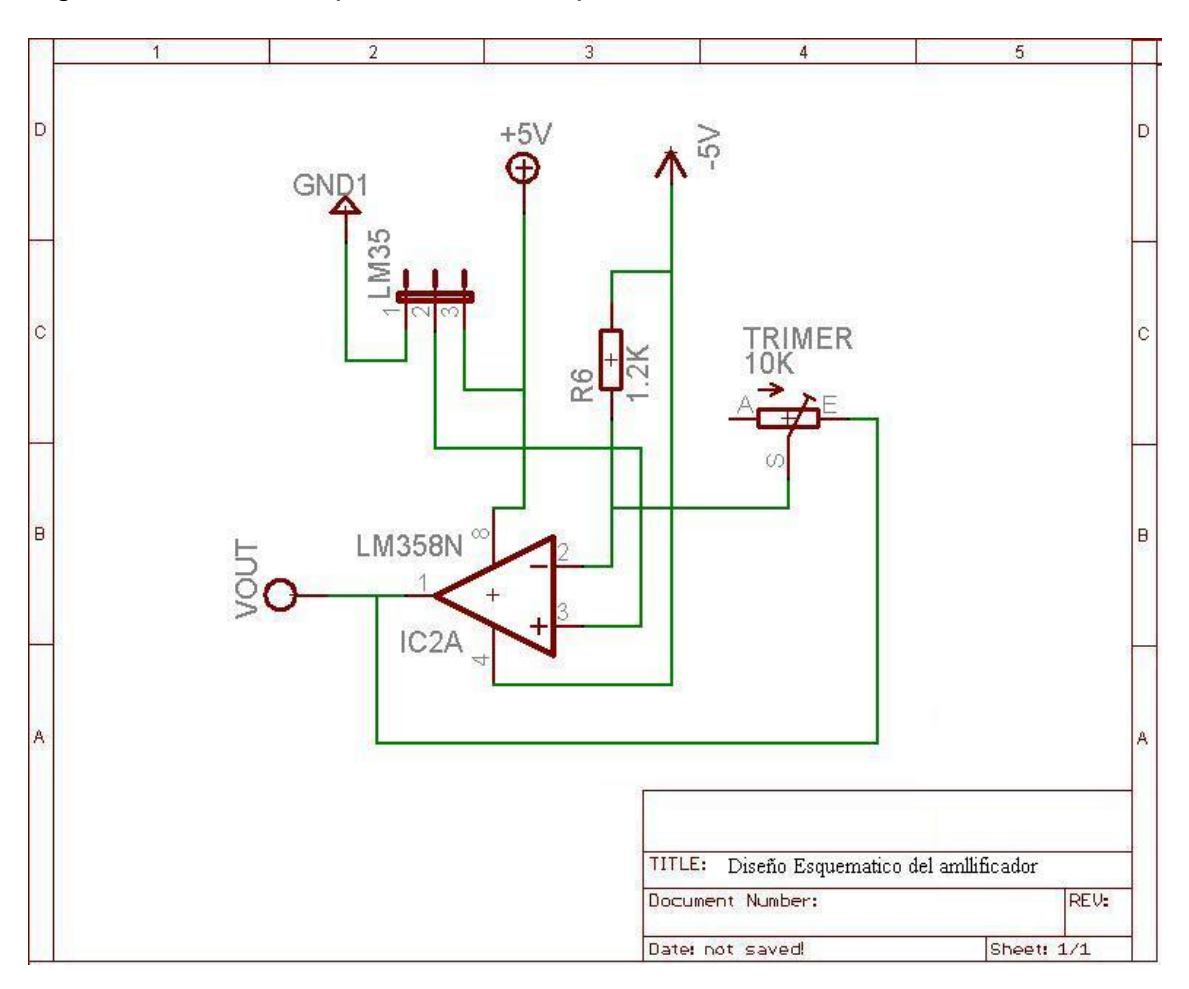

Figura 42. Diseño esquemático del amplificador

# 4. MODELO DEL SOFTWARE DEL MICROCONTROLADOR

## 4.1 DISEÑO ARQUITECTURAL.

A continuación describiremos el sistema general del diseño a implementar para el desarrollo del modulo de temperatura. Este diseño arquitectural se presenta en la siguiente figura:

Figura 43. Diseño arquitectural del modulo de temperatura

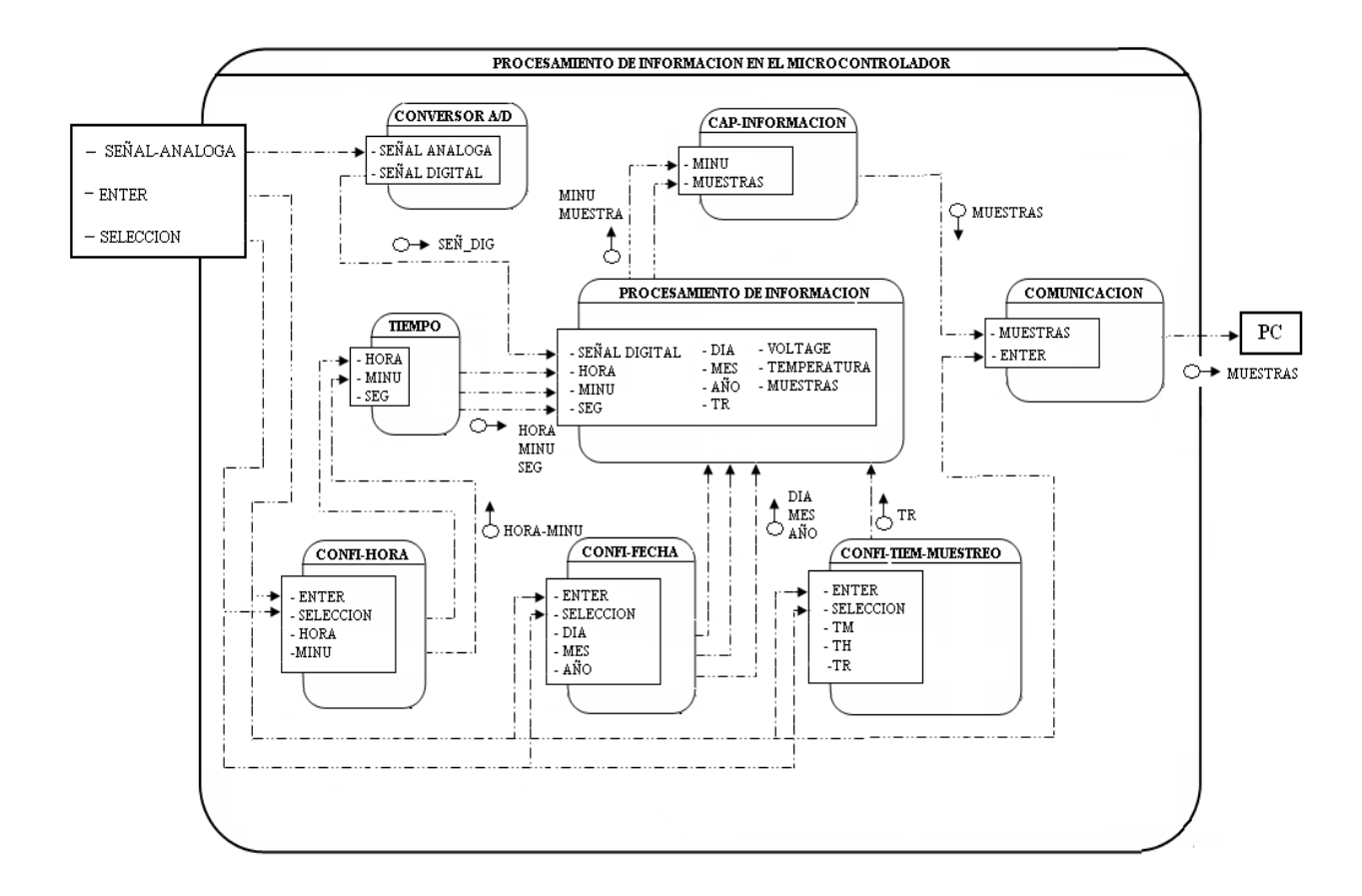

Este modulo es el que se encarga de procesar toda la información que es necesaria para tomar las muestras de temperatura determinas por el usuario, desde las configuración de usuario que consta de 3 subsistemas hasta la transformación de la señal análoga a una señal digital y así de esta forma poder procesarlas para capturar la información que va hacer trasmitida al PC.

Los subsistemas ubicados dentro de este bloque y encargados de realizar tales acciones son:

4.1.1 Subsistema CONFI-HORA(configuración de hora).Este subsistema se encarga de configurar la hora real por parte del usuario a través de de dos variables (enter-selección), mas específicamente los que se va determinar es la hora y los minutos en tiempo real. El funcionamiento de estas variables se explican a continuación:

ENTER: Señal de control para escoger las variables HORA Y MINU.

 SELECCIÓN: Señal de control que va a estar rotando dependiendo de la variable a escoger, por ejemplo si es HORA esta va a variar de 1 a 12, en el caso de MINU va a variar de 0a 59.

 HORA: Variable que indica la hora real. Esta variable va tener un rango de 1 a 12.

 MINU: Variable que indica los minutos reales. Esta variable va tener un rango de 0 a 59.

4.1.2Subsistema CONFI-FECHA(configuración de fecha).Este subsistema se encarga de configurar la fecha real por parte del usuario a través de de dos variables (enter-selección), mas específicamente los que se va determinar el día el mes y el año real. El funcionamiento de estas variables y se explica a continuación:

ENTER: Señal de control para escoger las variables AÑO, MES Y DIA.

 SELECCIÓN: Señal de control que va a estar rotando dependiendo de la variable a escoger, por ejemplo si es DIA esta va a variar de 1 a 31, en el caso de MES va a variar de 1 a 12 y por ultimo AÑO que puede tomar cualquier valor.

 DIA: Variable que indica el día real. Esta variable va tener un rango de 1 a31.

 MES: Variable que indica el mes real. Esta variable va tener un rango de 1 a 12.

 AÑO: Variable que indica el año real. Esta variable puede tomar cualquier valor.

4.1.3 Subsistema CONFI-TIEM-MUESTREO(configuración del tiempo de muestreo). Este subsistema se encarga de configurar el tiempo de muestreo en el cual se van a tomar las muestras de temperatura por parte del usuario. Esta configuración se va a realizar a través de de dos variables (enter-selección), mas específicamente los que se va determinar es cada cuantos minutos se van a tomar las muestras durante cuantas horas. El funcionamiento de estas variables se explican a continuación:

ENTER: Señal de control para escoger las variables TM Y TH.

 SELECCIÓN: Señal de control que va a estar rotando dependiendo de la variable a escoger, por ejemplo si es TH esta va a variar de 1 a 12, en el caso de TM va a variar de 0a 59.

 TH: Variable que indica la por cuantas horas se va a realizar la captura de muestras. Esta variable va tener un rango de 1 a 12.

 TM: Variable que indica cada cuantos minutos se tomaran las muestras. Esta variable va tener un rango de 0 a 59.

 TR: Variable que indica cuantas muestras en total se van a tomar, esto se calcula multiplicando TH por sesenta y el resultado lo divido entre los minutos.

4.1.4 Subsistema TIEMPO(reloj digital). Este subsistema se encarga de dar la hora en tiempo real. El funcionamiento de estas variables se explica a continuación:

**HORA: Variable que indica la hora real. Esta variable va tener un rango de 1** a 12.

 MINU: Variable que indica los minutos reales. Esta variable va tener un rango de 0 a 59.

 SEG: Variable que indica los minutos reales. Esta variable va tener un rango de 0 a 59.

4.1.5Subsistema CONVERSOR A/D(conversión análogo digital). Básicamente lo que hace este subsistema es convertir una señal análoga proveniente del sensor de temperatura en una señal digital para poder procesarla. . El funcionamiento de estas variables se explica a continuación:

SEÑAL ANALOGA: Esta señal es la proveniente al sensor de temperatura.

 SEÑAL SIGITAL: Esta señal es la conversión de la señal análoga en una señal digital.

4.1.6 Subsistema PROCESAMIENTO DE INFORMACIÓN(procesamiento de información). Este subsistema es el encargado de procesar la información de todos los módulos anteriores para poder infórmale al usuario el tiempo real, la temperatura real, la fecha actual y cuantas muestras se han capturado hasta el momento. El funcionamiento de estas variables se explica a continuación:

- SEÑAL SIGITAL: Esta señal digital del sensor de temperatura.
- **HORA: Hora en tiempo real.**
- **MINU: Minutos en tiempo real.**
- SEG: Segundos en tiempo real.
- **DIA:** Día actual.
- **MES: Mes actual.**
- AÑO: Año actual.
- TR: Muestras totales a capturar.
- VOLTAJE: Conversión de la señal digital a voltaje.
- **TEMPERATURA: Conversión del voltaje en temperatura.**
- MUESTRAS: Recopilación de todas las variables a guardar.

4.1.7 Subsistema CAP-INFORMACION (capturar información). Este subsistema se encarga de guardar todas las muestras de acuerdo al tiempo en que se debe capturar las muestras. El funcionamiento de las variables involucradas se explica a continuación:

- MINU: Minutos en tiempo real.
- MUESTRAS: Recopilación de todas las variables a guardar.

4.1.8Subsistema COMUNICACION (comunicación al PC). Este subsistema se encarga de leer todas las muestras guardas por el modulo anterior y las envía al PC. El funcionamiento de las variables involucradas se explica a continuación:

- MUESTRAS: Recopilación de todas las variables leídas.
- ENTER: Señal de control para enviar todas las muestras.

# 4.2 DIAGRAMAS DE FLUJO DE LOS SUBSISTEMAS.

4.2.1 Subsistema CONFI-HORA (configuración de hora). El programa espera a que SELE este en uno para incrementar la variable HORA (un rango de 1 a 12) de uno en uno. Si el usuario ha encontrado el número de la hora indicada presiona ENTER para poner CONT en 1, ahora el usuario presiona SELE para encontrar los minutos MINU (un rango de 1 a 31). Cuando el usuario encuentra los minutos indicados presiona ENTER para finalizar el programa.
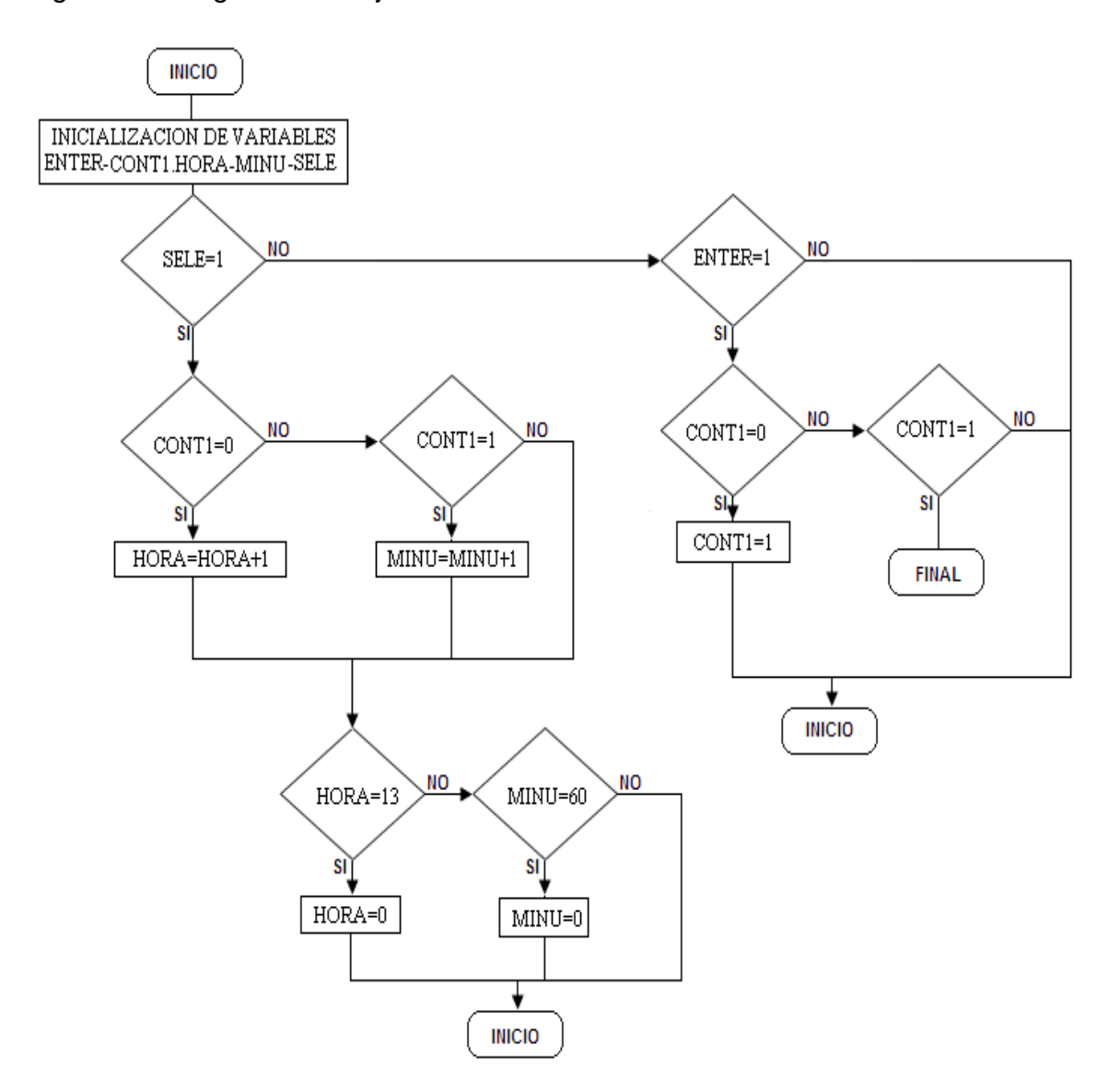

#### Figura 44. Diagrama de flujo CONFI-HORA

4.2.2 Subsistema CONFI-FECHA(configuración de fecha). El programa espera a que SELE este en uno para incrementar la variable DIA (un rango de 1 a 31) de uno en uno. Si el usuario ha encontrado el número del día indicada presiona ENTER para poner CONT en 1, ahora el usuario presiona SELE para encontrar el MES actual (un rango de 1 a 12). Cuando el usuario encuentra el mes presiona ENTER para poner CONT en 2, ahora el usuario presiona SELE para encontrar el AÑO actual (rango infinito). Cuando el usuario encuentra el año presiona ENTER para pasar finalizar el programa.

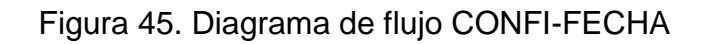

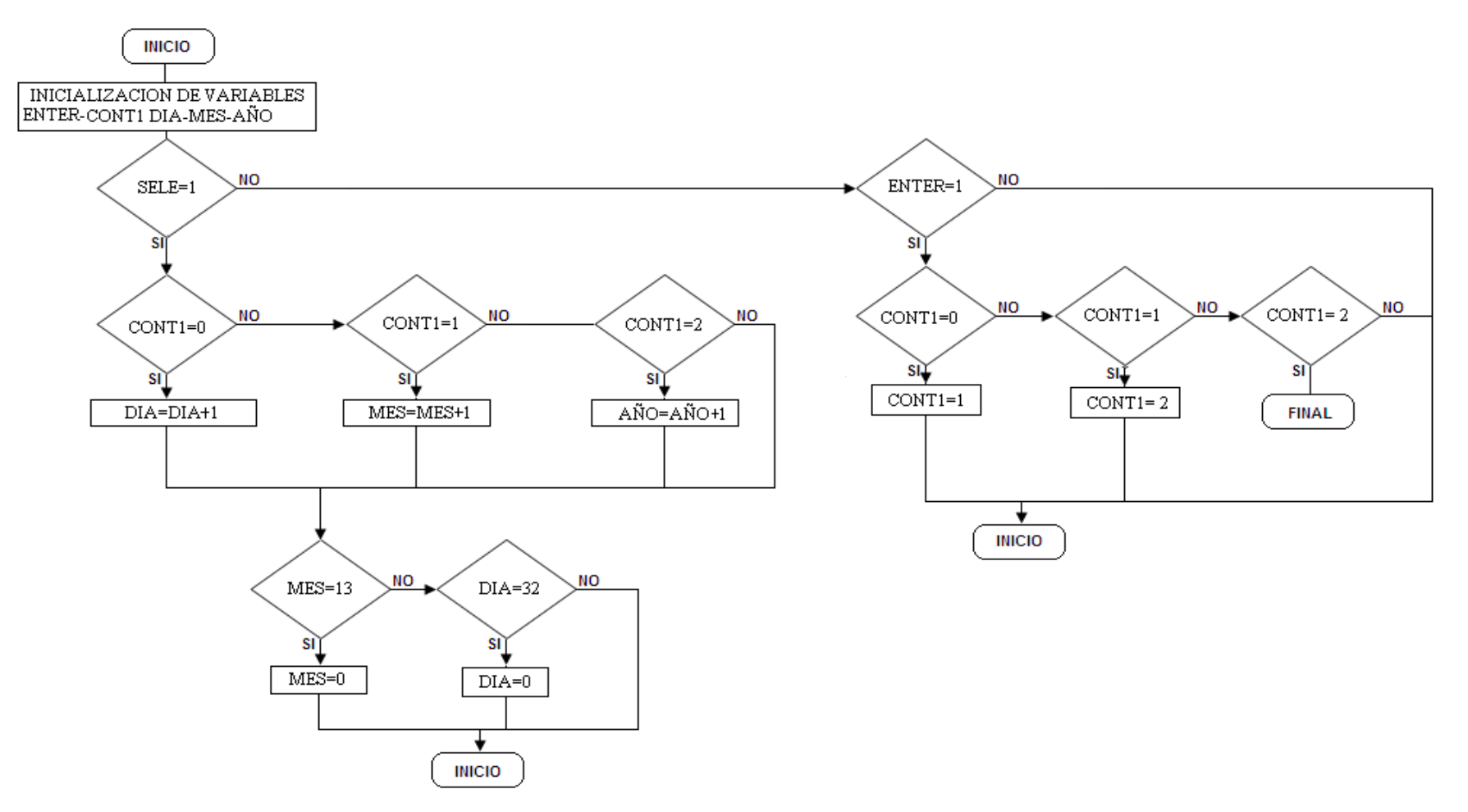

4.2.3Subsistema CONFI-TIEM-MUESTREO(configuración del tiempo de muestreo).El programa espera a que SELE este en uno para incrementar la variable TM (rango de 1 a 31) de uno en uno. Si el usuario ha encontrado cada cuantos minutos va realizar el muestreo presiona ENTER para poner CONT en 1, ahora el usuario presiona SELE para determinar las horas por las cuales va ha realizar el muestreo TH (rango de 1 a 12). Cuando el usuario encuentra las horas presiona ENTER para encontrar TR que es el número total de muestras que va a tomar. Esto se realiza multiplicando las horas por 60 minutos y dividiendo entre las TM que es cada cuantos minutos va a tomar las muestras, después de haber realizado esto finaliza el programa.

#### Figura 46. Diagrama de flujo CONFI-TIEM-MUESTREO

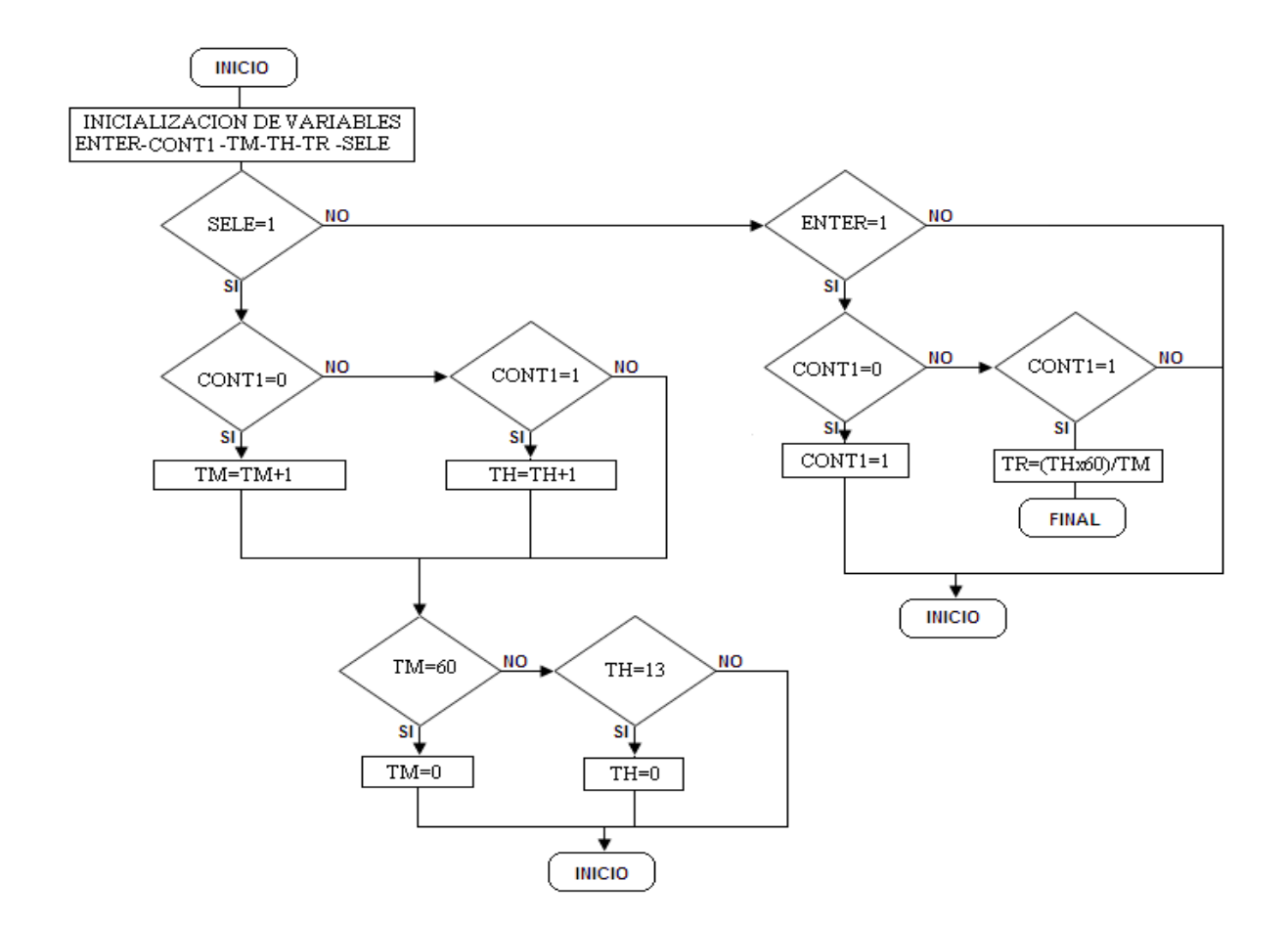

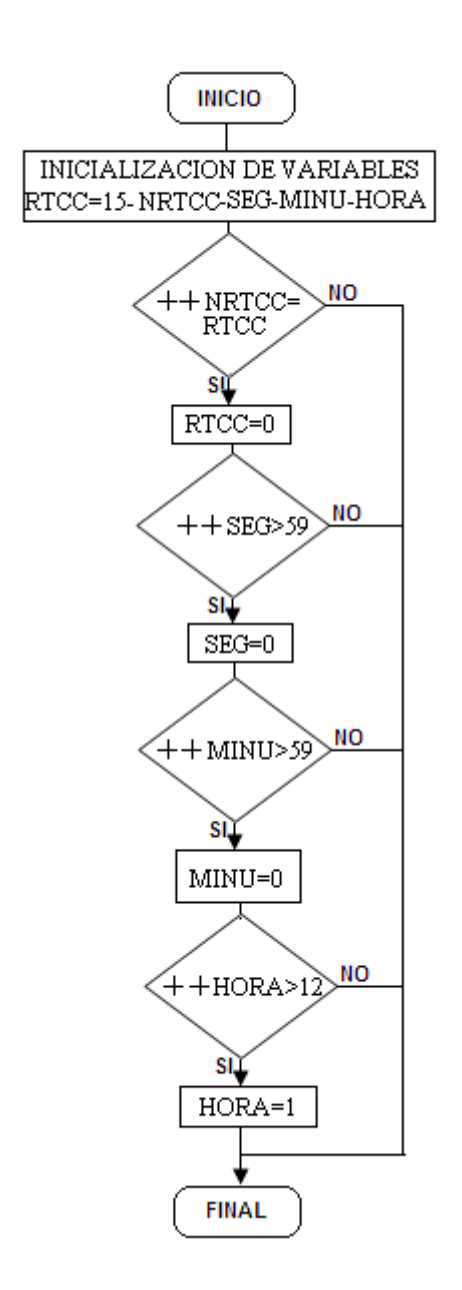

4.2.4 Subsistema TIEMPO(reloj digital). El programa empieza inicializando las variables; la mas importante RTCC=15, esta variable va hacer igualada a NRTCC la cual se va incrementar cada ves que se desborde el TIMER0, cuando sea igual a 15 nos indica q se ha pasado un segundo entonces pone NRTCC en 0 e incrementa un segundo, esto lo hace hasta que segundo sean mayores a 59, cuando suceda esto se incrementa MINU que nos indica que ha pasado un minuto. Esta variable va incrementarse hasta que sea mayor que 59, cuando esto suceda se va incrementar HORA que nos va indicar la hora actual, esta variable se va incrementar hasta 12 y después se repite el procedimiento desde el principio.

4.2.5 Subsistema PROCESAMIENTO DE INFORMACIÓN (procesamiento de información).Este programa espera a que el usuario presione ENTER si desea comenzar de nuevo el sistema o SELE si desea enviar los datos al computador.

Si ENTER es 1 lo primero que va ha realizar es llamar las funciones CONFI-HORA, CONFI-FECHA Y CONFI-TIEM-MUESTREO, para configurar todas estas funciones. Después pregunta si ha trascurrido un segundo, si esto no es verdad el se queda esperando hasta cuando esto suceda, por el contrario si ha trascurrido un segundo el va hallar la temperatura trasformando lo que lee del ADC a voltaje y por último a temperatura así por ejemplo si hay 1 voltio lo dividimos por 0.001 dándonos como resultado 100ºC.

A continuación mostramos todas las variables de interés para el usuario y por último validamos si los minutos trascurridos son iguales a los minutos que se ingresaron en la configuración del tiempo de muestreo y así de esta forma poder capturar los datos.

Si SELE es uno va entrar a la función LEERMUESTRAS y por último las va a enviar al PC por medio de la función ENVIARUSB.

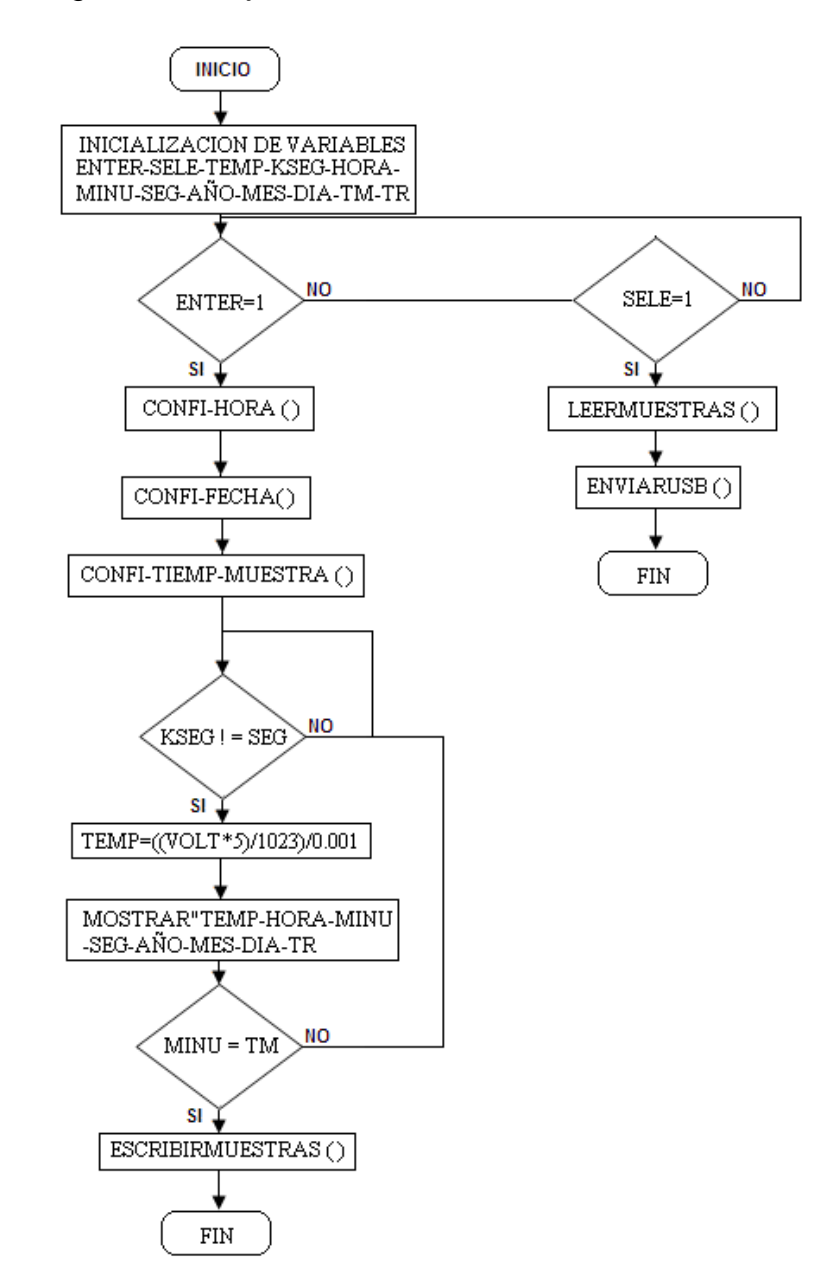

Figura 48. Diagrama de flujo PROCESAMIENTO DE INFORMACIÓN

4.2.7 Subsistema CAP-INFORMACION (capturar información): El fin de este programa es guardar todas las variables a una memoria. Principalmente lo que se realiza es la declaración de las variables que se van a guardar y por último se guardan dependiendo al tamaño de cada variable. Así por ejemplo la temperatura que es un numero decimal de 32bits se guarda llamando la función escribir en la memoria enviándole la variable y la dirección donde guardarla, después de habar sido guardada se incrementa la dirección para guardar la próxima variable.

Figura 49. Diagrama de flujo CAP-INFORMACION

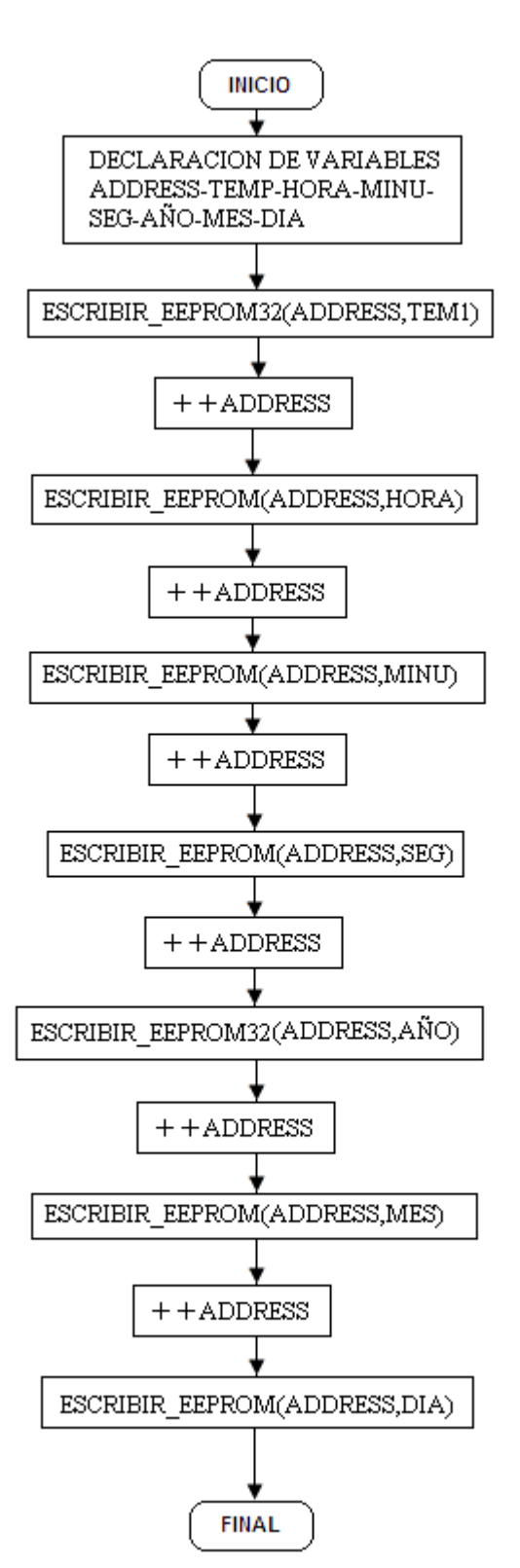

4.2.8 Subsistema COMUNICACION (comunicación al PC).Este subsistema consta de dos diagramas de flujo, el primero va leer todos los datos guardados en la memoria y el segundo el que los va a comunicar vía USB al computador.

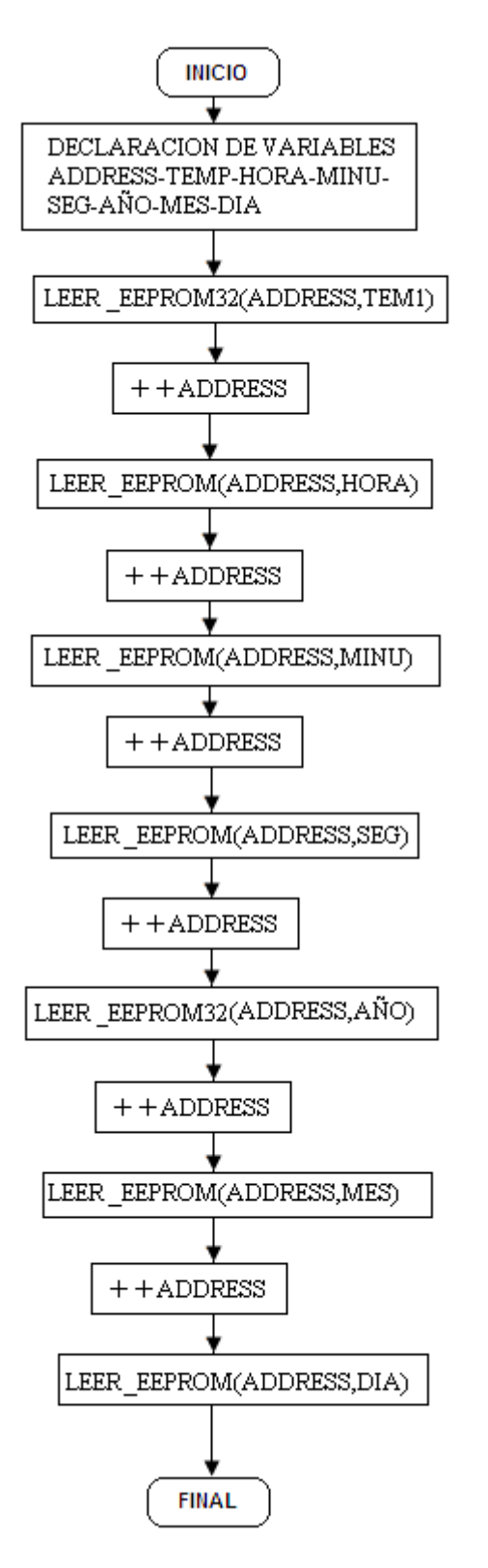

Este programa lee toda la información que fue guardada en la memoria para poder enviarla al PC. El proceso de lectura es similar al de la guardada se le indica la dirección y la variable a leer después se incrementa la dirección para poder leer la próxima variable.

Figura 50. Diagrama de flujo COMUNICACIÓN-1

Este programa se encarga de enviar toda la información leída al PC por el puerto USB.

Principalmente lo que hacemos es inicializar el USB, lo segundo es habilitar periférico USB e interrupciones, esto se hace con la función USB\_TASK (). En la tercera parte esperamos hasta que el PIC sea configurado por el Host, esto se realiza con la función USB\_WAIT\_FOR\_ENUMERATION (). La cuarta parte pregunta si el PIC esta configurado. Si es verdad sigue al próximo paso si no es así se queda esperando hasta que este se configure, esto se realiza con la función USB\_ENUMERATED (). El quinto paso es preguntar si la salida contiene datos del Host, esto se realiza con USB\_KBHIT (1) y por último se envía la información desde el PIC al PC con la función USB\_PUT\_PACKET (1, ENVIA, 1, USB\_DTS\_TOGGLE). Esta función envía el paquete de tamaño 1byte del EP1 al PC.

Figura 51. Diagrama de flujo COMUNICACIÓN-2

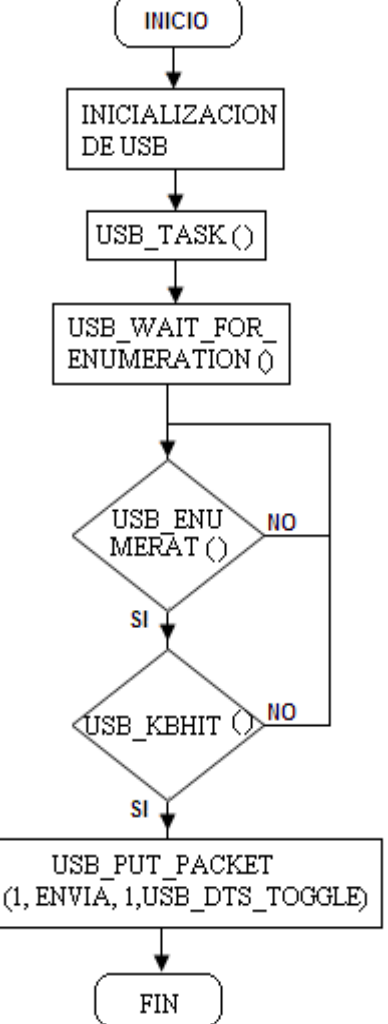

### 5. MODELO DEL SOFTWARE DEL PROGRAMA EN PC

Para de comenzar a explicar el programa como se realizara hay que explicar cual es la información que se pretende procesar.

La empresa FUMINDUSTRIAL se dedica al asesoramiento ambiental a otras empresas. De las empresas es necesario conocer su NIT, el nombre completo de la EMPRESA, el teléfono y su dirección.

Uno de sus servicios es el análisis de aguas de los diferentes vertederos que tienen sus clientes, de estos vertederos se recolecta una serie de información para luego ser procesada. La información que se recolecta de un vertedero depende de tipo de vertedero que se esta realizando el muestreo, pero hay información que para los diferentes tipos de vertederos siempre van hacer las mismas, En la siguiente tabla 21 se muestra cual es esa información:

Tabla 21. Información de vertedero

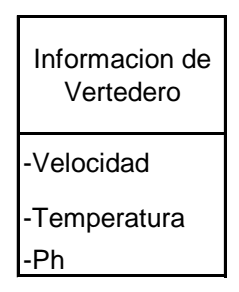

Dependiendo del cliente, se realiza el muestreo de información, así como unas empresas exigen que el muestreo lo desarrollen durante 6 horas, otras empresas pueden pedirlo que lo hagan durante 12 horas, pero hay clientes que le exigen que lo hagan hasta por 24 horas.

El intervalo de tiempo con que se toman las muestras es de 15, 20 y 30. Pero como mencionamos anteriormente hay varios tipos de vertederos los cuales son:

- Vertedero Trapezoidal
- Vertedero Rectangular
- Vertedero Tubería

Cada uno de estos vertederos tiene unas características que lo definen. A continuación se explican cada uno de los vertederos.

#### 5.1VERTEDERO TRAPEZOIDAL.

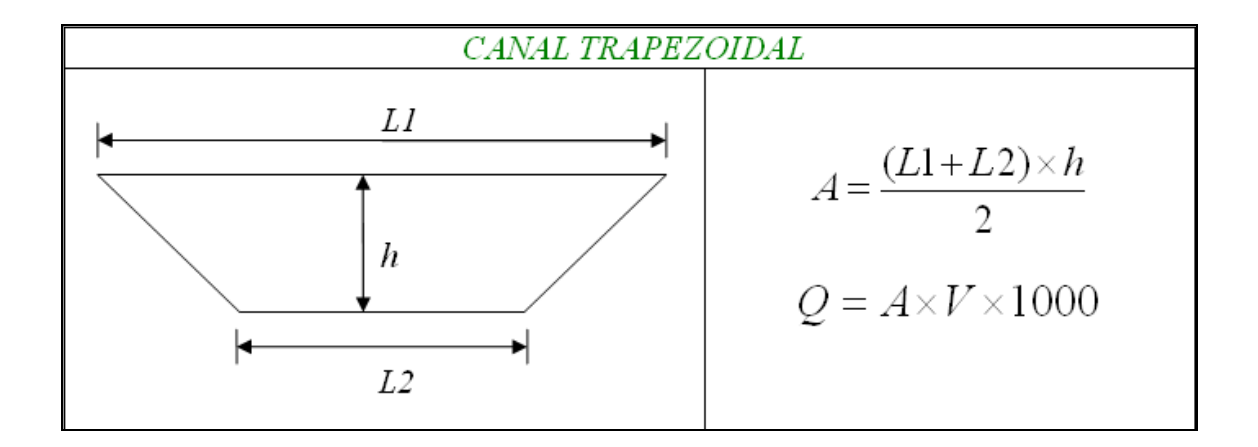

Figura 52. Canal Trapezoidal

- L<sub>1</sub>: lado<sub>1</sub>
- L2: Lado2
- h: Altura
- A: Área del vertedero Trapezoidal
- V: Velocidad del caudal
- Q: Caudal

Este vertedero tiene 3 variables las cuales son l1, l2 y h. El lado2 siempre va hacer constante, en cambio del lado1 que va cambiar conforme cambia la altura del caudal. Con estos datos recolectados se halla primero el área, sumando el lado1 con el lado 2 y el resultado de este se multiplica por la altura y se divide entre 2, después hallamos el caudal multiplicando el área por la velocidad del caudal y el resultado de este se multiplica por mil.

Como pudimos observar es necesario conocer estas variables para hallar el caudal de este vertedero.

### 5.2 VERTEDERO RECTANGULAR

#### Figura 53. Canal Rectangular

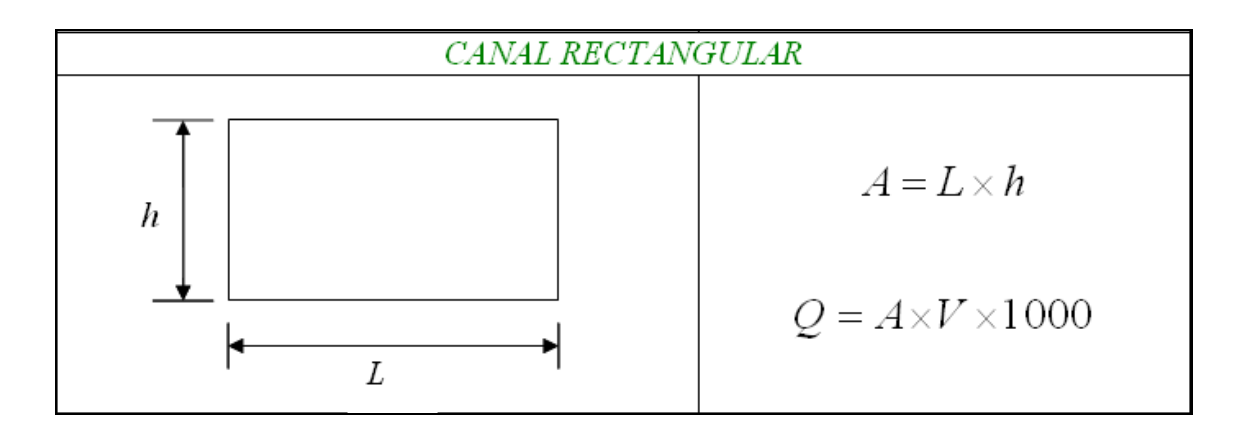

- **L:** lado
- h: Altura
- A: Área del vertedero Rectangular
- V: Velocidad del caudal
- Q: Caudal

Este vertedero tiene 2 variables las cuales son L y h. L siempre va hacer constante, en cambio la altura cambia con respecto al caudal. Con estos datos recolectados se halla primero el área, multiplicando el lado por la altura, después hallamos el caudal multiplicando el área por la velocidad del caudal y el resultado de este se multiplica por mil.

Como pudimos observar es necesario conocer estas variables para hallar el caudal de este vertedero.

### 5.3 VERTEDERO TUBERÍA

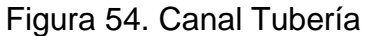

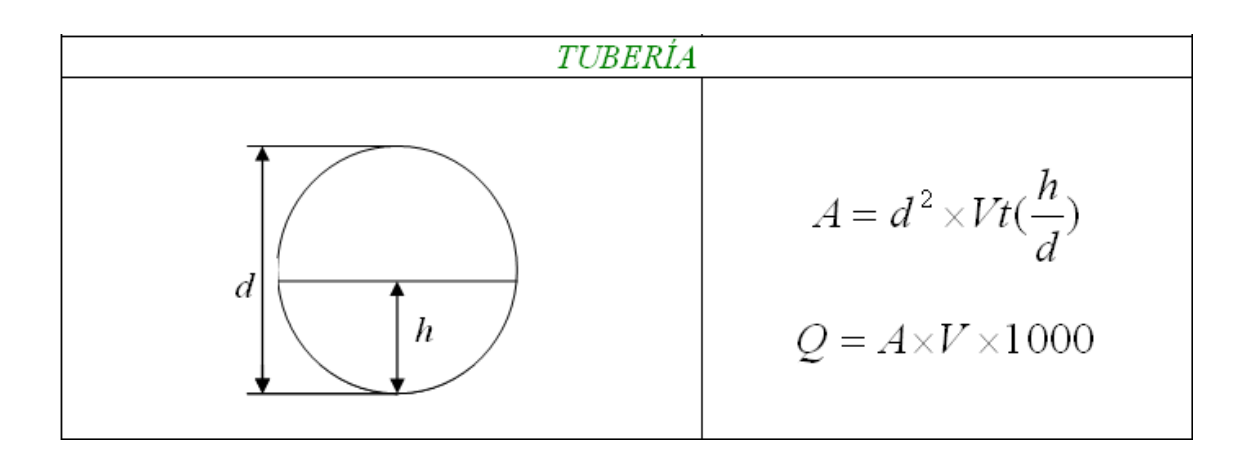

- d: Diámetro
- h: Altura
- A: Área del vertedero Tubería
- V: Velocidad del caudal
- Q: Caudal

Este vertedero tiene 2 variables las cuales son d y h. d siempre va hacer constante, en cambio la altura cambia con respecto al caudal. Este vertedero tiene algo especial que para hallar el área es necesario hallar la derivada de la altura sobre el diámetro. Pero no es necesario desarrollar esta derivada ya que para hallar esta derivada es necesario conocer que es la TABLA HUMEDA ANEXO 15.

La tabla húmeda es solo el reflejo del desarrollo de la derivada pero mas conveniente para el desarrollo del calculo del área. Solo es necesario hacer la división de la altura sobre el diámetro y el resultado de esta buscar cual es el dato que le pertenece en la tabla húmedo, así si el resultado por ejemplo es 0.134 buscamos en la primera columna el 0.13 y después buscamos la columna cuatro, hay encontraremos el valor de la derivada.

Después de haber encontrado el valor de la derivada se multiplica por el diámetro al cuadrado y así hallamos el área, después hallamos el caudal multiplicando el área por la velocidad del caudal y el resultado de este se multiplica por mil.

Como pudimos observar es necesario conocer estas variables para hallar el caudal de este vertedero.

Ya explicado cual es la información que es necesario conocer del cliente y de un vertimiento para hallar su caudal procedemos a explicar como se pretende desarrollar este programa.

### 5.4NECESIDADES A EJECUTAR POR EL PROGRAMA

Gracias a lo explicado anteriormente y a los requerimientos del cliente se desarrollo una tabla en la cual muestra las necesidades que el programa necesita ejecutar. Esta tabla se muestra continuación:

Tabla 22. Necesidades a Ejecutar por el programa

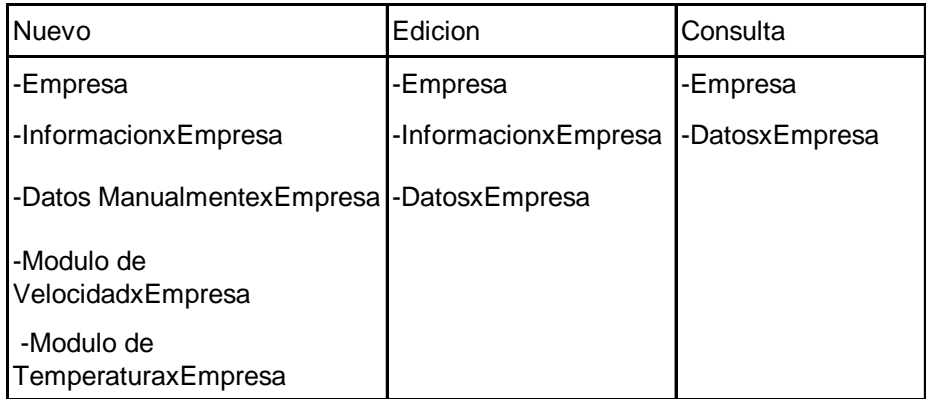

A continuación se explica cada uno de las opciones:

5.4.1 Nuevo. Esta opción se subdivide en 5 opciones, aquí se podrá introducir toda la información nueva de las empresas a las cuales se les ha realizado un muestreo en un punto de vertedero de la empresa.

 Empresa. En esta opción se guardara la información de la empresa, que son el código con el cual va hacer reconocido la empresa, su NIT, su nombre, su dirección y su teléfono.

 Información por Empresa. En esta opción se guardara la información general del vertedero que es el nombre del punto, el tipo de vertedero al que pertenece, el código del punto, la fecha de cuando se realizo el muestreo y la información que no va cambiar como por ejemplo el lado2 del vertedero trapezoidal o el diámetro del vertedero tubería.

 Datos Manualmente por Empresa. Esta opción va guardar la hora de cada una de las muestras que se tomaron al igual que la información de cada vertedero, como su altura su lado, su pH, su temperatura y su velocidad.

 Modulo de Velocidad por Empresa. En esta opción se recibirán los datos automáticamente de la velocidad registrada por el del molinete

 Modulo de Temperatura por Empresa. En esta opción se recibirán los datos automáticamente de la temperatura registrada por el modulo de temperatura.

5.4.2 Edición. Esta opción dejara modificar toda la información guardada por el usuario dando como opciones de eliminar registros o actualizarlos.

 Empresa. En esta opción se modifican la información de la empresa, su NIT, su nombre, su dirección y su teléfono o elimina el registro completo de la empresa.

 Información por Empresa. En esta opción se modifica la información general del vertedero que es el nombre del punto, el tipo de vertedero al que pertenece, la fecha de cuando se realizo el muestreo y la información que no va cambiar como por ejemplo el lado2 del vertedero trapezoidal o el diámetro del vertedero tubería o elimina el registro completo.

 Datos por Empresa. Esta opción deja modificar la hora de cada una de las muestras que se tomaron al igual que la información de cada vertedero, como su altura, su lado, su pH, su temperatura y su velocidad o elimina el registro completo.

5.4.3 Consulta. Esta opción nos deja visualizar toda la información guardada por la empresa.

 Empresa. En esta opción nos deja visualizar todas las empresas que tiene información guardada.

 Datos por Empresa. En esta opción nos deja visualizar toda la información de los vertederos así como su área y su caudal.

# 6. DISEÑO DE BASE DE DATOS

Una base o banco de datos es un conjunto de datos que pertenecen al mismo contexto almacenados sistemáticamente para su posterior uso. En este sentido, una biblioteca puede considerarse una base de datos compuesta en su mayoría por documentos y textos impresos en papel e indexados para su consulta.

En la actualidad, y gracias al desarrollo tecnológico de campos como la informática y la electrónica, la mayoría de las bases de datos tienen formato electrónico, que ofrece un amplio rango de soluciones al problema de almacenar datos.

Para diseñar la base datos de la empresa FUMINDUSTRIAL se tomo como base el libro Diseño de Base de Datos, de los autores Adoración de Miguel, Paloma Martínez y Elena Castro.

La primera parte implica la identificación del problema, seguido del Diseño Conceptual basado en el modelo E/R (Entidad-Relación) y por ultimo transformar el diseño conceptual en un Esquema Lógico Relacional.

### 6.1 DISEÑO CONCEPTUAL: MODELO E/R

En la primera propuesta del Modelo E/R, se distinguen tan sólo tres clases de objetos: entidades, atributos e interrelaciones. El modelo que se utilizará en la fase de modelado conceptual es el modelo E/R extendido que añade al modelo básico un conjunto de constructores que ayudan a recoger mayor semántica del universo del discurso (cardinalidades mínimas y máximas en las interrelaciones, generalizaciones, dependencia en existencia y en identificación, etc.). Realmente no se trata de un único modelo sino de una familia de modelos, dado que cada autor lo especializa y le añade distintos constructores. En este apartado se expondrán brevemente cuáles son los constructores de los que consta el modelo E/R extendido con el fin de facilitar la comprensión del Diseño Conceptual.

6.1.1 Entidades**.** Son los objetos principales sobre los que debe recogerse información y generalmente denotan personas, lugares. Cosas o eventos de interés. Las entidades aparecerán reflejadas en el enunciado habitualmente como nombres. A cada una de las posibles ocurrencias (cada persona. lugar, cosa o evento concreto) de la entidad se le denomina ejemplar.

6.1.2 Atributos**.** Se utilizan para detallar las entidades asignándoles propiedades descriptivas tales como nombre, color y peso. Existen dos tipos de atributos: identificadores y descriptores. Los primeros se utilizan para distinguir de manera única cada una de las ocurrencias de una entidad (distinguiéndose entre Identificadores Principales e identificadores Alternativos), mientras que los descriptores se utilizan para describir una ocurrencia de entidad. No sólo es posible especificar atributos en la entidades sino también en las interrelaciones (en este caso sólo tiene sentido hablar de atributos descriptores y no de identificadores). Los atributos también aparecerán reflejados en el enunciado, generalmente, como nombres.

6.1.3 Interrelaciones. Representan asociaciones del mundo real entre una o más entidades. Las interrelaciones se caracterizan por su nombre, el grado (número de entidades que participan en la interrelación), el tipo de correspondencia (número máximo de ejemplares de una entidad asociados a una combinación de ejemplares de las otras entidades en la interrelación, que puede ser 1 ó N.

6.1.4 Generalizaciones. Nos proporcionan un mecanismo de abstracción que permite especializar una entidad (que se denominará supertipo) en subtipos, o lo que es igual, generalizar los subtipos en el supertipo. De esta forma vemos un conjunto de ocurrencias de una entidad como ocurrencias de otra entidad (como sucede también en las jerarquías "es\_un" de las redes semánticas). Por ejemplo, una "Persona" es un "Animal" y un "Reptil" es un "Animal"; en este caso, "Animal" puede considerarse el supertipo y "Persona" y "Reptil" son subtipos de "Animal". Las ocurrencias o ejemplares de "Persona" lo son también de "Animal" e igual sucede con las de "Reptil".

6.1.5 Notaciones. En el ANEXO 16 se muestran las convenciones seguidas en los problemas para la representación grafica de los distintos constructores de un diagrama E/R.

### 6.2 CÓMO SE ESTRUCTURA EL PROBLEMA

A fin de facilitar la comprensión de la solución del problema del modelado, el problema se desglosará arbitrariamente en varios pasos. En cada paso se estudiará un conjunto de supuestos semánticos que darán lugar a un subesquema E/R. En cada paso se irán añadiendo elementos al subesquema obtenido en el paso anterior y así sucesivamente hasta completar el estudio de todos los supuestos semánticos contemplados en el enunciado del problema.

Supondremos que el enunciado constituye una descripción correcta (y casi siempre completa) del Universo del Discurso.

Una aproximación utilizada habitualmente en la construcción de esquemas E/R es identificar primero las entidades, luego las interrelaciones y por último los atributos de las entidades e interrelaciones.

En nuestro caso se identificarán todos los elementos (entidades, atributos, interrelaciones, cardinalidades, etc.) por cada conjunto de supuestos semánticos analizados. Ello puede implicar que algunos conceptos se representen en los primeros pasos con determinados constructores y que posteriormente, en sucesivos pasos, los nuevos supuestos semánticos analizados nos proporcionen información adicional que modifique alguno de los constructores seleccionados. Por ejemplo, podría ocurrir que un determinado concepto se representara en una primera aproximación como un atributo y que según se avanza en el análisis de los supuestos del enunciado se descubra que debe representarse como una entidad.

Así, una propuesta de metodología de realización de un esquema conceptual que tiene en cuenta estos aspectos constaría de los siguientes 4 pasos:

6.2.1 Estudio del enunciado. Estudiar el enunciado que describe el Universo del Discurso y elaborar dos listas; una con los candidatos a ser entidades y otra con las posibles interrelaciones junto con su tipo de correspondencia (1:1, 1: N, N:M). Además, se especificarán aquellos conceptos dudosos que no se sabe cómo representar (si como entidad o como interrelación).

6.2.2 Construir matriz de entidades. Construir una Matriz de Entidades en la que las filas y las columnas son nombres de entidades y cada celda puede contener o no nombres de interrelaciones. Esta matriz tiene la siguiente figura:

#### Figura 55. Matriz de entidades

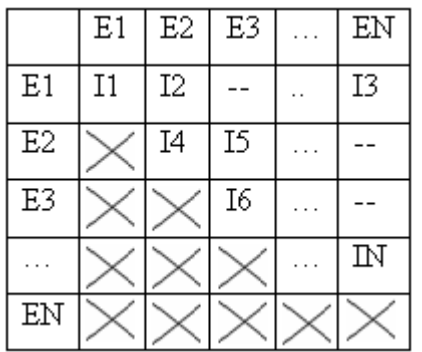

Las entidades son El, E2 EN y las interrelaciones son I1, I2 IN. Como la matriz es simétrica, las celdas que aparecen con una cruz se corresponden con interrelaciones que ya están especificadas en la otra mitad de la matriz. El símbolo -- en una celda indica que no existe interrelación entre las dos entidades referenciadas. Además, habría que indicar los tipos de correspondencia de cada interrelación. Por ejemplo, I1 podría ser una interrelación 1:N. Es importante destacar que esta matriz no recoge las interrelaciones de grado superior a dos.

En la elaboración de esta matriz es posible detectar interrelaciones que no aparecen explícitamente representadas en el enunciado y que, sin embargo, podría resultar interesante que se recogieran en el esquema E/R. Este tipo de interrelaciones se detectan, generalmente, por sentido común, aunque sería necesario siempre validarlas con el usuario.

6.2.3 Primer esquema E/R. Utilizando la matriz de entidades se construye un primer esquema E/R con las entidades, atributos, interrelaciones y sus tipos de correspondencia. A este esquema se le añaden las cardinalidades mínimas y máximas.

6.2.4 Esquema final E/R. En este último paso se refina el esquema E/R del paso anterior estudiando las posibles redundancias siempre y cuando existan ciclos con interrelaciones semánticamente equivalentes. Existe redundancia en un esquema E/IR cuando la misma semántica se recoge de manera duplicada, por lo que ese esquema podría representarse manteniendo la misma semántica con menos elementos. En general, puede haber redundancia cuando existen ciclos en un esquema E/R (varias entidades unidas por varias interrelaciones relacionadas semánticamente formando un ciclo). En este caso, habría que comprobar si eliminando una interrelación, la semántica representada en ella puede obtenerse mediante las interrelaciones restantes. Para ello, hay que estudiar detalladamente las cardinalidades de las interrelaciones y hacer la comprobación tanto en un sentido como en el otro.

### 6.3 PROBLEMA: INFORMACIÓN DE VERTEDEROS

6.3.1 Enunciado. La empresa FUMINDUSTRIAL desea construir una base de datos para sistematizar el proceso de recolección de información de vertederos en una empresa. Del resultado del análisis realizado, se obtienen las siguientes informaciones:

 FUMINDUSTRIAL realiza un asesoramiento ambiental en diferentes empresas que necesitan de su servicio, de estas empresas se necesita conocer:

El código, el NIT, nombre, dirección y teléfono.

Una empresa puede tener uno o varios vertederos.

Hay tres tipos de vertederos, los cuales son:

Canal Trapezoidal, Canal Rectangular y Canal Tubería.

Del Canal Trapezoidal se necesita conocer:

El código de la empresa al cual pertenece, el código del vertedero, el nombre del vertedero, la fecha y el lado1.

 Del Canal Trapezoidal se necesita conocer los registros de esta, para esto se necesita saber:

El código de la empresa al cual pertenece, el código del vertedero, una constante de control, hora, lado2, altura, área, velocidad, caudal, temperatura y pH.

 Una empresa puede tener uno o varios canales del mismo tipo (Canal Trapezoidal).

Del Canal Rectangular se necesita conocer:

El código de la empresa al cual pertenece, el código del vertedero, el nombre del vertedero, la fecha y el lado.

 Del Canal Rectangular se necesita conocer los registros de esta, para esto se necesita saber:

El código de la empresa al cual pertenece, el código del vertedero, una constante de control, hora, altura, área, velocidad, caudal temperatura y pH.

 Una empresa puede tener uno o varios canales del mismo tipo (Canal Rectangular).

Del Canal Tubería se necesita conocer:

El código de la empresa al cual pertenece, el código del vertedero, el nombre del vertedero, la fecha y el diámetro.

 Del Canal Tubería se necesita conocer los movimientos de esta, para esto se necesita saber:

El código de la empresa al cual pertenece, el código del vertedero, una constante de control, hora, altura, área, velocidad, caudal, temperatura y pH.

 Una empresa puede tener uno o varios canales del mismo tipo (Canal Tubería).

6.3.2 Primer paso: Elaborar las listas de conceptos candidatos a ser entidades e interrelaciones e indicar también los conceptos que no se sabe como catalogar. Las listas obtenidas se muestra en la siguiente Tabla 23:

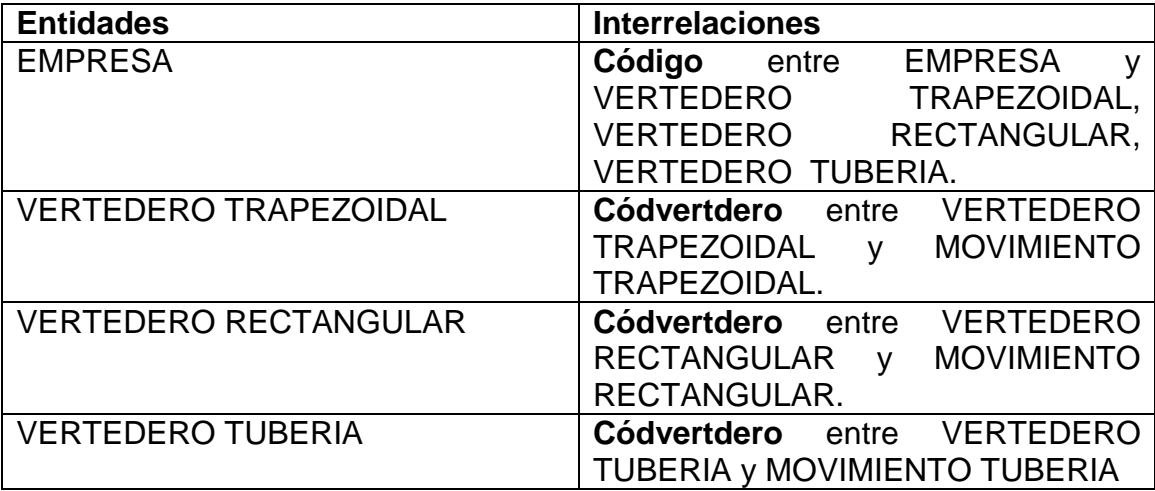

Tabla 23. Entidad-Interrelaciones

6.3.3 Segundo paso: Construir una matriz de Entidades/Entidades para representar todas las interrelaciones junto con su tipo de correspondencia.

Para ello, iremos analizando los supuestos semánticas explícitamente representados en el enunciado, así como los que están implícitos o son de sentido común.

 Supuestos dados en el enunciado. Cada EMPRESA puede tener más de un VERTEDERO TRAPEZOIDAL.

(Interrelación **Código (1:N)** entre EMPRESA y VERTEDERO TRAPEZOIDAL).

Cada EMPRESA puede tener más de un VERTEDERO RECTANGULAR.

(Interrelación **Código (1:N)** entre EMPRESA y VERTEDERO RECTANGULAR).

Cada EMPRESA puede tener más de un VERTEDERO TUBERIA.

(Interrelación **Código (1:N)** entre EMPRESA y VERTEDERO TUBERIA).

 Cada VERTEDERO TRAPEZOIDAL puede tener uno ovarios MOVIMIENTO TRAPEZOIDAL. (Interrelación **Códvertdero (1:N)** entre VERTEDERO TRAPEZOIDAL y MOVIMIENTO TRAPEZOIDAL).

 Cada VERTEDERO RECTANGULAR puede tener uno ovarios MOVIMIENTO RECTANGULAR. (Interrelación **Códvertdero (1:N)** entre VERTEDERO TRAPEZOIDAL y MOVIMIENTO RECTANGULAR).

 Cada VERTEDERO TUBERIA puede tener uno ovarios MOVIMIENTO TUBERIA. (Interrelación **Códvertdero (1:N)** entre VERTEDERO TUBERIA y MOVIMIENTO TUBERIA).

La matriz obtenida se muestra en la figura 56:

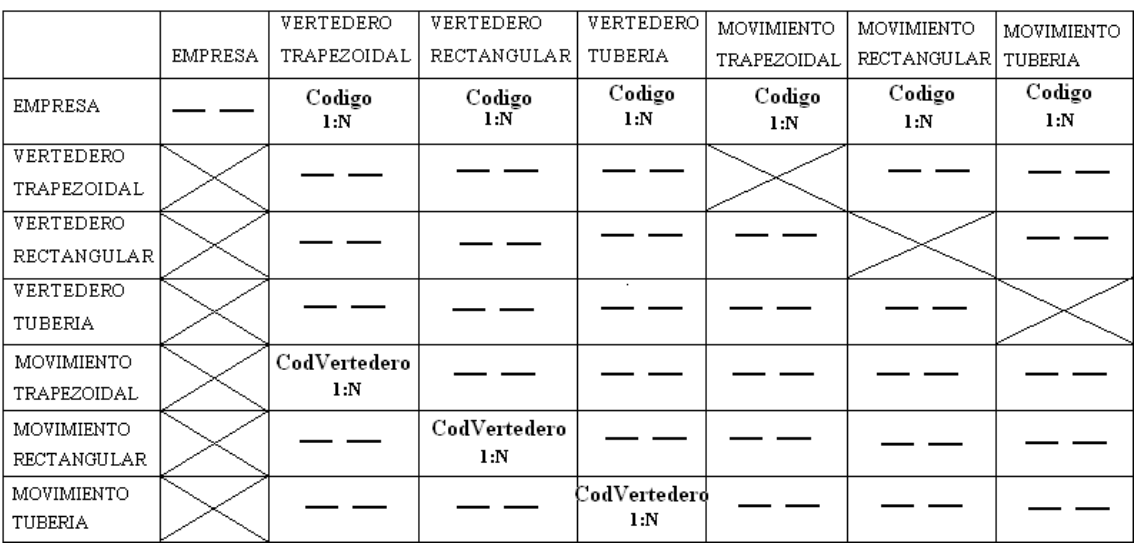

### Figura 56. Matriz de entidades/entidades

6.3.4 Tercer paso: Obtener una versión preliminar del esquema E/R. En la figura 5.3 se muestra una primera versión del Esquema E/R correspondiente a los supuestos mencionados.

Figura 57. Esquema preliminar Entidad/Relación

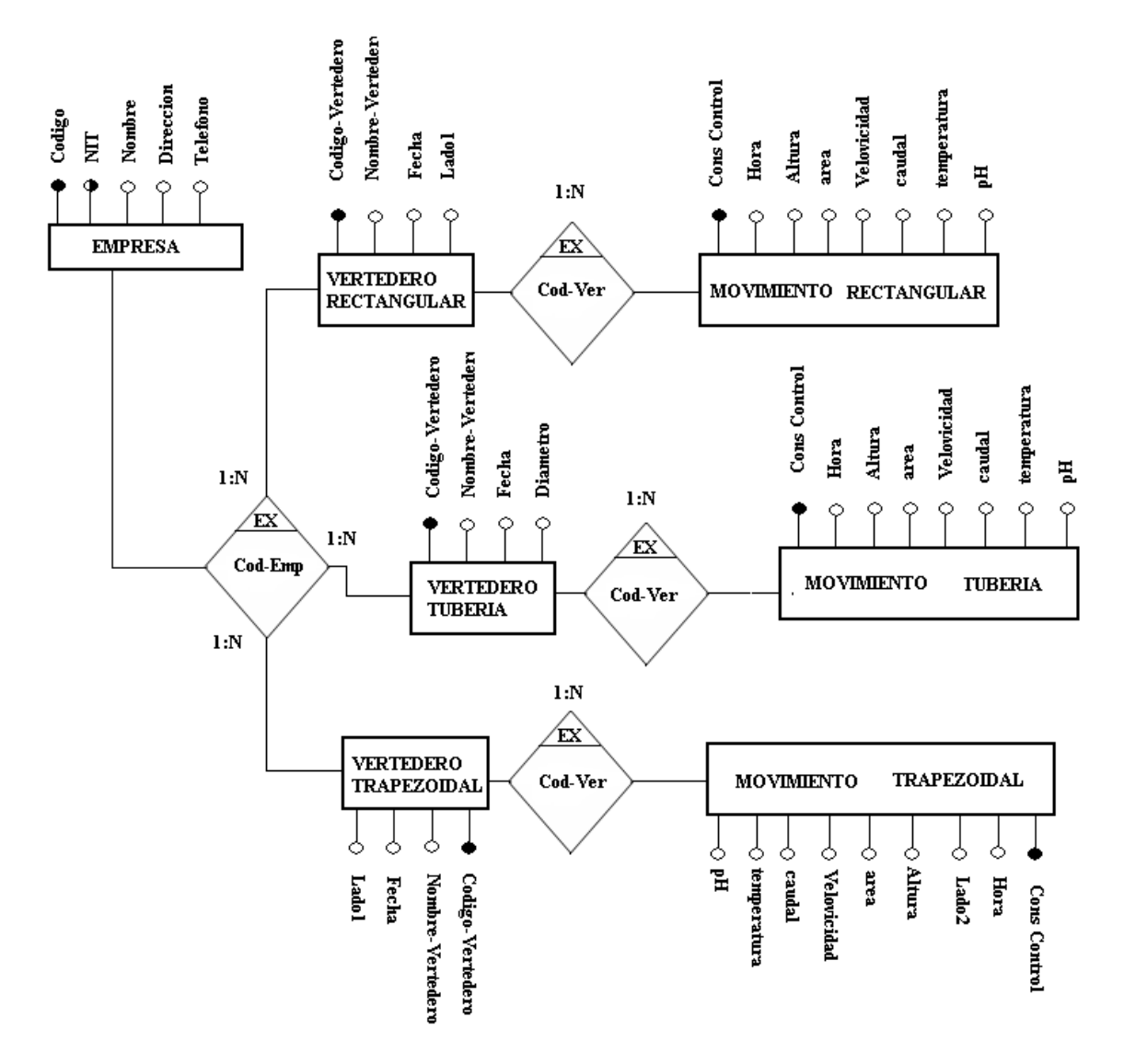

6.3.5 Cuarto paso: Análisis de las cardinales mínimas. Hasta ahora se ha estudiado solo las cardinales máximas de las interrelaciones. A continuación, se estudiaran las cardinales mínimas.

 Interrelación Código: Una EMPRESA no tiene la obligación de tener un VERTEDERO TRAPEZOIDAL y un VERTEDERO TRAPEZOIDAL tiene por obligación que tener asignada una EMPRESA.

 Interrelación Código: Una EMPRESA no tiene la obligación de tener un VERTEDERO RECTANGULAR y un VERTEDERO RECTANGULAR tiene por obligación que tener asignada una EMPRESA.

 Interrelación Cód-Emp: Una EMPRESA no tiene la obligación de tener un VERTEDERO TUBERIA y un VERTEDERO TUBERIA tiene por obligación que tener asignada una EMPRESA.

 Interrelación Códvertedero: Un VERTEDERO TRAPEZOIDAL no tiene la obligación de tener un MOVIMIENTO TRAPEZOIDAL.

**Interrelación Códvertedero: Una VERTEDERO RECTANGULAR no tiene la** obligación de tener un MOVIMIENTO RECTANGULAR.

 Interrelación Códvertedero: Una VERTEDERO TUBERIA no tiene la obligación de tener un MOVIMIENTO TUBERIA.

En la figura 58 muestra el diagrama E/R con las cardinales máximas y mínimas.

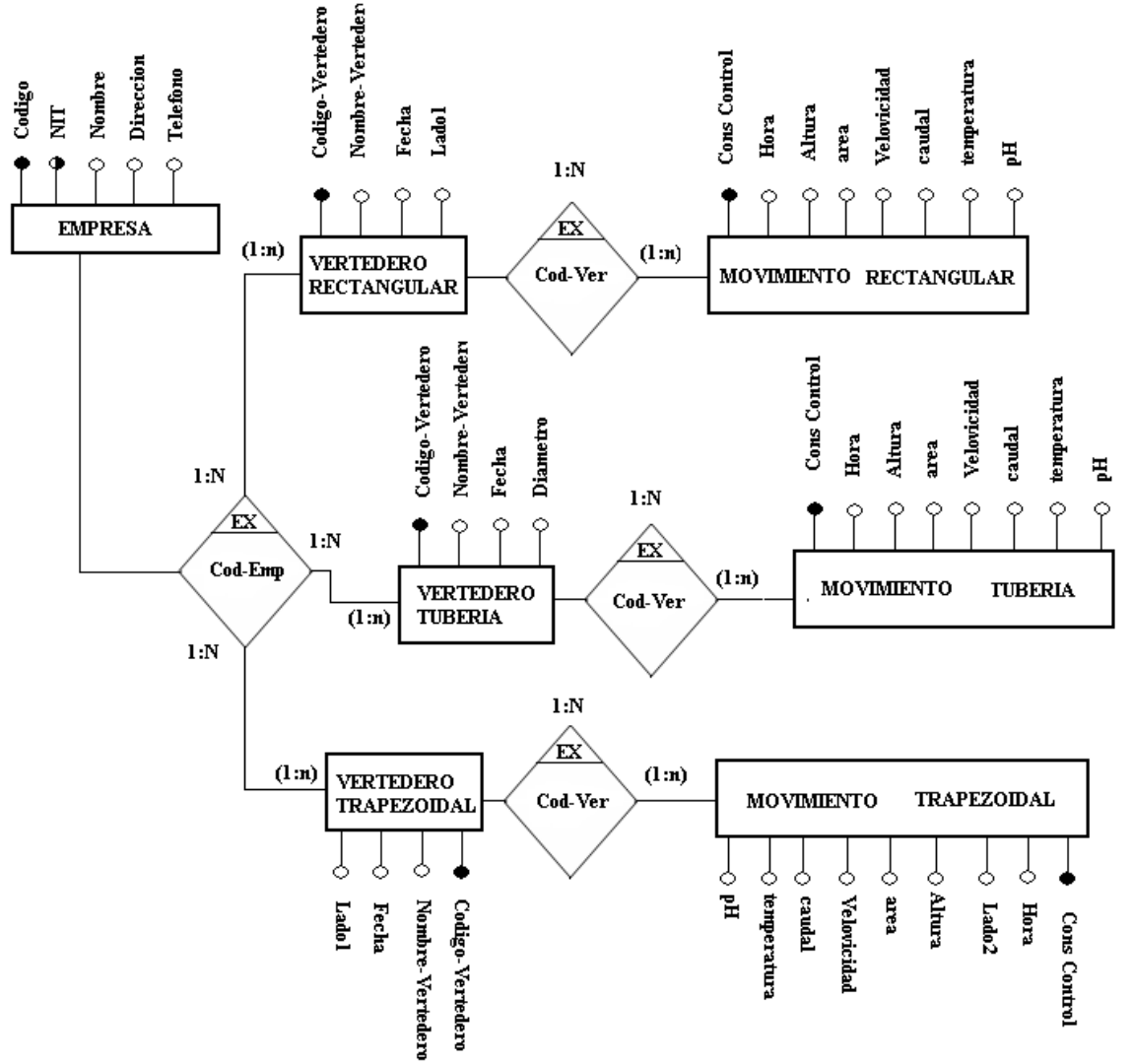

Figura 58. Esquema E/R con restricciones de Carnalidad

## 6.4 DISEÑO LÓGICO: MODELO RELACIONAL.

6.4.1 El elemento central del modelo relacional es la Relación. Una relación tiene un nombre. Un conjunto de atributos que representan sus propiedades y un conjunto de tupías que incluyen los valores que cada uno de los atributos toma para cada elemento de la relación. Una relación se representa como una tabla de dos dimensiones (las columnas son los atributos de la relación y las filas son las tupías) con un único valor en cada celda intersección. A continuación se muestra un ejemplo de una relación denominada ALUMNO que consta de los atributos "Cod\_matricula", "Nombre", "Ciudad" y "Cod\_grupo" (nombres de las columnas de la tabla). Cada fila de la tabla muestra una tupla correspondiente a los datos de un alumno:

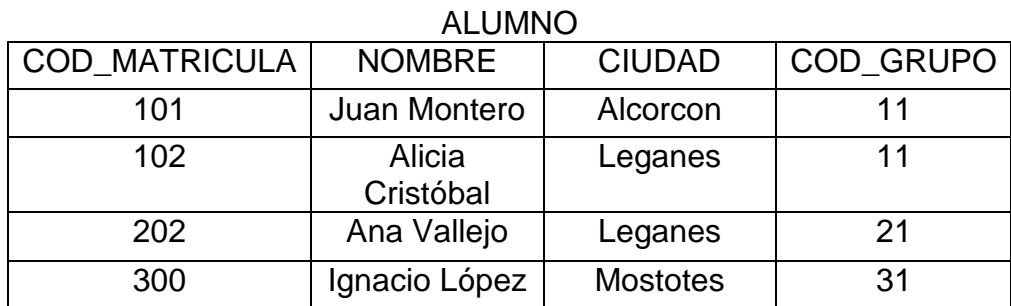

Tabla 24. Ejemplo Alumno modelo relacional

Los atributos de la relación se definen sobre dominios formados por un conjunto de valores homogéneos y atómicos. Por ejemplo, el dominio del "Cod\_matrícula" es códigos, formado por el conjunto de cadenas de longitud 3 caracteres. También es posible definir dominios por extensión (enumerando los posibles valores de los que consta el dominio) o bien indicando un rango de valores.

El modelo relacional impone una serie de restricciones inherentes:

 En una relación no puede haber dos tupias iguales (obligatoriedad de clave primaria).

El orden de las tupias y el de los atributos no es relevante.

 Cada atributo sólo puede tomar un único valor del dominio sobre el cual está definido (no hay grupos repetitivos).

 Ningún atributo que forme parte de la clave primaria de una relación puede tomar un valor nulo (regia de integridad de entidad).

Por otra parte. Los mecanismos que proporciona el modelo relacional para recoger restricciones semánticas o de usuario son:

 La restricción de clave primaria (PRIMARY KEY) permite declarar un atributo o conjunto de atributos como la clave primaria de una relación (identifica unívocamente cada tupla de la relación). En el ejemplo mostrado anteriormente de la relación ALUMNO la clave primaria es el atributo "Cod\_matrícula".

 La restricción de unicidad (UNIQUE) nos permite definir claves alternativas (los valores de uno o varios atributos no pueden repetirse en diferentes tupias de una relación).

 La restricción de obligatoriedad (NOT NULL) permite declarar si uno o varios atributos de una relación deben tomar siempre un valor, es decir, no pueden tomar valores nulos.

 La restricción de clave ajena (FOREIGN KEY), también denominada integridad referencial, se utiliza para, mediante claves ajenas (conjunto de atributos en una relación que es una clave primaria en otra o la misma relación) enlazar relaciones de una base de datos. La integridad referencial nos indica que los valores de la clave ajena en la relación hijo deben corresponderse con los valores de la clave primaria en la relación padre o bien ser nulos si se admiten nulos. Los atributos que son clave ajena en una relación no necesitan tener los mismos nombres que los atributos de la clave primaria con la cual ellos se corresponden. A continuación se muestra un ejemplo de integridad referencial con las relaciones EMPLEADO y DEPARTAMENTO:

**EMPLEADO** (NOMBRE, DEPARTAMENTO, SALARIO, FECHA\_NAC, EXT\_TELEFONICA)

#### **DEPARTAMENTO** (NUMERO\_DEPT, NOMBRE)

Las claves primarias de la relación hija EMPLEADO y de la relación padre DEPARTAMENTO son Nombre y "Número dept", respectivamente. El atributo "Departamento" de la relación EMPLEADO es una clave ajena que referencia la relación DEPARTAMENTO, es decir, los valores del atributo "Departamento" deben corresponderse con los valores del atributo clave primaria "Número dept" de la relación DEPARTAMENTO. Algunas tuplas de estas relaciones se muestran a continuación:

Tabla 25. Ejemplo Empleado modelo relacional

#### EMPLEADO

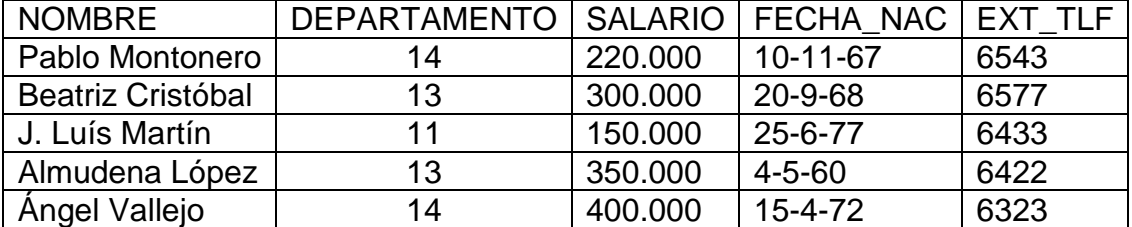

Tabla 26. Ejemplo Departamento modelo relacional

#### DEPARTAMENTO

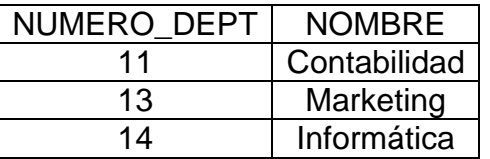

La integridad referencial asegura que los empleados de la relación EMPLEADO sólo pueden trabajar en departamentos que hayan sido dados de alta en la relación DEPARTAMENTO.

Además de la integridad referencial que nos permite enlazar relaciones entre sí dando lugar a la estructura de la BD. El modelo relacional permite también definir las opciones de borrado y modificación en las claves ajenas. Estas opciones indican las acciones que hay que llevar a cabo cuando se produce un borrado o modificación de una tupla en la relación padre referenciada por una relación hija.

 Notación.Un esquema relacional se presentara mediante un grafo, conocido como grafo relacional, básicamente, se trata de un grafo dirigido cuyos nodos son las relaciones de la BD y los arcos representan las restricciones de clave ajena. Y en el que aparecerán además de las distintas relaciones con sus atributos y las restricciones de clave ajena las restricciones de clave primaria, unicidad y obligatoriedad. Las convenciones empleadas para la representación de este grafo son:

El nombre de las tablas está representado en mayúsculas (al igual que los atributos), y en negrita. Primero aparece el nombre de la relación y a continuación sus atributos entre paréntesis.

- Las claves primarias aparecen subrayadas.
- Las claves alternativas aparecen en negrita.  $\bullet$
- Las claves ajenas están representadas en letra cursiva y referencian a la relación en la que son clave primaria mediante una flecha.
- Los atributos que pueden tornar valores nulos aparecen con un asterisco.
- Las opciones para la integridad referencial son:
- B:C. Borrado en Cascada.

B:N, Borrado con puesta a Nulos. B:D, Borrado con puesta a valor por defecto.

- B:R, Borrado Restringido.
- M:C, Modificación en Cascada.  $\sim$

M:N, Modificación con puesta a Nulos. M:D, Modificación con puesta a valor por defecto.

M:R, Modificación Restringida.

■ Reglas de transformación de un esquema E/R a un esquema relacional Las tres reglas básicas empleadas para transformar un esquema conceptual E/R en un esquema relacional son:

- Toda entidad se transforma en una relación  $\bullet$
- Las interrelaciones N:M se transforman en una relación
- Las interrelaciones 1 :N dan lugar o bien a una propagación de clave o bien a una relación.

6.4.2 Problema: INFORMACIÓN DE VERTEDEROS. A continuación se presenta la transformación del esquema E/R de la empresa FUMINDUSTRIAL a un esquema relacional. Esta transformación se hará en MICROSOFT ACCESS ya que este fue el sistema escogido para desarrollar la base de datos:

- Primer paso. Toda entidad se transforma en una relación
- Entidad: Empresa

## Figura 59. Entidad Empresa

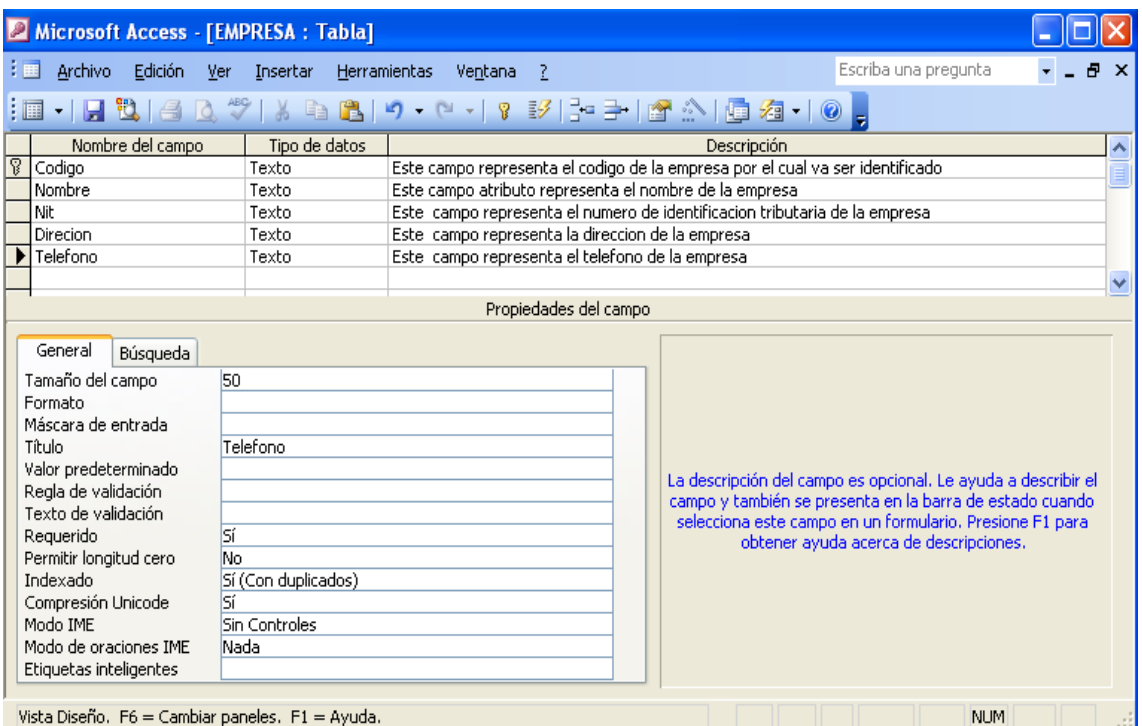

Como se presenta en la figura anterior se demuestra la transformación de la entidad EMPRESA en una relación, para esta relación la clave primaria va hacer Código. Cada campo tiene especificada sus características generales dependiendo del tipo de datos al que pertenece.

En la siguiente figura 60 se muestra la tabla Empresa con información:

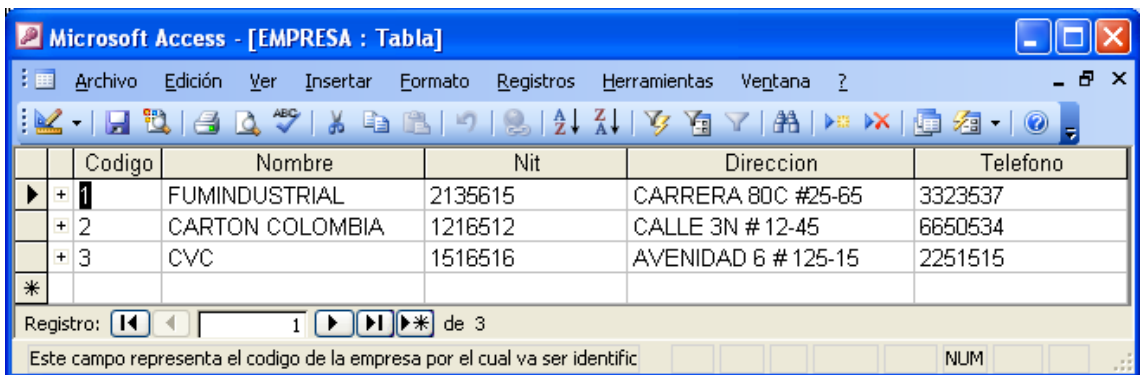

#### Figura 60. Empresa

Entidad Vertedero Trapezoidal

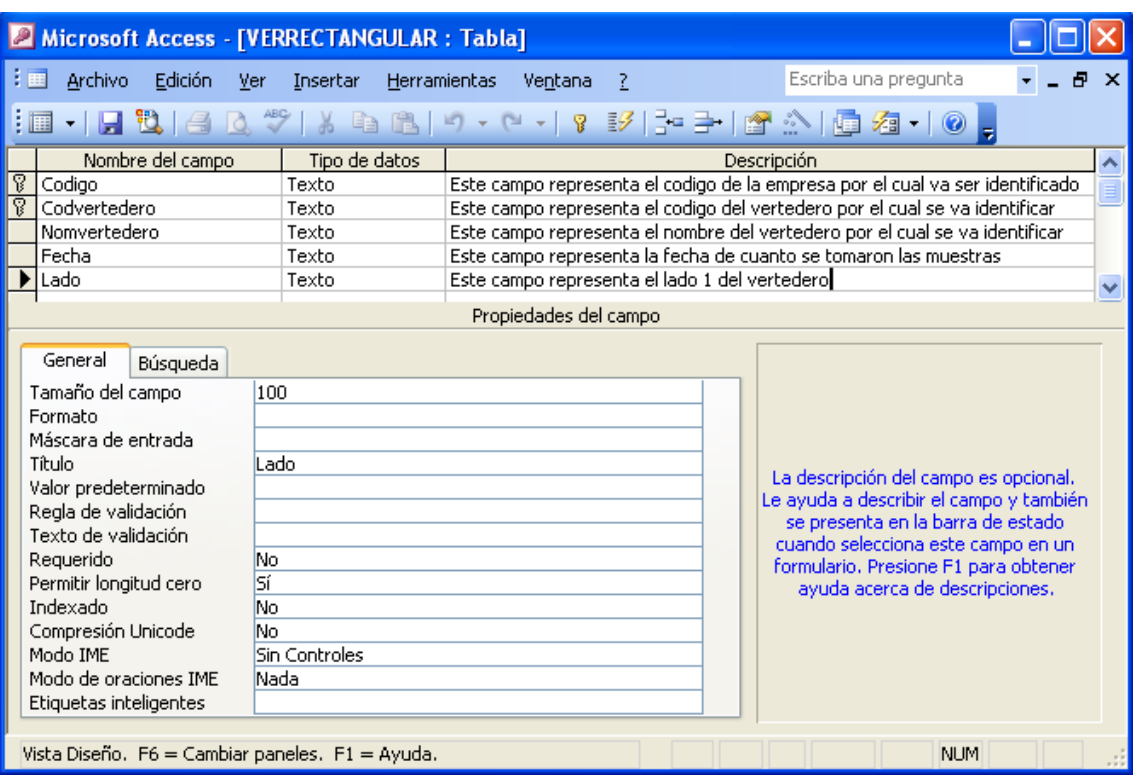

# Figura 61. Entidad Vertedero Trapezoidal

Como se presenta en la figura anterior se demuestra la transformación de la entidad VERTEDERO TRAPEZOIDAL en una relación, para esta relación la clave primaria va hacer Código y la clave foránea va hacer CodVertedero.

Cada campo tiene especificada sus características generales dependiendo del tipo de datos al que pertenece.

En la figura 62 se muestra la tabla Vertedero Trapezoidal con información:

Figura 63. Vertedero trapezoidal

| Microsoft Access - [VERTRAPEZOIDAL : Tabla]                                                                             |     |         |                        |  |               |                 |  |                                |               |       |    |
|----------------------------------------------------------------------------------------------------|-----|---------|------------------------|--|---------------|-----------------|--|--------------------------------|---------------|-------|----|
| Archivo                                                                                                    |     | Edición | – Ver<br>Insertar      |  | Formato       | Registros       |  | <b>Herramientas</b><br>Ventana |               |       |    |
| $ \mathbf{K} \cdot \mathbf{H} \mathbf{B} $ and $\mathbf{K} \cdot \mathbf{H}$ . The set of $\mathbf{K} \cdot \mathbf{B}$ |     |         |                        |  |               |                 |  |                                |               |       |    |
|                                                                                                    |     |         | Codigo   Cod Vertedero |  | Nom Vertedero |                 |  |                                | Fecha         | Lado1 |    |
| $\mathcal{J}$                                                                                                    | $+$ |         |                        |  |               | Canal de Acero  |  |                                | 12-marzo-2005 |       | 14 |
|                                                                                                    | $+$ |         | 2                      |  |               | Canal de Hierro |  |                                | 25-enero-2007 |       | 43 |
| ⋇                                                                                                    |     |         |                        |  |               |                 |  |                                |               |       |    |
| Registro:<br>de <sub>2</sub>                                                                                            |     |         |                        |  |               |                 |  |                                |               |       |    |
| Este campo representa la fecha de cuani<br><b>NUM</b>                                                                   |     |         |                        |  |               |                 |  |                                |               |       |    |

Entidad Vertedero Rectangular

Figura 64. Entidad Vertedero Rectangular

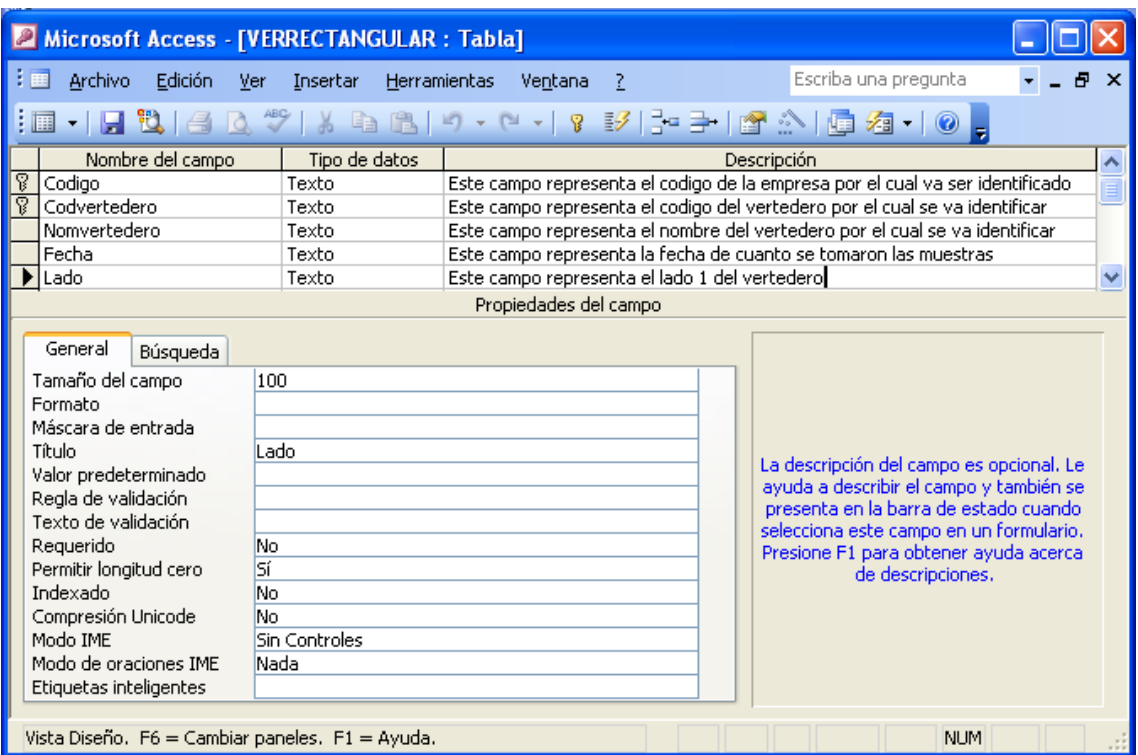

Como se presenta en la figura anterior se demuestra la transformación de la entidad VERTEDERO RECTANGULAR en una relación, para esta relación la clave primaria va hacer Código y la clave foránea va hacer CodVertedero.

Cada campo tiene especificada sus características generales dependiendo del tipo de datos al que pertenece.

En la figura 65 se muestra la tabla Vertedero Rectangular con información:

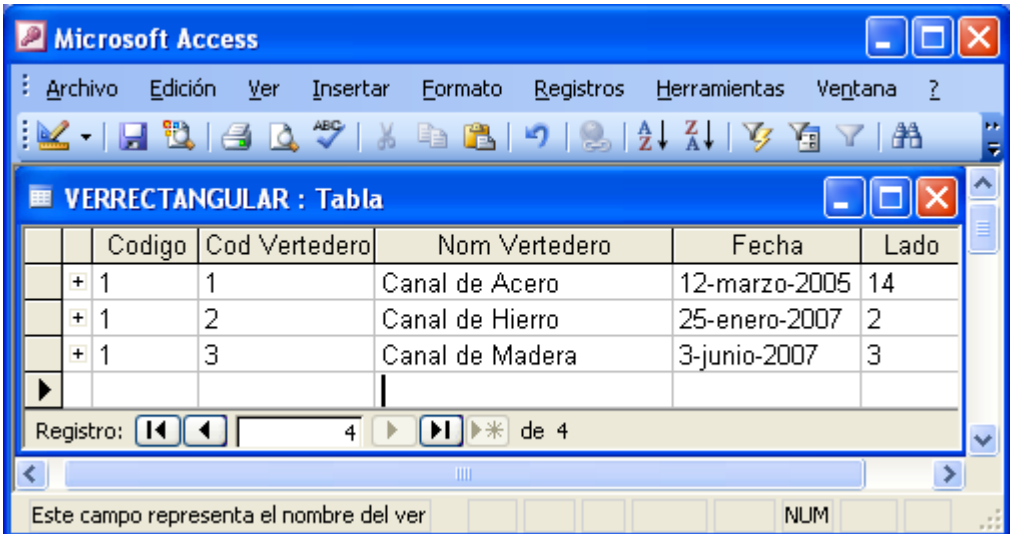

Figura 65. Vertedero Rectangular

Entidad Vertedero Tubería

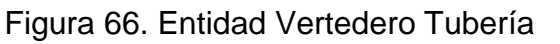

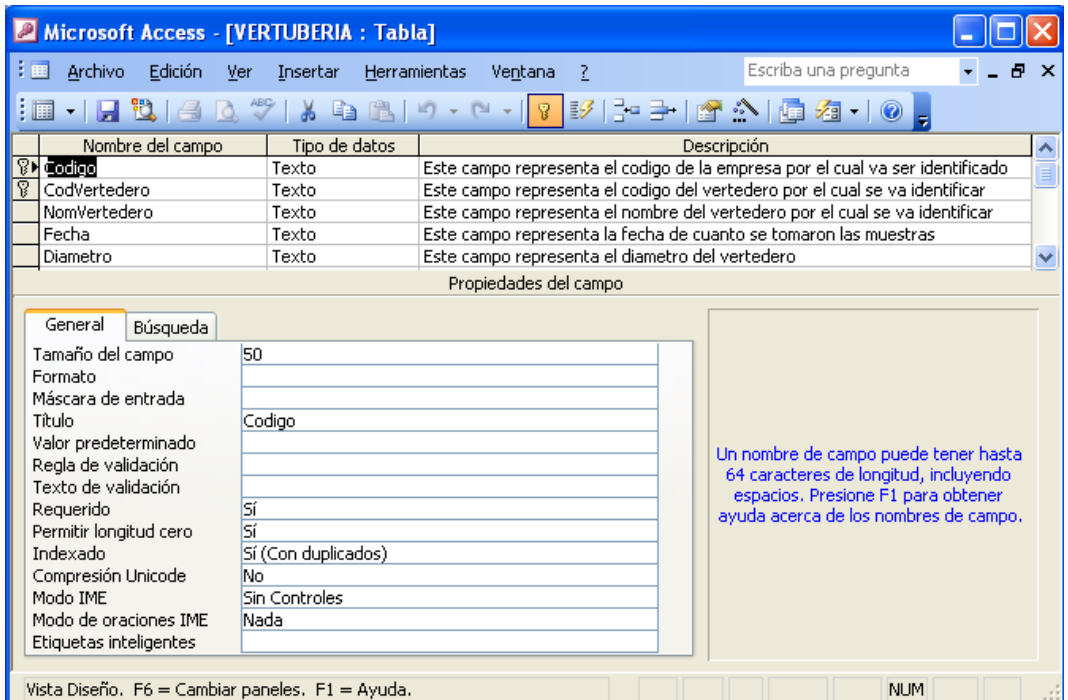

Como se presenta en la figura anterior se demuestra la transformación de la entidad VERTEDERO TUBERIA en una relación, para esta relación la clave primaria va hacer Código y la clave foránea va hacer CodVertedero. Cada campo tiene especificada sus características generales dependiendo del tipo de datos al que pertenece.

En la figura 67 se muestra la tabla Entidad Vertedero Tubería con información:

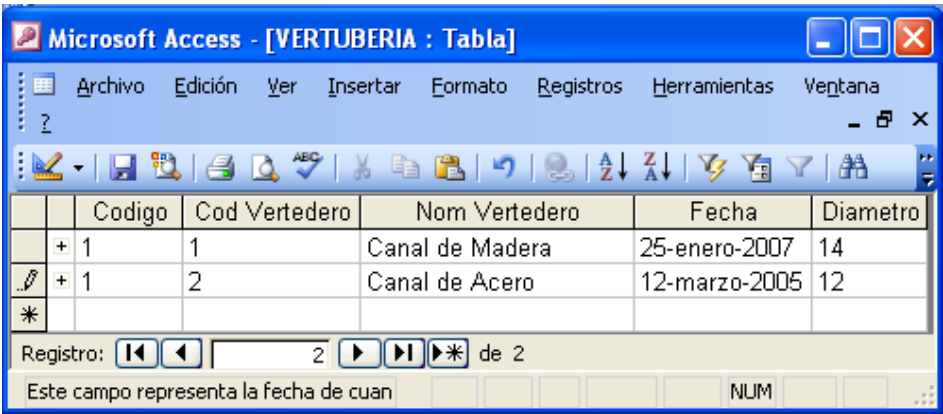

Figura 67. Vertedero tubería

Entidad Movimiento Trapezoidal

## Figura 68. Entidad Movimiento Trapezoidal

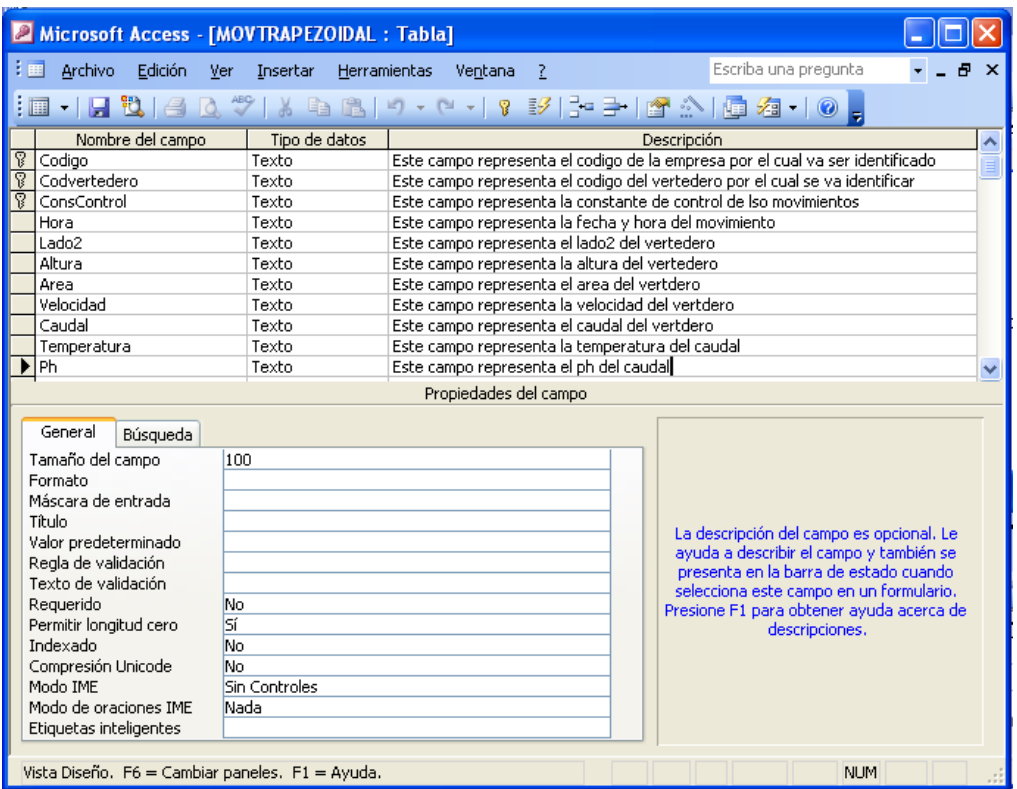

Como se presenta en la figura anterior se demuestra la transformación de la entidad MOVIMIENTO TRAPEZOIDAL en una relación, para esta relación la clave primaria va hacer Código y las claves foráneas van hacer CodVertedero y ConsControl. Cada campo tiene especificada sus características generales dependiendo del tipo de datos al que pertenece.

En la figura 69 se muestra la tabla Movimiento Trapezoidal con información:

Figura 69. Movimientos Trapezoidal

|     | Microsoft Access - [MOVTRAPEZOIDAL : Tabla]                   |  |                                   |         |               |                          |                               |   |                        |   |                                                                                                    |    |  |
|-----|---------------------------------------------------------------|--|-----------------------------------|---------|---------------|--------------------------|-------------------------------|---|------------------------|---|----------------------------------------------------------------------------------------------------|----|--|
| 【】田 |                                                               |  | Archivo                           | Edición | ∴ <u>V</u> er | Insertar <u>F</u> ormato |                               |   | Registros Herramientas |   | Ventana                                                                                                    |    |  |
|     |                                                               |  |                                   |         |               |                          |                               |   |                        |   | $ \mathbf{K}\cdot $ . The set of $\mathcal{S}$ is the set of $\mathbb{S}$ . The set of $\mathbb{S}$ is the set of $\mathbb{S}$ |    |  |
|     |                                                               |  | Codid Cod \ Con                   |         | Hora 1        |                          |                               |   |                        |   | Lado2   Altura   Area   Velocida   Caudal   Temperatura                                                                        | Ph |  |
|     |                                                               |  |                                   |         | 12:5Am $ 2 $  |                          | з                             | з | 5                      | 4 | 5                                                                                                    | 3  |  |
|     |                                                               |  |                                   |         |               |                          |                               |   |                        |   |                                                                                                    |    |  |
|     |                                                               |  | Registro: $\boxed{1}$ $\boxed{1}$ |         |               | $2 \mid \mid \cdot \mid$ | $\blacktriangleright \#$ de 2 |   |                        |   | ШI                                                                                                    |    |  |
|     | Este campo representa la temperatura del caudal<br><b>NUM</b> |  |                                   |         |               |                          |                               |   |                        |   |                                                                                                    |    |  |

Entidad Movimiento Rectangular

Figura 70. Entidad Movimiento Rectangular

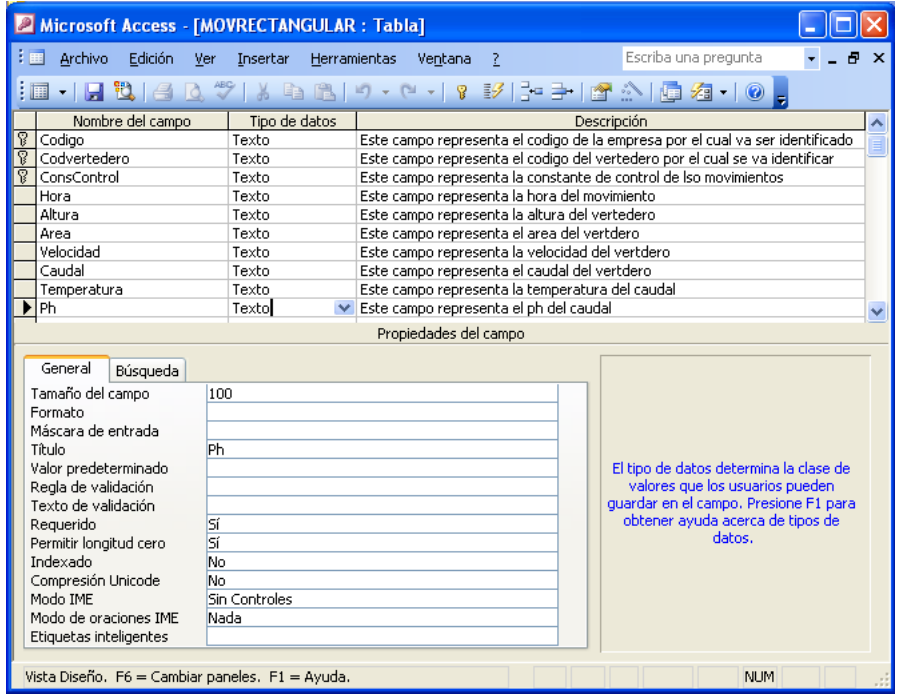

Como se presenta en la figura anterior se demuestra la transformación de la entidad MOVIMIENTO RECTANGULAR en una relación, para esta relación la clave primaria va hacer Código y las claves foráneas van hacer CodVertedero y ConsControl. Cada campo tiene especificada sus características generales dependiendo del tipo de datos al que pertenece.

En la figura 71 se muestra la tabla Movimiento Rectangular con información:

### Figura 71. Movimiento Rectangular

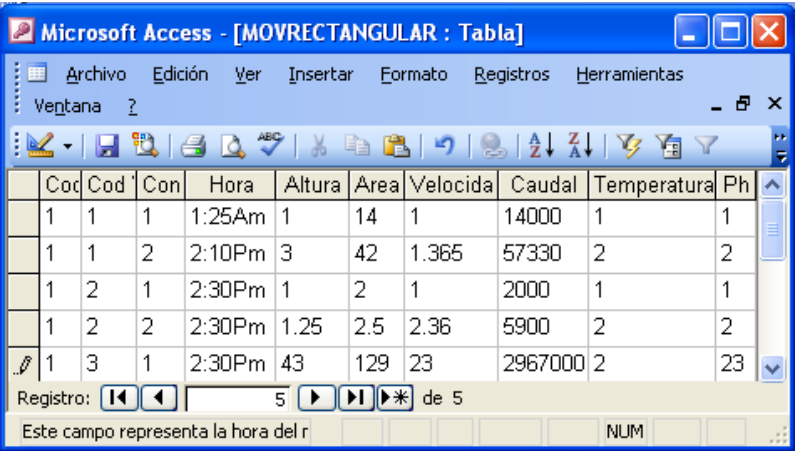

Entidad Movimiento Tubería

Figura 72. Entidad Movimiento Tubería

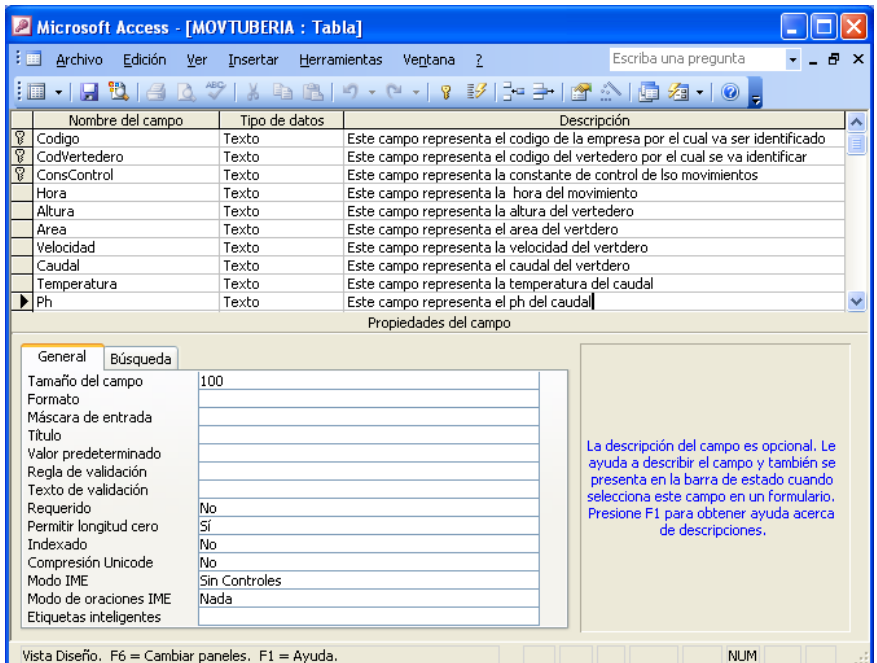

Como se presenta en la figura anterior se demuestra la transformación de la entidad MOVIMIENTO TUBERIA en una relación, para esta relación la clave primaria va hacer Código y las claves foráneas van hacer CodVertedero y ConsControl. Cada campo tiene especificada sus características generales dependiendo del tipo de datos al que pertenece.

En la figura 73 se muestra la tabla Movimiento Tubería con información:

Figura 73. Movimientos Tubería

| Microsoft Access - [MOVTUBERIA : Tabla]                        |  |                |         |                   |          |              |         |                                                                                                    |              |         |     |  |
|----------------------------------------------------------------|--|----------------|---------|-------------------|----------|--------------|---------|----------------------------------------------------------------------------------------------------|--------------|---------|-----|--|
| 【画                                                             |  | <b>Archivo</b> | Edición | - Ver             | Insertar |              | Formato | <b>Registros</b>                                                                                       | Herramientas | Ventana |     |  |
|                                                                |  |                |         |                   |          |              |         | $ \mathbf{K} \cdot \mathbf{H} \mathbf{B} $ and $\mathbf{K} \cdot \mathbf{H}$ . The set of $\mathbf{K}$ |              |         |     |  |
|                                                                |  |                |         | Cod Cod Cons Hora | Altura   | Area Velocid |         | Caudal                                                                                                 | Temperatura  |         | Ph. |  |
|                                                                |  |                |         |                   | 1.365    |              |         | 7.6636 2.9654 22725.63944 1                                                                            |              |         |     |  |
| $\mathbf{H}$                                                   |  |                |         |                   |          |              |         |                                                                                                    |              |         |     |  |
| Registro: [14]<br>$H$ $\blacktriangleright$ $\mathcal{H}$ de 1 |  |                |         |                   |          |              |         |                                                                                                    |              |         |     |  |
| Este campo representa el codigo de la empresa p<br><b>NUM</b>  |  |                |         |                   |          |              |         |                                                                                                    |              |         |     |  |

 Integridad referencial. A continuación se muestra la integridad referencial que nos permite enlazar relaciones entre sí dando lugar a la estructura de la BD.

### Figura 74. Integridad referencial

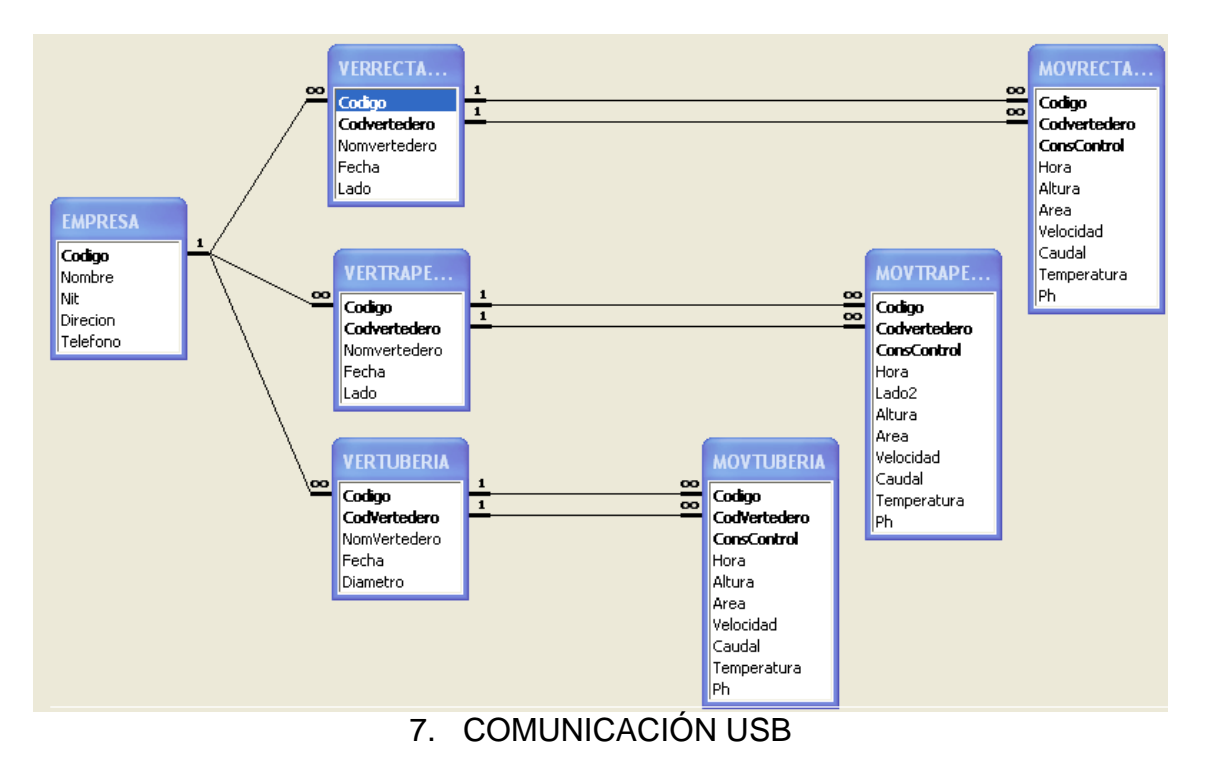

# 7.1DEFINICIÓN

El Universal Serial Bus es una interfaz que provee un estándar de bus serie para conectar dispositivos a un computador.
Un sistema USB tiene un diseño asimétrico, que consiste en un solo servidor y múltiples dispositivos conectados en serie para ampliar la gama de conexión, en una estructura de árbol utilizando concentradores especiales. Se pueden conectar hasta 127 dispositivos a un sólo servidor, pero la suma debe incluir a los concentradores también, así que el total de dispositivos realmente usables es algo menor. Esta interfaz utiliza cuatro líneas de las cuales dos son para alimentación (+5V y GND), las dos restantes son utilizadas para el transporte de señales diferenciales usando una codificación NRZI con un campo de sincronización para los relojes del Host y el dispositivo.

Esta especificación soporta Plug n Play con carga y descarga dinámica de drivers, lo cual permite que el usuario simplemente conecte un dispositivo al bus de datos, el Host automáticamente detectara un nuevo dispositivo, lo interrogara y cargara el controlador mas apropiado. Una vez desconectado el dispositivo el Host detectara su ausencia y descargara el driver que este necesitaba.

La carga y descarga dinámica del driver es posible dado al uso de una combinación de los códigos PID/VID (identificación del producto y productor, respectivamente).

#### 7.2 HISTORIA

Fue creado en 1996 por siete empresas: IBM, Intel, Northern Telecom, Compaq, Microsoft, Digital Equipment Corporation y NEC, buscando unificar todos los conectores creando uno más sencillo y de mayores prestaciones.

El estándar incluye la transmisión de energía eléctrica al dispositivo conectado. Algunos dispositivos requieren una potencia mínima, así que se pueden conectar varios sin necesitar fuentes de alimentación extra.

El diseño del USB tenía en mente eliminar la necesidad de adquirir tarjetas separadas para poner en los puertos bus ISA o PCI, y mejorar las capacidades Plug n Play permitiendo a esos dispositivos ser conectados o desconectados al sistema sin necesidad de reiniciar. Cuando se conecta un nuevo dispositivo, el servidor lo enumera y agrega el software necesario para que pueda funcionar. Velocidades

High Speed – 480Mbits/s Full Speed – 12Mbits/s Low Speed – 1.5Mbits/s

# 7.3 TOPOLOGÍA DEL BUS

La forma física en la que los elementos se interconectan dentro del sistema USB, puede asemejarse a la topología en estrella. El centro de cada estrella es un Hub, un dispositivo que por un lado se conecta al computador o a otro Hub y por otro lado, permite conectar al mismo varios dispositivos o en su defecto nuevos Hubs.

Esta disposición significa que los ordenadores con soporte para USB han de tener tan solo uno o dos conectores USB, pero ello no representa poder contar con tan solo dos dispositivos de esta clase. Muchos dispositivos USB han de traer conectores USB adicionales incorporados, por ejemplo un monitor puede tener 3 ó 4 conectores USB donde pueden ir el teclado, el ratón, y algún otro dispositivo. Por su parte el teclado puede tener otros más, y así sucesivamente hasta tener más de 127 dispositivos, todos funcionando simultáneamente.

# 7.4PROTOCOLO

Toda transferencia de datos o transacción que emplee el bus, involucra al menos tres paquetes de datos:

- Paquete Token, es el paquete de cabecera e indica lo que se espera del dispositivo.
- Paquete de Datos, contiene la carga útil.
- Paquete de estado, reporta el estado del dispositivo y el resultado de la transacción.

Cada transacción se da cuando el Controlador de Host decide qué dispositivo hará uso del bus, para ello envía un paquete al dispositivo específico. Cada uno de los mismos tiene un número de identificación, otorgado por Controlador de Host cuando el ordenador arranca o bien cuando un dispositivo nuevo es conectado al sistema. De esta forma, cada uno de los periféricos puede determinar si un paquete de datos es o no para sí. Técnicamente este paquete de datos se denomina Paquete Ficha o Token Packet. Una vez que el periférico afectado recibe el permiso de transmitir, arranca la comunicación y sus tareas específicas; el mismo informará al Host con otro paquete que ya no tiene más datos que enviar y el proceso continuará con el siguiente dispositivo.

Este protocolo tiene un sistema muy eficiente de recuperación de errores, empleando uno de los modelos más seguros como es el CRC (Código de Redundancia Cíclica). Y puede estar implementado al nivel de software y/o hardware de manera configurable. De hecho si el control es al nivel de

hardware, no vale la pena activar el control por software, ya que sería duplicar tareas innecesariamente.

La transmisión de información en el bus USB se hace transmitiendo el LSBit primero, los paquetes contienen los campos mostrados en la tabla a continuación:

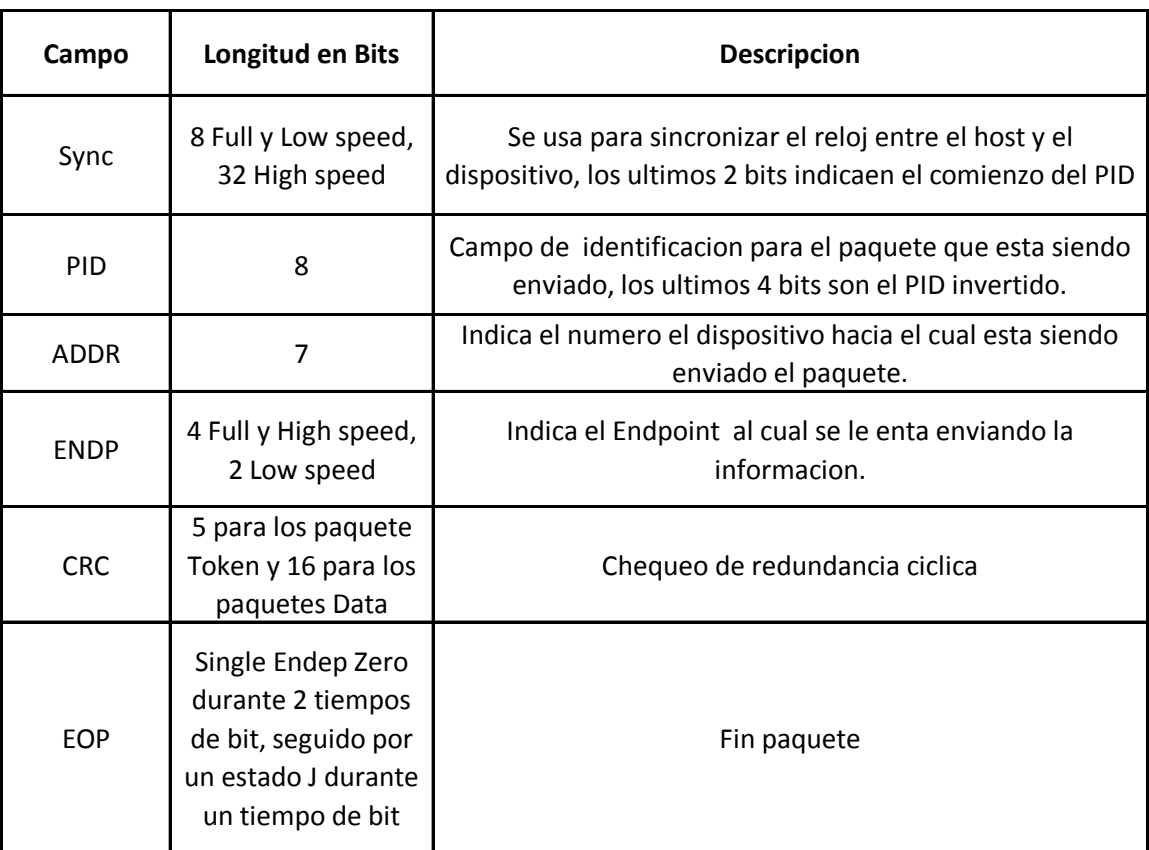

Tabla 27. Campos de paquetes en USB

# 7.5 TIPOS DE PAQUETES

7.5.1 Token.Existen tres tipos de paquetes Token: In, indica al dispositivo USB que el Host desea leer información. Out, le indica al dispositivo USB que el Host desea enviar información. Setup, indica al dispositivo USB que el Host desea realizar transferencias de control.

Formato:

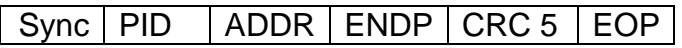

7.5.2 Data. Existen dos tipos de paquetes data, Data0 y Data1. Dependiendo de la velocidad varía su carga útil. Low speed hasta 8Bytes, Full speed hasta 1023Bytes, High speed hasta 1024Bytes.

Formato:

 $Sync$  | PID | DATA | CRC 16 | EOP

7.5.3 Estado. También llamados paquetes Handshake, existen 3 tipos: ACK, paquete recibido satisfactoriamente. NAK, no se pudo enviar o recibir información, indican al Host que no hay información. STALL, el dispositivo se encuentra en un estado que requiere atención del Host. Formato:

 $Sync$  PID EOP

7.5.4 Endpoints. Un Endpoint puede ser descrito como un lugar donde los datos que se han enviado o recibido están almacenados. Los Endpoints están ubicados al final del canal de comunicación en una función USB. En la capa de software, un driver envía datos hacia un Endpoint específico y no al dispositivo en si.

Las conexiones lógicas creadas por el Host son llamadas pipes y existen dos tipos Stream y Message. En estos elementos se especifica el ancho de banda, el tipo de transferencia la dirección del flujo de datos y el tamaño máximo de paquetes.

7.5.5 Tipos de Endpoints. El estándar USB define 4 tipos de Endpoints o también llamadas transferencias, las cuales son descritas a continuación:

 Control. Son usadas para operaciones de estado y ordenes, esencialmente se usan para realizar el Setup del dispositivo y las funciones de enumeración. Son iniciadas por el Host, la longitud de estos tipos de Endpoints en Log sed es de 8Bytes, los dispositivos que soportan i.e. sed permiten paquetes de 8, 16, 32 o 64Bytes y los que soportan Full sed deben tener paquetes de 64 Bates.

Interrupt. Son similares a las interrupciones generadas por un microcontrolador a excepción de que el Host debe solicitar información del dispositivo antes de que este pueda iniciar una transferencia de este tipo.

**Isócrono.** Ocurren continuamente y periódicamente, típicamente contienen información de audio o video la cual es sensible al tiempo, debido a la naturaleza de reproducción de la misma. Este tipo puede ser de un máximo de 1023Bytes para los dispositivos que soportan Full sed ó 1024Bytes para dispositivos con i.e. sed.

 Bulk. Pueden ser usadas para información que puede surgir en cualquier momento, como por ejemplo un trabajo de impresión. Este tipo de transferencia tiene varios mecanismos con los cuales se asegura que los datos sean enviados y recibidos sin errores (CRC de 16 bits, detección de errores y retransmisión).

Este tipo de Endpoint solo es disponible para dispositivos que soporten Full y i.e. sed, con un máximo de 64Bytes para dispositivos con Full sed y 512Bytes para dispositivos que soportan i.e. sed. Una cualidad especial de este tipo de transferencia, es que si la carga útil no llena el número máximo de Bates especificados, no es necesario llenar los restantes con ceros, se puede lograr una transferencia exitosa si el número de Bates enviados corresponde al número de Bates solicitados.

7.5.6Descriptores. Todos los dispositivos USB tienen una jerarquía de descriptores los cuales le dan información al Host tal como el tipo de dispositivo, el fabricante, la versión de USB soportada, el número de Endpoints, entre otros.

Los descriptores más comunes son:

Descriptor de Dispositivo, especifica la versión USB que el dispositivo soporta, el PID/VID y el número posible de configuraciones que este puede tener.

Descriptor de Configuración, especifica valores como la cantidad de potencia que esta configuración usa, el número de interfaces. Algunos dispositivos pueden tener varias configuraciones según las funciones que tengan, como por ejemplo un dispositivo que pueda imprimir o escanear.

Descriptor de Endpoint, es usado para especificar el tipo de transferencia, dirección y el máximo tamaño de paquetes para cada Endpoint.

Descriptor de Interfaz, puede ser visto como la cabecera de un grupo de  $\bullet$ Endpoints dentro de un grupo funcional efectuando una única tarea del dispositivo.

Descriptor String, este descriptor da información legible en lenguaje humano y es opcional.

 Composición de los descriptores USB. Todos están conformados por un formato común. El primer Byte especifica la longitud del descriptor, el segundo indica el tipo de descriptor. Si la longitud del descriptor es menor que la descrita en la especificación, el Host simplemente lo ignora y comienza a buscar el siguiente descriptor al final de la longitud real devuelta.

# 7.6 ENUMERACIÓN

La enumeración es el proceso en el cual el Host determina que dispositivo ha sido conectado al bus y que parámetros necesita, entre estos el consumo de potencia, el número y tipo de Endpoints y tipo de producto. Seguido a esto el Host asignara una dirección al dispositivo USB y habilitara una configuración con lo cual el dispositivo puede iniciar el proceso de envío y recepción de información.

Un proceso de enumeración en una plataforma Windows involucra los siguientes pasos:

- El Host o Hub detecta la conexión de un nuevo dispositivo, a través de las resistencias de pull up.
- El Host emite un reset como el estado por defecto del dispositivo, ahora el dispositivo debe responder a la dirección cero.

El SO Windows pregunta por los primeros 64Bytes del Descriptor del Dispositivo.

Después de recibir los primeros 8Bytes del Descriptor del Dispositivo, el Host emite otro reset hacia el bus.

- El Host emite el comando Set Address, ubicando al dispositivo en el estado direccionado.
- El Host solicita los 18Bytes del Descriptor del Dispositivo.
- Luego pregunta por los 9Bytes del Descriptor de Configuración para determinar el tamaño total.
- El Host pregunta por 255Bytes del Descriptor de Configuración.
- El Host pregunta por algún Descriptor String, en caso de estar especificado.

Al finalizar estos nueve pasos, Windows pregunta por un driver para el dispositivo. Este proceso es común para Windows 2000, XP y 98 SE.

# 7.7 ESPECIFICACIONES ELÉCTRICAS

La necesidad de indagar en las especificaciones eléctricas de esta interfaz esta dada por el desarrollo que se esté realizando, es por eso que no se documentara tan detalladamente esa parte del estándar en este documento.

A continuación se muestra una tabla donde se explican cuales son los niveles diferenciales reconocidos por los dispositivos en el par de cable del bus según sea la velocidad que soportan.

#### Tabla 28. Niveles Diferenciales de transmisión.

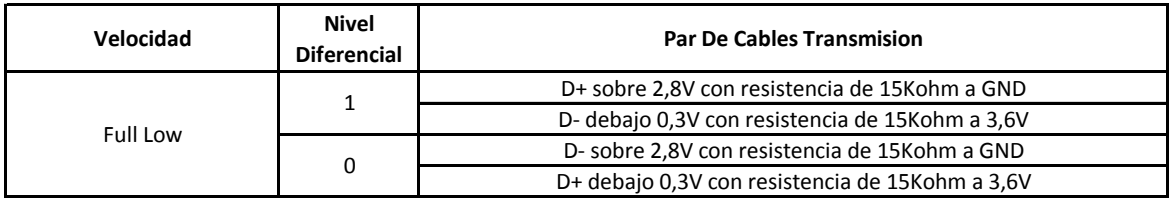

El bus tiene una impedancia característica de 90 Ohms +/- 15%.

#### Alimentación(VBus)

Entre los beneficios del USB esta la posibilidad de alimentar dispositivos mediante el bus, sin la necesidad de partes o cables adicionales.

Un dispositivo USB especifica el consumo de potencia en unidades de 2mA en el descriptor de configuración, lo cual será examinado mas adelante, hay tres clases de funciones de alimentación.

#### **Low-power**

Esta configuración permite al dispositivo alimentarse totalmente del bus consumiendo una sola unidad de carga (100mA, según lo definido en la especificación). Sus funciones deben operar en un rango de voltaje entre 4,4V y 5,25V medido en el conector de subida del dispositivo.

Un dispositivo de este tipo obtiene toda la alimentación del bus consumiendo una sola unidad de carga hasta que sea enumerado, luego de esto puede consumir hasta 5 unidades de carga (500 mA). Cuando este operando en el máximo de carga debe consumir entre 4,75V y 5,25V.

#### Self-power

Estos dispositivos solo consumen una unidad de carga durante la enumeración y el resto del consumo lo obtienen de una fuente externa.

# 7.8 CONECTORES USB

Existen dos tipos de conectores dentro del Bus Serial Universal. El conector Serie A está pensado para todos los dispositivos USB que trabajen sobre plataformas de PC's. Serán bastante comunes dentro de los dispositivos listos para ser empleados con Host PC's, y lo más probable es que tengan sus propios cables con su conector serie A. Sin embargo, esto no se dará en todos los casos, existirán dispositivos USB que no posean cable incorporado, para los cuales el conector Serie B será una característica. Sin embargo este no es un problema, ya que ambos conectores son estructuralmente diferentes e insertarlos de forma errónea será imposible por la forma de las ranuras.

# Figura 75. Clavija macho USB Serie A Cable USB Serie B

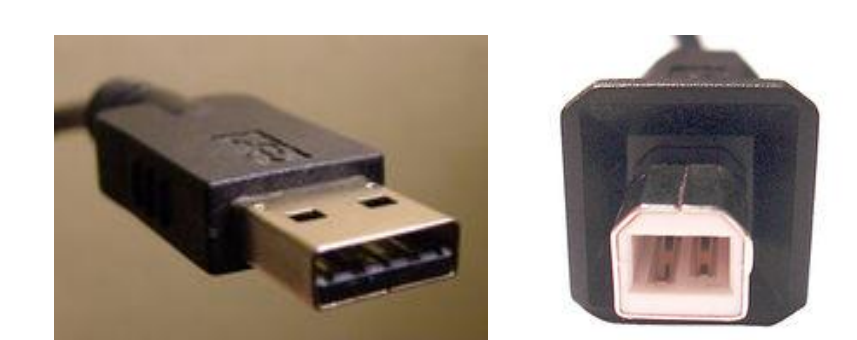

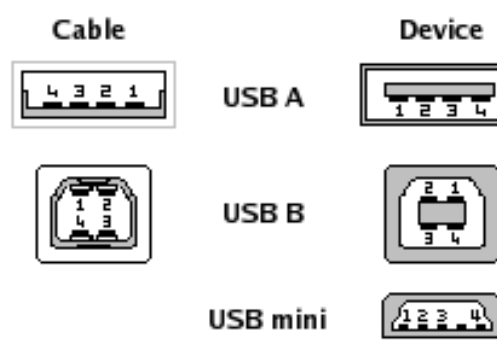

# Figura 76. Conectores USB

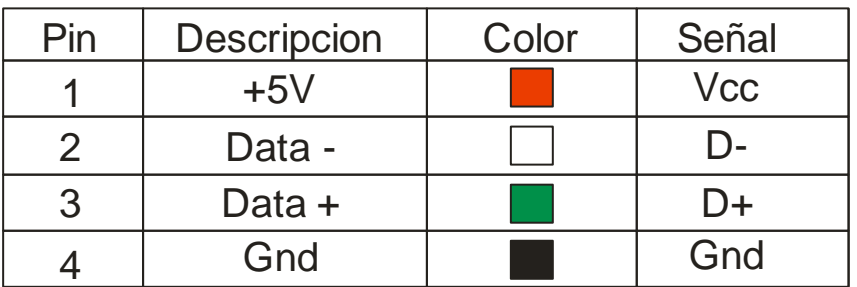

# 7.9 DESARROLLO

Una vez expuesta la documentación necesaria para el desarrollo del bloque funcional de comunicación en este proyecto, se hará una descripción de esta función del sistema en si.

Para el desarrollo de esta aplicación se uso un PIC18F2550, como anteriormente fue mencionado, el cual posee un modulo de comunicación USB integrado, para la programación de este microcontrolador se uso el compilador PICC el cual posee librerías para el desarrollo de aplicaciones sobre el estándar de comunicación USB. Debido a la necesidad de interactuar con un PC fue necesario el desarrollo de un driver para el hardware en cuestión, esta interfaz fue diseñada en la plataforma Driver Developer de Windows.

En la parte de software, debido a la necesidad de interacción con hardware externo, es necesario utilizar funciones de bajo nivel y para esto es imperativo el uso de una DLL(Dynamic Linking Library), para este tipo de desarrollos la compañía Microchip provee librerías de este tipo y en este caso fue usada la *mpusbapi.dll.* Sobre esta librería se desarrollo un modulo en el cual se da uso a las funciones de esta, sobre este modulo se encuentra montadas las funciones de comunicación del programa desarrollado en Visual Basic. Para aterrizar lo anteriormente explicado se muestra el siguiente gráfico el cual ilustra los bloques funcionales de la función de comunicación de todo el proyecto.

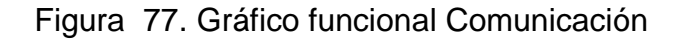

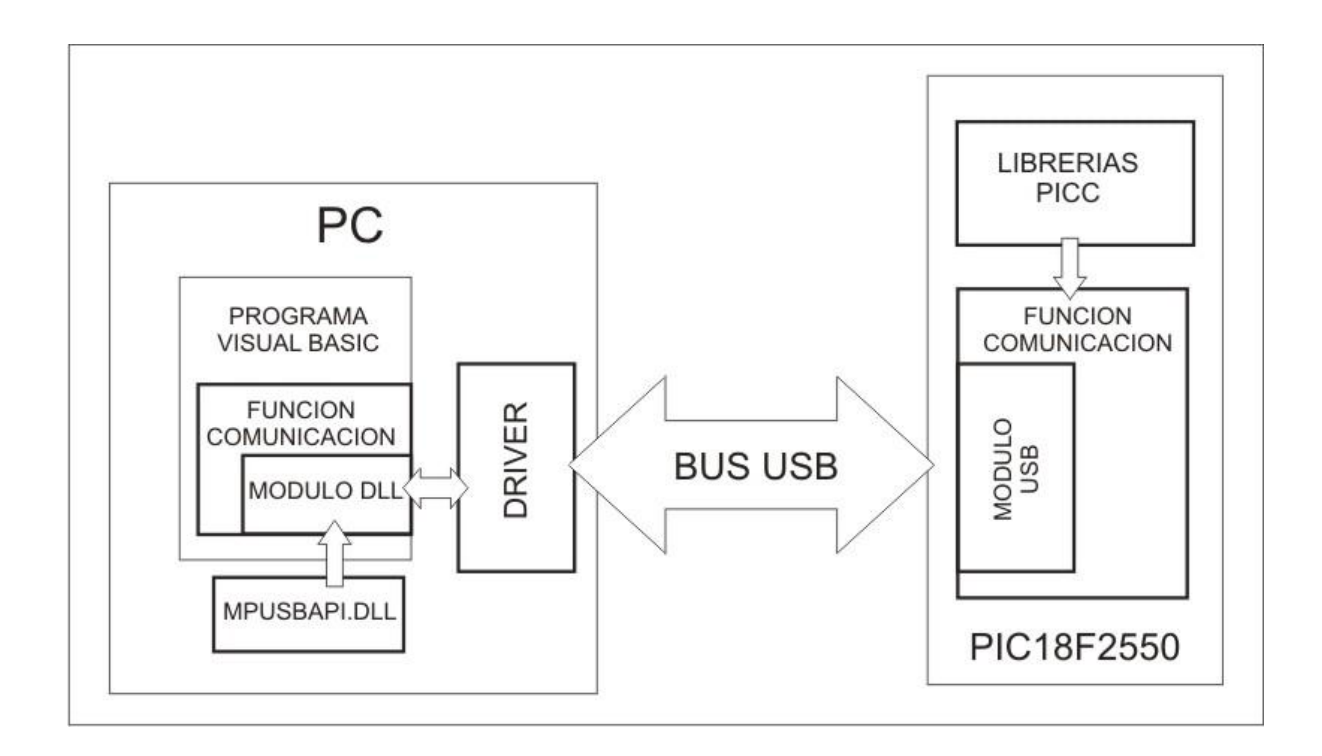

Una vez expuesto esto se procede a explicar cada uno de los bloques mostrados anteriormente en el grafico funcional de comunicación.

7.9.1 Librerías PICC. En el compilador se encuentra un set de librerías para el desarrollo de aplicaciones sobre el estándar USB, las cuales fueron utilizadas para el desarrollo de esta aplicación:

 $\triangleright$  pic18 usb.h

Este archivo de cabecera es donde se encuentran las funciones que controlan la Capa de Hardware para el CCS's PIC USB driver y donde se definen los estados de los registros de control del modulo USB dentro del PIC.

Funciones:

 usb\_init(). Inicializa el USB STACK, el periférico USB y conecta el dispositivo al bus, habilita las interrupciones relacionadas.

■ usb\_init\_cs(). Esta función solo inicializa el USB STACK, el periférico USB. Es llamada dentro de la función usb\_init().

usb put packet(). Envía un paquete al Host.

usb kbhit(). Devuelve el valor boolenao TRUE si el ENPOINT de salida contiene datos del Host.

 usb\_rx\_packet\_size(). Devuelve el tamaño el paquete que fue recibido, para esto la función usb\_kbhit() debe devolver el valor TRUE.

usb get packet(). Obtiene un paquete enviado por el Host, para esto la función usb\_kbhit() debe haber sido llamada retornando el valor TRUE, de lo contrario los datos serán inválidos.

- usb detach(). Desconecta USB del sistema.
- usb\_attach(). Conecta USB al sistema.

 usb\_attached(). Devuelve el valor TRUE si el dispositivo esta conectado al cable.

 $\triangleright$  usb.c.

Maneja las señales del USB Setup y obtiene los reportes de los descriptores.

Funciones

 usb\_enumerated(). Retorna el valor TRUE si el dispositivo ha sido enumerado.

 usb\_wait\_for\_enumeration(). Esta función genera un ciclo infinito hasta que el dispositivo sea enumerado por el Host.

- usb\_puts(). Envía un mensaje con múltiples paquetes al Host.
- usb gets(). Obtiene múltiples paquetes del Host.
- $\triangleright$  usb.h

Este archivo es usado por el usb.c, debido a que en este se realizan operaciones de un nivel mas bajo y se definen los prototipos de las funciones y las variables globales.

**Definiciones** 

 USB\_HID\_IDLE (FALSE). Se debe poner en TRUE en caso de que el dispositivo acepte peticiones de la clase SET\_IDLE HID, esto en caso de estar desarrollando una aplicación HID (Human Interface Device).

 USB\_HID\_BOOT\_PROTOCOL (FALSE).Se debe poner en TRUE en caso de que el dispositivo acepte peticiones de la clase SET\_PROTOCOL HID.

 USB\_MAX\_EP0\_PACKET\_LENGTH (8). Máximo tamaño del paquete para el Endpoint 0. Solo los periféricos 18Fxx5x USB pueden tener un valor mayor a 8.

USB\_EPx\_TX\_ENABLE (USB\_ENABLE\_DISABLED)

 USB\_EPx\_RX\_ENABLE (USB\_ENABLE\_DISABLED) . Donde x es el número del Endpoint. Se debe cambiar para indicar que tipo de transferencia tendrán estos Endpoint RX (PC a Dispositivo) y (Dispositivo a PC).

Lista de métodos de transferencia validos:

USB\_ENABLE\_CONTROL USB\_ENABLE\_ISOCHRONOUS USB\_ENABLE\_BULK USB\_ENABLE\_INTERRUPT USB\_ENABLE\_DISABLED

Es importante especificar el método de transferencia apropiadamente en el descriptor del Endpoint también.

- USB EPx TX SIZE (0)
- USB\_EPx\_RX\_SIZE (0)

Para algunos desarrollos en hardware es importante definir la cantidad de memoria que se debe reservar para transmitir o recibir los paquetes.

- USB\_EPx\_RX\_ENABLE/USB\_EPx\_TX\_ENABLE
- USB\_EPx\_RX\_SIZE/USB\_EPx\_TX\_SIZE

Deben ser definidos para definido habilitar un RX/TX Endpoint.

# **USB\_HID\_DEVICE (TRUE)**

Dispositivos HID requieren código extra para manejar las peticiones HID. Puede ser deshabilitada para economizar espacio en ROM si no se esta usando un dispositivo HID. Si no esta usando un dispositivo HID, debe proveer su propio driver para el SO.

#### $\triangleright$  conflJSB.h

Configuración del USB y los descriptores para este dispositivo, en este se definen los descriptores del dispositivo, de configuración, de los Endpoints y los string, además de esto se definen los valores PID y VID.

7.9.2 Función Comunicación PIC18F2550 y Visual Basic. Para el desarrollo de esta aplicación se utiliza el modulo USB del PIC18F2550, como versión del estándar USB se decide utilizar el 1.1 trabajando así en el modo Full sed, debido a que los requerimientos de velocidad de transmisión no son demasiados. Los Endpoints se definieron del tipo Bulk, esto se debe a el tipo y el volumen e la información que necesita ser transmitida y recibida por el dispositivo. La carga útil máxima debido al tipo de transferencia y a los Endpoints seleccionados es de 64 Bates.

Una vez realizada la toma de datos, estos hayan sido almacenados en la memoria ROM del microcontrolador y se acceda en la opción del menú de enviar datos, esta función como primera tarea se encargara de configurar y enumerar debidamente el dispositivo en el bus USB, seguido a esto la aplicación se quedara en espera por una petición de parte de la función de comunicación desarrollada en el software.

La función de comunicación en el software se encarga como primera medida de determinar el numero de datos almacenados en el microcontrolador , esto lo hace por medio de un mensaje de 1 Byte (Carga útil) con el numero 1 con el cual el PIC responde con un mensaje de 4 Bates (Carga útil) dentro del cual se encuentra la información del numero de muestras tomadas, la hora exacta cuando se tomo la primera muestra y el intervalo de tiempo con el cual fueron tomadas. A partir de esta información esta función se encargara de enviar mensajes de 2 Bates (Carga útil) el primer Byte será el numero 2 el cual le indica a la función dentro del PIC que debe enviar los datos correspondientes a la medición realizada, el segundo Byte corresponderá al numero de Bates en la carga útil que el microcontrolador debe enviar, según haya sido el numero de muestras almacenadas en memoria. La función desarrollada en el software se quedara dentro de un ciclo realizando peticiones al PIC hasta que el número

total de muestras tomadas sea transmitido. Cabe anotar que a partir de la posición numero 5 en memoria ROM se almacenan los datos correspondientes a las mediciones en temperatura y debido a que estos poseen decimales ocupan 2 lugares en memoria, esto es importante cuando se necesitan leer los datos en la aplicación desarrollada en software, las posiciones anteriores en memoria están reservadas para almacenar la hora de la primera medición, el intervalo entre cada medición y el numero total de muestras tomadas.

# 8. DISEÑO DE IMPRESO

Para el diseño del impreso se decidió trabajar con el software EAGLE 4.16r2 que es la ultima versión que proporciona la empresa que lo desarrolla CADSOFT. Este programa nos brinda una serie de facilidades como las librerías de los microcontroladores PIC18F2550 que manejan protocolo USB entre otras.

A continuación se muestra el diagrama esquemático del proyecto:

Figura 78. Diagrama esquemático del proyecto

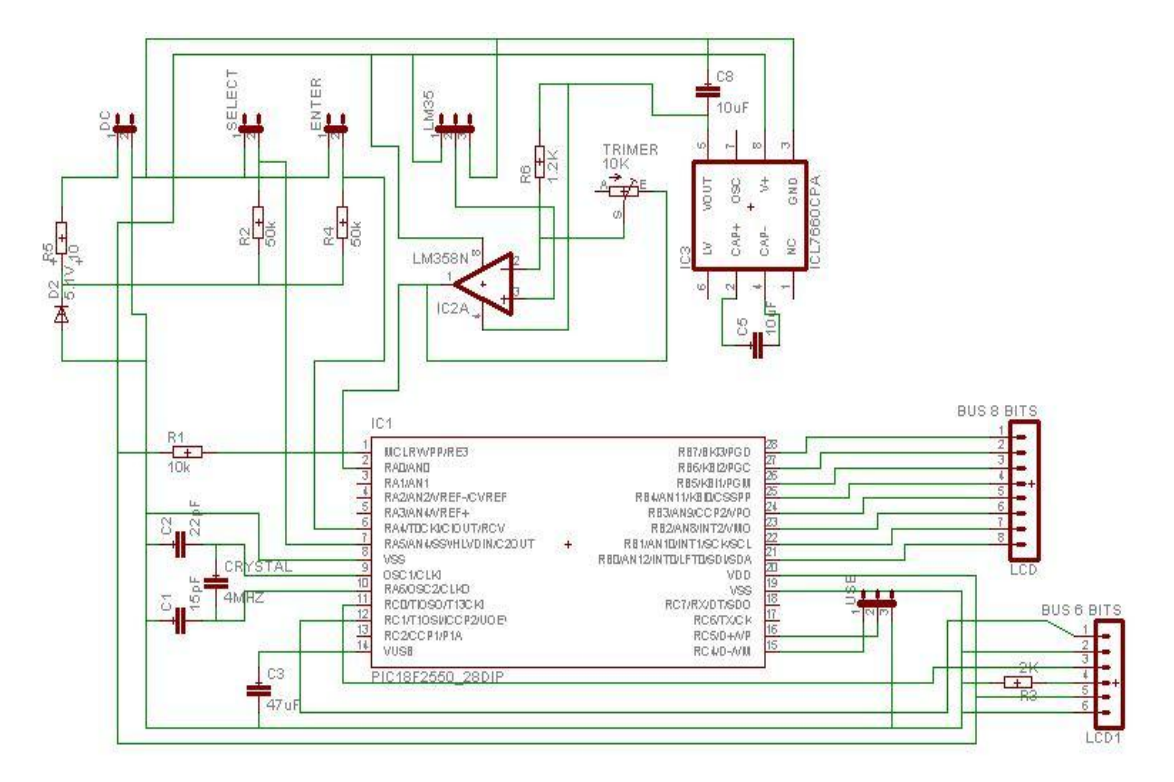

Como pueden observar no se utilizo ningún conector específico para conectar los periféricos del dispositivo, esto se hizo con el fin de simplificar el montaje en la carcaza final del dispositivo.

En la siguiente figura se muestra como quedo la board del proyecto:

Figura 79. Diseño de la board del proyecto

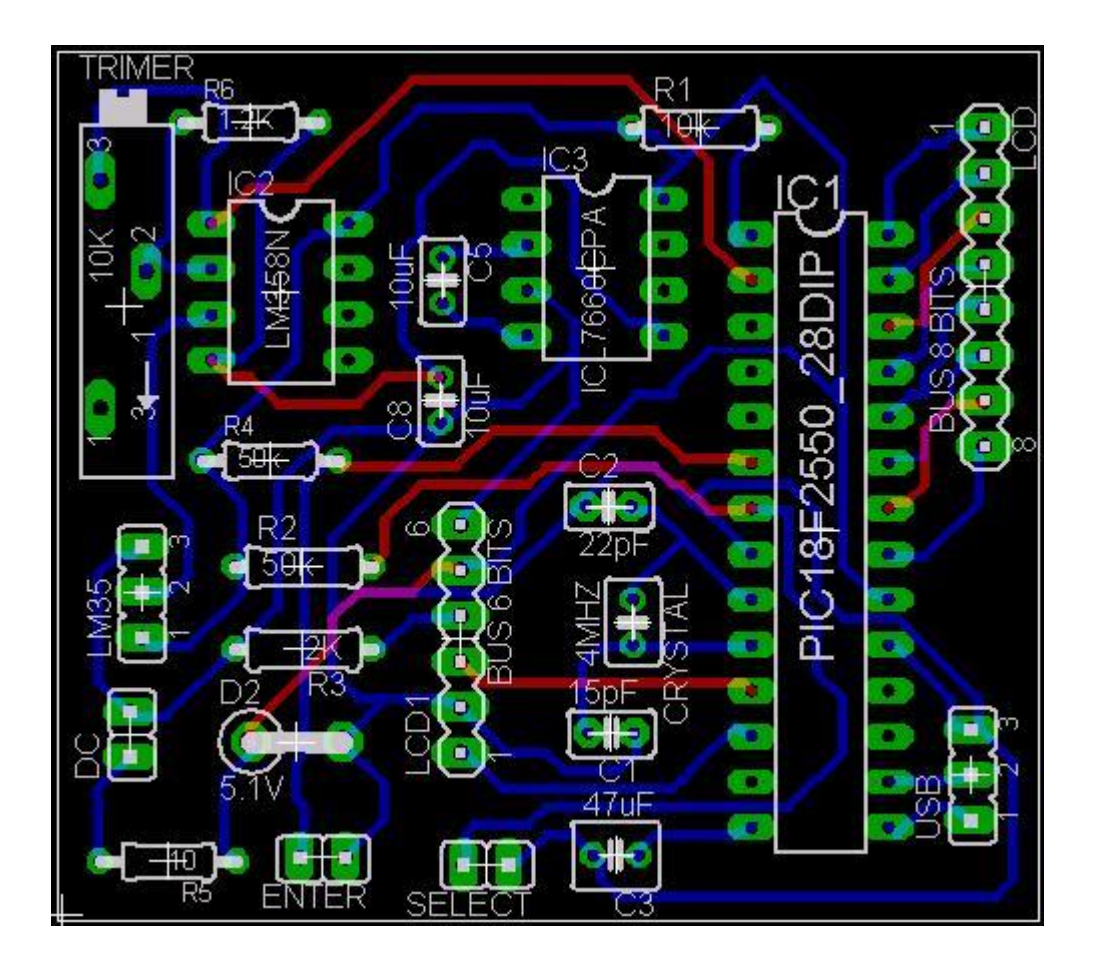

La board se desarrollo en dos caras ya que se necesita que el circuito impreso fuera lo mas pequeño posible. Las dimensiones de la board son las siguientes:

- Largo: 5.5cm
- Ancho: 4.8cm

Para la realización del impreso se contacto con una empresa local para su desarrollo. La empresa es la siguiente:

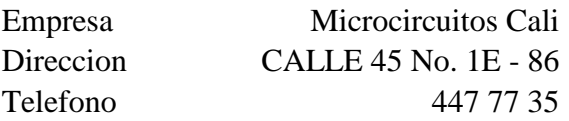

En el ANEXO 17 se muestra la cotización de las board

En la siguiente figura se muestra la board:

Figura 80. Impreso final del proyecto

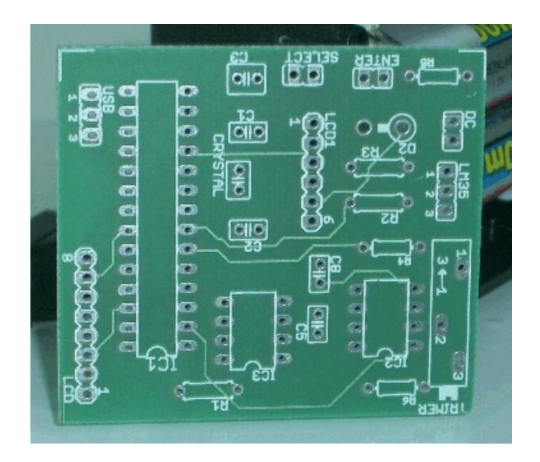

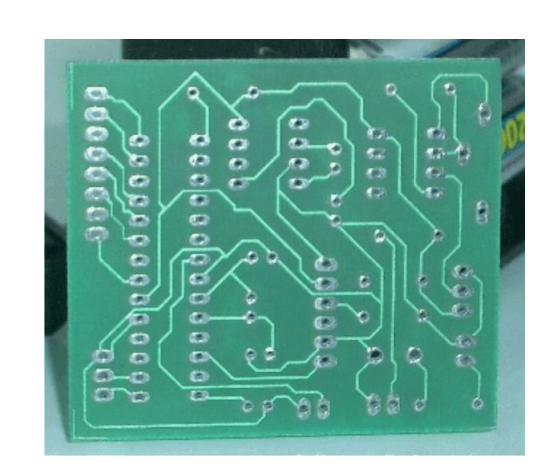

En la siguiente figura se muestra la board con todos sus elementos:

Figura 81. Impreso Final con elementos

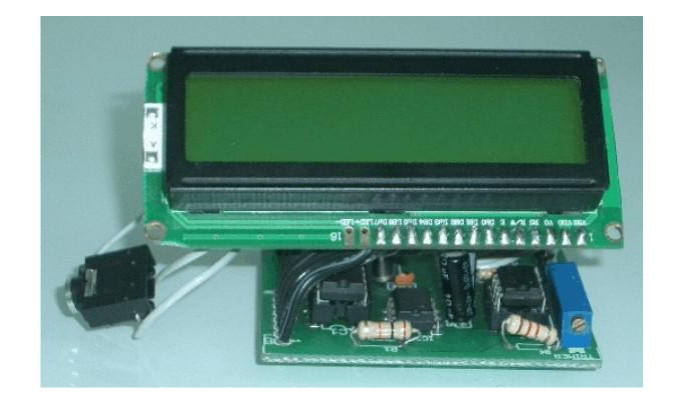

# 9. CONCLUSIONES

Fue muy grato haber sido pioneros en la Universidad Autónoma de Occidente en el área de Ingeniería Electrónica, incursionando en el desarrollo de aplicaciones basados en el estándar de comunicación USB.

Gracias al microcontrolador que usamos, se nos disminuyo la utilización de integrados como ADC externos, memorias externas y tarjetas de comunicación externas. Estos redujeron considerablemente el tamaño del impreso y el consumo de potencia de este.

Visual Basic 6.0 es una herramienta muy útil y muy sencilla para trabajar aplicaciones de base de datos, comunicación serial y comunicación USB, ya que tiene librerías y drivers que hacen que esto sea posible.

El USB provee un método versátil y flexible de conectar una amplia gama periféricos de distintas velocidades a un PC a un costo relativamente bajo. Su configuración Plug n Play significa una instalación y soporte de periféricos mucho mas sencilla comparada con dispositivos que usan puertos seriales o paralelos.

El desarrollo de un proyecto de esta magnitud nos permitió acercarnos al medio y darnos cuenta de cómo se mueve una pequeña parte de la industria, lo cual es una experiencia que nos hizo crecer como ingenieros.

#### 10. RECOMENDACIONES

Es necesario verificar que el total de muestras obtenidas por el molinete sea las mismas que el Termomatic, ya que al descargar la información del Termomatic en el PC solo actualizara los registros totales que tenga guardados en este.

Es necesario que los usuarios que manipulen tanto el dispositivo como el programa, tengan una capacitación previa para que no cometan errores a la hora de capturar y procesar la información recolectadas en los vertederos.

Es importante tener en cuenta que lo único que fue diseñado para introducir dentro de sustancias liquidas es la sonda de medición.

En un futuro seria bueno analizar de que forma podría cambiar la carcaza del proyecto, ya que en el desarrollo de la carcaza se nos dificulto mucho la elaboración de esta por el espacio tan pequeño en el cual podíamos trabajar.

Antes de prender el dispositivo se deben haber conectado sus periféricos, y así mismo debe estar apagado antes de desconectarlos, esto para evitar cortocircuitos debido a la naturaleza de los conectores usados.

#### **BIBLIOGRAFIA**

CCS: Tutorial PIC C [en linea]. Estados Unidos: CCS Company, 2007. [Consultado 10 Junio 2007]. Disponible en Internet: http:/[/www.ccsinfo.com](http://www.ccsinfo.com/)

Datasheet: Datasheets de integrados PIC18f2550 [en linea]. Florida: Datasheet INC, 2007. [Consultado 08 Diciembre 2006]. Disponible en Internet: http://www.datasheetcatalog.com/ -

Eagle v4.16: Instalador software [en linea]. Alemania: Cadasoft INC, 2005. [Consultado 24 Agosto 2007]. Disponible en Internet: http:/[/www.cadsoft.de/](http://www.cadsoft.de/)

GARCIA, Cuervo: Tutorial PIC [en linea]. Buenos Aires: PICMANIA, 2006. [Consultado 10 Marzo 2007]. Disponible en Internet: http://picmania.garcia-cuervo.com/Enlaces.htm

J1M: PIC\_USB [en linea]. Santiago de Chile: Hobbypic, 2006. [Consultado 23 Abril 2007]. Disponible en Internet: http:/[/www.hobbypic.com/](http://www.hobbypic.com/)

RUIZ, Gustavo A: Manejo de Amplificadores [en linea]. Ciudad de México DC: Unican, 2006. [Consultado 15 Febrero 2007]. Disponible en Internet: <http://grupos.unican.es/dyvci/ruizrg/html.files/LibroWeb.html>

Wikipedia: la enciclopedia libre [en línea]. Florida: Wikimedia Foundation, 2006. [Consultado 5 Mayo 2007]. Disponible en Internet: http://es.wikipedia.org/wiki/Portada

#### ANEXOS

#### Anexo 1. Métodos para medir temperatura

#### **RTD**

Los RTD son sensores de temperatura resistivos. En ellos se aprovecha el efecto que tiene la temperatura en la conducción de los electrones para que, ante un aumento de temperatura, haya un aumento de la resistencia eléctrica que presentan. Este aumento viene expresado como:

$$
R = R_0 \left[ 1 + AT + BT^2 - 100CT^3 + CT^4 \right]
$$

Donde:

R es la resistencia a una temperatura de TºC

R0 es la resistencia a 0ºC

T es la temperatura

Este efecto suele aproximarse a un sistema de primer o segundo orden para facilitar los cálculos. Los sensores RTD suelen ir asociados a montajes eléctricos tipo Puente de Wheatstone, que responden a la variación de la resistencia eléctrica por efecto de la temperatura para originar una señal analógica de 4-20 mA que es la que se utiliza en el sistema de control correspondiente como señal de medida.

#### **TERMOPAR**

Un termopar es un circuito formado por dos metales distintos que produce un voltaje siempre y cuando los metales se

encuentren a temperaturas diferentes.

En electrónica, los termopares son ampliamente usados como sensores de temperatura. Son económicos, intercambiables, tienen conectores estándar y son capaces de medir un amplio rango de temperaturas. Su principal limitación es la exactitud ya que los errores del sistema inferiores a un grado centígrado son difíciles de obtener.

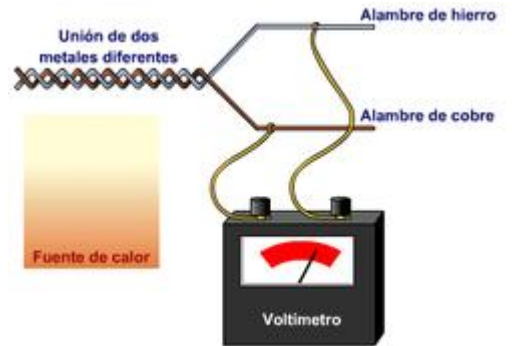

El grupo de termopares conectados en serie recibe el nombre de termopila. Tanto los termopares como las termopilas son muy usados en aplicaciones de calefacción a gas

Funcionamiento

En 1822 el físico estoniano Thomas Seebeck descubrió accidentalmente que la unión entre dos metales genera un voltaje que es función de la temperatura. Los termopares funcionan bajo este principio, el llamado efecto Seebeck. Si bien casi cualquier par de metales pueden ser usados para crear un termopar, se usa un cierto número debido a que producen voltajes predecibles y amplios gradientes de temperatura.

El diagrama inferior muestra un termopar del tipo K, que es el más popular:

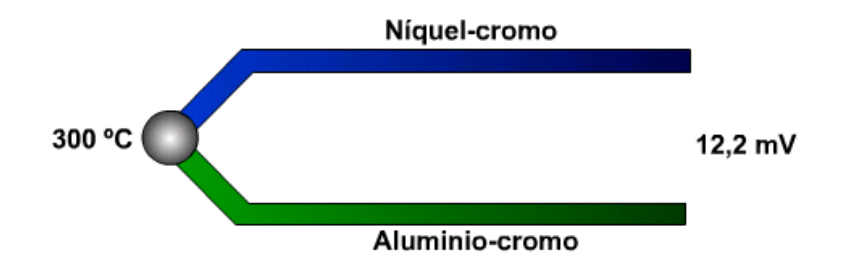

En el diagrama de arriba, este termopar de tipo K producirá 12,2mV a 300ºC. Desafortunadamente no es posible conectar un voltímetro al termopar para medir este voltaje porque la conexión a las guías del voltímetro hará una segunda unión no deseada. Para realizar mediciones precisas se debe compensar al usar una técnica conocida como compensación de unión fría (CUF).

La ley de los metales intermedios dice que un tercer metal introducido entre dos metales distintos de una unión de termopar no tendrá efecto siempre y cuando las dos uniones estén a la misma temperatura. Esta ley es importante en la construcción de uniones de termopares. Es posible hacer una unión termopar al estañar dos metales, ya que la estañadura no afectará la sensibilidad. En la práctica, las uniones termopares se realizan con soldaduras de los dos metales (por lo general con una carga capacitaba) ya que esto asegura que el desempeño no esté limitado al punto de fusión de una estañadura.

Por lo general, la temperatura de la unión fría es detectada por un termistor de precisión en buen contacto con los conectores de salida del instrumento de medición. Esta segunda lectura de temperatura, junto con la lectura del termopar es usada por el instrumento de medición para calcular la temperatura verdadera en el extremo del termopar. Para aplicaciones menos críticas, la CUF es usada por un sensor de temperatura semiconductor. Al combinar la señal de este semiconductor con la señal del termopar, la lectura correcta puede ser obtenida sin la necesidad o esfuerzo de registrar dos temperaturas. La comprensión de la compensación de unión fría es importante; cualquier error en la medición de la temperatura de la unión fría terminará en el error de la temperatura medida en el extremo del termopar.

Linealización

Además de lidiar con la CUF, el instrumento de medición debe además enfrentar el hecho de que la energía generada por un termopar es una función no lineal de la temperatura. Esta dependencia se puede aproximar por un polinomio complejo (de 5º a 9º orden dependiendo del tipo de termopar). Los métodos análogos de linealización son usados en medidores termopares de bajo costo.

Modalidades de termopares

Los termopares están disponibles en diferentes modalidades, como sondas. Estas últimas son ideales para variadas aplicaciones de medición, por ejemplo, en la investigación médica, sensores de temperatura para los alimentos, en la industria y en otras ramas de la ciencia, etc.

A la hora de seleccionar una sonda de este tipo debe tenerse en consideración el tipo de conector. Los dos tipos son el modelo estándar, con pines redondos y el modelo miniatura, con pines chatos, siendo estos últimos (contradictoriamente al nombre de los primeros) los más populares.

Otro punto importante en la selección es el tipo de termopar, el aislamiento y la construcción de la sonda. Todos estos factores tienen un efecto en el rango de temperatura a medir, precisión y confiabilidad en las lecturas.

- Tipos de termopares
- o Tipo E (Cromo / Constantán (aleación de Cu-Ni)): No son magnéticos y gracias a su sensibilidad, son ideales para el uso en bajas temperaturas, en el ámbito criogénico. Tienen una sensibilidad de 68 µV/°C.
- o Tipo J (Hierro / Constantán): debido a su limitado rango, el tipo J es menos popular que el K. Son ideales para usar en viejos equipos que no aceptan el uso de termopares más modernos. El tipo J no puede usarse a temperaturas superiores a 760 ºC ya que una abrupta transformación magnética causa una descalibración permanente. Tienen un rango de - 40ºC a +750ºC.
- o Tipo N (Nicrosil (Ni-Cr-Si / Nisil (Ni-Si)): es adecuado para mediciones de alta temperatura gracias a su elevada estabilidad y resistencia a la oxidación de altas temperaturas, y no necesita del platino utilizado en los tipos B, R y S que son más caros.

Por otro lado, los termopares tipo B, R y S son los más estables, pero debido a su baja sensibilidad (10 µV/°C aprox.) generalmente son usados para medir altas temperaturas (superiores a 300 ºC).

- o Tipo B (Platino (Pt)-Rodio (Rh)): son adecuados para la medición de altas temperaturas superiores a 1.800 ºC. El tipo B por lo general presentan el mismo resultado a 0 ºC y 42 ºC debido a su curva de temperatura/voltaje.
- o Tipo R (Platino (Pt)-Rodio (Rh)): adecuados para la medición de temperaturas de hasta 1.600 ºC. Su baja sensibilidad (10 µV/°C) y su elevado quitan su atractivo.
- o Tipo S (Hierro / Constantán): ideales para mediciones de altas temperaturas hasta los 1.600 ºC, pero su baja sensibilidad (10 µV/°C) y su elevado precio lo convierten en un instrumento no adecuado para el uso general. Debido a su elevada estabilidad, el tipo S es utilizado para la calibración universal del punto de fusión del oro (1064,43 °C).
- o Tipo T: es un termopar adecuado para mediciones en el rango de -200 ºC a 0 ºC. El conductor positivo está hecho de cobre y el negativo, de constantán.

Los termopares con una baja sensibilidad, como en el caso de los tipos B, R y S, tienen además una resolución menor. La selección de termopares es importante para asegurarse que cubren el rango de temperaturas a determinar. Anexo 2. Sistemas de procesamiento de información para hardware

#### FPGA

Un FPGA (field programmable gate array) es un dispositivo semiconductor que contiene componentes lógicos programables e interconexiones programables entre ellos. La raíz histórica de los FPGA son los dispositivos de lógica programable compleja (CPLD) de mediados de los ochenta. Su creador es Ross Freeman, co-fundador de Xilinx. Los componentes lógicos programables

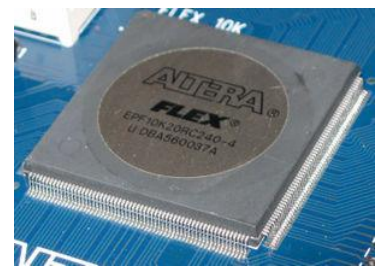

pueden ser programados para duplicar la funcionalidad de compuertas lógicas básicas o funciones combinacionales más complejas tales como decodificadores o funciones matemáticas simples. En muchos FPGA, estos componentes lógicos programables (o bloques lógicos, según el lenguaje comúnmente usado) también incluyen elementos de memoria, los cuales pueden ser simples flip-flops o bloques de memoria más complejos. **Características** 

Una jerarquía de interconexiones programables permite a los bloques lógicos de un FPGA ser interconectados según la necesidad del diseñador del sistema, algo parecido a un breadboard programable. Estos bloques lógicos e interconexiones pueden ser programados después del proceso de manufactura por el usuario/diseñador, así que el FPGA puede desempeñar cualquier función lógica necesaria.

Una tendencia reciente ha sido combinar los bloques lógicos e interconexiones de los FPGA con microprocesadores y periféricos relacionados para formar un "Sistema programable en un chip". Ejemplo de tales tecnologías híbridas pueden ser encontradas en los dispositivos Virtex-II PRO y Virtex-4 de Xilinx, los cuales incluyen uno o más procesadores PowerPC embebidos junto con la lógica del FPGA. El FPSLIC de Atmel es otro dispositivo similar, el cual usa un procesador AVR en combinación con la arquitectura lógica programable de Atmel. Otra alternativa es hacer uso de núcleos de procesadores implementados haciendo uso de la lógica del FPGA. Esos núcleos incluyen los procesadores MicroBlaze y PicoBlaze de Xlinx, Nios y Nios II de Altera, y los procesadores de código abierto LatticeMicro32 y LatticeMicro8.

Muchos FPGA modernos soportan la reconfiguración parcial del sistema, permitiendo que una parte del diseño sea reprogramada, mientras las demás partes siguen funcionando. Este es el principio de la idea de la "computación reconfigurable", o los "sistemas reconfigurables".

Los fabricantes, además, pueden proporcionar versiones de los FPGA más baratas y menos flexibles, las cuales no pueden ser modificadas después de que se han programado con un diseño. El desarrollo de estos diseños es hecho en dispositivos FPGA regulares y, una vez finalizados, se migran hacia una versión mejorada que es más parecida a un ASIC.

Los FPGA son generalmente más lentos que sus contrapartes, los circuitos integrados de aplicaciones específicas (ASIC por sus siglas en inglés), no pueden soportar diseños muy complejos, y consumen más energía. Sin embargo, los FPGA tienen ciertas ventajas tales como la reducción del tiempo de introducción al mercado de productos, la habilidad de ser reprogramados después de haber salido al mercado a fin de corregir posibles errores, y reducir los costos de investigación, diseño y pruebas de un nuevo producto. Dispositivos de lógica programable compleja, como los CPLD, son otra alternativa.

#### Microcontrolador

Un microcontrolador es un circuito integrado o chip que incluye en su interior

las tres unidades funcionales de un ordenador: CPU, Memoria y Unidades de E/S, es decir, se trata de un computador completo en un solo circuito integrado. Aunque sus prestaciones son limitadas, además de dicha integración, su característica principal es su alto nivel de especialización. Aunque los hay del tamaño de un sello de correos, lo normal es que sean incluso más pequeños, ya que, lógicamente, forman parte del dispositivo que controlan.

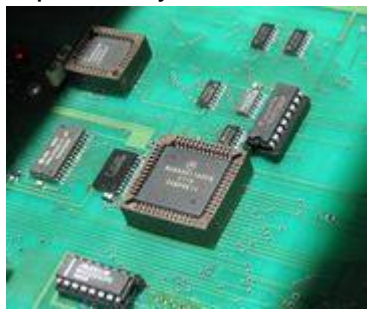

Es un microprocesador optimizado para ser utilizado para controlar equipos electrónicos. Los microcontroladores representan la inmensa mayoría de los chips de ordenadores vendidos, sobre un 50% son controladores "simples" y el restante corresponde a DSPs más especializados. Mientras se pueden tener uno o dos microprocesadores de propósito general en casa (vd. está usando uno para leer esto), usted tiene probablemente distribuido entre los eletrodomésticos de su hogar una o dos docenas de microcontroladores. Pueden encontrarse en casi cualquier dispositivo eléctrico como automóviles, lavadoras, hornos microondas, teléfonos, etc...

Un microcontrolador difiere de una CPU normal, debido a que es más fácil convertirla en un ordenador en funcionamiento, con un mínimo de chips externos de apoyo. La idea es que el chip se coloque en el dispositivo, enganchado a la fuente de energía y de información que necesite, y eso es todo. Un microprocesador tradicional no le permitirá hacer esto, ya que espera que todas estas tareas sean manejadas por otros chips.

Por ejemplo, un microcontrolador típico tendrá un generador de reloj integrado y una pequeña cantidad de memoria RAM y ROM/EPROM/EEPROM, significando que para hacerlo funcionar, todo lo que se necesita son unos pocos programas de control y un cristal de sincronización. Los microcontroladores disponen generalmente también de una gran variedad de dispositivos de entrada/salida, como convertidores de analógico a digital, temporizadores, UARTs y buses de interfaz serie especializados, como I2C y CAN. Frecuentemente, estos dispositivos integrados pueden ser controlados

por instrucciones de procesadores especializados. Los modernos microcontroladores frecuentemente incluyen un lenguaje de programación integrado, como el BASIC que se utiliza bastante con este propósito.

Los microcontroladores negocian la velocidad y la flexibilidad para facilitar su uso. Debido a que se utiliza bastante sitio en el chip para incluir funcionalidad, como los dispositivos de entrada/salida o la memoria que incluye el microcontrolador, se ha de prescindir de cualquier otra circuitería.

#### **DSP**

El Procesamiento Digital de Señales (PDS) es un área de la ingeniería que se dedica al análisis y procesamiento de señales (audio, voz, imágenes, video) que son discretas. Aunque comúnmente las señales en la naturaleza nos llegan en forma analógica, también existen casos en que estas son por su naturaleza digitales, por ejemplo, las edades de un grupo de personas, el estado de una válvula en el tiempo (abierta/cerrada), etc.

Propósito

¿Por qué habremos de cambiar lo que es natural en nosotros? Si casi todo en la naturaleza se mueve, se basa y se desarrolla de forma analógica, ¿cuál es la intención de "digitalizar"?

Veamos por qué es conveniente. El procesamiento se hace en señales digitales por diferentes razones:

Una señal digital es más fácil de procesar que una analógica.

Las señales son convertidas a formato discreto (digital) para facilitar su transmisión o almacenamiento.

Es posible realizar mediante procesamiento digital acciones imposibles de obtener mediante el procesamiento analógico (por ejemplo, filtros con respuesta de frecuencia arbitraria).

El procesamiento se hace en forma digital porque éste es usualmente más cómodo de realizar y más barato de implementar que en el procesamiento analógico. Además las señales digitales requieren usualmente menos ancho de banda y pueden ser comprimidas. Sin embargo, hay pérdida (ruido de cuantificación) inherente de información al convertir la información continua en discreta; y puede haberla si las muestras se toman demasiado espaciadas.

#### Aplicaciones

Procesamiento Digital de Sonido

Procesamiento Digital de Voz

Procesamiento Digital de Imágenes

Procesamiento Digital de Video

El PDS se utiliza en el procesamiento de música (por ejemplo MP3), de voz (por ejemplo, reconocimiento de voz) en teléfonos celulares, de imágenes (en la transmisión de imágenes satelitales) y video (DVDs).

Uno de los beneficios principales del PDS es que las transformaciones de señales son más sencillas de realizar. Una de las más importantes transformadas es la Transformada de Fourier discreta (TFD). Esta transformada convierte la señal del dominio del tiempo al dominio de la frecuencia. La TDF permite un análisis más sencillo y eficaz sobre la frecuencia, sobre todo en aplicaciones de eliminación de ruido y en otros tipos de filtrado.

Otra de las transformadas importantes es la Transformada de Coseno Discreta la cual es similar a la anterior en cuanto a los cálculos requeridos para obtenerla, pero esta convierte a la señales en componentes del coseno trigonométrico. Esta transformada es una de las bases del algoritmo de compresión de imágenes JPEG.

Procesadores Digitales de Señales

Algunos modelos de microprocesadores son optimizados para el PDS. Estos procesadores se llaman Procesadores Digitales de Señales. Estos realizan operaciones para PDS más rápida y eficientemente.

Los PDS permiten aplicaciones que no podrían realizarse efectivamente con señales analógicas como, por ejemplo, almacenar una película de cine en un disco compacto (DVD) o canciones en un aparato portátil (iPod).

Anexo 3. Sistemas de procesamiento de información para software

# **Visual Basic**

Visual Basic es un lenguaje de programación desarrollado por Alan Cooper para Microsoft. El lenguaje de programación es un dialecto de BASIC, con importantes añadidos. Su primera versión fue presentada en 1991 con la intención de simplificar la programación utilizando un ambiente de desarrollo completamente gráfico que facilitara la creación de interfaces gráficas y en cierta medida también la programación misma.

Características generales

Es un lenguaje de fácil aprendizaje pensado tanto para programadores principiantes como expertos, guiado por eventos, y centrado en un motor de formularios que facilita el rápido desarrollo de aplicaciones gráficas. Su sintaxis, derivada del antiguo BASIC, ha sido ampliada con el tiempo al agregarse las características típicas de los lenguajes estructurados modernos. Se ha agregado una implementación limitada de la programación orientada a objetos (los propios formularios y controles son objetos), aunque sí admite el polimorfismo mediante el uso de los Interfaces, no admite la herencia. No requiere de manejo de punteros y posee un manejo muy sencillo de cadenas de caracteres. Posee varias bibliotecas para manejo de bases de datos, pudiendo conectar con cualquier base de datos a través de ODBC (Informix, DBase, Access, MySQL, SQL Server, PostgreSQL ,etc) a través de ADO.

Es utilizado principalmente para aplicaciones de gestión de empresas, debido a la rapidez con la que puede hacerse un programa que utilice una base de datos sencilla, además de la abundancia de programadores en este lenguaje.

El compilador de Microsoft genera ejecutables que requieren una DLL para que funcionen, en algunos casos llamada MSVBVMxy.DLL (acrónimo de "MicroSoft Visual Basic Virtual Machine x.y", siendo x.y la versión) y en otros VBRUNXXX.DLL ("Visual Basic Runtime X.XX"), que provee todas las funciones implementadas en el lenguaje. Además existen un gran número de bibliotecas (DLL) que facilitan el acceso a muchas funciones del sistema operativo y la integración con otras aplicaciones. Sin embargo esto sólo es una limitación en sistemas obsoletos, ya que las bibliotecas necesarias para ejecutar programas en Visual Basic vienen de serie en todas las versiones de Windows desde Windows 2000.

# **Ventajas e inconvenientes**

# **Ventajas**

- Permite programar un microcontrolador de forma BASIC
- Miles de foros alrededor de la Web lo hacen el lenguaje con mayor cobertura/soporte que cualquier otro
- Visual Basic es un lenguaje simple y por tanto fácil de aprender.
- La facilidad del lenguaje permite crear aplicaciones para Windows en muy poco tiempo. En otras palabras, permite un desarrollo eficaz y menor inversión en tiempo que con cualquier otro lenguaje.
- El IDE de casi todas las versiones de Visual Basic incluye un elevadísimo número de asistentes y plantillas. Todas las versiones incluyen opcionalmente directorios con material gráfico (iconos, cursores, imágenes) listos para añadir al proyecto.
- La sintaxis es flexible: se puede obligar al compilador a ignorar errores o escribir varias instrucciones en una misma línea. El IDE detecta las variables existentes, y en el caso de que al utilizarlas las escribamos de forma diferente -con mayusculas, por ejemplo- cambia dicha variable en todo el código.
- Desde la versión .NET 2003, permite la creación de programas para dispositivos móviles (como PDAs, teléfonos móviles...)
- Permite generar librerías dinámicas (DLL) ActiveX de forma nativa y Win32 (no ActiveX, sin interfaz COM) mediante una reconfiguración de su enlazador en el proceso de compilación.
- Implementación de POO
- Retrocompatibilidad. El IDE de las versiones superiores permite importar proyectos de otras versiones del lenguaje, manteniendo el proyecto la misma apariencia y funcionamiento que antes de la importación. Aunque ésto solo es posible en las versiones COM (las que no son .NET), conlleva casi una década de compatibilidad entre versiones. En otras palabras: un programa escrito en 1990 en Visual Basic 1.0 podría compilarse y funcionar sin problemas en Windows Vista.
- El IDE de la versión 6.0 ya permitía utilizar añadidos (Addins) que pueden programarse incluso en el propio lenguaje, lo que permite una importantísima personalización del interface.
- Permite la utilización de formularios (Forms) tanto a partir de recursos (como en otros lenguajes) como utilizando el IDE para diseñarlos. Esto permite utilizar la interface de otros programas ya creados, tan sólo importando el archivo de recursos.
- Las versiones más recientes incluyen una tecnología denominada control de versiones en paralelo que permite que varias versiones del mismo componente estén instaladas en el mismo equipo con seguridad, de manera que las aplicaciones pueden utilizar una versión determinada de dicho componente. En otras palabras, Visual Basic elimina -al menos, en teoría- la posibilidad de conflictos de versiones.

#### **Inconvenientes**

- Es software propietario por parte de Microsoft, por tanto nadie que no sea del equipo de desarrollo de esta compañía decide la evolución del lenguaje.
- Sólo existe un compilador e IDE, llamado igual que el lenguaje.
- Sólo genera ejecutables para Windows.
- No existe forma alguna de exportar el código a otras plataformas fuera de Windows (al contrario que con los lenguajes .NET gracias al Proyecto Mono De todos modos existe Visual Basic 8 que es parte de .NET el cual tiene una versión gratuita)
- Los ejecutables generados son relativamente lentos.
- NO permite programación a bajo nivel ni incrustar secciones de código en ASM.
- Sólo permite el uso de funciones de librerías dinámicas (DLL) stdcall.
- Unas pocas funcionalidades que están indocumentadas.
- La escasa implementación de POO no permite sacar el máximo provecho de este modelo de programación.
- NO soporta tratamiento de procesos como parte del lenguaje.
- El manejo de errores que tiene mediante la orden on error no sigue los patrones estructurados (que es mejorado en .NET con la orden try/catch).
- NO incluye operadores a nivel de bits.
- NO permite el manejo de memoria dinámica, punteros, etc. como parte del lenguaje.
- NO avisa de ciertos errores o advertencias (se puede configurar el compilador para generar ejecutables sin los controladores de desbordamiento de enteros o las comprobaciones de límites en matrices entre otros, dejando así más de la mano del programador la tarea de controlar dichos errores)
- El tratamiento de mensajes de Windows es básico e indirecto.
- La gran gama de controles incorporados son, sin embargo en algunos casos, muy generales, lo que lleva a tener que reprogramar nuevos controles para una necesidad concreta de la aplicación.
- Los controles personalizados no mejoran la potencia de la API de Windows, y en determinados casos acudir a ésta será el único modo de conseguir el control personalizado deseado.

# **LENGUAJE DE PROGRAMACIÓN JAVA**

Java es un lenguaje de programación orientado a objetos desarrollado por Sun Microsystems a principios de los 90. A diferencia de los lenguajes de programación convencionales, que generalmente están diseñados para ser compilados a código nativo, Java es compilado en un bytecode que es interpretado (usando normalmente un compilador JIT), por una máquina virtual Java.

El lenguaje en sí mismo toma mucha de su sintaxis de C y C++, pero tiene un modelo de objetos mucho más simple y elimina herramientas de bajo nivel como punteros.

Java está sólo lejanamente emparentado con JavaScript, aunque tengan nombres similares y compartan una sintaxis al estilo de C algo parecida.

#### **Historia**

La plataforma Java y el lenguaje Java empezaron como un proyecto interno de Sun Microsystems en diciembre de 1990. Patrick Naughton, ingeniero de Sun, estaba decepcionado con el estado de C++ y la API de C y sus herramientas. Mientras consideraba migrar a NeXT, Naughton recibió la oferta de trabajar en una nueva tecnología, y así comenzó el proyecto Stealth.

El Proyecto Stealth fue rebautizado como Green Project (o Proyecto Verde) cuando James Gosling y Mike Sheridan se unieron a Naughton. Con la ayuda de otros ingenieros, empezaron a trabajar en una pequeña oficina en Sand Hill Road en Menlo Park, California. Intentaban desarrollar una nueva tecnología para programar la siguiente generación de dispositivos inteligentes, en los que Sun veía un campo nuevo a explotar.

El equipo pensó al principio usar C++, pero se descartó por varias razones. Al estar desarrollando un sistema empotrado con recursos limitados, C++ no es adecuado por necesitar mayor potencia además de que su complejidad conduce a errores de desarrollo. La ausencia de un recolector de basura (garbage collector) obligaba a los programadores a manejar manualmente el sistema de memoria, una tarea peligrosa y proclive a fallos. El equipo también se encontró con problemas por la falta de herramientas portables en cuanto a seguridad, programación distribuida, y programación concurrente. Finalmente abogaban por una plataforma que fuese fácilmente portable a todo tipo de dispositivo.

Bill Joy había concebido un nuevo lenguaje que combinase lo mejor de Mesa y C. En un escrito titulado Further (más lejos), proponía a Sun que sus ingenieros crearan un entorno orientado a objetos basado en C++. Al principio Gosling intentó modificar y ampliar C++, a lo que llamó C++ ++ --, pero pronto descartó la idea para crear un lenguaje completamente nuevo, al que llamó Oak, en referencia al roble que tenía junto a su oficina.

El equipo dedicó largas horas de trabajo y en el verano de 1992 tuvieron listas algunas partes de la plataforma, incluyendo el Sistema Operativo Verde, el lenguaje Oak, las librerías y el hardware. La primera prueba, llevada a cabo el 3 de Septiembre de 1992, se centró en construir una PDA (Personal Digital Assistant o Asistente Digital Personal) llamada Star7[1], que contaba con una interfaz gráfica y un asistente apodado "Duke" para guiar al usuario.

En noviembre de ese mismo año, el Proyecto Verde se convirtió en FirstPerson, Inc, una división propiedad de Sun Microsystems, y el equipo se trasladó a Palo Alto (California). El interés se centró entonces en construir dispositivos interactivos, hasta que Time Warner publicó una solicitud de oferta para un adaptador de televisión. Es decir, un aparato que se sitúa entre la televisión y una fuente de señal externa y que adapta el contenido de ésta (video, audio, páginas Web, etc.) para verse en la pantalla. Entonces, Firstperson cambió de idea y envió a Warner una propuesta para el dispositivo que deseaban. Sin embargo, la industria del cable consideró que esa propuesta daba demasiado control al usuario, con lo que FirstPerson perdió la puja a favor de Silicon Graphics Incorporated. Un trato con la empresa 3DO para el mismo tipo de dispositivo tampoco llegó a buen puerto. Viendo que no había muchas posibilidades en la industria de la televisión, la compañía volvió al seno de Sun.

Anexo 4. Sistemas de base de datos

#### **Microsoft Access**

Microsoft es un sistema de gestión de bases de datos creado y modificado por Microsoft (DBMS) para uso personal o de pequeñas organizaciones. Es un componente de la suite Microsoft Office aunque no se incluye en el paquete básico. Para bases de datos de gran calibre (en cuanto a volúmen de datos o de usuarios) es recomendable usar otros sistemas como Microsoft SQL Server, MySQL, Postgres u Oracle. Su principal función es ser una potente base de datos, capaz de trabajar en sí misma o bien con conexión hacia otros lenguajes de programación, tales como Visual Basic 6.0 o Visual Basic .NET. Pueden realizarse consultas directas a las tablas contenidas mediante instrucciones SQL. Internamente trae consigo el lenguaje Visual Basic for Application (VBA) el cual es similar en forma a VB6.

Permite el ingreso de datos de tipos: Numéricos, Texto, Fecha, Sí/No, OLE, Moneda, Memo y Boolean. Pueden desarrollarse aplicaciones completas basadas en Microsoft Access, pues trae consigo las herramientas necesarias para el diseño y desarrollo de formularios para el ingreso y trabajo con datos e informes para visualizar e imprimir la información requerida.

Su funcionamiento se basa en un motor llamado Microsoft Jet, y permite el desarrollo de pequeñas aplicaciones autónomas formadas por formularios Windows y código VBA (Visual Basic para Aplicaciones). Una posibilidad adicional es la de crear ficheros con bases de datos que pueden ser consultados por otros programas. Entre las principales funcionalidades de Access se encuentran:

Crear tablas de datos indexadas. Modificar tablas de datos. Relaciones entre tablas (creación de bases de datos relacionales).

Creación de consultas y vistas. Consultas referencias cruzadas. Consultas de acción (INSERT, DELETE, UPDATE). Formularios. Informes. Llamadas a la API de windows. Interacción con otras aplicaciones que usen VBA (resto de aplicaciones de Microsoft Office, Autocad, etc.). Macros. Además, permite crear frontends - o programa que muestra la interfaz de usuario - de bases de datos más potentes ya que es un sistema capaz de

Es un software de gran difusión entre pequeñas empresas (PYMES) cuyas bases de datos no requieren de excesiva potencia, ya que se integra perfectamente con el resto de aplicaciones de Microsoft y permite crear pequeñas aplicaciones con unos pocos conocimientos de programación.

Entre sus mayores inconvenientes figuran que no es multiplataforma, pues sólo está disponible para sistemas operativos de Microsoft, y que no permite transacciones. Su uso es inadecuado para grandes proyectos de software que requieren tiempos de respuesta críticos o muchos accesos simultáneos a la base de datos

Anexo 5. Cuadros de comparación de integrados

# **MICROCONTROLADORES**

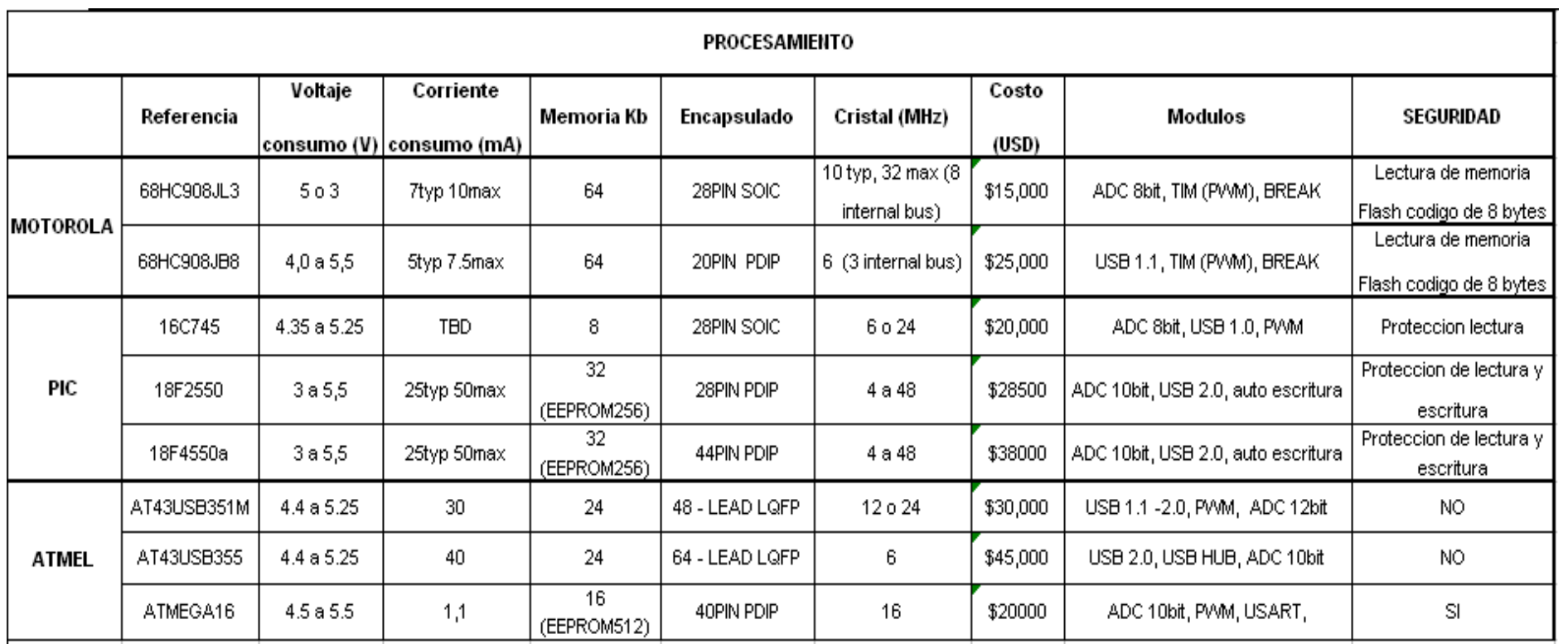

# **SENSORES DE TEMPERATURA**

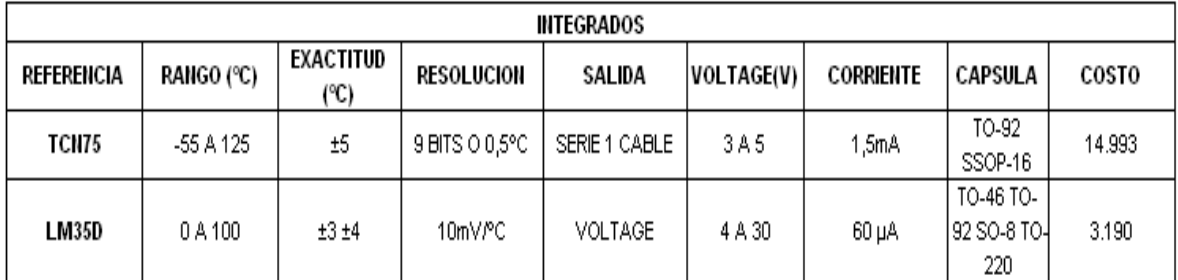

#### **MEMORIA EEPROM**

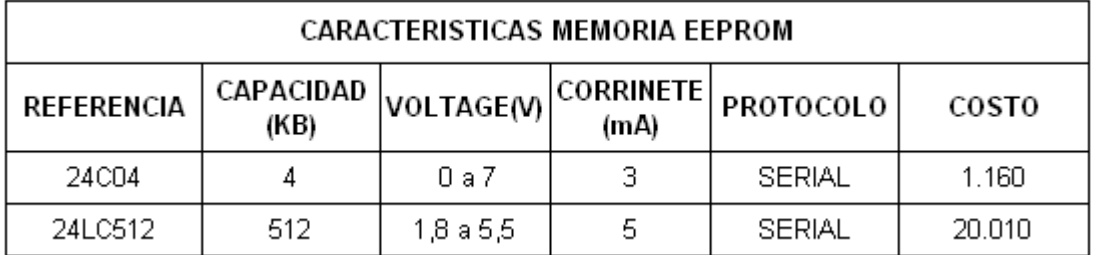

# **• CONVERSOR ANALOGO DIGITAL**

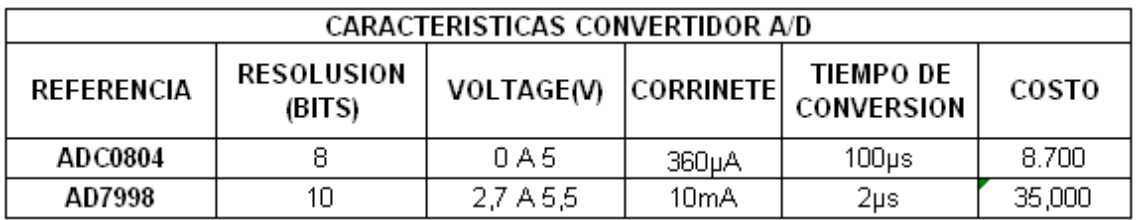

# **CONVERSOR USB A RS232**

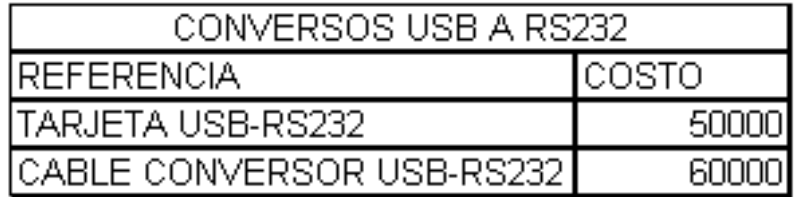

#### **Descripción de LA TARJETA USB-RS232**

La tarjeta USB-RS232 es un conversor de USB a la norma RS232. El objetivo ha sido desarrollar una tarjeta fácil de usar para evaluar el chip de conversión FT232BM, para su posterior uso en otros sistemas para reemplazar el uso del puerto serie por el del USB y además que se pudiese usar tanto en plataformas Windows como Linux.

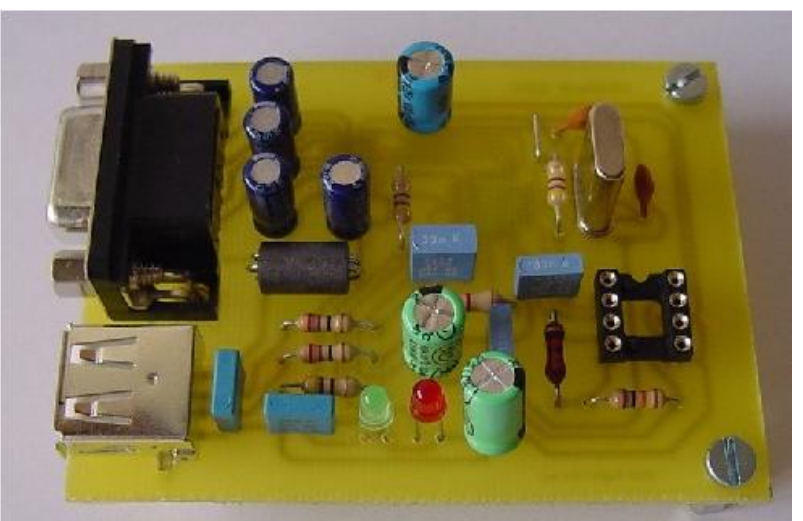

**Características** 

- Compatible USB 1.1 y USB 2.0.
- Tensión única de alimentación 4,35V a 5,25V.
- Descripción del producto, número de serie, PID y USB VID almacenados en una memoria EEPROM externa.
- EEPROM programable en placa directamente desde USB.
- Disponibilidad de las señales Tx, Rx, RTS y CTS.
- $\blacksquare$  Indicadores de transmisión y recepción independientes.

#### Licencia

La tarjeta USB-RS232 es HARDWARE LIBRE y tiene una licencia GPL (o lo mas parecido pero en versión Hardware). Esto quiere decir que se distribuye junto con TODOS sus esquemas (esquemáticos, rutado y ficheros de fabricación). Cualquiera tiene derecho a fabricarla, copiarla, modificarla, distribuirla o venderla siempre y

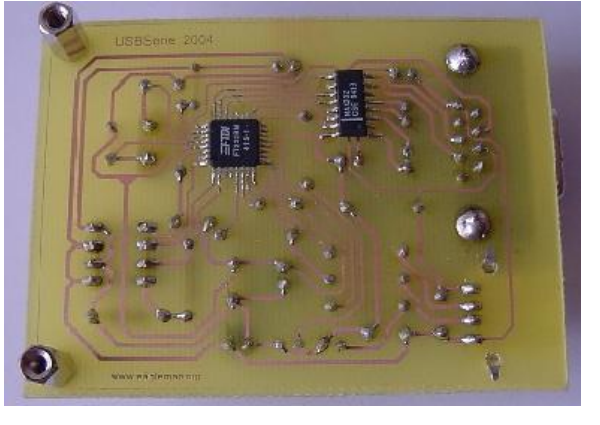

cuando vaya acompañada de TODOS los esquemas.

Descomposición de Componentes

- **Serie Puerto Serie, niveles RS232**
- USB Puerto USB. Conexión con el PC
- **EEPROM** externa (opcional)

#### Puertos

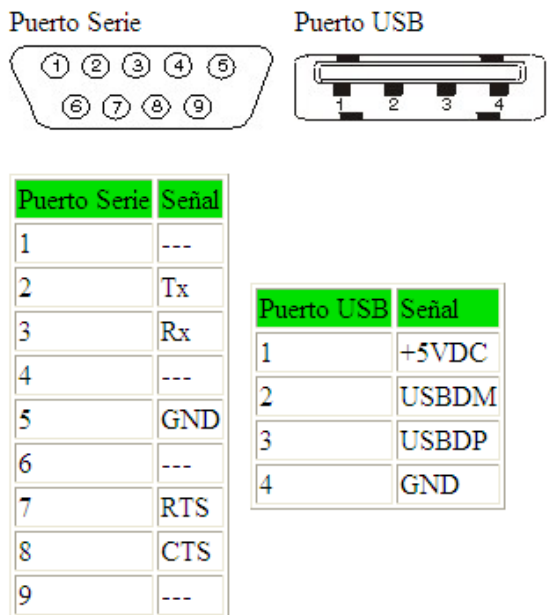

#### **Descripción CABLE CONVERSOR USB-RS232**

Este cable convertidor de USB a serie rs232, le permite conectar dispositivos serie en ordenadores que no tienen puerto serie o lo tienen ocupado. Muchos portátiles modernos no traen ya puerto serie, mientras que el número de dispositivos serie sigue aumentando como son el caso de los teléfonos móviles. Amplié o añada nuevos

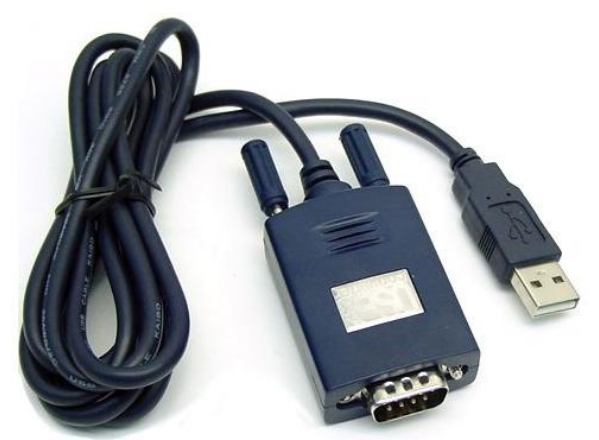

puertos serie a su PC con la ayuda de este practiquísimo cable. Funciona en Windows 98, Me, 2000 y XP. Velocidad del puerto: de 1200 a 115200 baudios. Longitud del cable 1,5 metros.
Anexo 6. Estudio de ventajas, desventajas, implicaciones y costos del concepto A

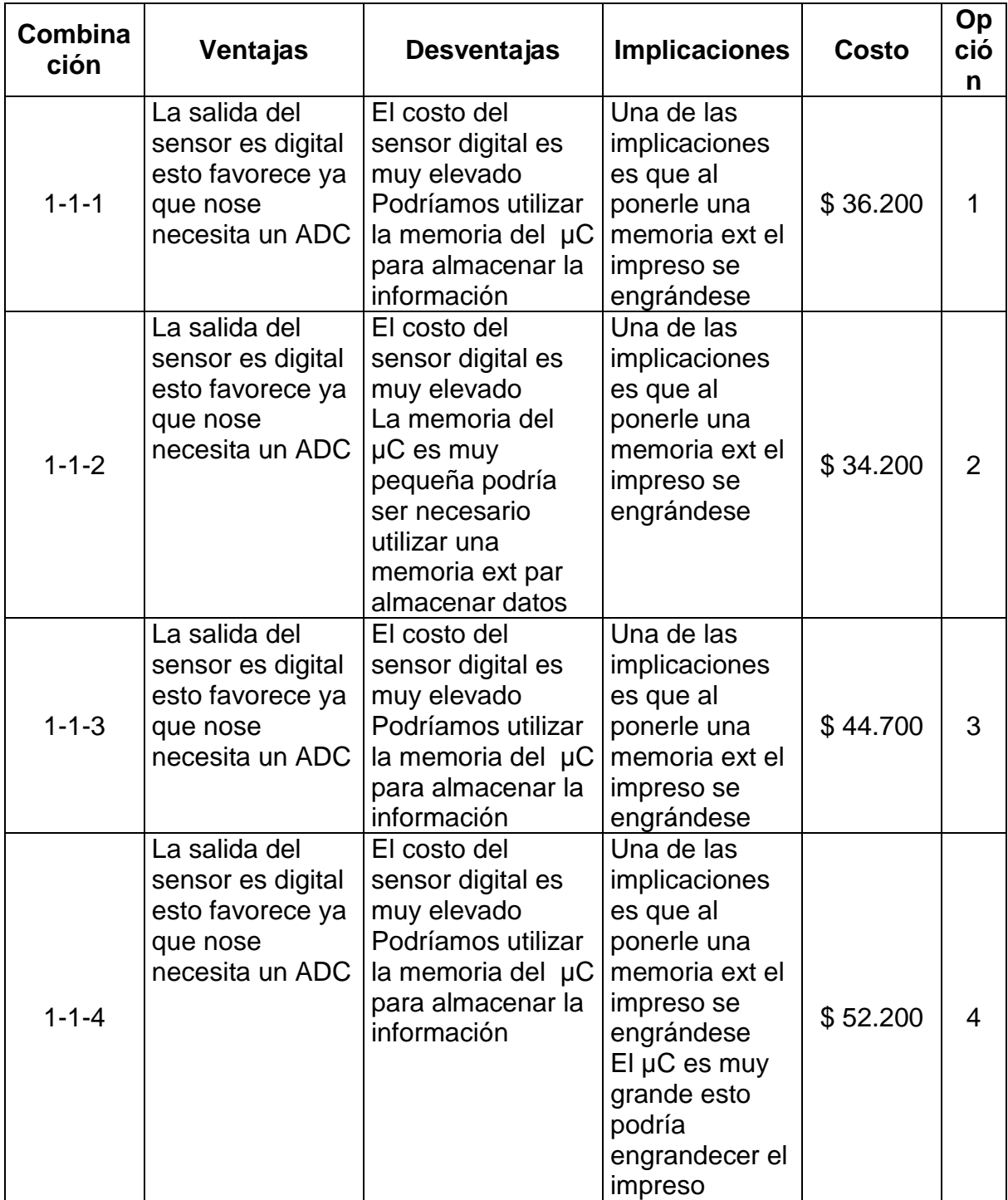

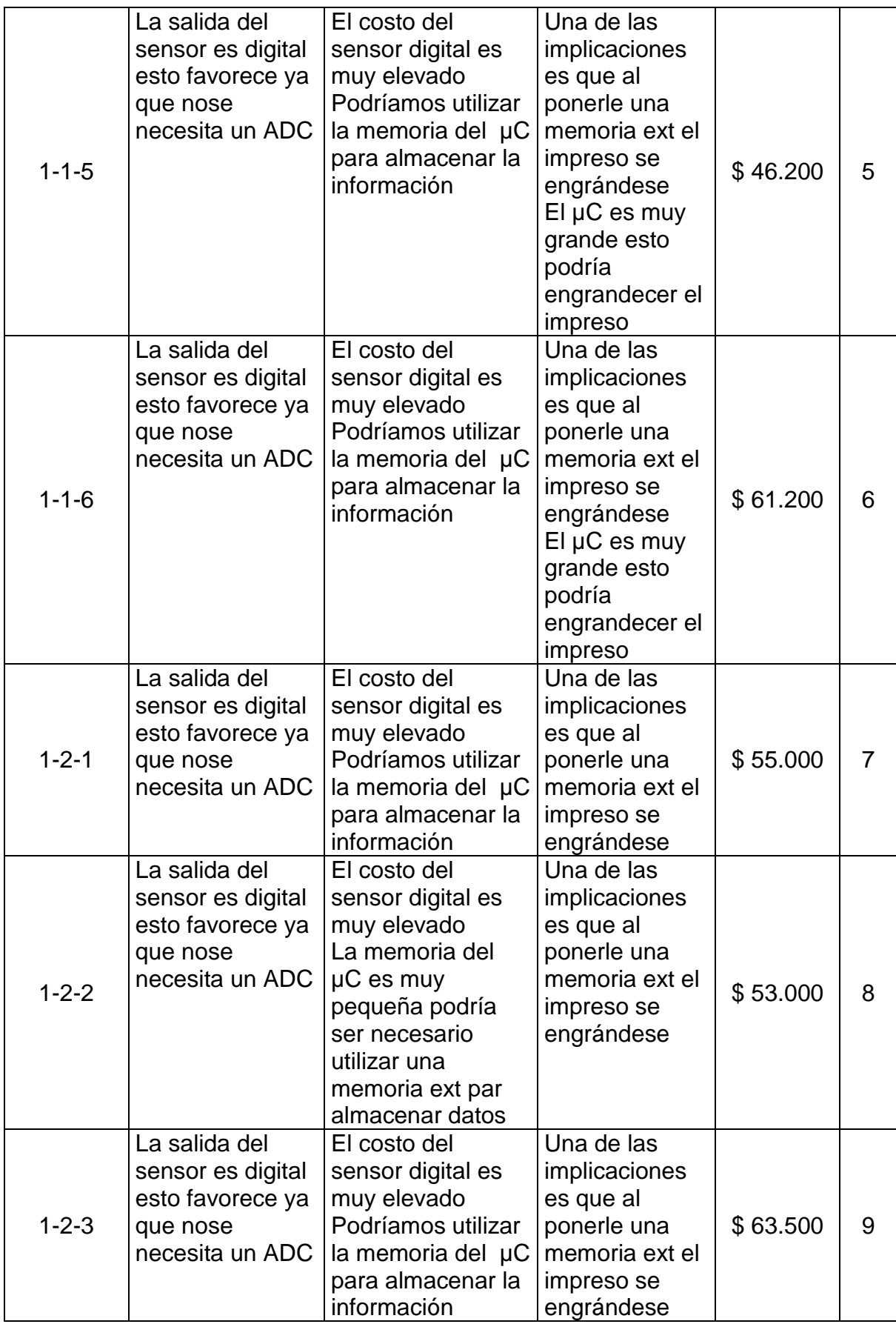

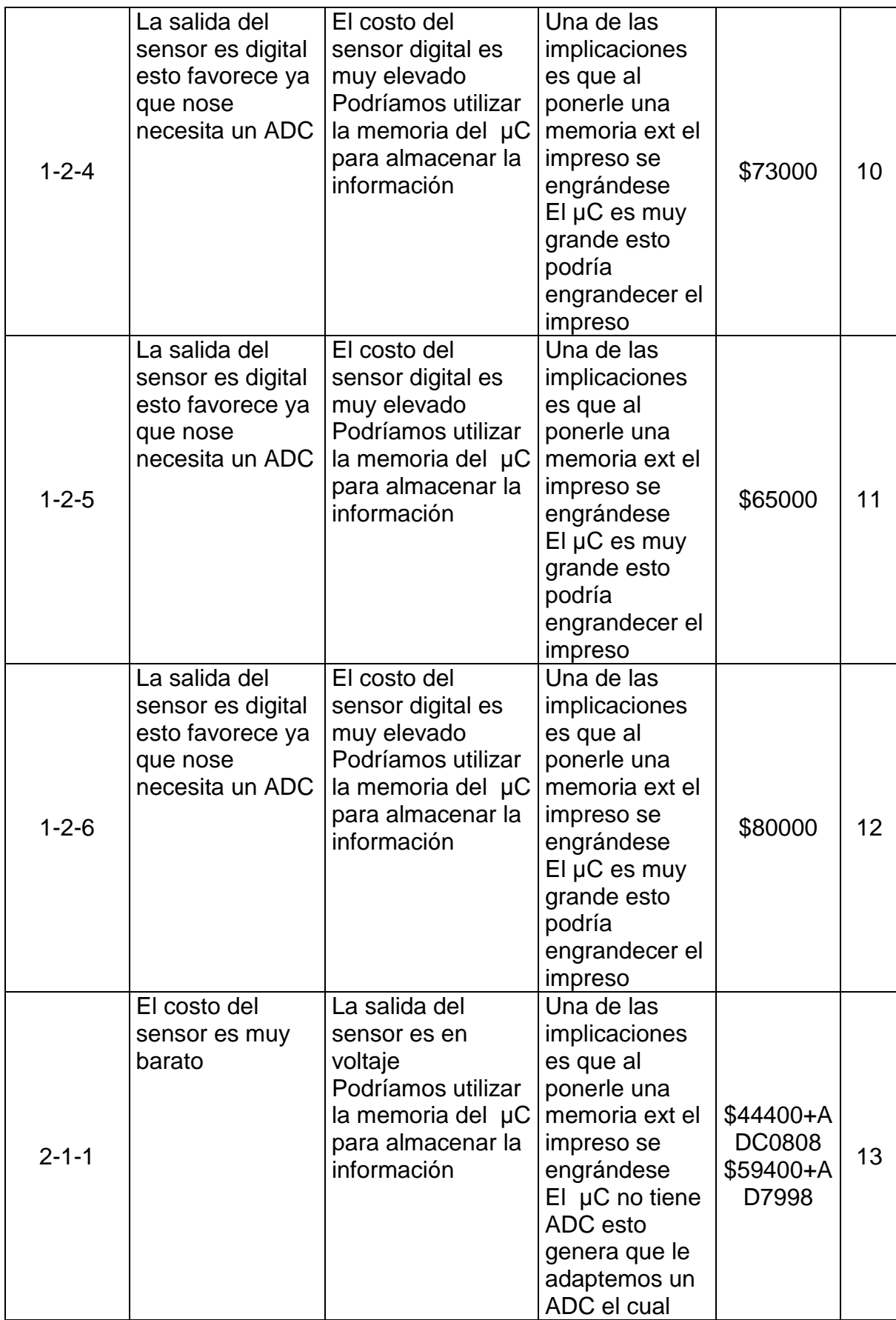

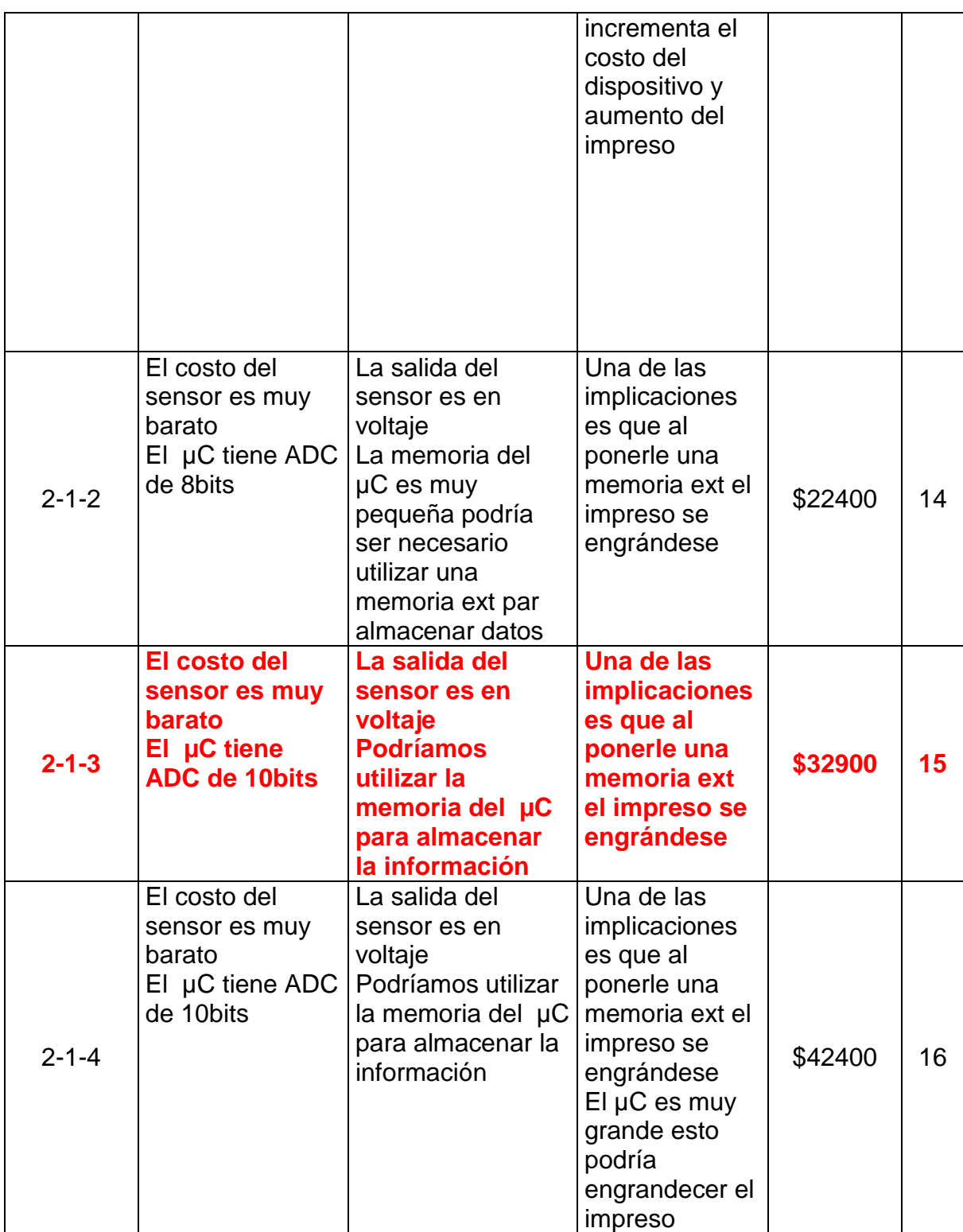

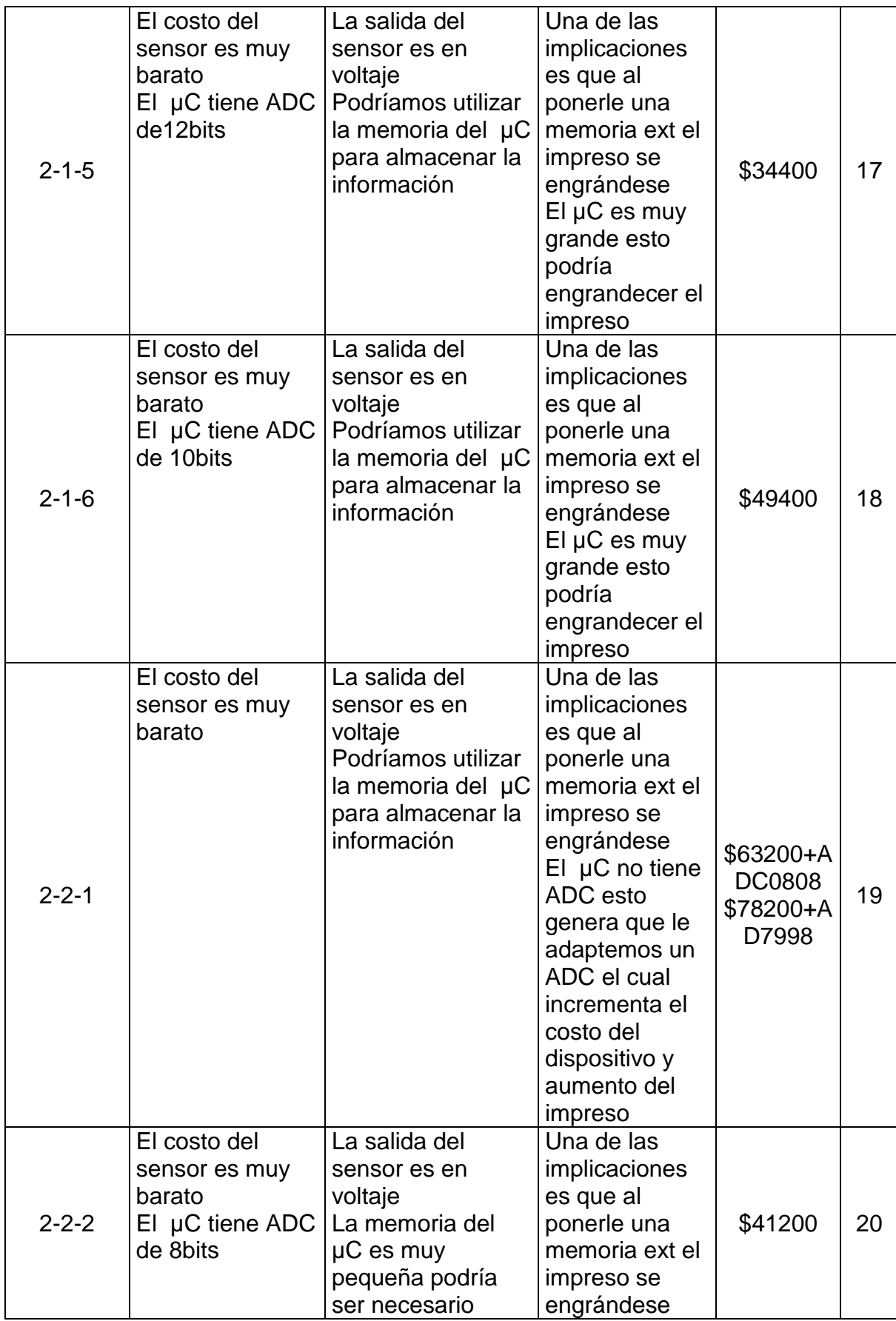

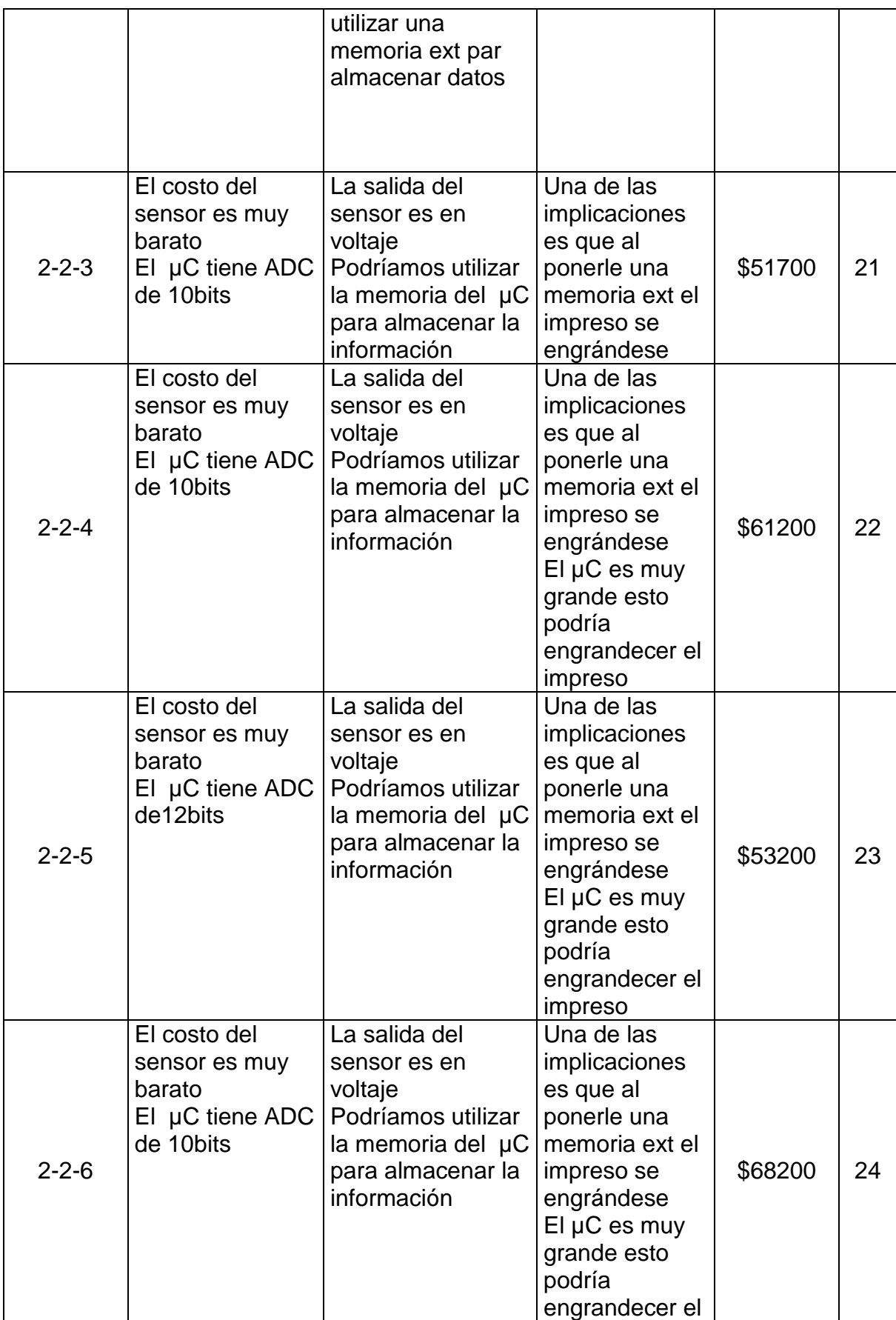

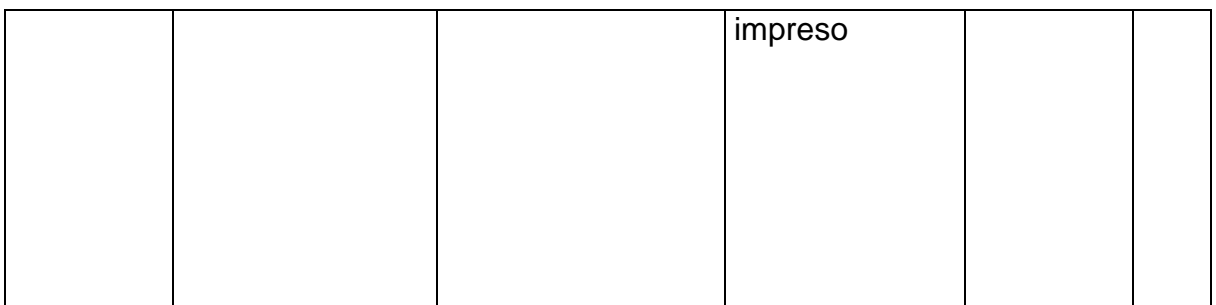

Anexo 7. Estudio de ventajas, desventajas, implicaciones y costos del concepto B

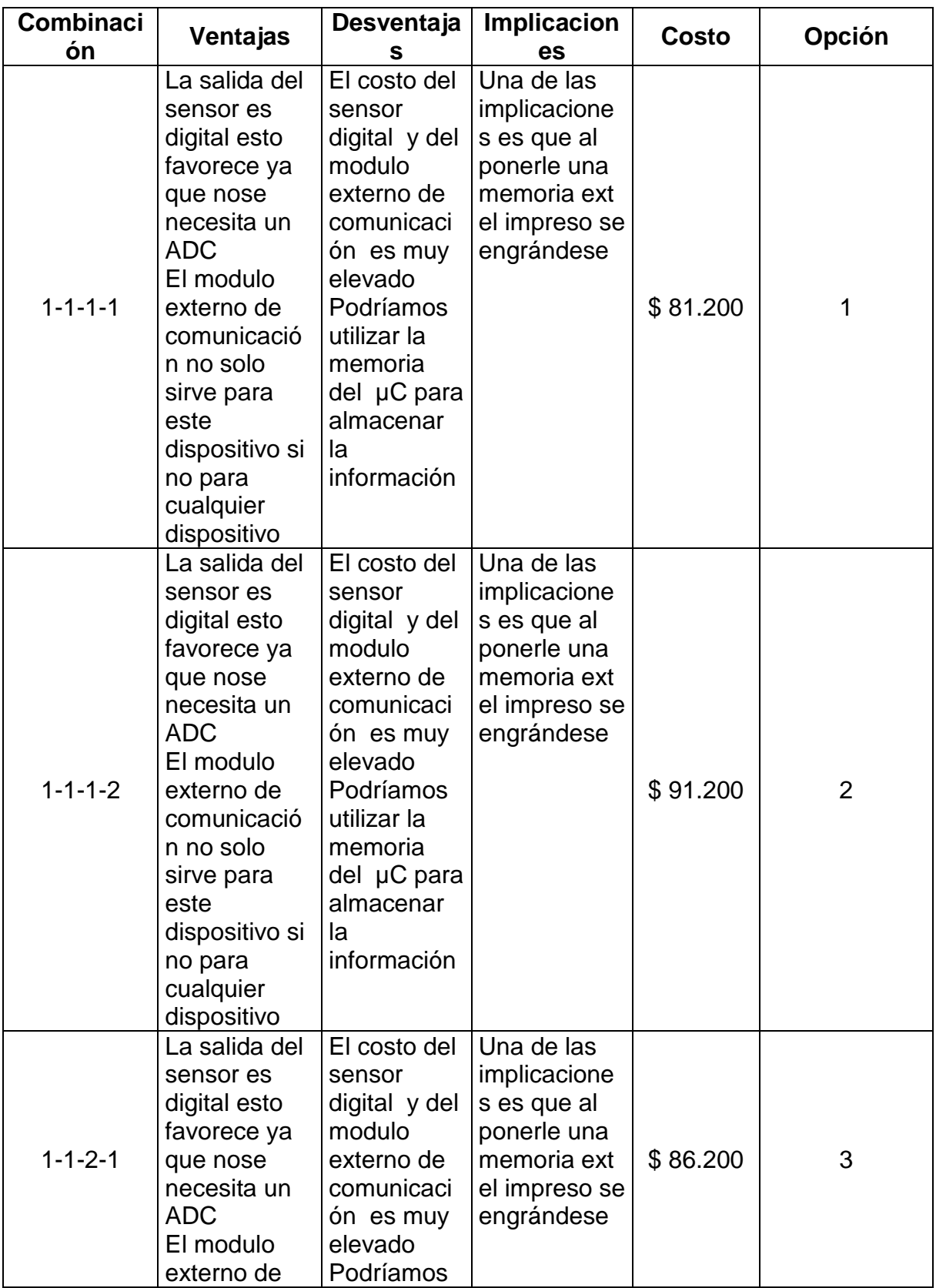

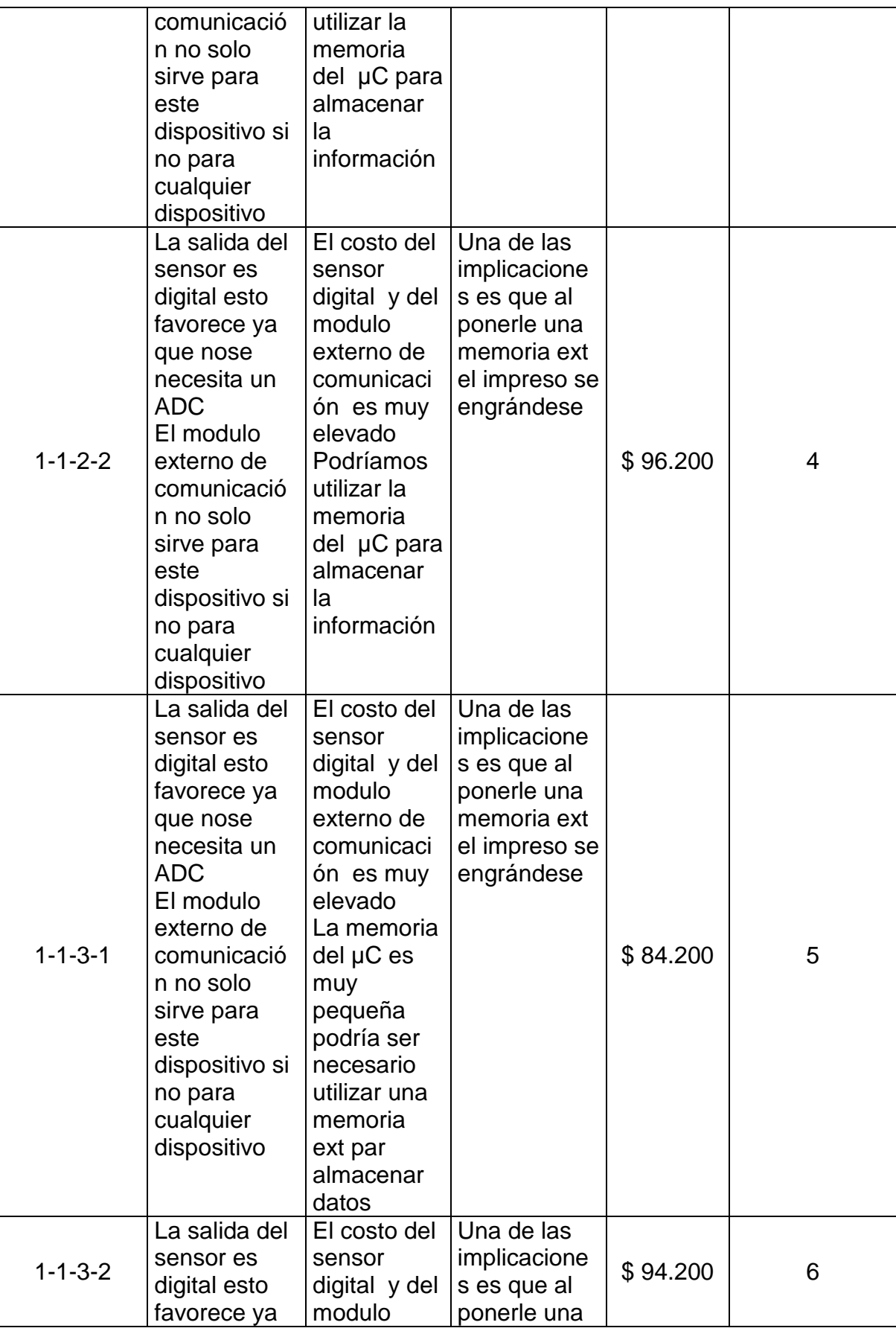

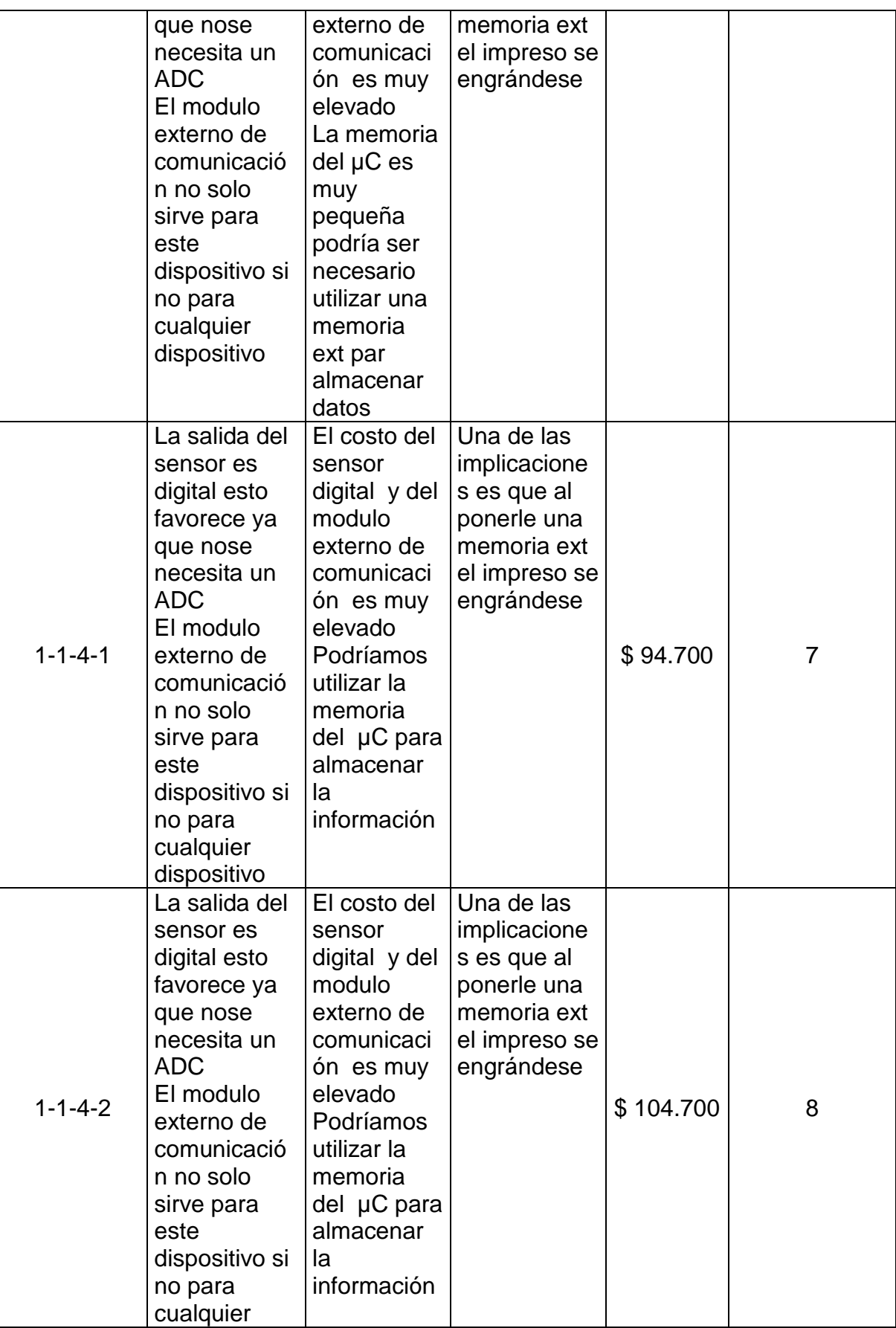

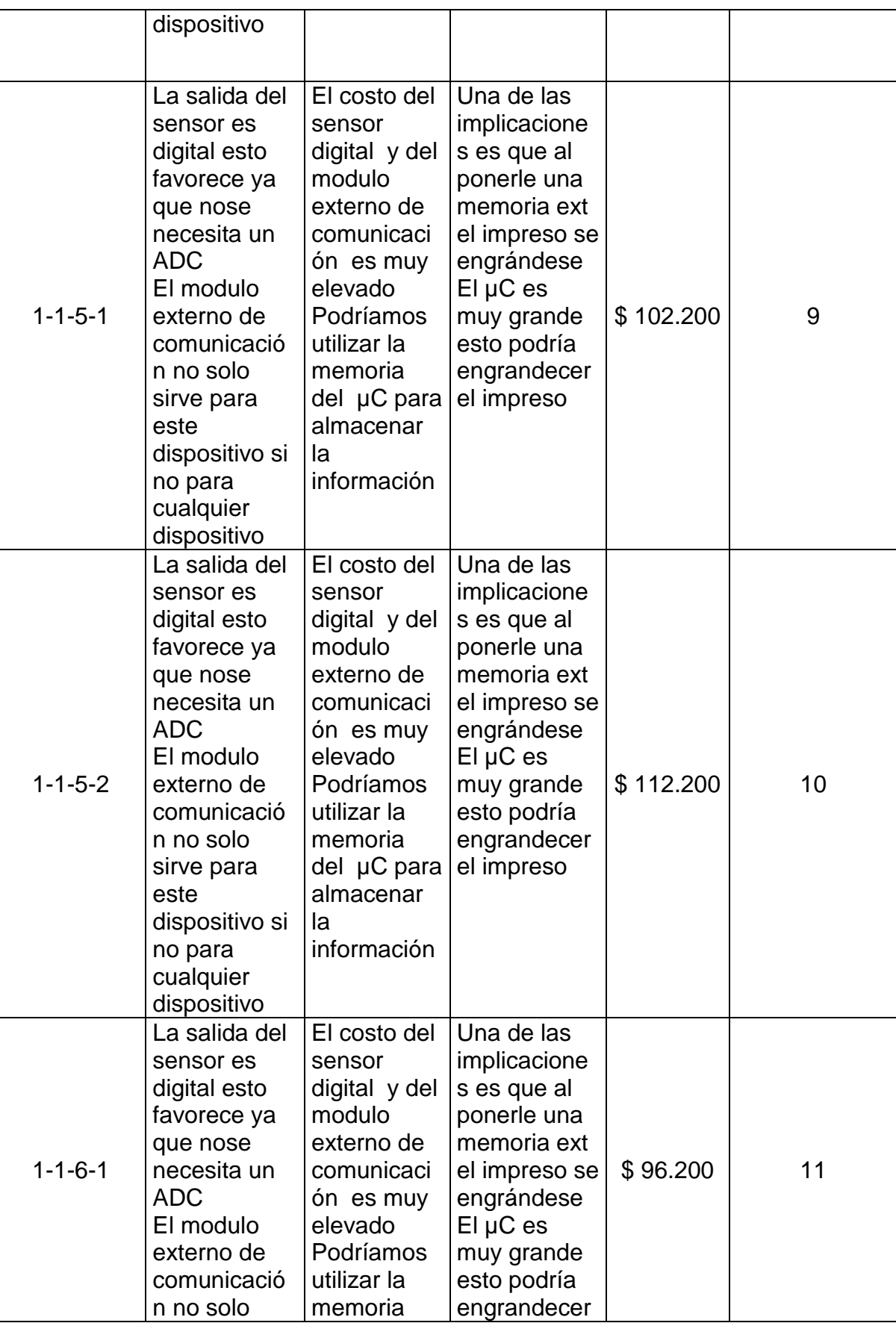

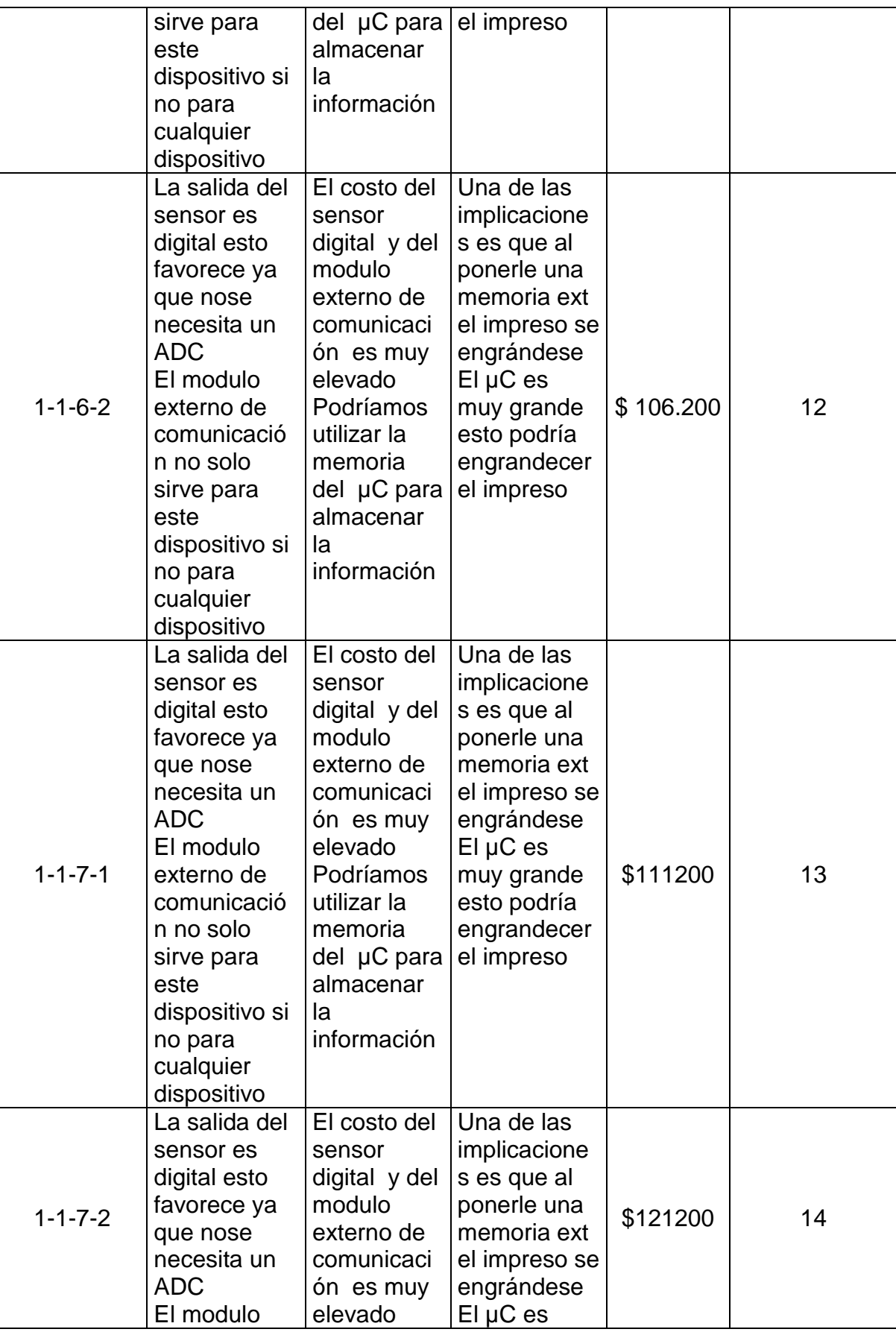

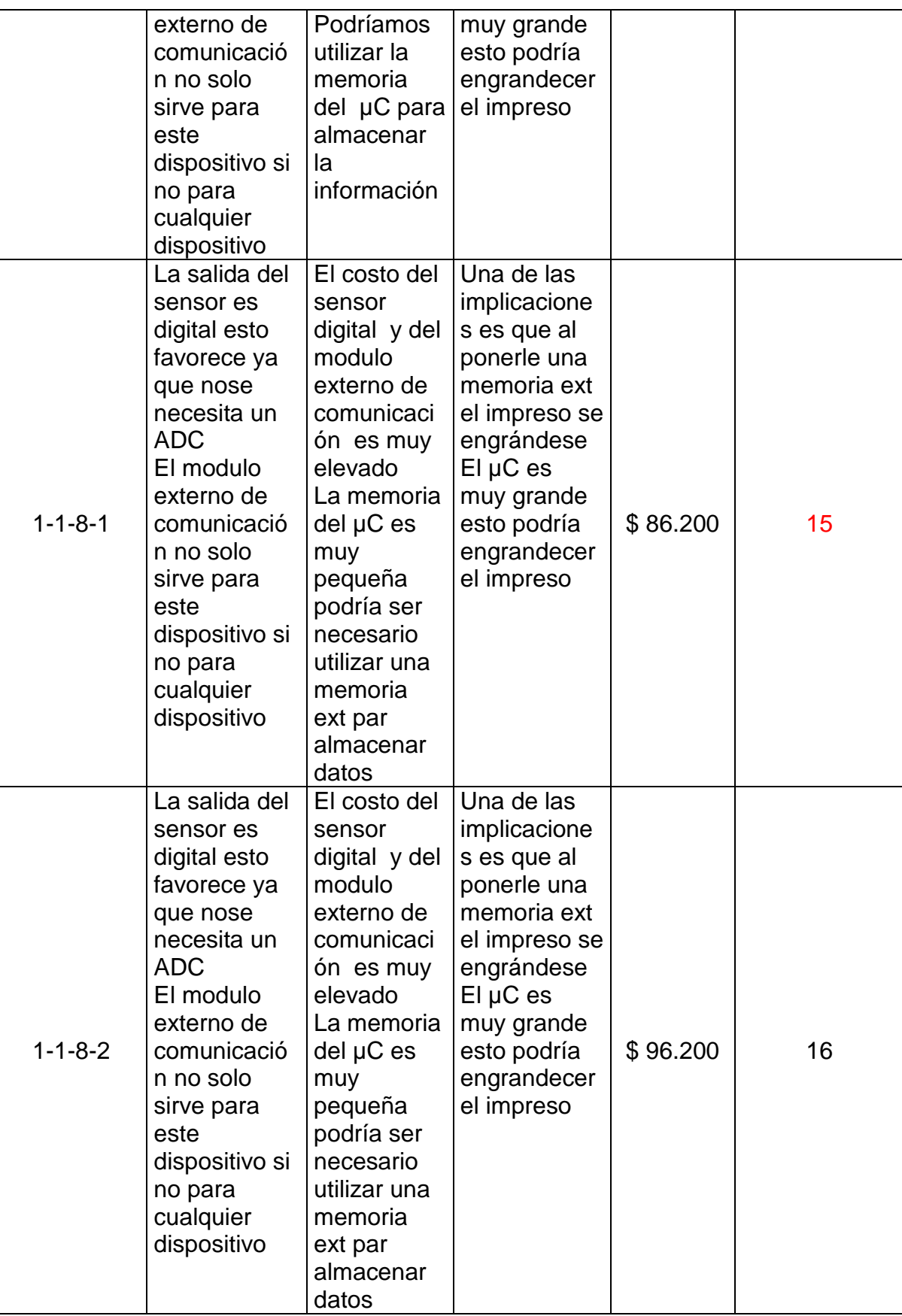

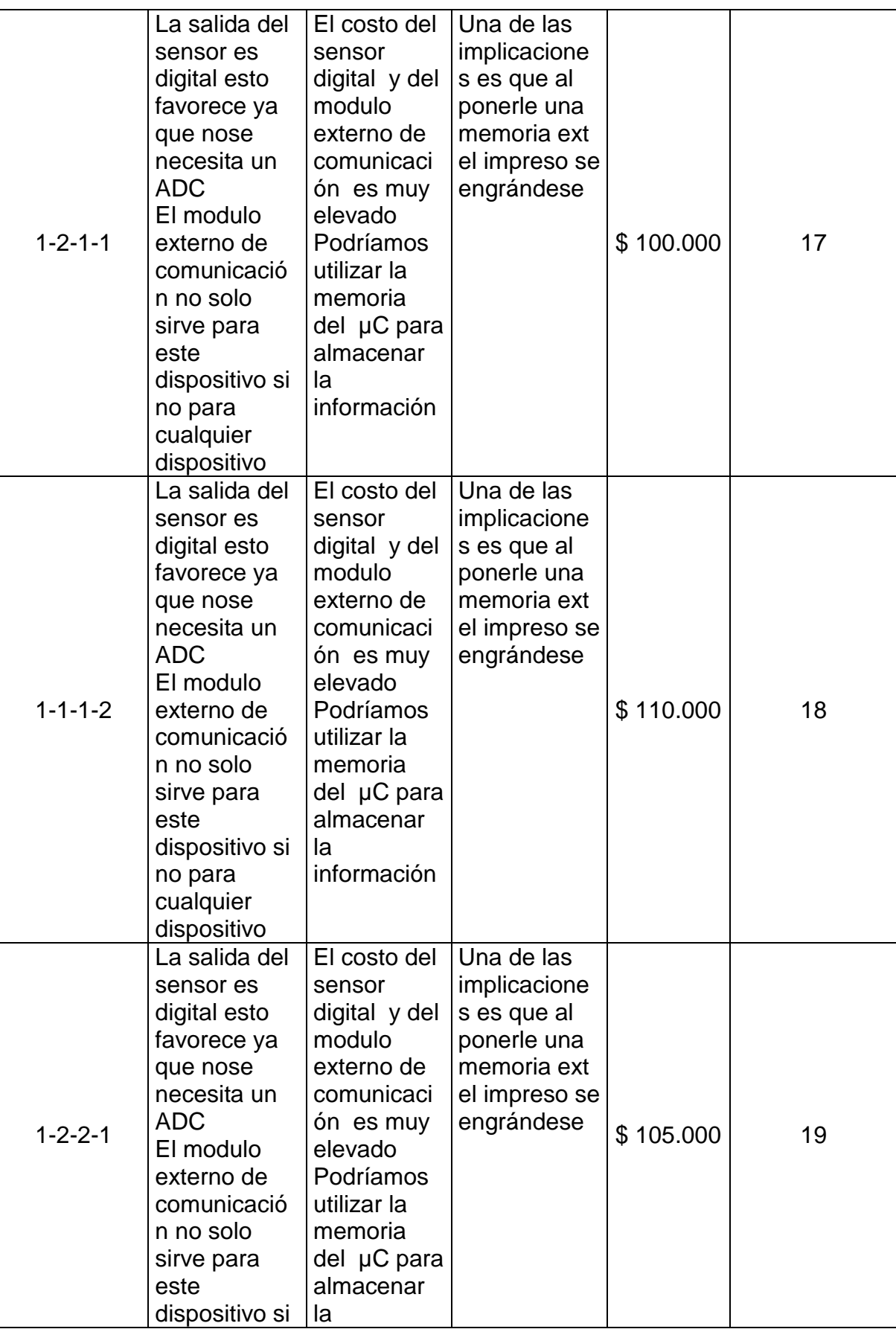

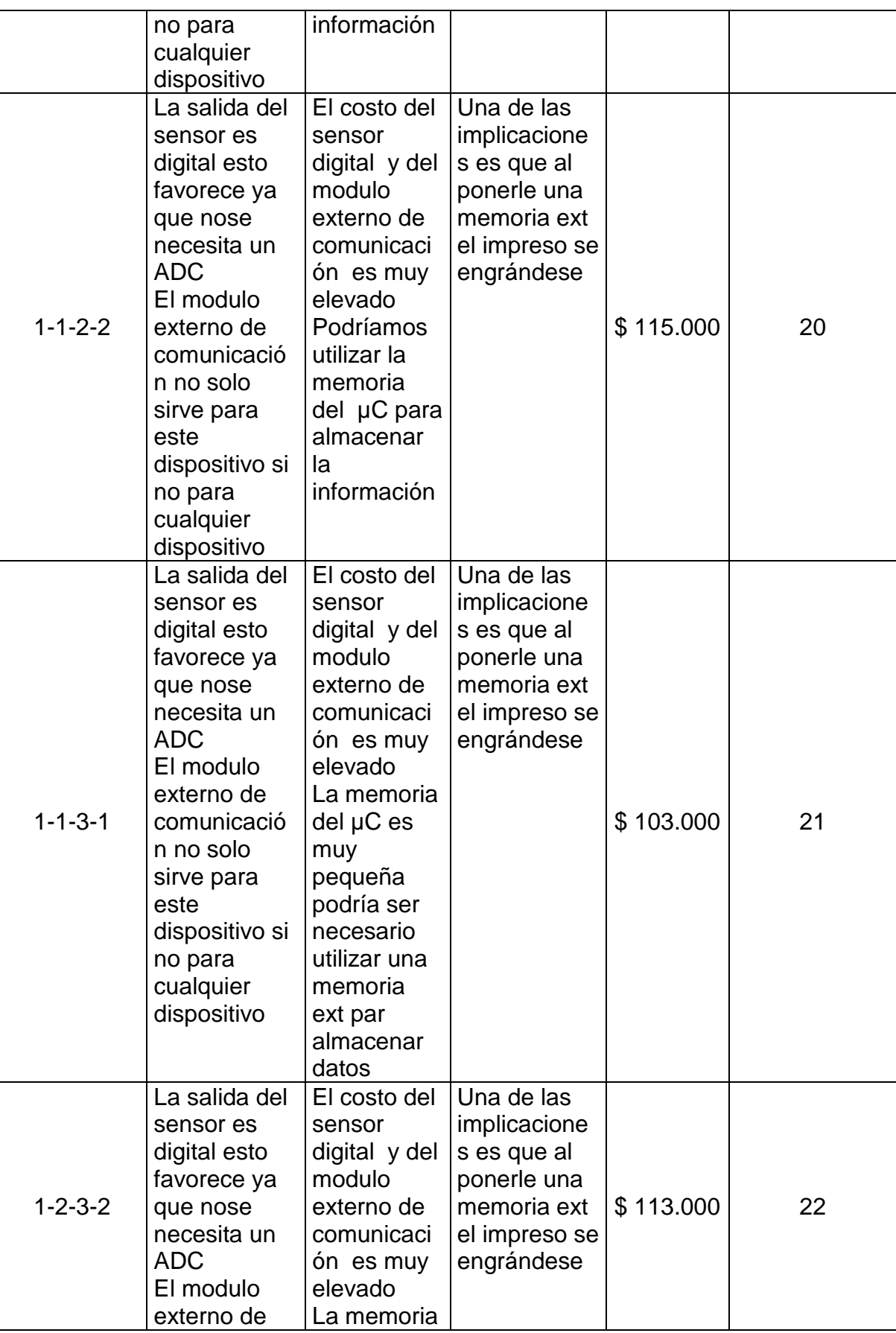

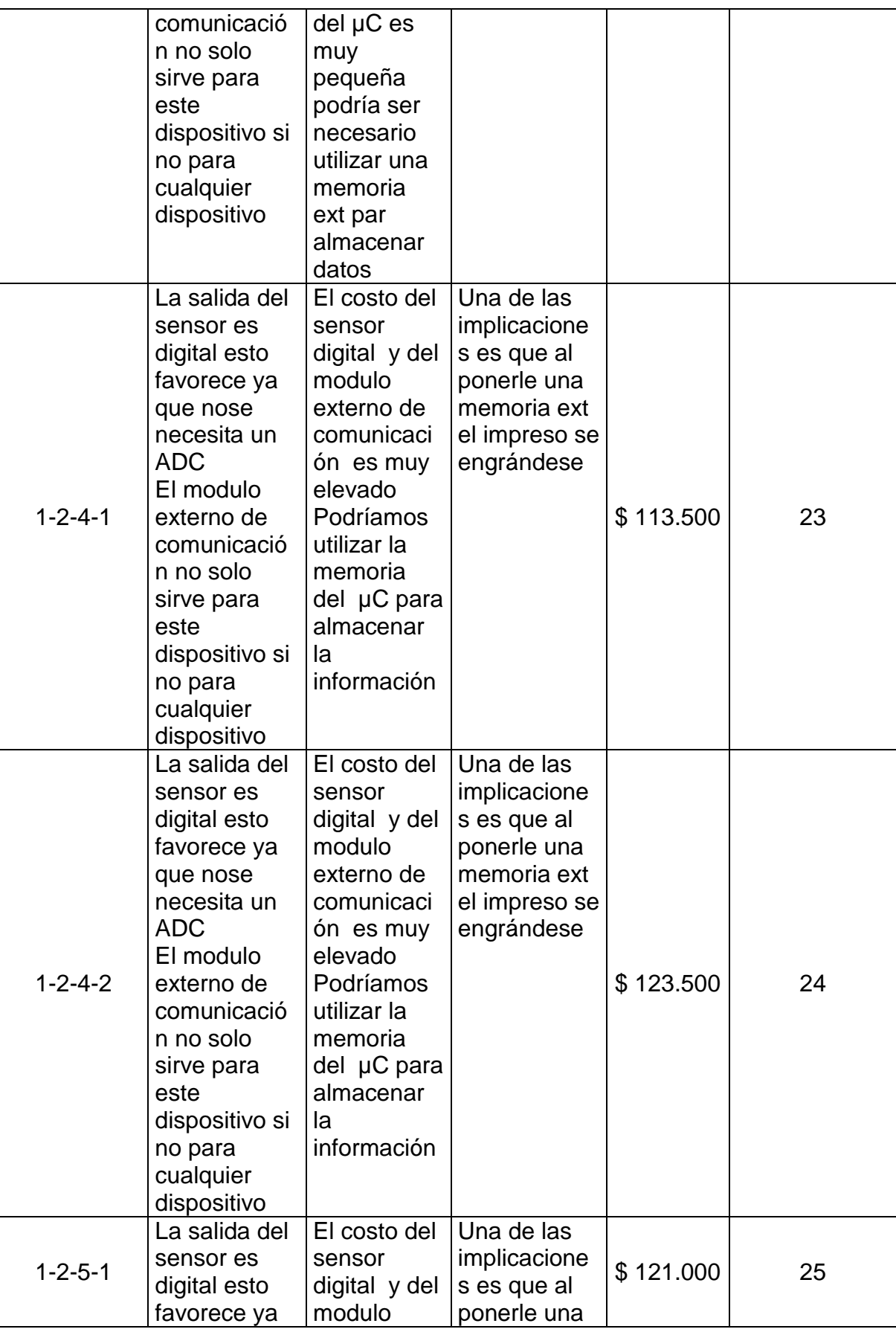

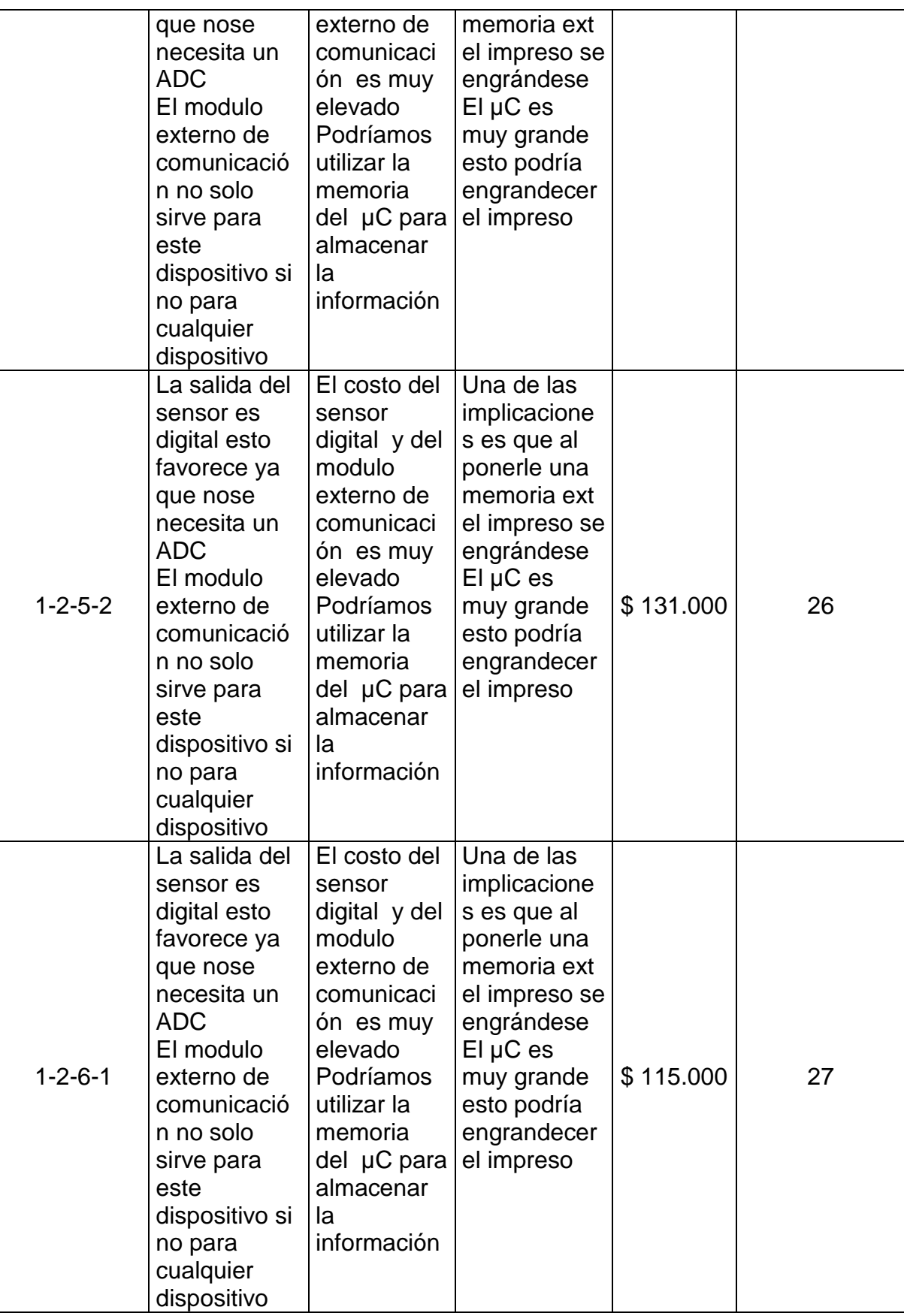

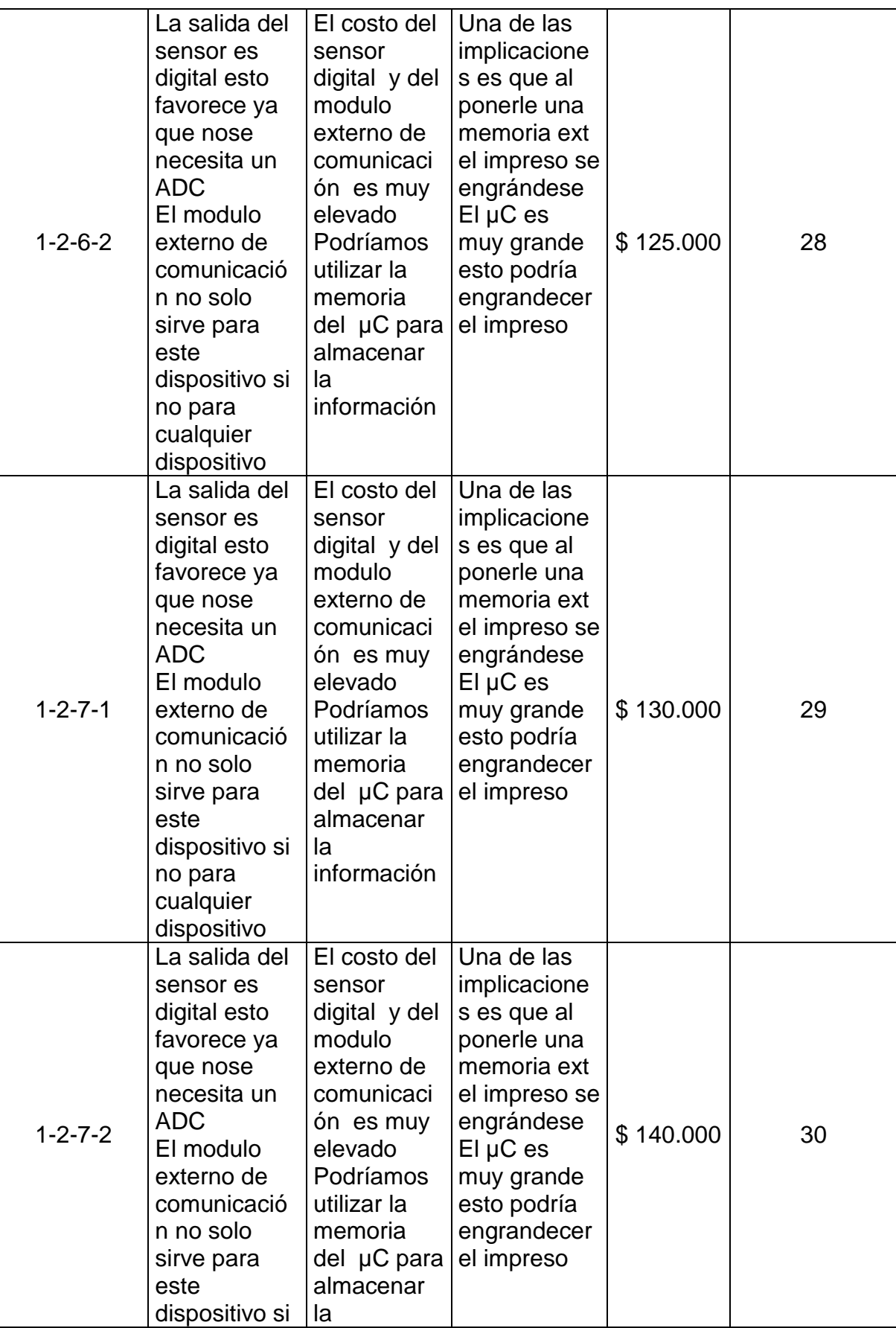

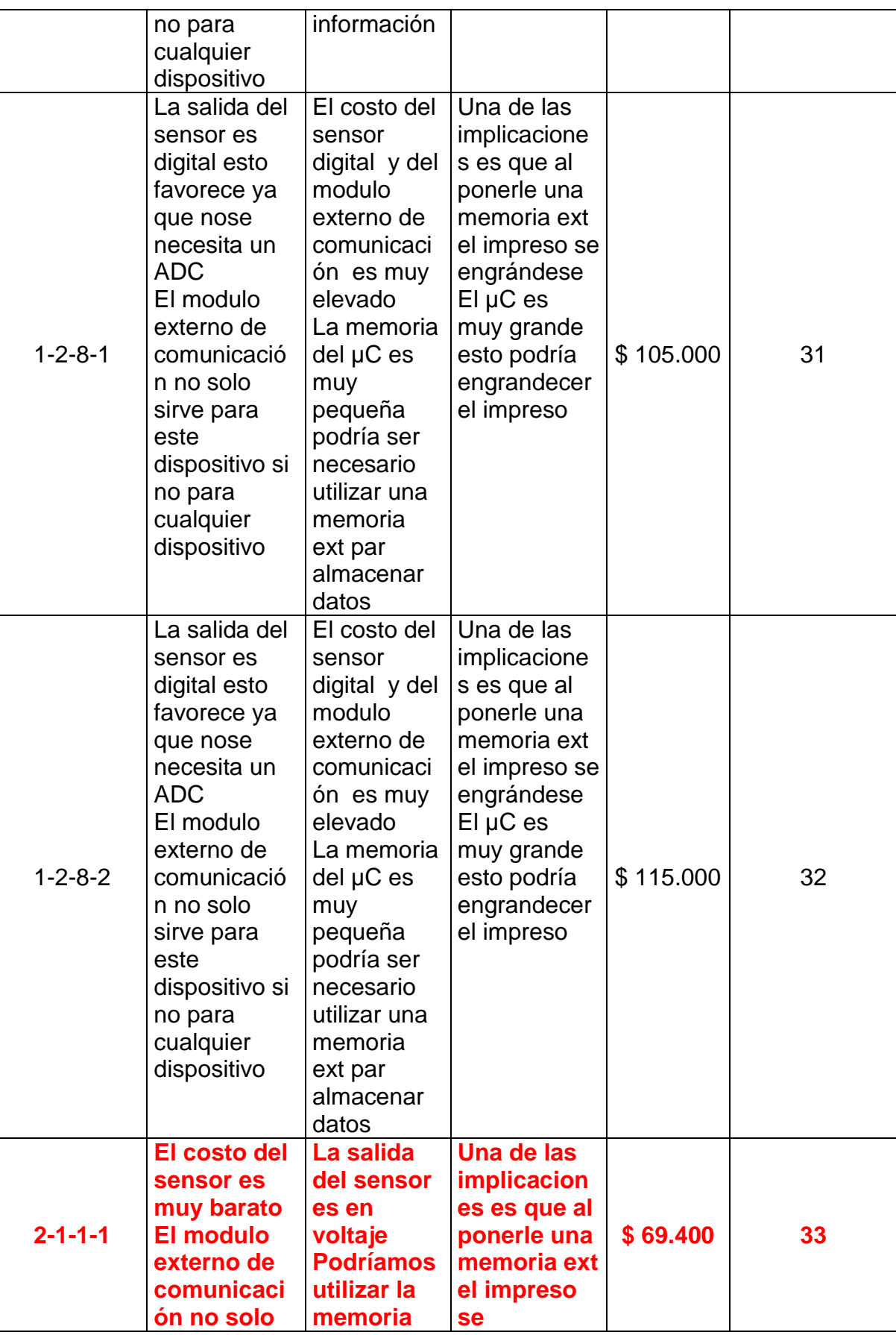

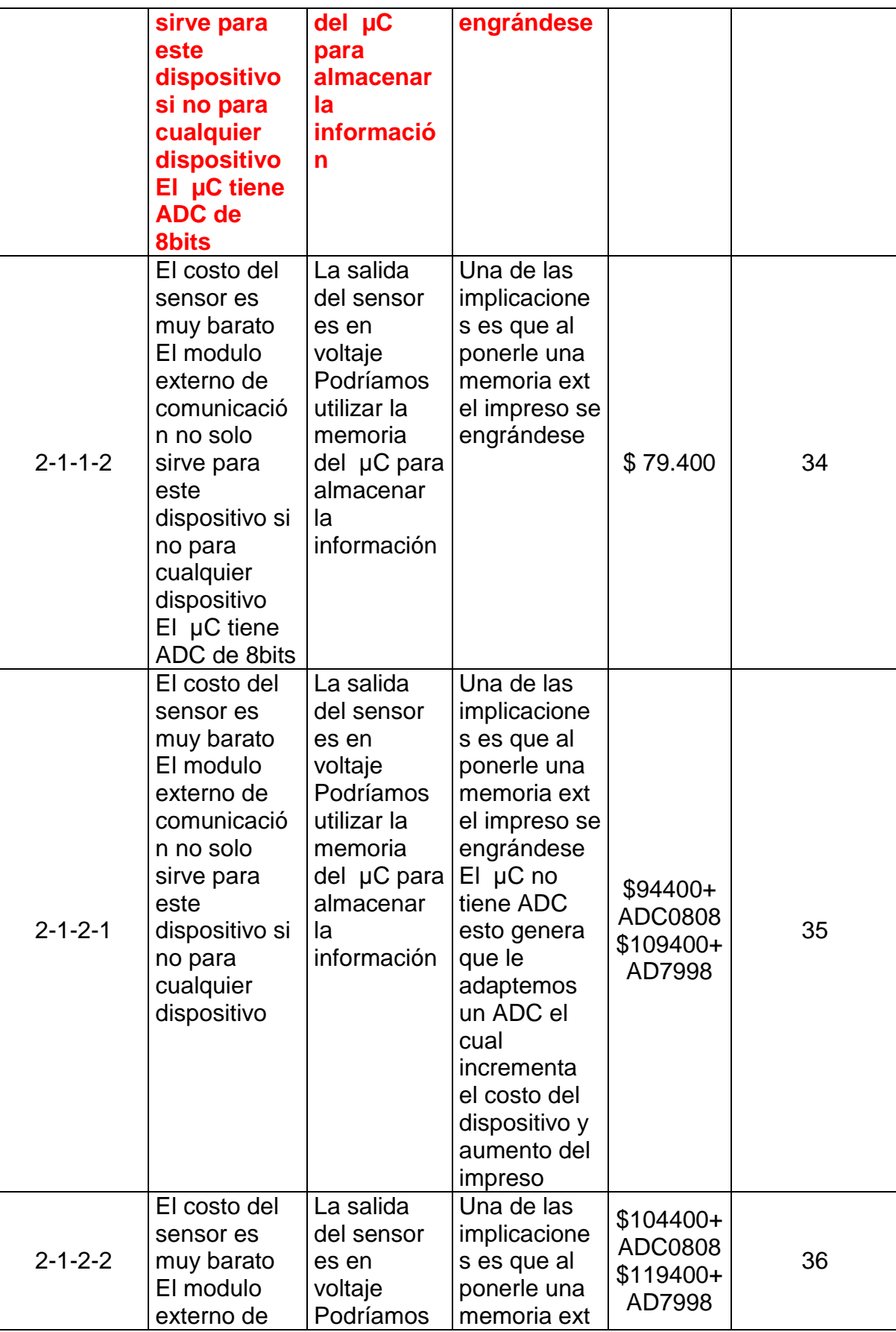

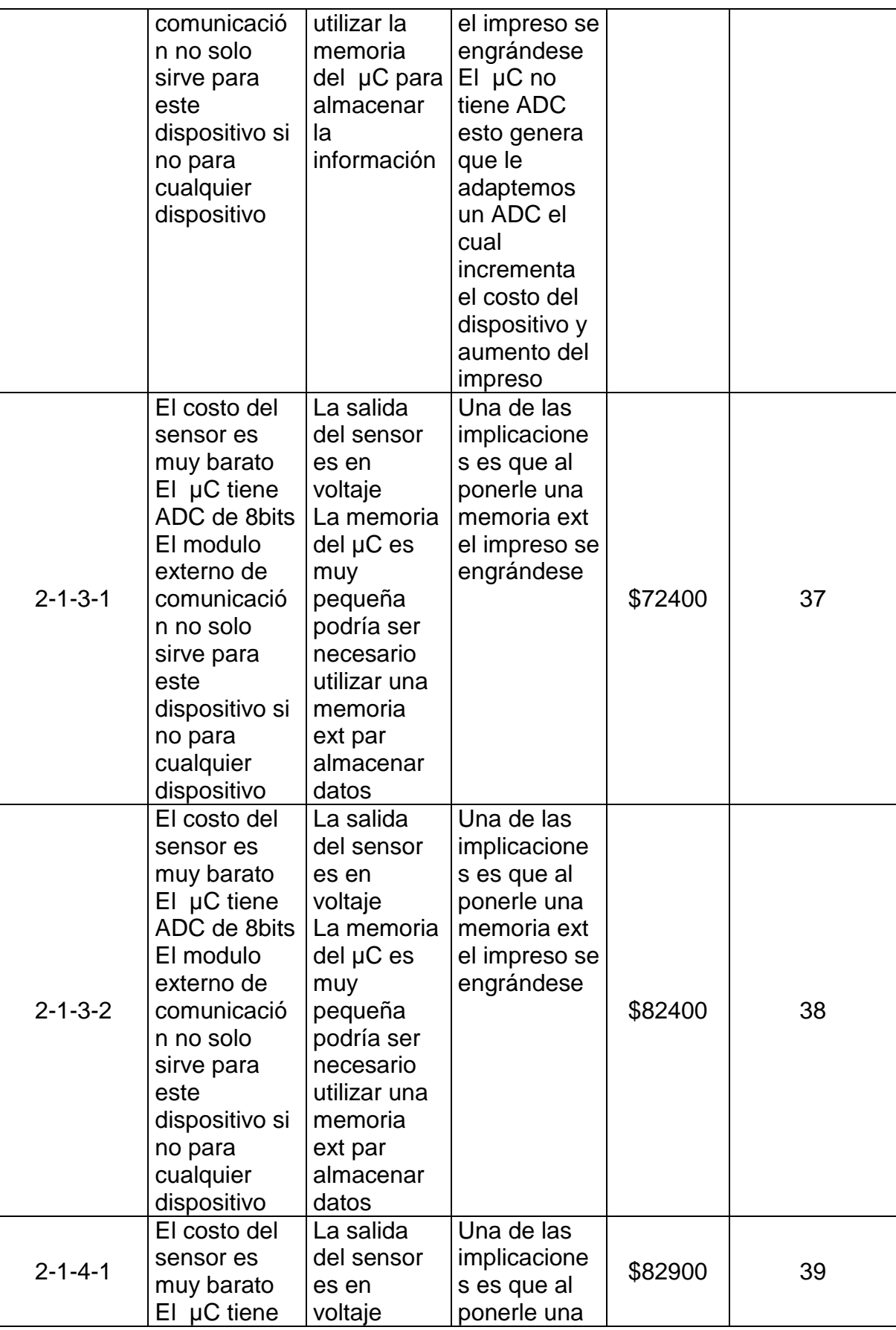

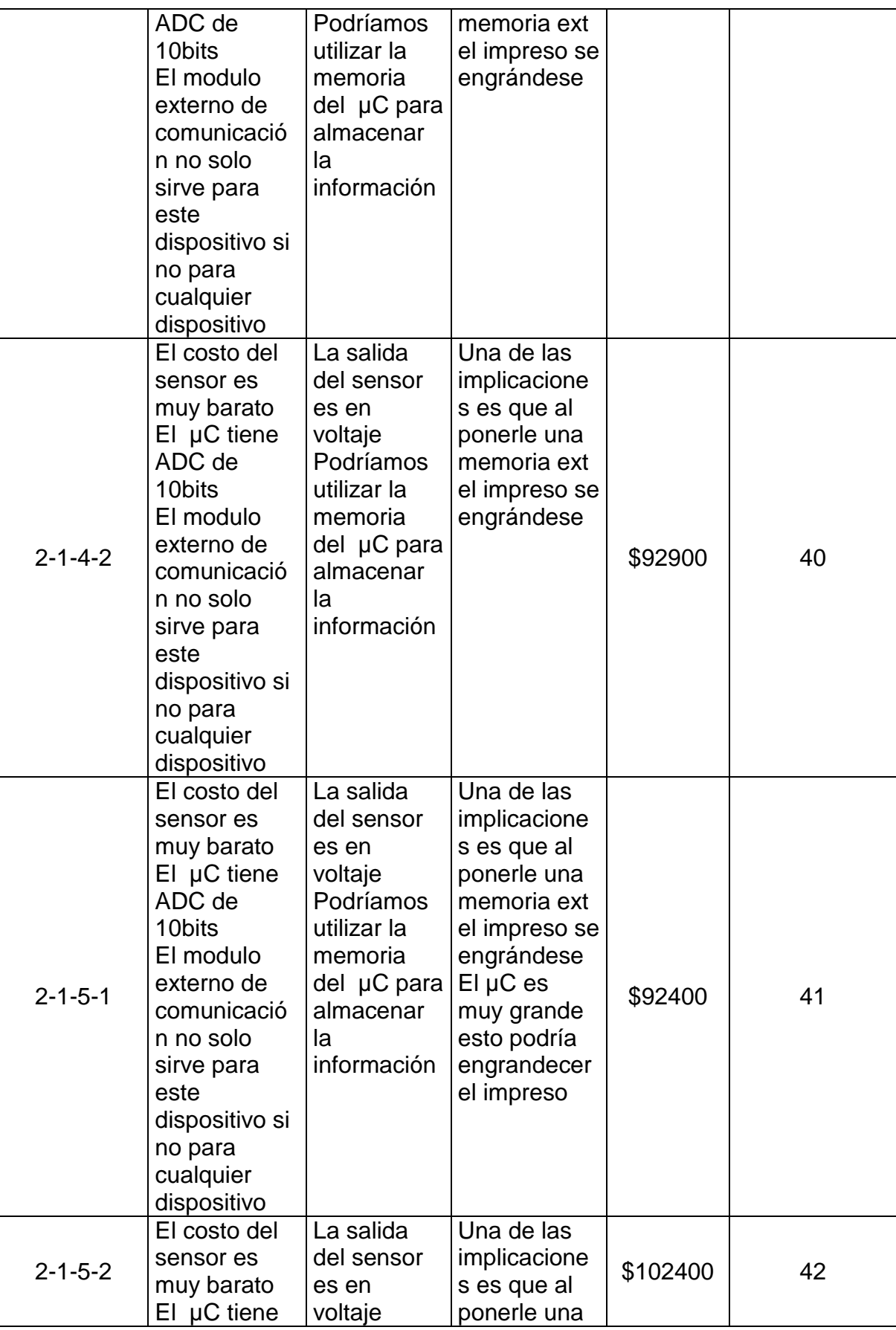

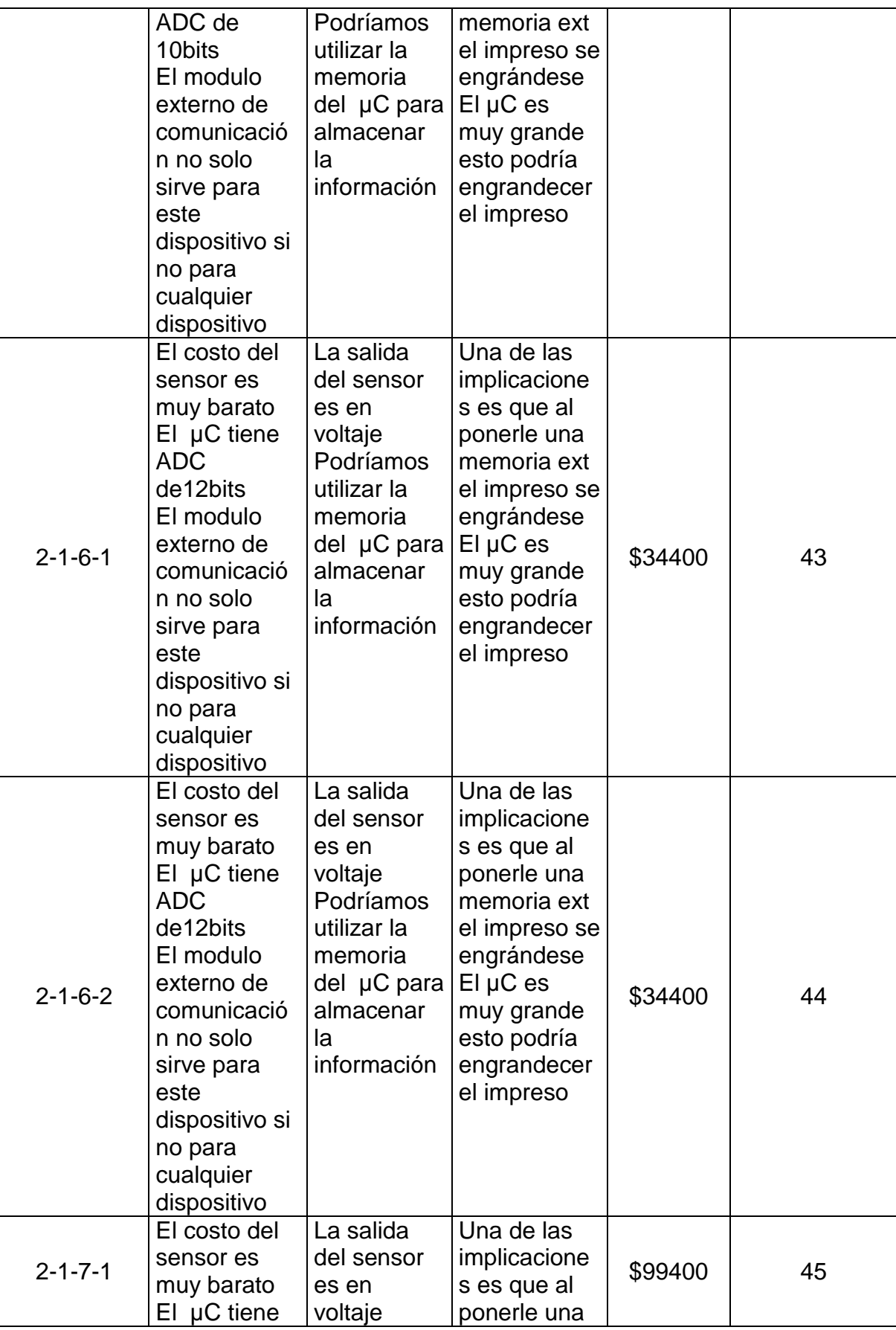

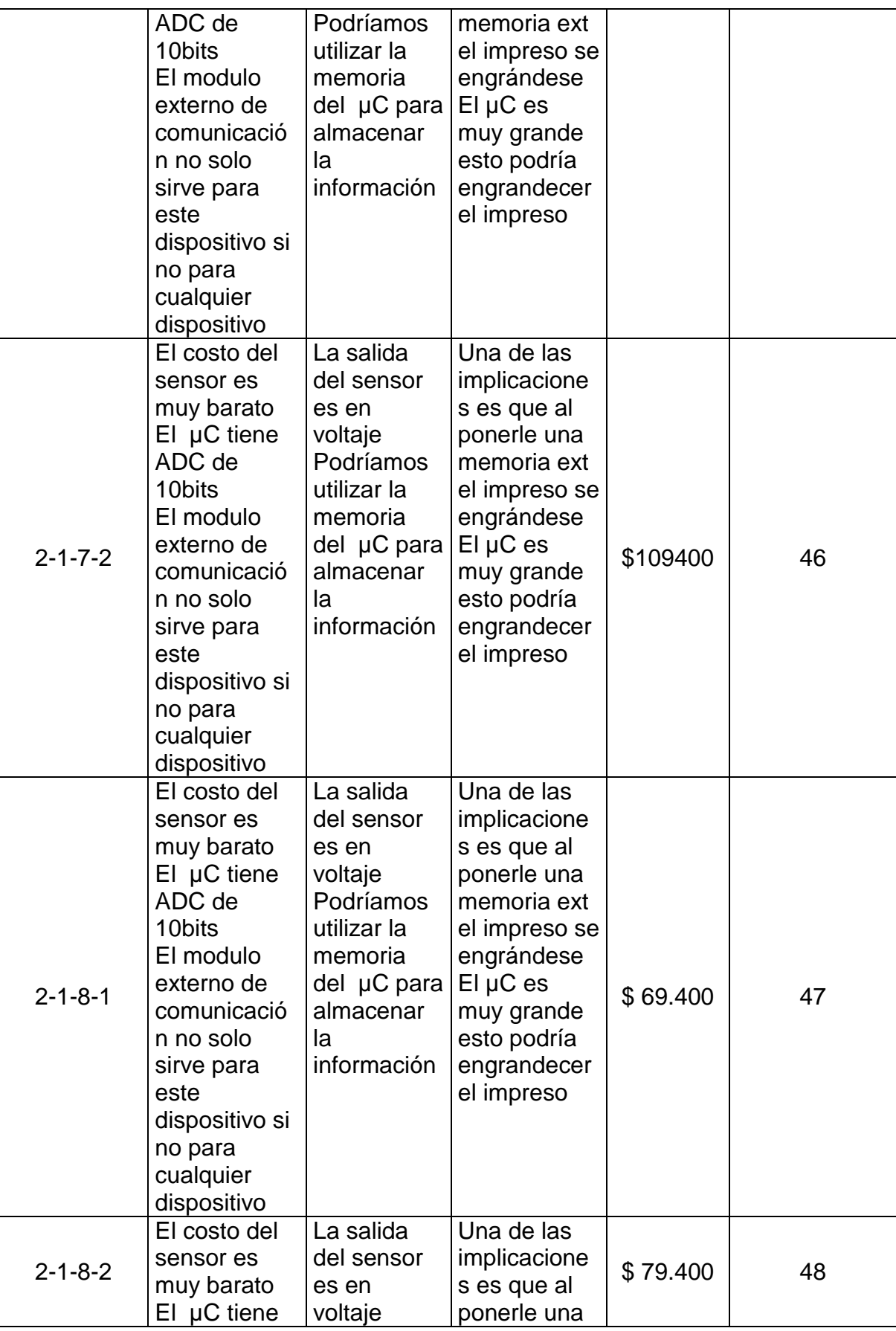

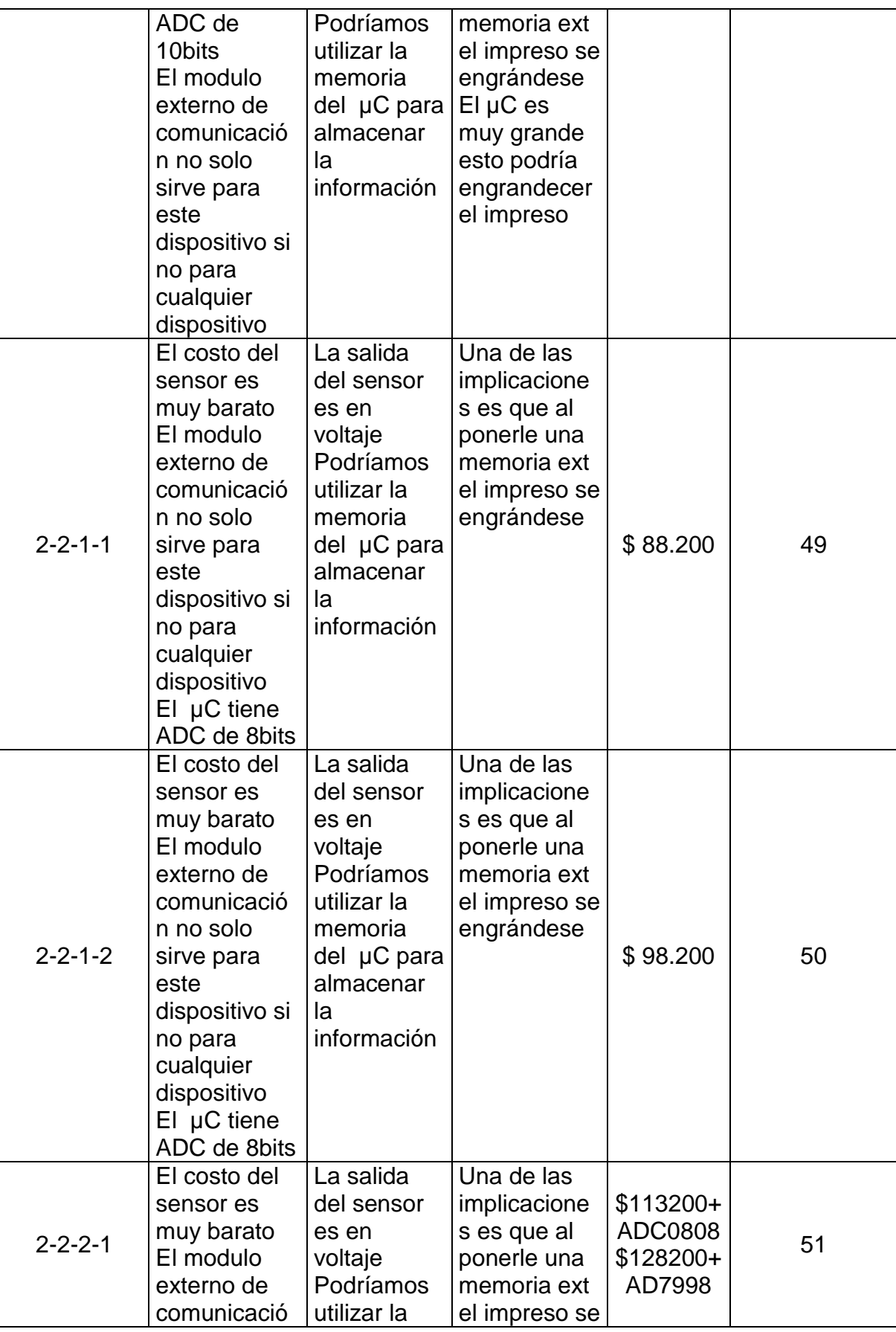

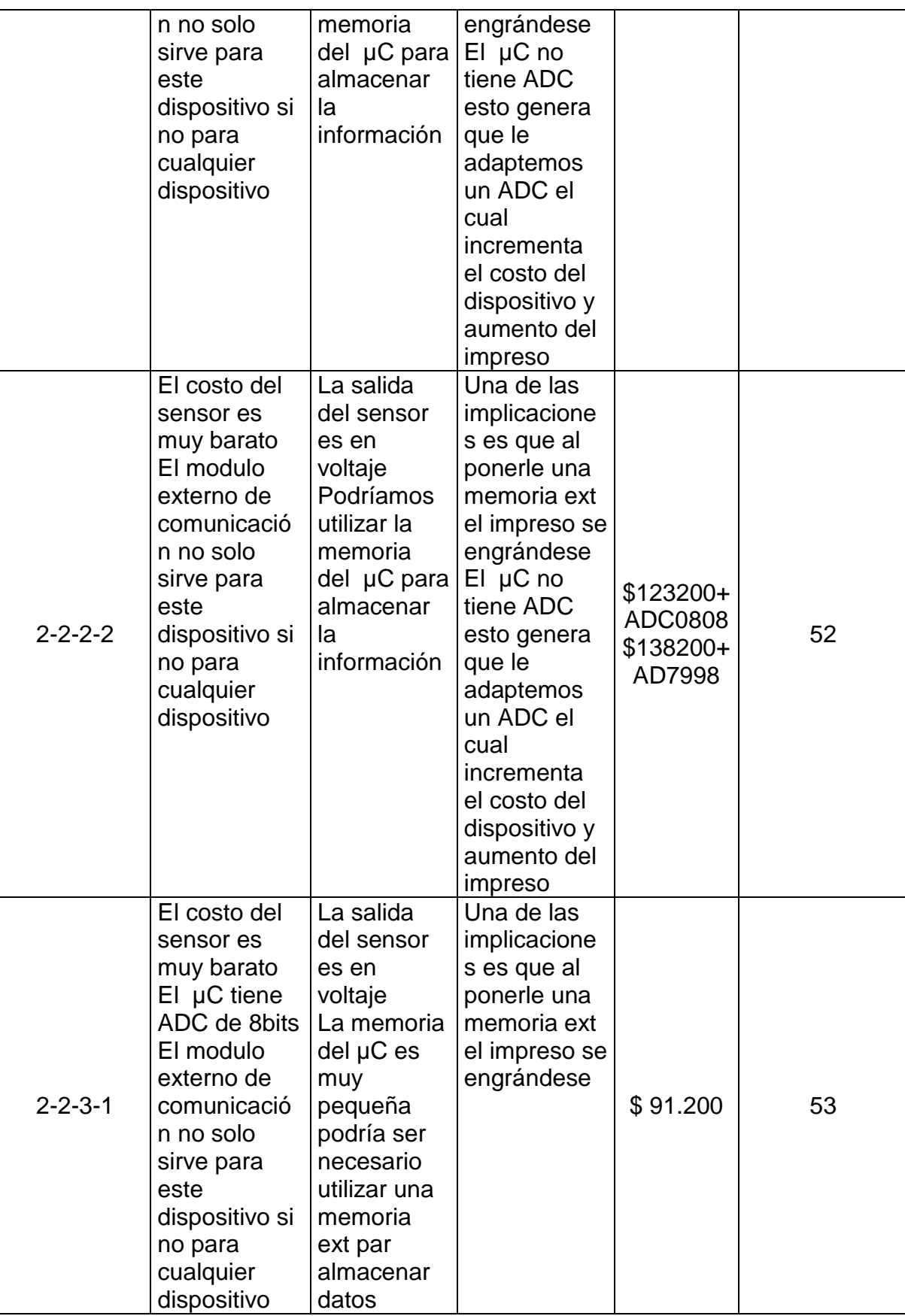

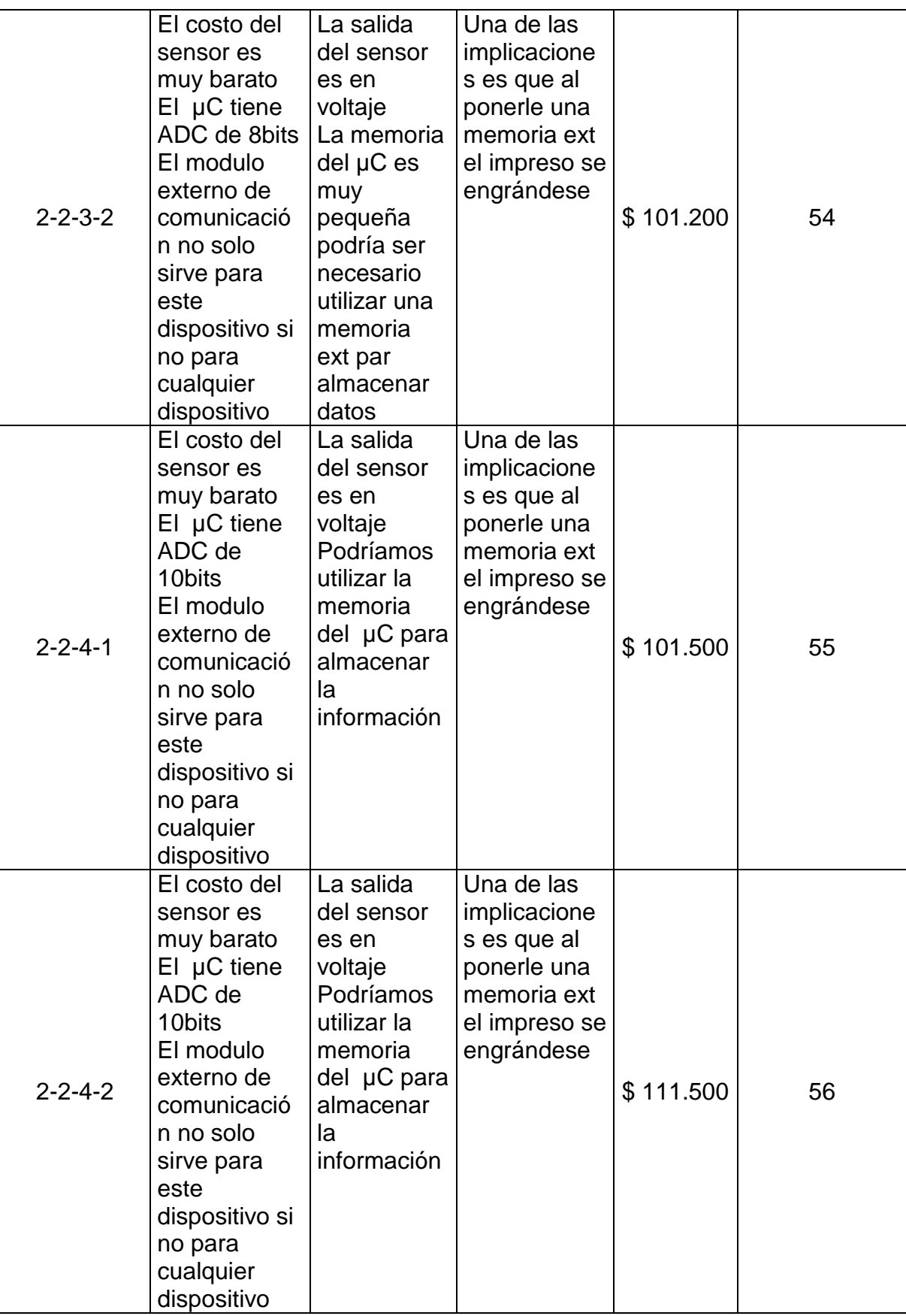

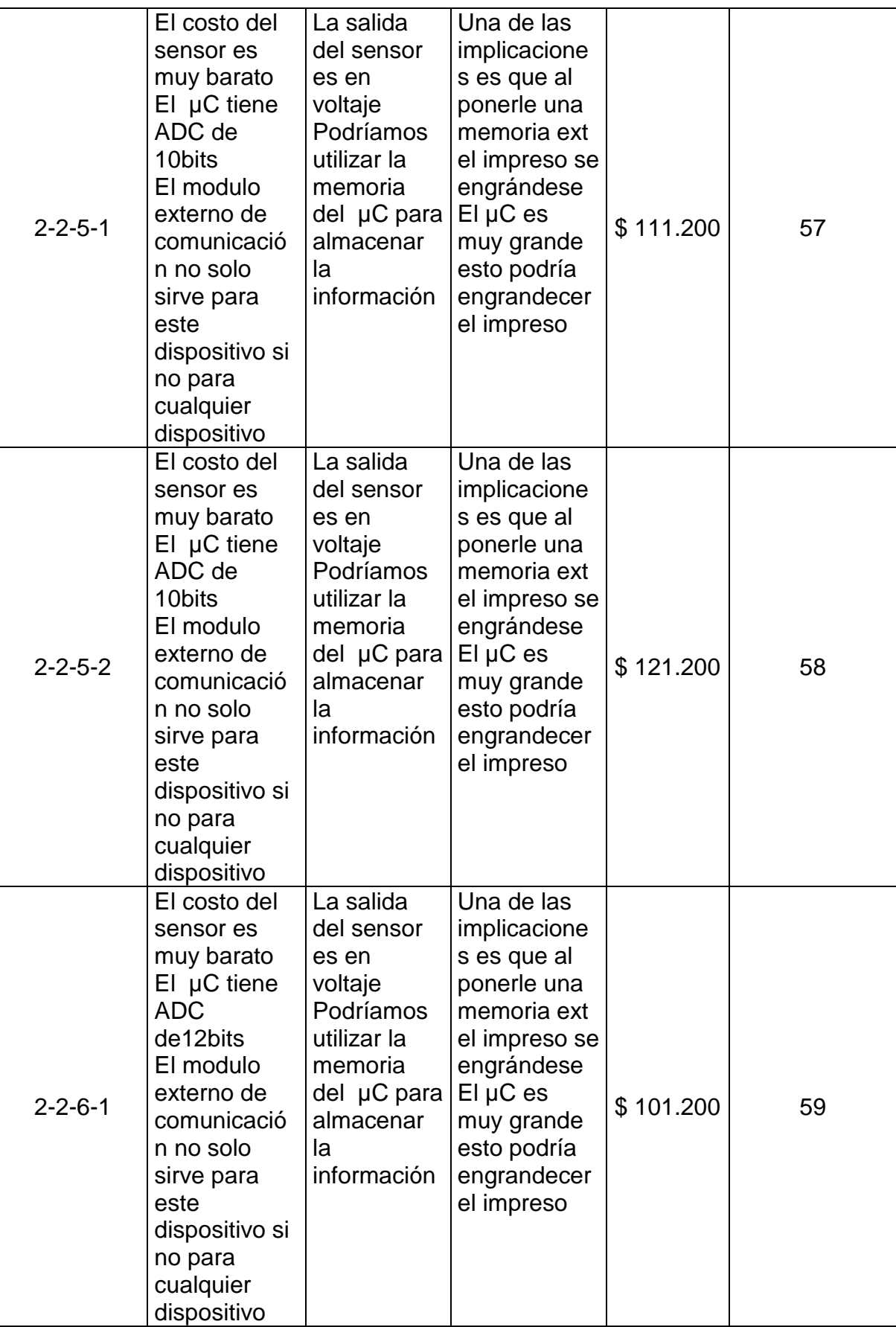

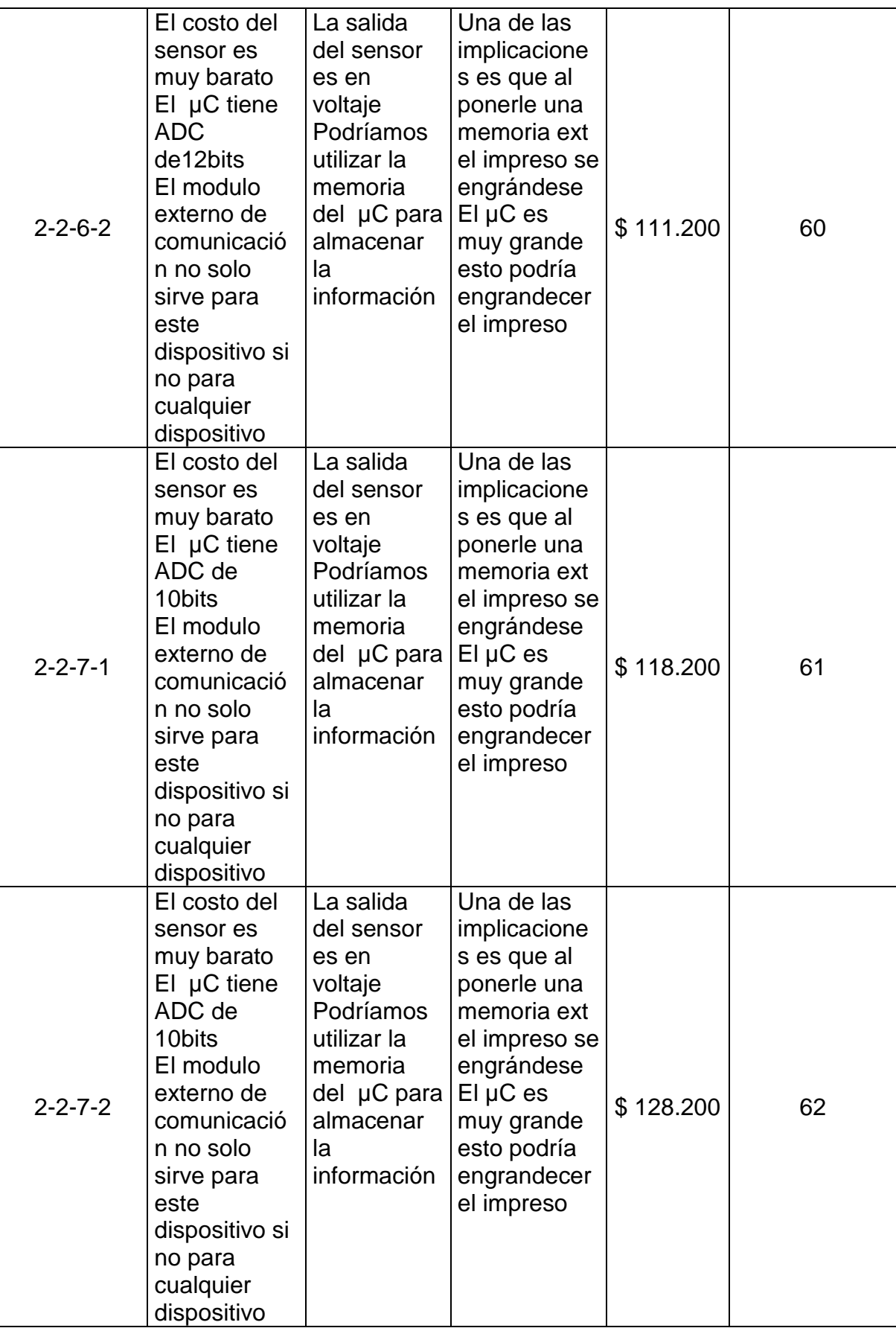

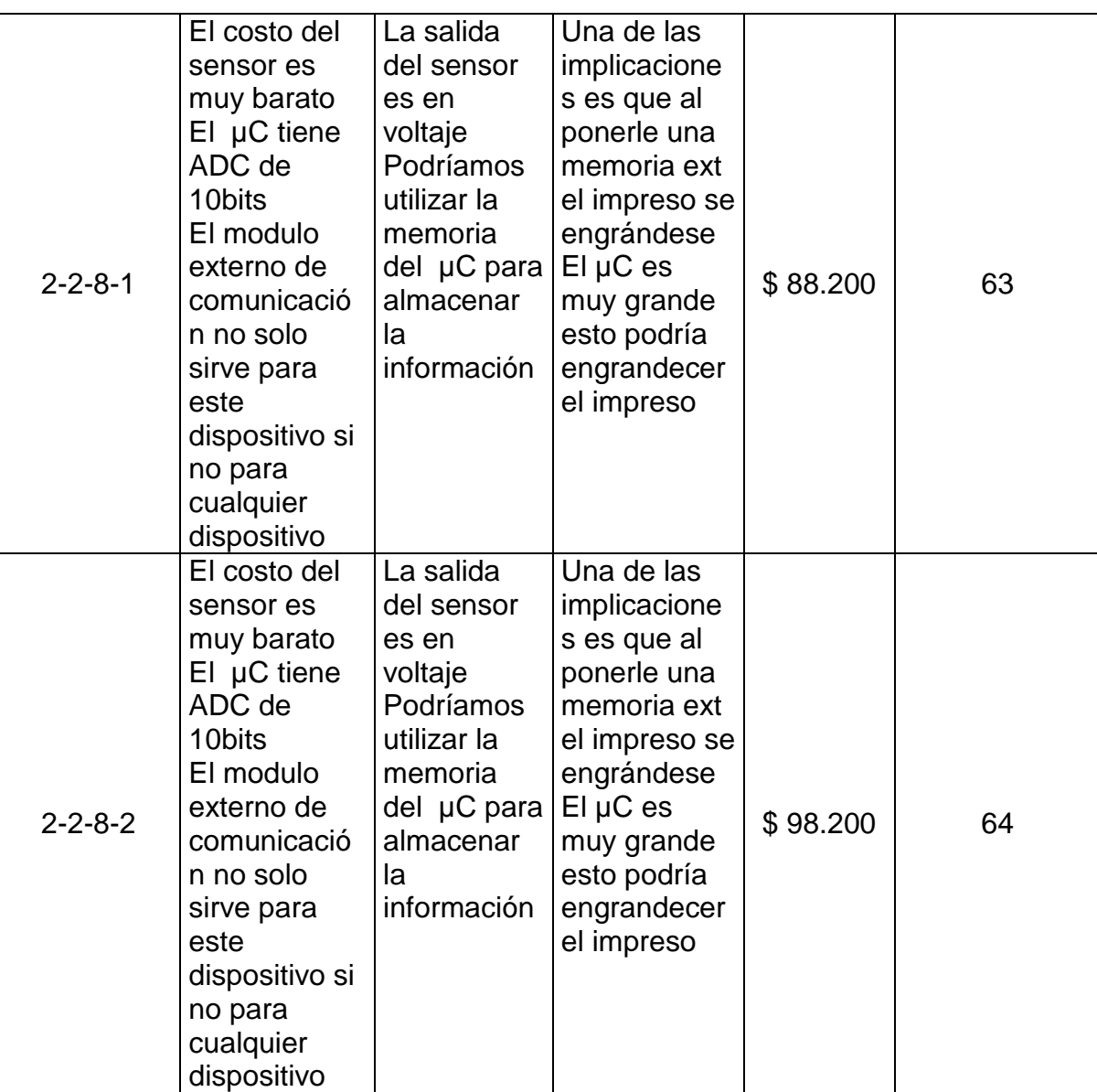

Anexo 8. Estudio de ventajas, desventajas, implicaciones y costos del concepto C

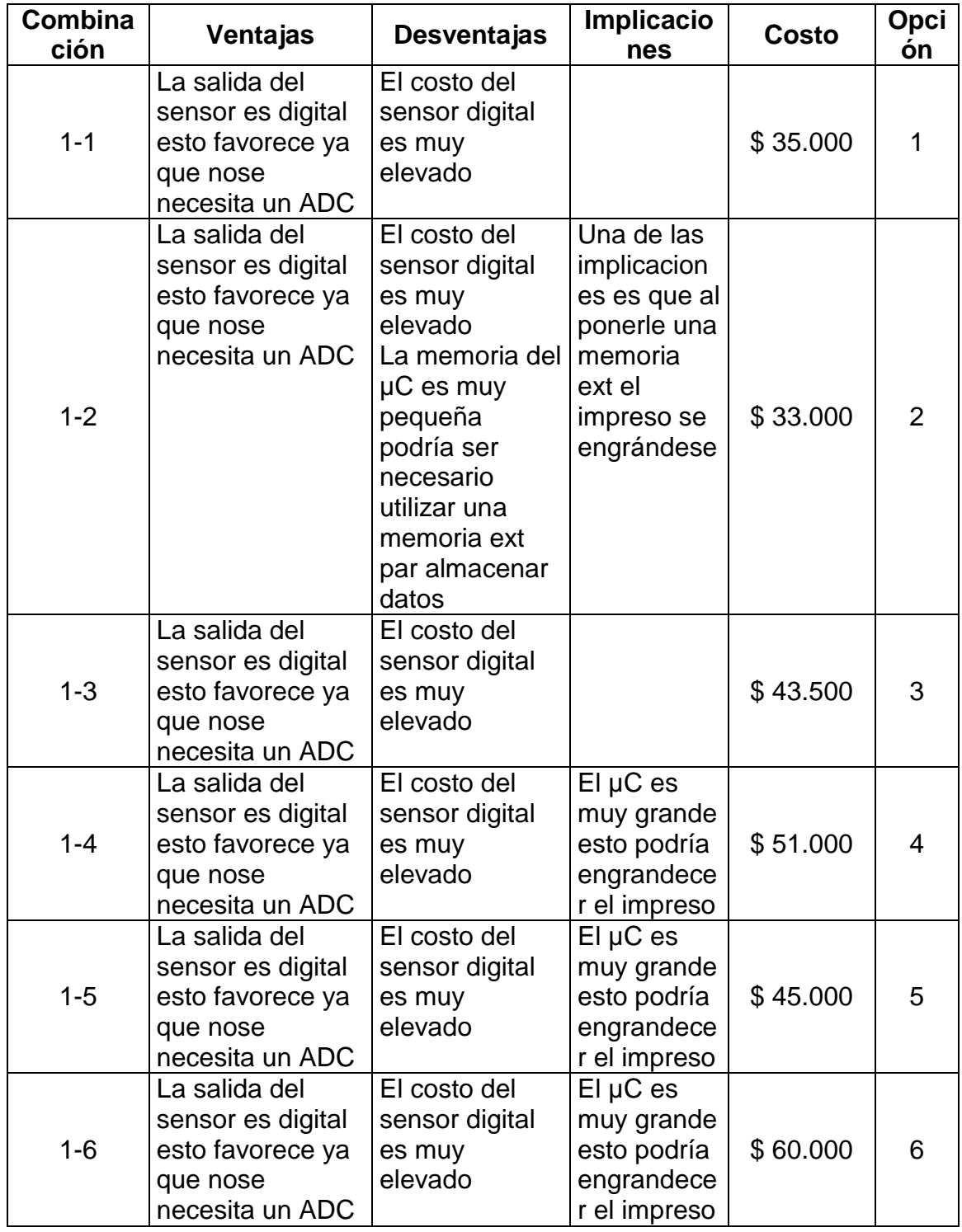

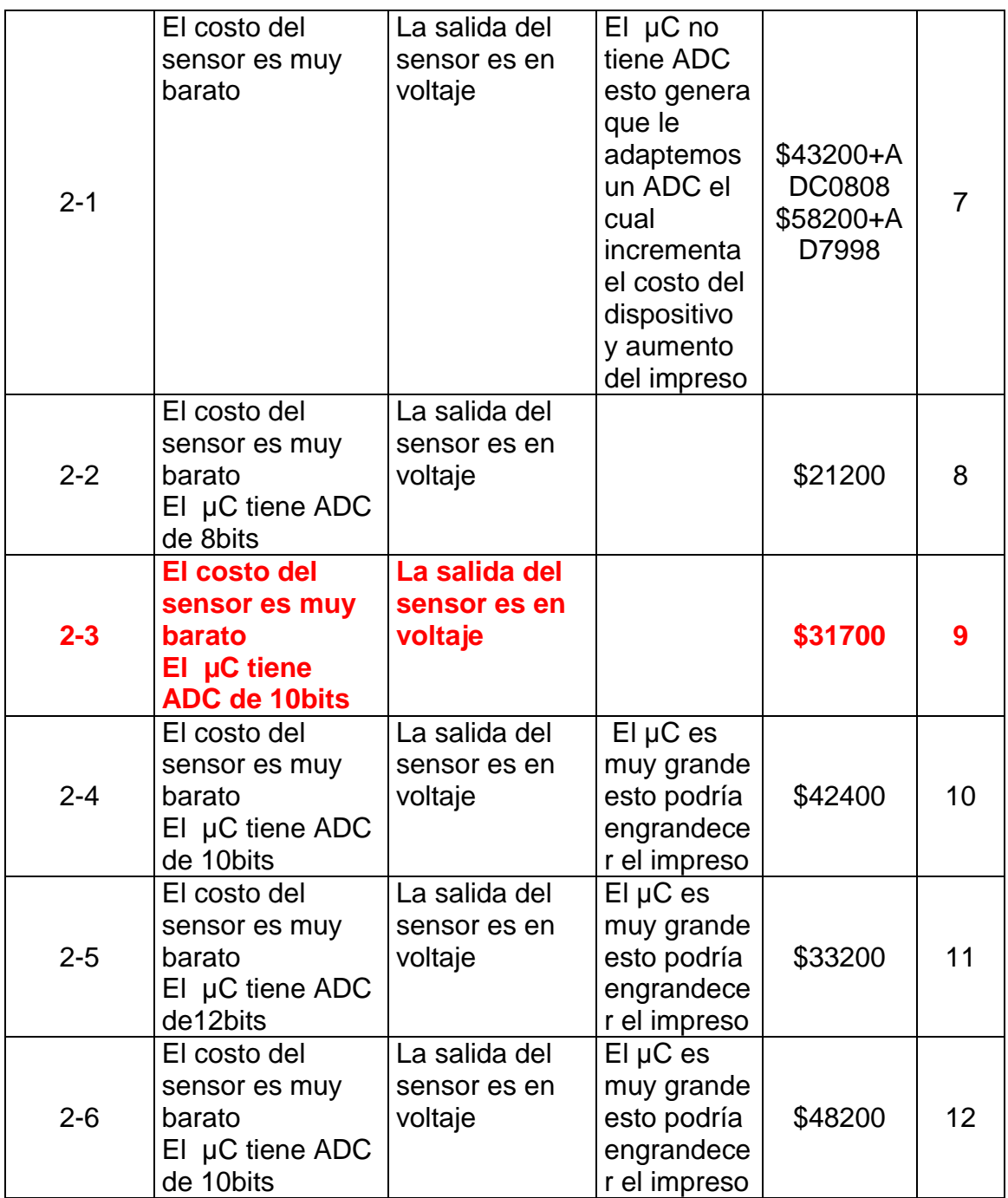

Anexo 9. Estudio de ventajas, desventajas, implicaciones y costos del concepto D

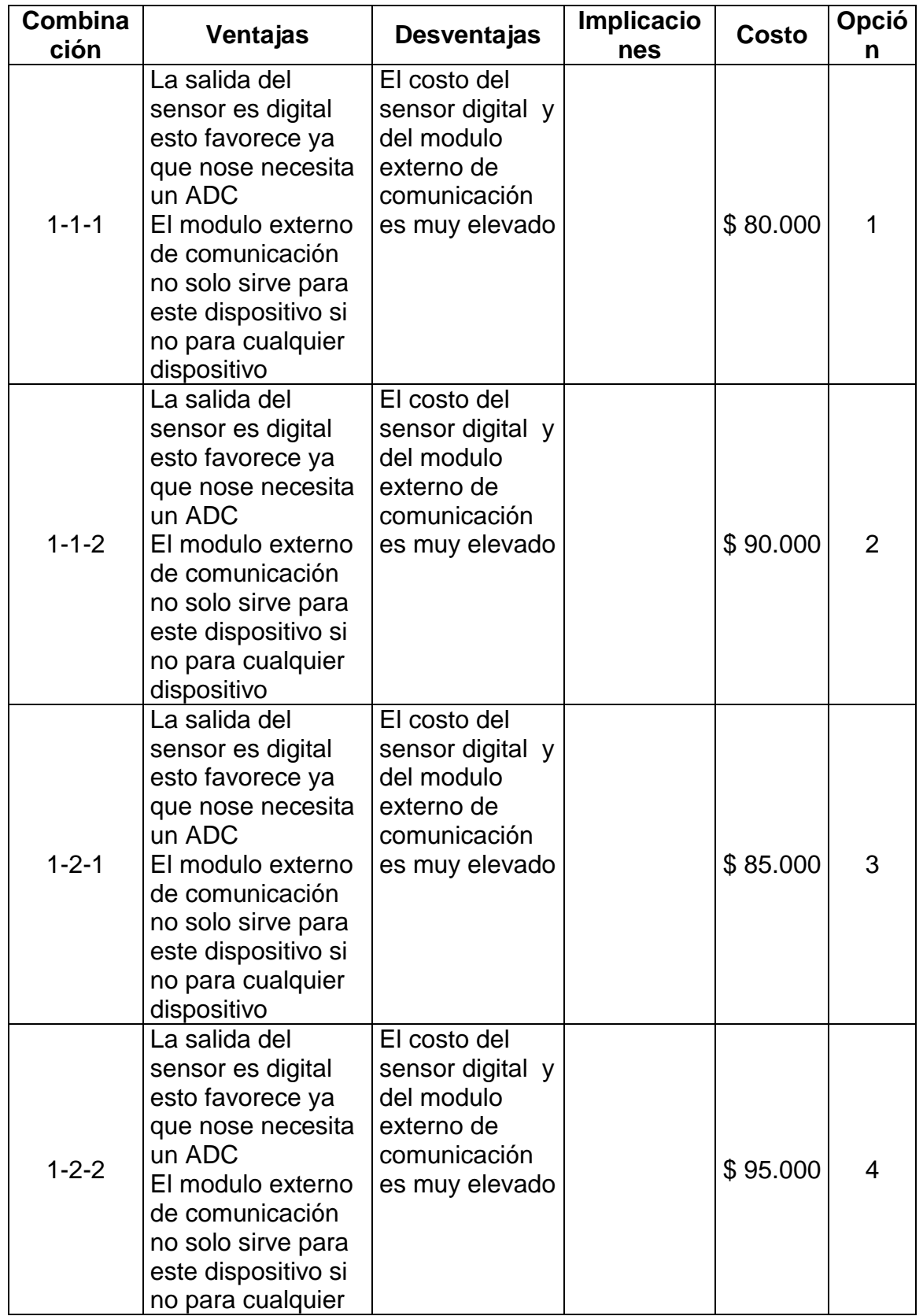

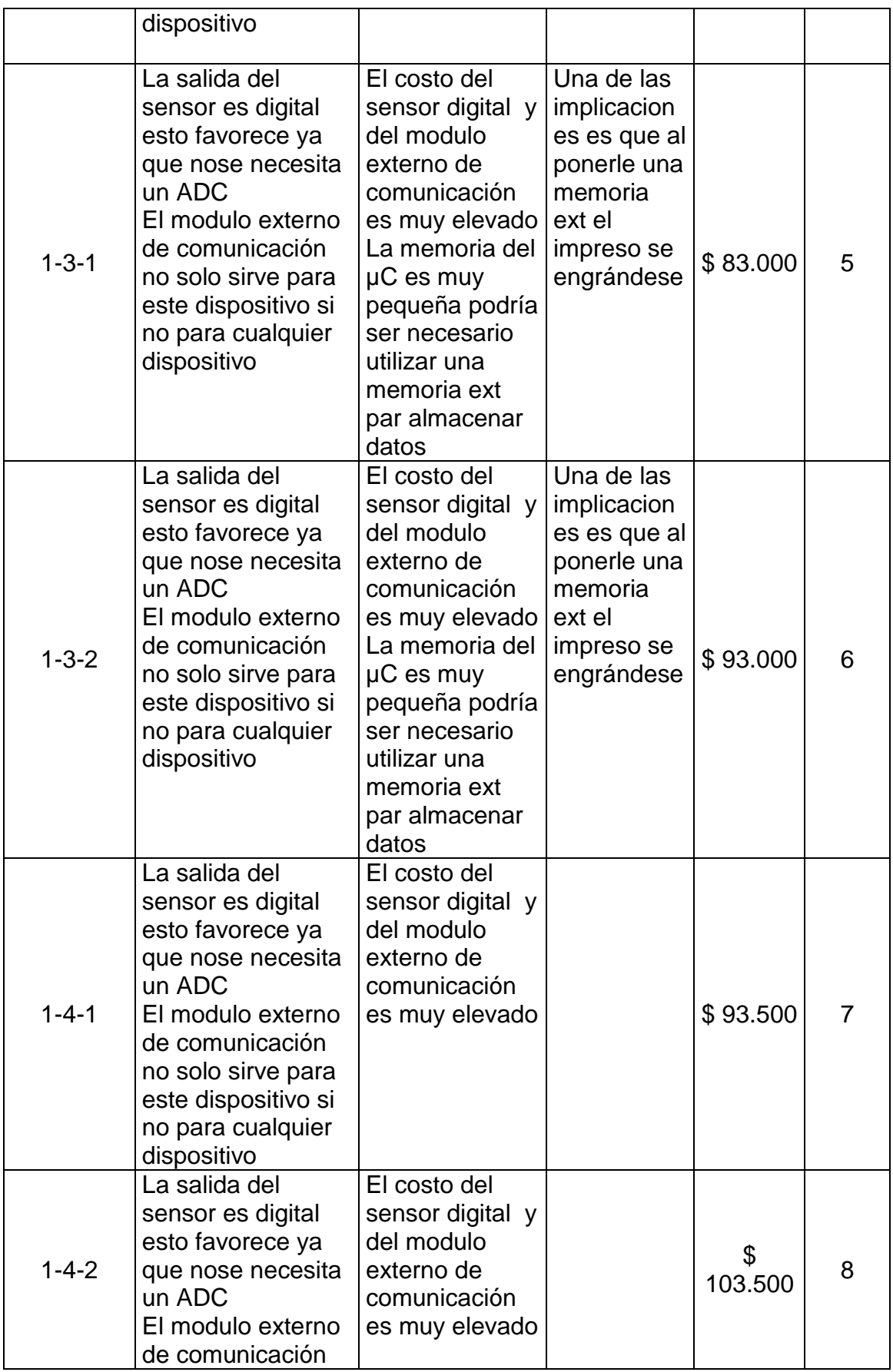

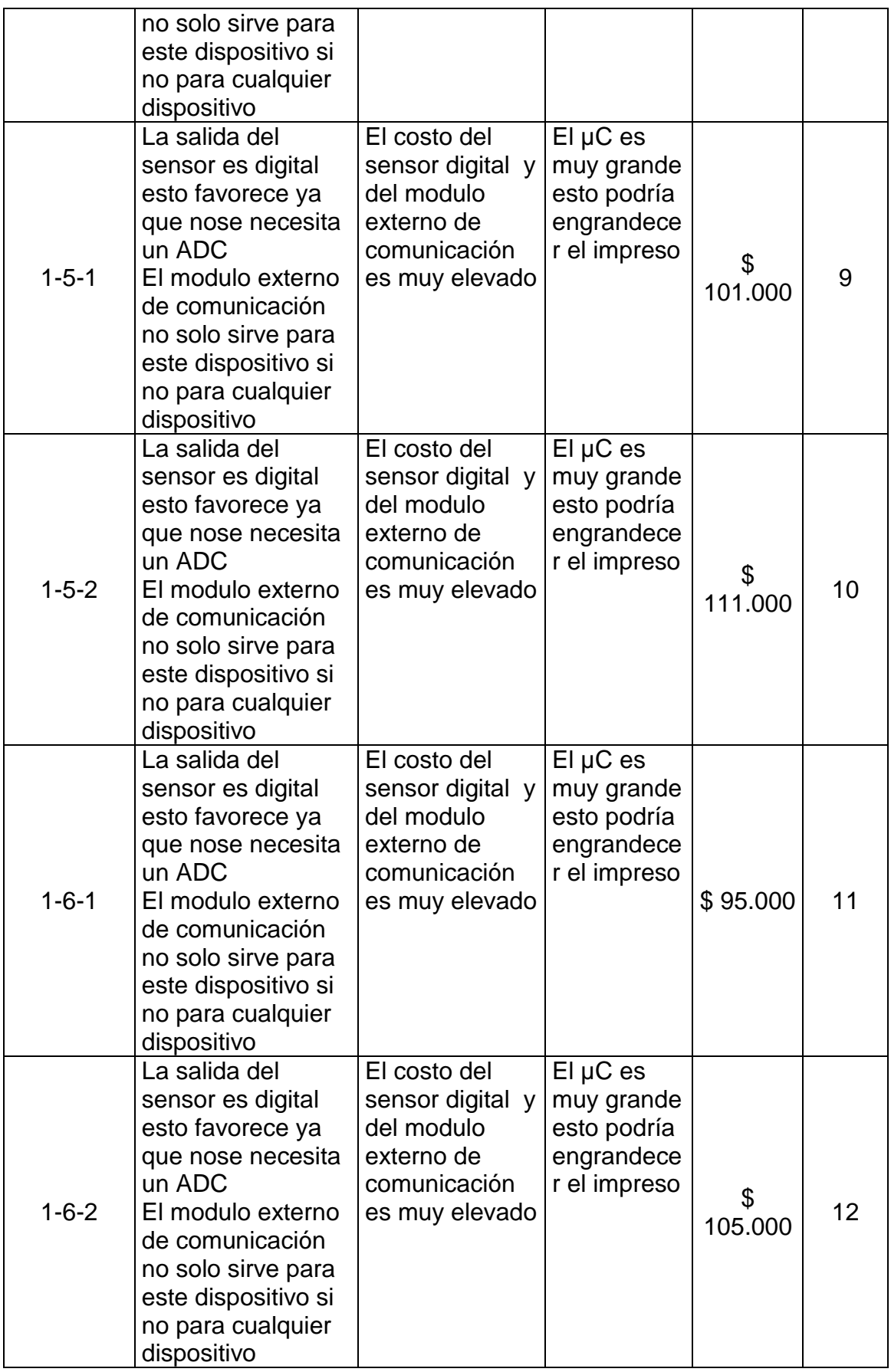

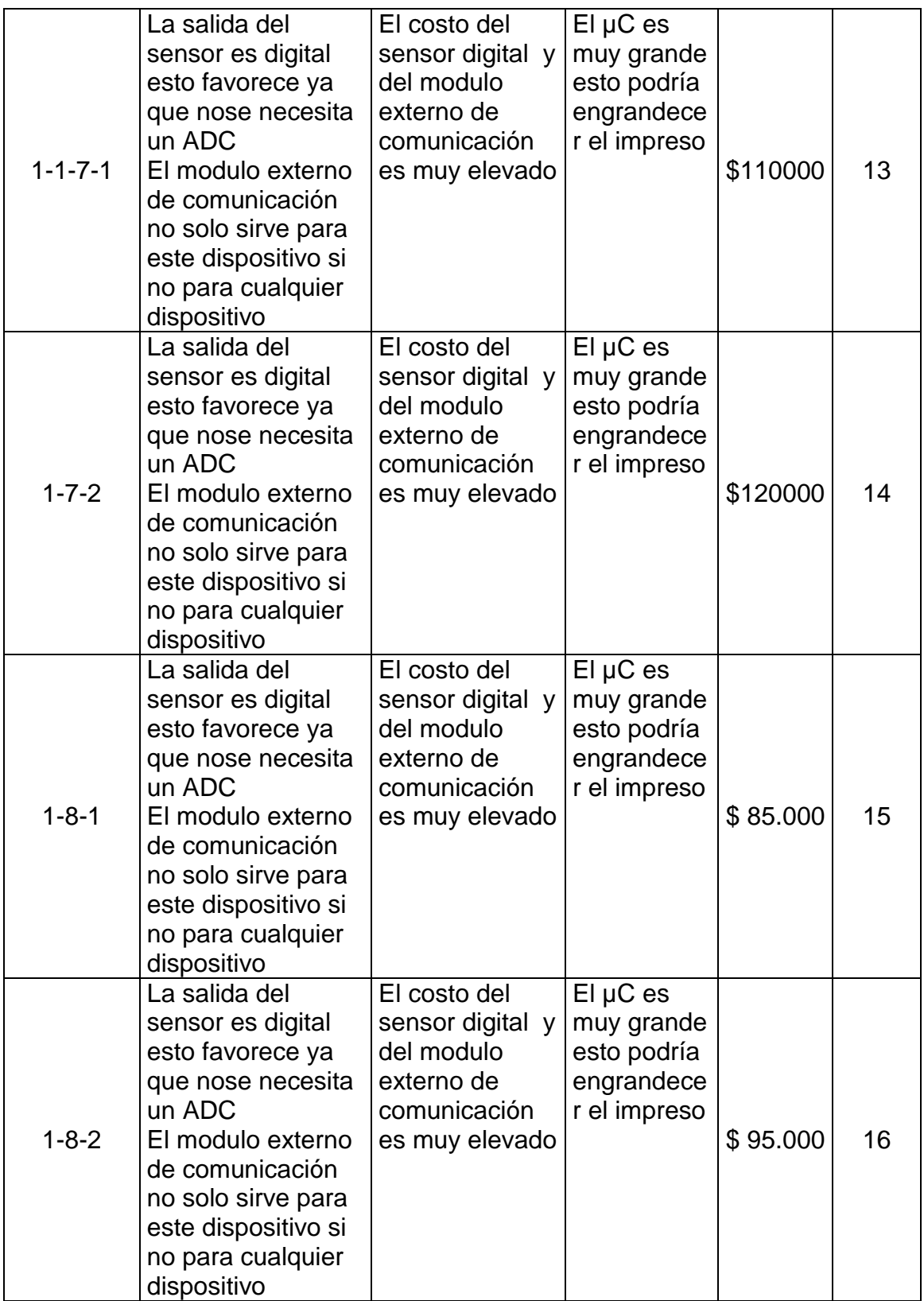
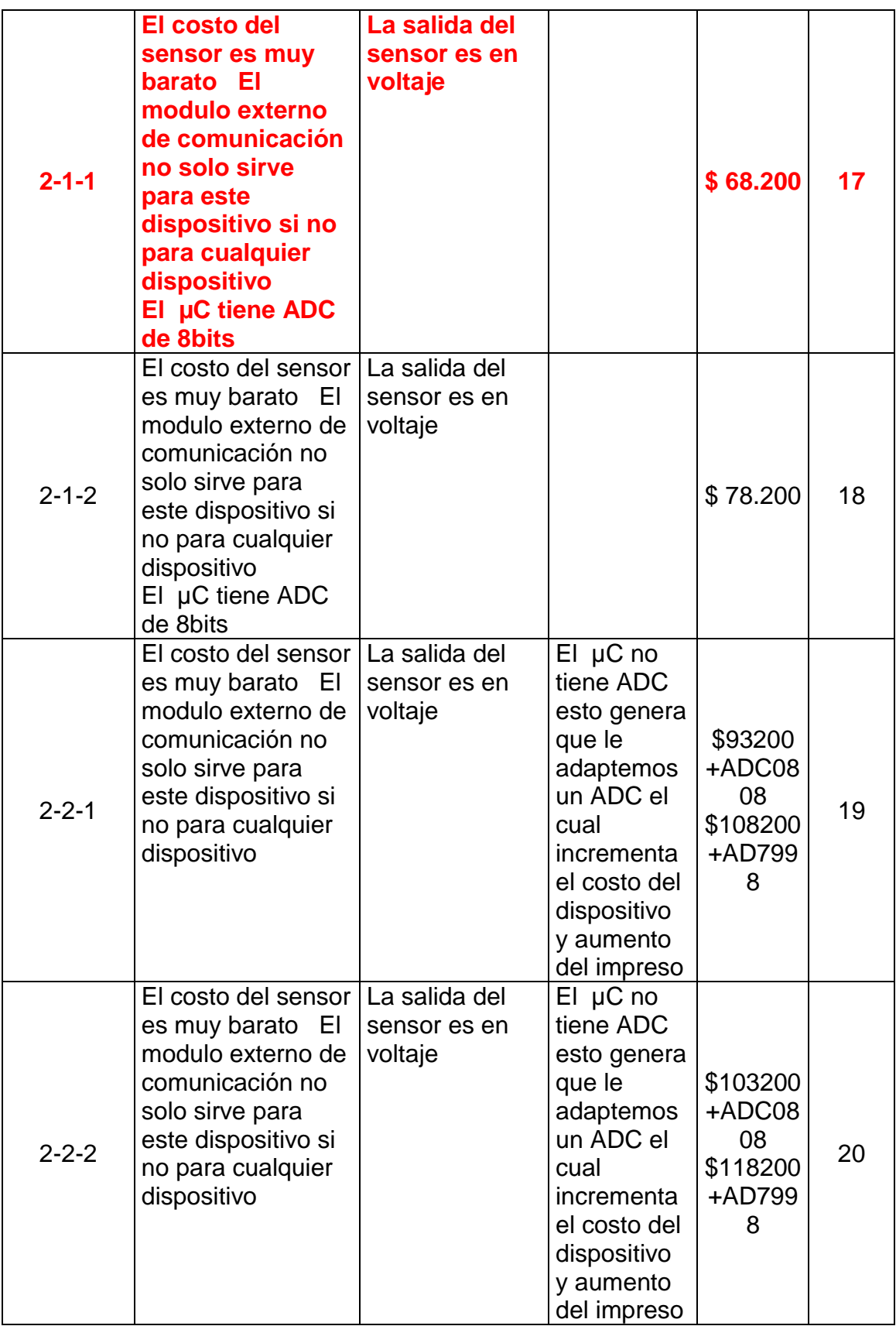

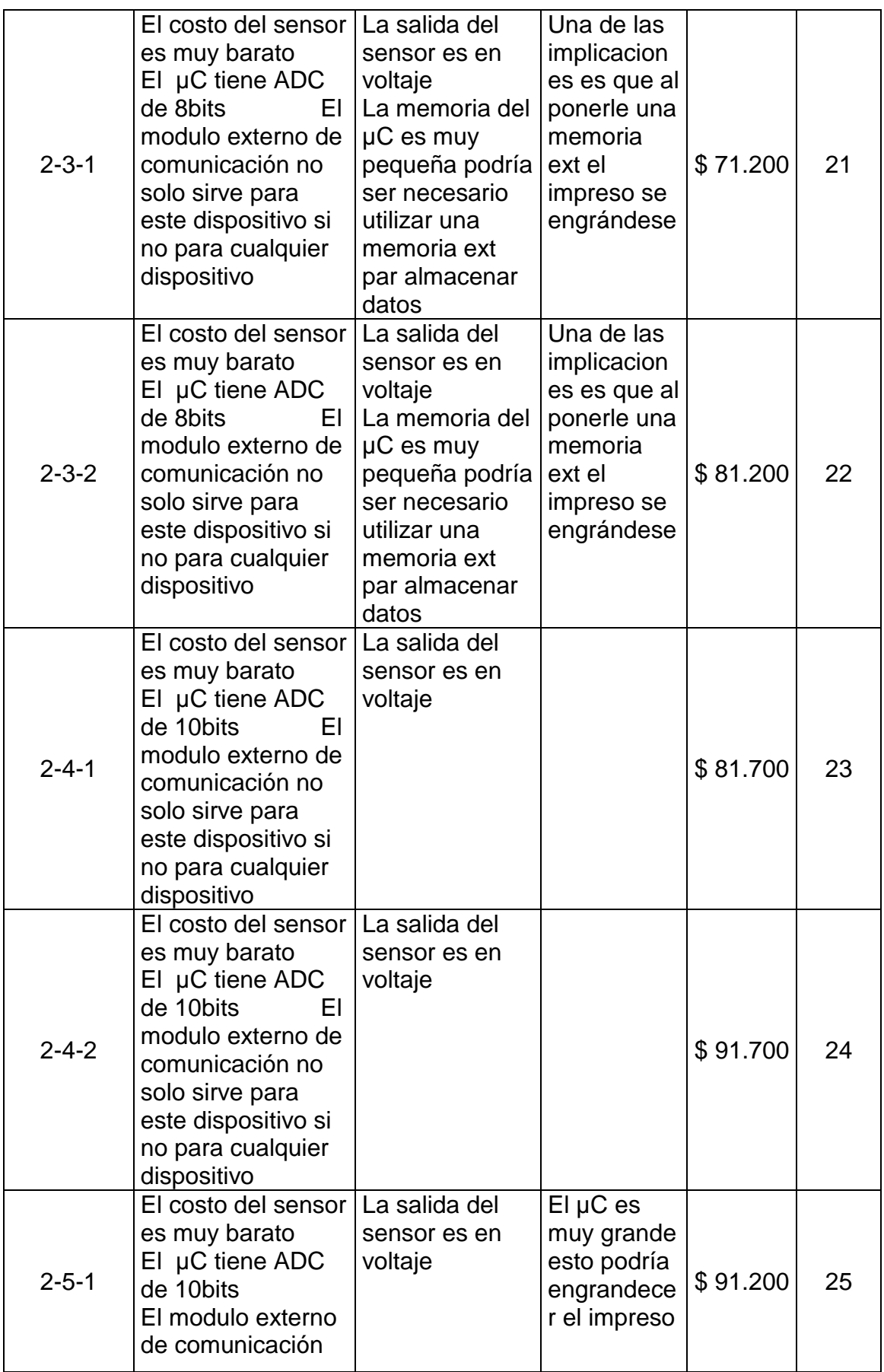

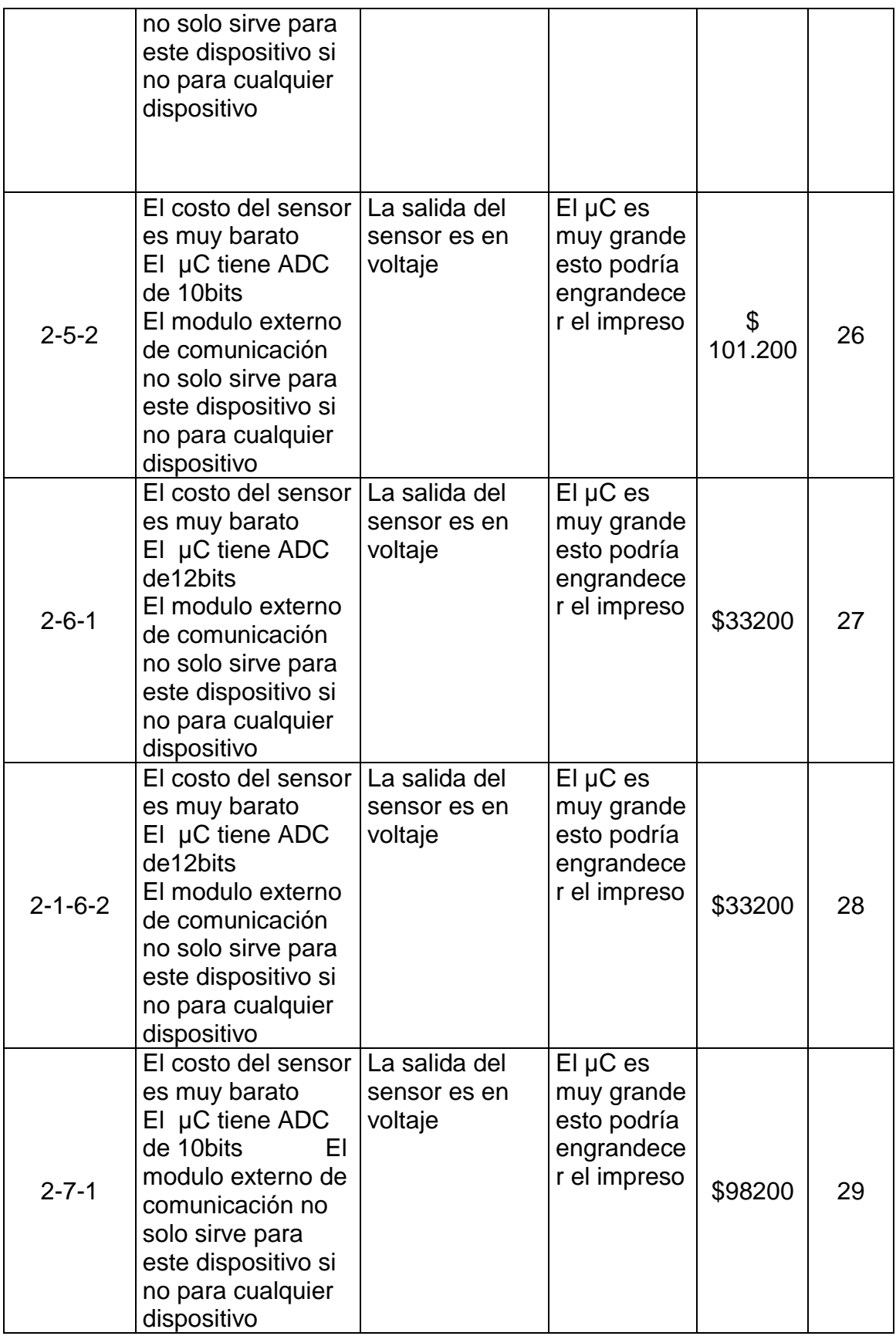

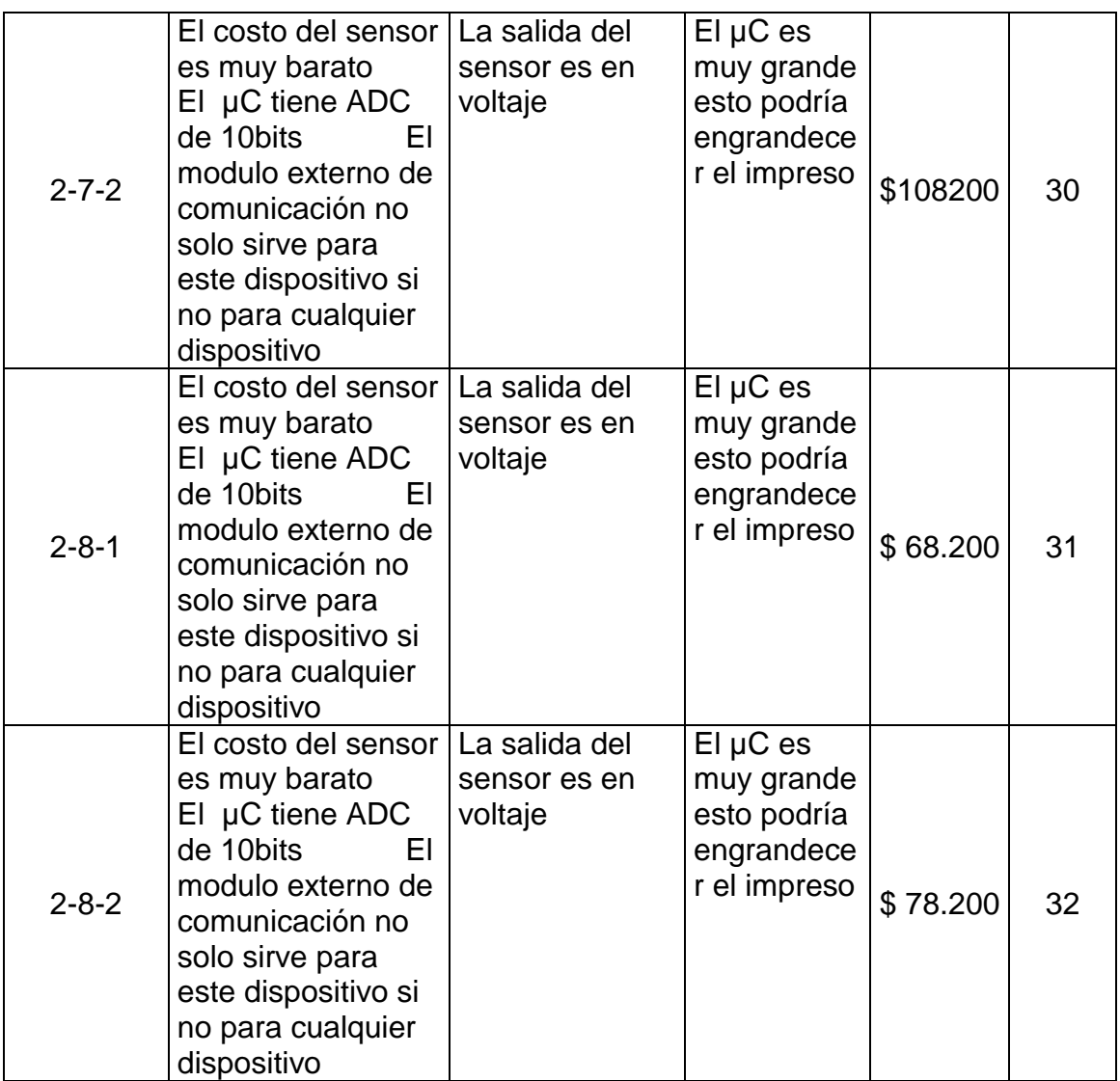

Anexo 10. Características y especificaciones de las baterías

# **Ni-MH/Ni-Cd cargador de batería de 2 horas + 4 baterías Ni-MH 2000mAh**

Características/especificaciones:

- Cargador de batería ultrarrápido
- Características generales:
- Baterías recargables de AA/AAA de las recargas 2 o 4 a la vez
- 2 horas de rapida carga
- El microprocesador de control inteligente
- Selección automática de la corriente de carga para las baterías del AA y del AAA
- Detección negativa del atajo del delta V
- Control del contador de tiempo de seguridad para la protección del cargo excesivo
- **Protección del cortocircuito**
- **Protege contra reverso-polaridad**
- **Indicador de carga rápido del LED**
- Indicador de carga del chorrito del LED
- Mal indicador de la detección de la célula del LED
- **LED** rojo para cargar
- **LED verde para listo**
- Tiempos de la recarga del AA:
- Ni-Cd 600 800 mAh en 60-75-minutes
- Ni-MH 1300 mAh 2300 mAh en 120-200 minutos
- Tiempos de la recarga del AAA:
- Ni-Cd 220 mAh en 50 minutos
- Ni-MH 500 800 mAh en 90-150 minutos
- Especificaciones de la energía:
- $120V 60Hz$
- Entrada: C.C. de 12 V, 500mA
- Salida: AA 2.8 /5.6V, 700 mA
- Salida: AAA 2.8/5.6V, 350 mA

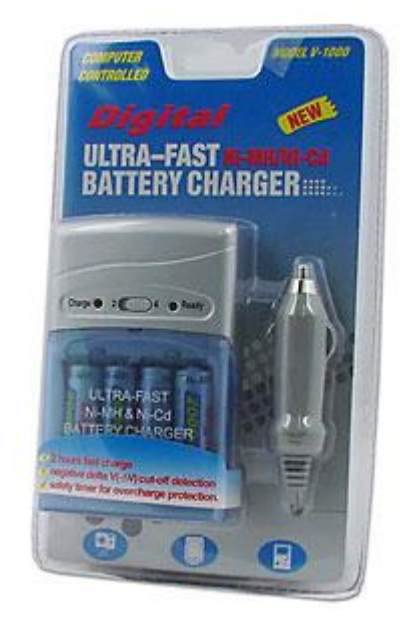

Anexo 11. Diseño esquemático y mecánico de las baterías

# DISEÑO ESQUEMÁTICO DE LAS BATERÍAS

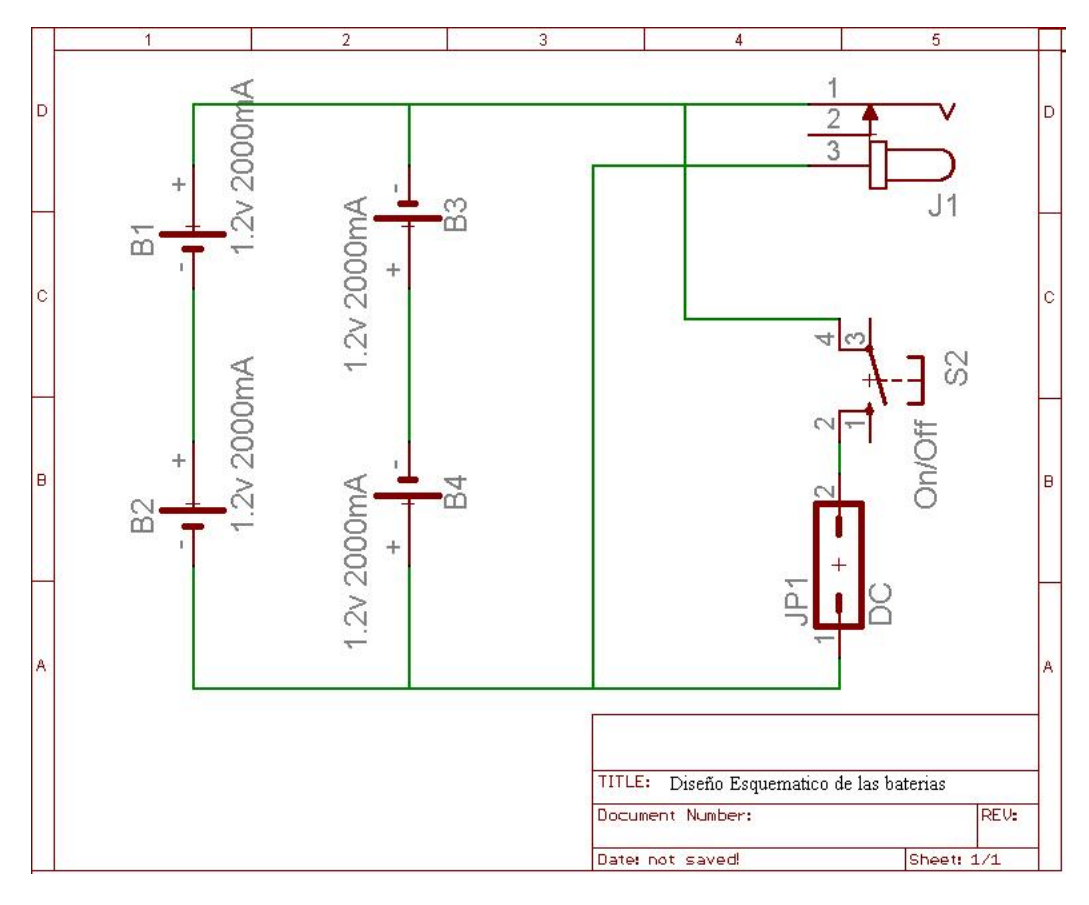

DISEÑO MECÁNICO DE LAS BATERÍAS

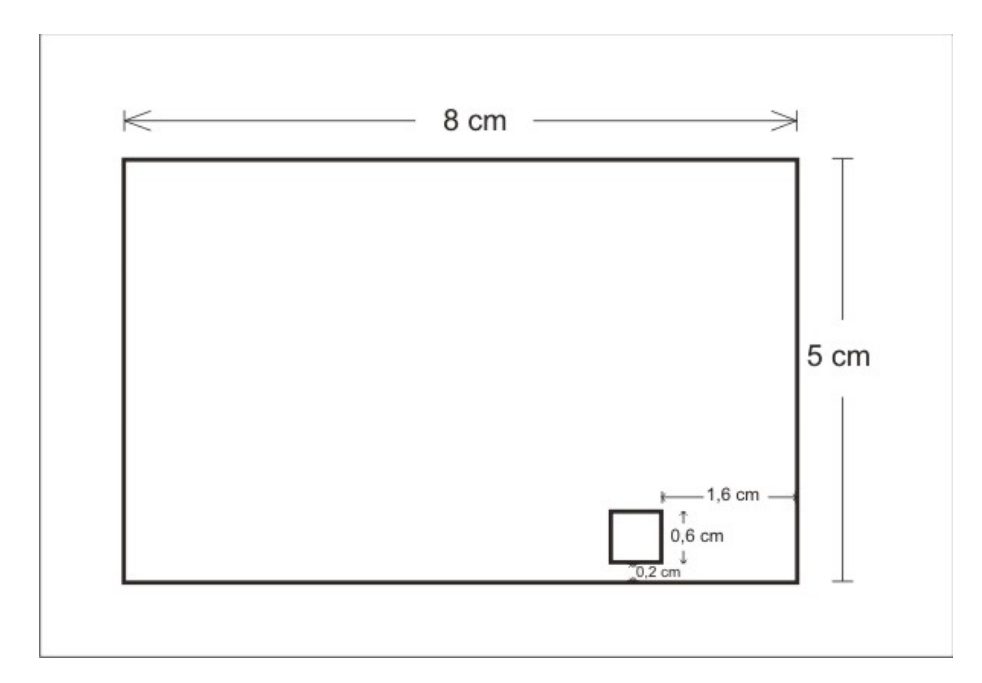

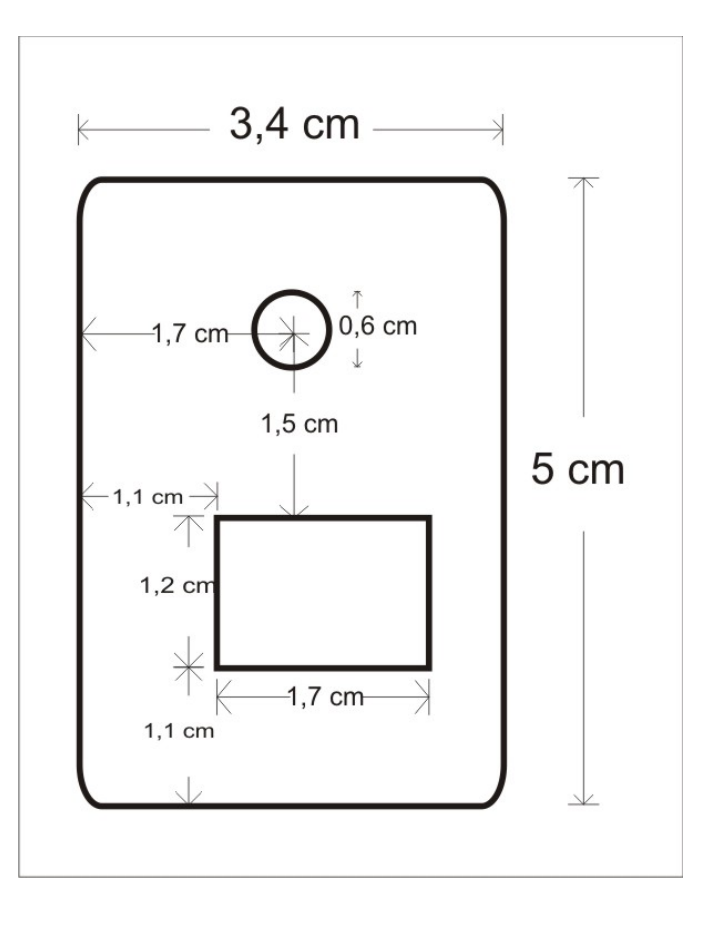

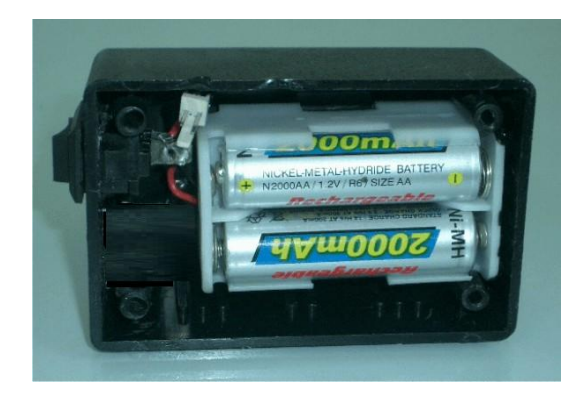

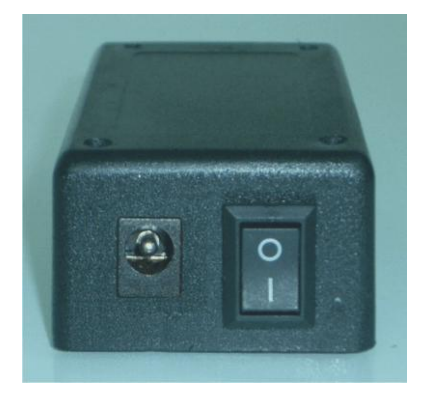

## Anexo12. Integrado ICL7660

19-4667: Rev 1: 7/94

# **MAXM Switched-Capacitor Voltage Converters**

#### **General Description**

**Applications** 

The MAX1044 and ICL7660 are monolithic, CMOS<br>switched-capacitor voltage converters that invest, dou-<br>ble, divide, or multiply a positive input voltage. They are<br>pin compatible with the industry-standard ICL7660 and<br>LTC1044 The wave that with a 0.5V output drop. The MAX1044<br>has a BOOST pin that raises the oscillator frequency<br>above the audio band and reduces external capacitor size requirements.

The MAX1044/ICL7660 combine low quiescent current and high efficiency. Oscillator control circuity and four<br>power MOSFET switches are included on-chip. power worse in switches are included on-on-on-<br>Applications include generating a -5V supply from a<br>+5V logic supply to power analog circuitry. For applica-<br>tions requiring more power, the MAX660 delivers up to<br>100mA with a

-5V Supply from +5V Logic Supply

Portable Telephones

Op-Amp Power Supplies

Data-Acquisition Systems Hand-Held Instruments

Personal Communications Equipment

EIA/TIA-232E and EIA/TIA-562 Power Supplies

- + Miniature µMAX Package
- + 1.5V to 10.0V Operating Supply Voltage Range
- + 98% Typical Power-Conversion Efficiency
- 
- + Invert, Double, Divide, or Multiply Input Voltages + BOOST Pin Increases Switching Frequencies (MAX1044)
- No-Load Supply Current: 200µA Max at 5V
- No External Diode Required for Higher-Voltage Operation

#### **Ordering Information**

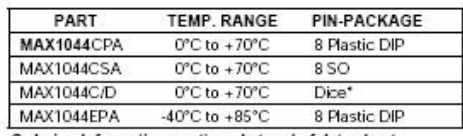

n<br>Ordering Information continued at end of data sheet.<br>\* Contact factory for dice specifications.

#### **Pin Configurations**

 $\mathbf{v}_t$ 

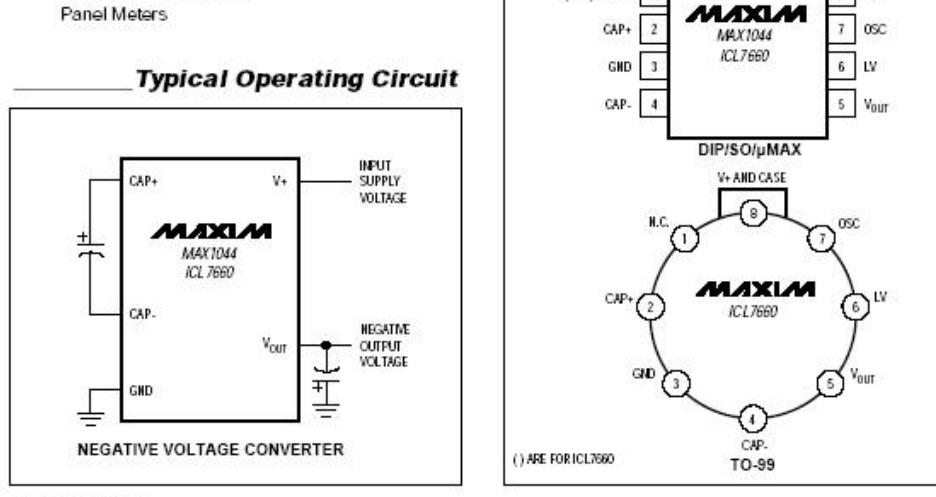

Call toll free 1-800-998-8800 for free samples or literature.

TOP VIEW

 $(H.C.)$  BOOST

 $\mathbf{1}$ 

MAXIM

**Maxim Integrated Products** 1

**MAX1044/ICL7660** 

**Features** 

Anexo 13. Diseño mecánico de la carcaza del medidor de temperatura

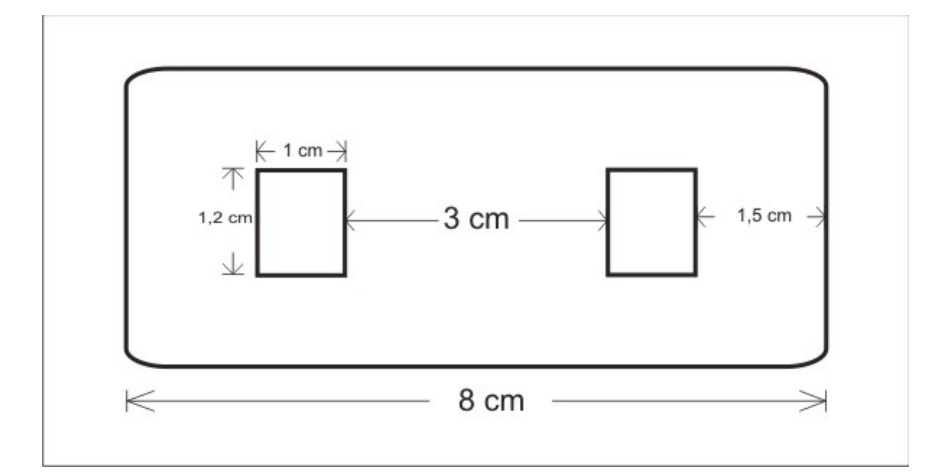

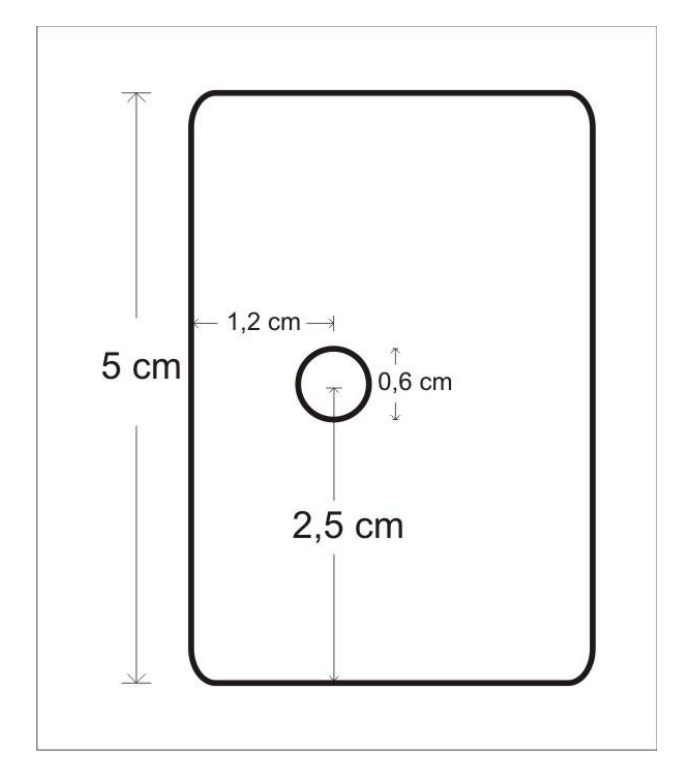

## Anexo 14. Microcontrolador PIC18F2455/2550/4550

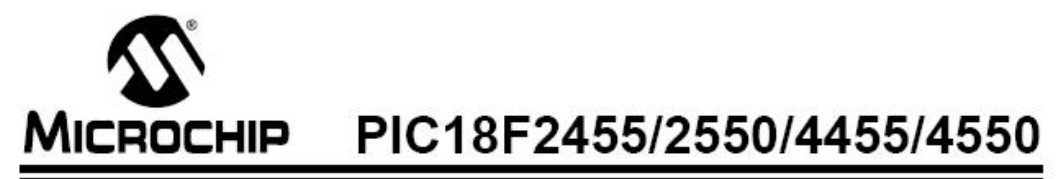

# 28/40/44-Pin, High-Performance, Enhanced Flash, **USB Microcontrollers with nanoWatt Technology**

#### **Universal Serial Bus Features:**

- · USB V2 0 Compliant
- Low Speed (1.5 Mb/s) and Full Speed (12 Mb/s) · Supports Control, Interrupt, Isochronous and Bulk
- Transfers
- Supports up to 32 Endpoints (16 bidirectional)
- 1-Kbyte Dual Access RAM for USB
- . On-Chip USB Transceiver with On-Chip Voltage Regulator
- · Interface for Off-Chip USB Transceiver
- · Streaming Parallel Port (SPP) for USB streaming transfers (40/44-pin devices only)

#### **Power-Managed Modes:**

- · Run: CPU on, peripherals on
- Idle: CPU off, peripherals on
- · Sleep: CPU off, peripherals off
- · Idle mode currents down to 5.8 µA typical
- Sleep mode currents down to 0.1 µA typical
- · Timer1 Oscillator: 1.1 µA typical, 32 kHz, 2V
- Watchdog Timer: 2.1 µA typical
- Two-Speed Oscillator Start-up

#### **Flexible Oscillator Structure:**

- Four Crystal modes, including High Precision PLL for USB
- Two External Clock modes, up to 48 MHz
- · Internal Oscillator Block:
- 8 user-selectable frequencies, from 31 kHz to 8 MHz
- User-tunable to compensate for frequency drift
- · Secondary Oscillator using Timer1 @ 32 kHz
- Dual Oscillator options allow microcontroller and USB module to run at different clock speeds
- · Fail-Safe Clock Monitor:
- Allows for safe shutdown if any clock stops

#### Peripheral Highlights:

- · High-Current Sink/Source: 25 mA/25 mA
	- Three External Interrupts
- · Four Timer modules (Timer0 to Timer3)
- Up to 2 Capture/Compare/PWM (CCP) modules: Capture is 16-bit, max. resolution 5.2 ns (Tcy/16) Compare is 16-bit, max. resolution 83.3 ns (Tcy)
	- PWM output: PWM resolution is 1 to 10-bit
- · Enhanced Capture/Compare/PWM (ECCP) module: Multiple output modes
	- Selectable polarity
	- Programmable dead time
- Auto-shutdown and auto-restart
- · Enhanced USART module:
- LIN bus support
- · Master Synchronous Serial Port (MSSP) module supporting 3-wire SPI (all 4 modes) and I<sup>2</sup>C<sup>™</sup> Master and Slave modes
- 10-bit, up to 13-channel Analog-to-Digital Converter module (A/D) with Programmable Acquisition Time · Dual Analog Comparators with Input Multiplexing

#### **Special Microcontroller Features:**

- C Compiler Optimized Architecture with optional **Extended Instruction Set**
- 100,000 Erase/Write Cycle Enhanced Flash Program Memory typical
- 1,000,000 Erase/Write Cycle Data EEPROM Memory typical
- · Flash/Data EEPROM Retention: > 40 years
- Self-Programmable under Software Control
- Priority Levels for Interrupts
- 8 x 8 Single-Cycle Hardware Multiplier
- Programmable period from 41 ms to 131s
- 
- 
- 
- 
- 
- 

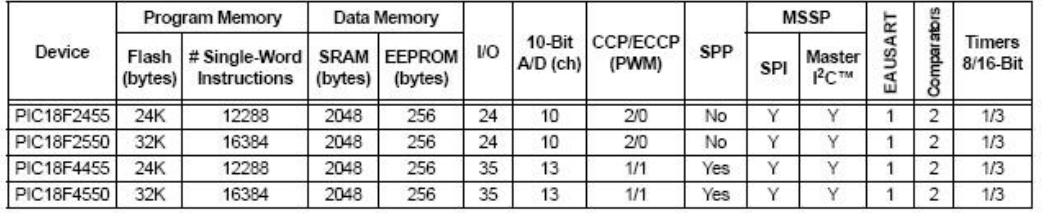

- - · Extended Watchdog Timer (WDT):
	- · Programmable Code Protection
	-
	- Single-Supply 5V In-Circuit Serial<br>Programming™ (ICSP™) via two pins
	- · In-Circuit Debug (ICD) via two pins
	- Optional dedicated ICD/ICSP port (44-pin devices only)
	- Wide Operating Voltage Range (2.0V to 5.5V)

# Anexo 15. Tabla húmeda

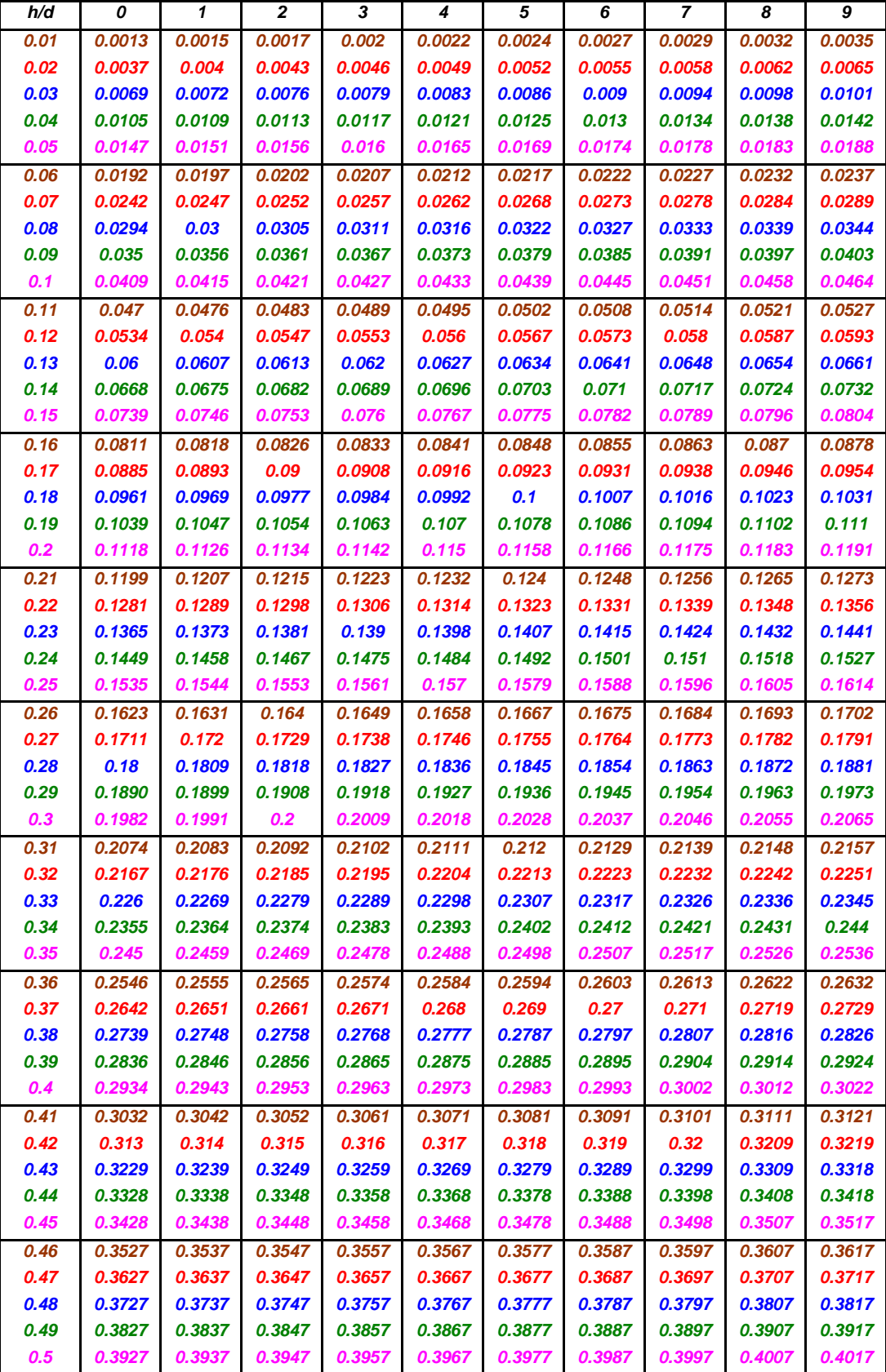

### **TABLA PARA CALCULO DEL AREA HUMEDA (No Tocar)**

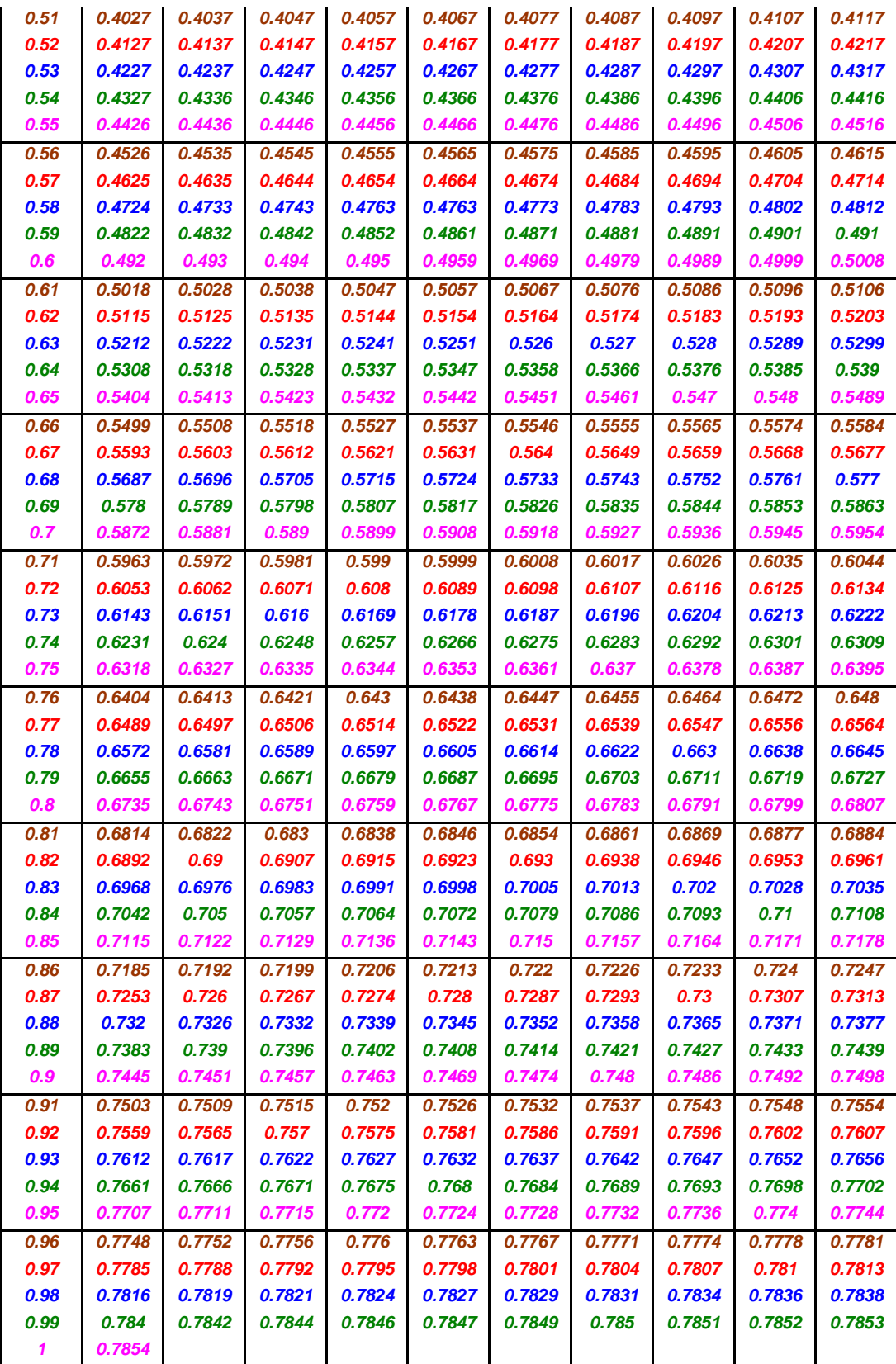

Anexo 16. Constructores para un diagrama entidad relación

**Entidad (Fuerte).** 

**ENTIDAD** 

**Entidad Débil.** 

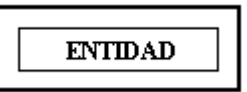

**Identificador Principal (IP).** 

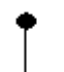

**Identificado Alternativo (IA).** 

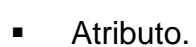

**Atributo Multivaluado.** 

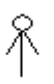

Ŷ

**Atributo Compuesto.** 

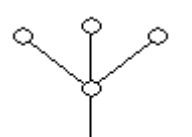

**Atributo Multivaluado Compuesto.** 

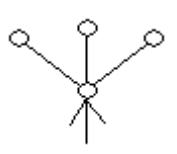

**Atributo Opcional.** 

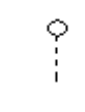

**Atributo Derivado.** 

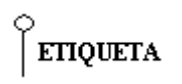

**Interrelación.** 

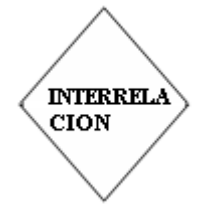

**Interrelación con Dependencia En Existencia.** 

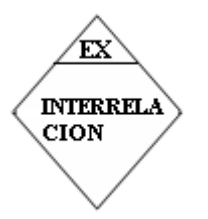

**Interrelación con Dependencia En Identificación.** 

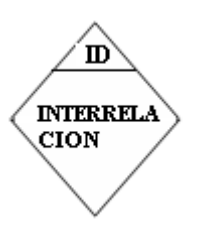

**•** Dominio.

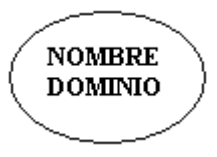

Jerarquía Solapada y Parcial (Sin ninguna restricción).

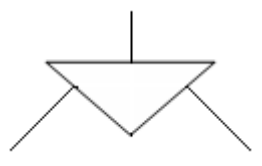

**Jerarquía solapada y total.** 

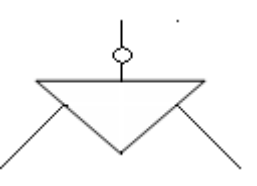

**Jerarquía exclusiva y parcial.** 

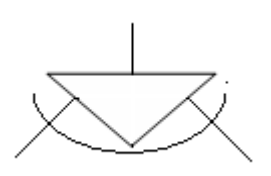

## Anexo 17. Cotización para el desarrollo del impreso

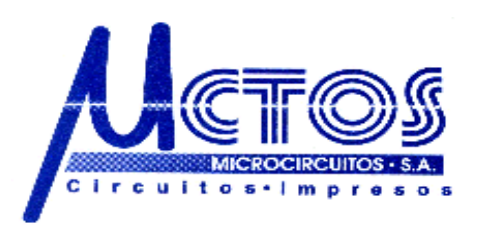

Santiago de Cali, 19 de julio de 2007

Señores FUMINDUSTRIAL La ciudad

Referencia: SOLICITUD DE COTIZACION

A continuación enviamos cotización de sus circuitos impresos fabricados en lamina de fibra de vidrio doble faz, pasante metalizado, terminación en Sn/pb, Antisolder

(verde) y Silkscreen (blanco).

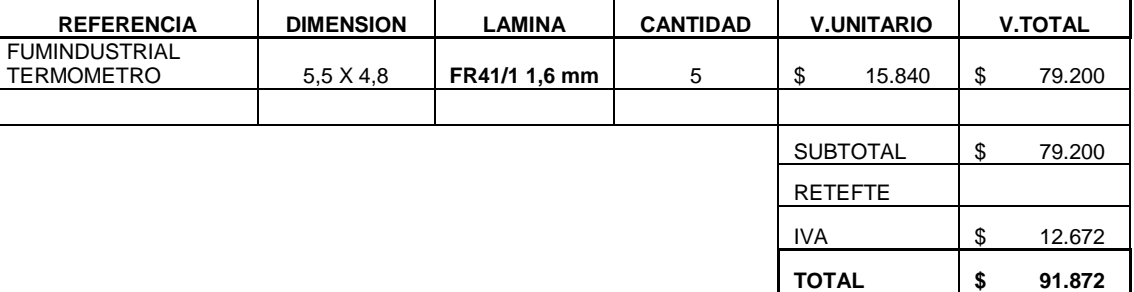

Tiempo de entrega: 06 días hábiles. A partir del dia hábil siguiente de enviada la consignación

vía fax

Forma de Pago: 60% anticipado **\$55.1232,oo** 40% antes de entregar la mercancía.

#### **CUENTAS CORRIENTES A NOMBRE DE MICROCIRCUITOS S.A.**

\*\* BANCO DE BOGOTA CTA CTE. No. 15900366-4

Cordialmente,

Isabel Quintero

Dpto. de Ventas

**CALLE 45 No. 1E - 86 PBX: (572) 447 77 35 FAX: (572) 680 09 00 E- mail: microcircuitoscali@gmail.com**